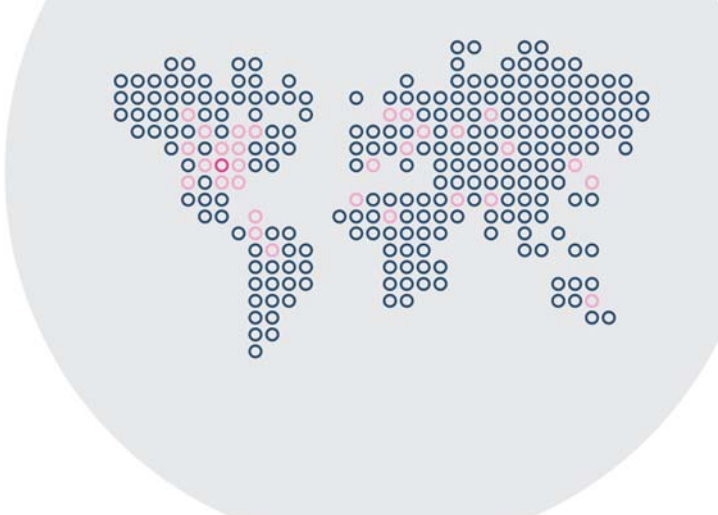

## Stonesoft 5.5

## Stonesoft Management Center Reference Guide

Management Center

# **STONESOFT**

#### **Legal Information**

#### **End-User License Agreement**

The use of the products described in these materials is subject to the then current end-user license agreement, which can be found at the Stonesoft website:

<www.stonesoft.com/en/support/eula.html>

#### **Third Party Licenses**

The Stonesoft software includes several open source or third-party software packages. The appropriate software licensing information for those products can be found at the Stonesoft website:

[www.stonesoft.com/en/customer\\_care/support/third\\_party\\_licenses.html](http://www.stonesoft.com/en/customer_care/support/third_party_licenses.html)

#### **U.S. Government Acquisitions**

If Licensee is acquiring the Software, including accompanying documentation on behalf of the U.S. Government, the following provisions apply. If the Software is supplied to the Department of Defense ("DoD"), the Software is subject to "Restricted Rights", as that term is defined in the DOD Supplement to the Federal Acquisition Regulations ("DFAR") in paragraph 252.227-7013(c) (1). If the Software is supplied to any unit or agency of the United States Government other than DOD, the Government's rights in the Software will be as defined in paragraph 52.227-19(c) (2) of the Federal Acquisition Regulations ("FAR"). Use, duplication, reproduction or disclosure by the Government is subject to such restrictions or successor provisions.

#### **Product Export Restrictions**

The products described in this document are subject to export control under the laws of Finland and the European Council Regulation (EC) N:o 1334/2000 of 22 June 2000 setting up a Community regime for the control of exports of dual-use items and technology (as amended). Thus, the export of this Stonesoft software in any manner is restricted and requires a license by the relevant authorities.

#### **General Terms and Conditions of Support and Maintenance Services**

The support and maintenance services for the products described in these materials are provided pursuant to the general terms for support and maintenance services and the related service description, which can be found at the Stonesoft website: [www.stonesoft.com/en/customer\\_care/support/](http://www.stonesoft.com/en/customer_care/support/)

#### **Replacement Service**

The instructions for replacement service can be found at the Stonesoft website: [www.stonesoft.com/en/customer\\_care/support/rma/](http://www.stonesoft.com/en/customer_care/support/rma/)

#### **Hardware Warranty**

The appliances described in these materials have a limited hardware warranty. The terms of the hardware warranty can be found at the Stonesoft website:

[www.stonesoft.com/en/customer\\_care/support/warranty\\_service/](http://www.stonesoft.com/en/customer_care/support/warranty_service/)

#### **Trademarks and Patents**

The products described in these materials are protected by one or more of the following European and US patents: European Patent Nos. 1065844, 1189410, 1231538, 1231754, 1259028, 1271283, 1289183, 1289202, 1304830, 1304849, 1313290, 1326393, 1361724, 1379037, and 1379046 and US Patent Nos. 6,650,621; 6,856,621; 6,912,200; 6,996,573; 7,099,284; 7,127,739; 7,130,266; 7,130,305; 7,146,421; 7,162,737; 7,234,166; 7,260,843; 7,280,540; 7,325,248; 7,360,242; 7,386,525; 7,406,534; 7,461,401; 7,573,823; 7,721,084; and 7,739,727 and may be protected by other EU, US, or other patents, or pending applications. Stonesoft, the Stonesoft logo and StoneGate, are all trademarks or registered trademarks of Stonesoft Corporation. All other trademarks or registered trademarks are property of their respective owners.

#### **Disclaimer**

Although every precaution has been taken to prepare these materials, THESE MATERIALS ARE PROVIDED "AS-IS" and Stonesoft makes no warranty to the correctness of information and assumes no responsibility for errors, omissions, or resulting damages from the use of the information contained herein. All IP addresses in these materials were chosen at random and are used for illustrative purposes only.

Copyright © 2013 Stonesoft Corporation. All rights reserved. All specifications are subject to change.

#### **[INTRODUCTION](#page-6-0)**

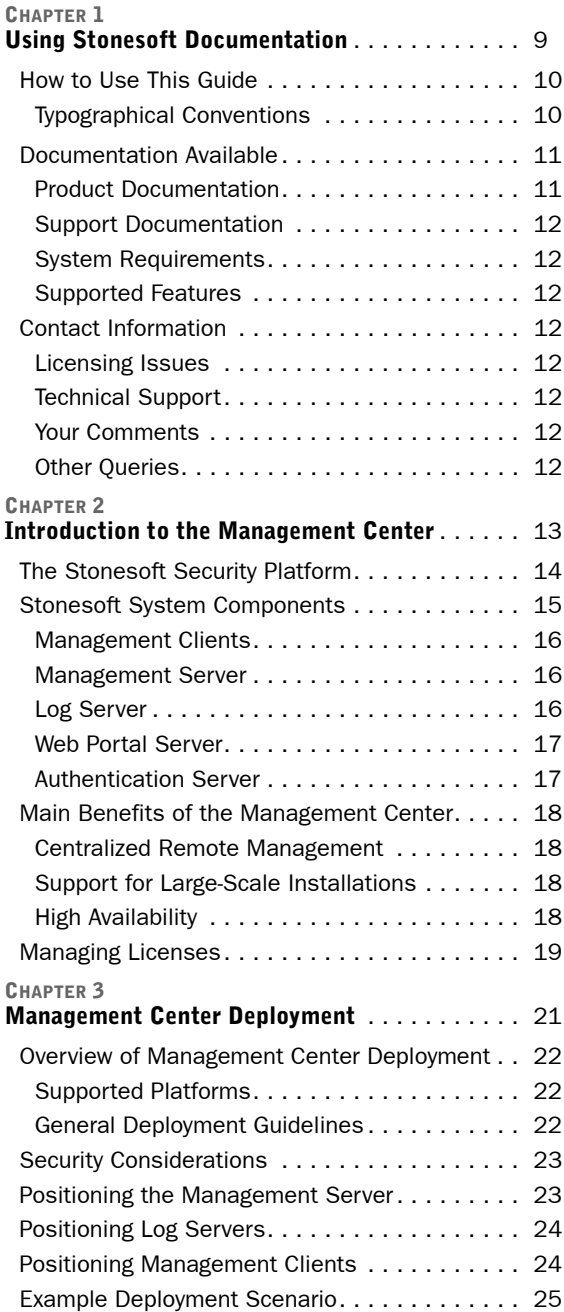

#### **[CONFIGURATION TOOLS](#page-26-0)**

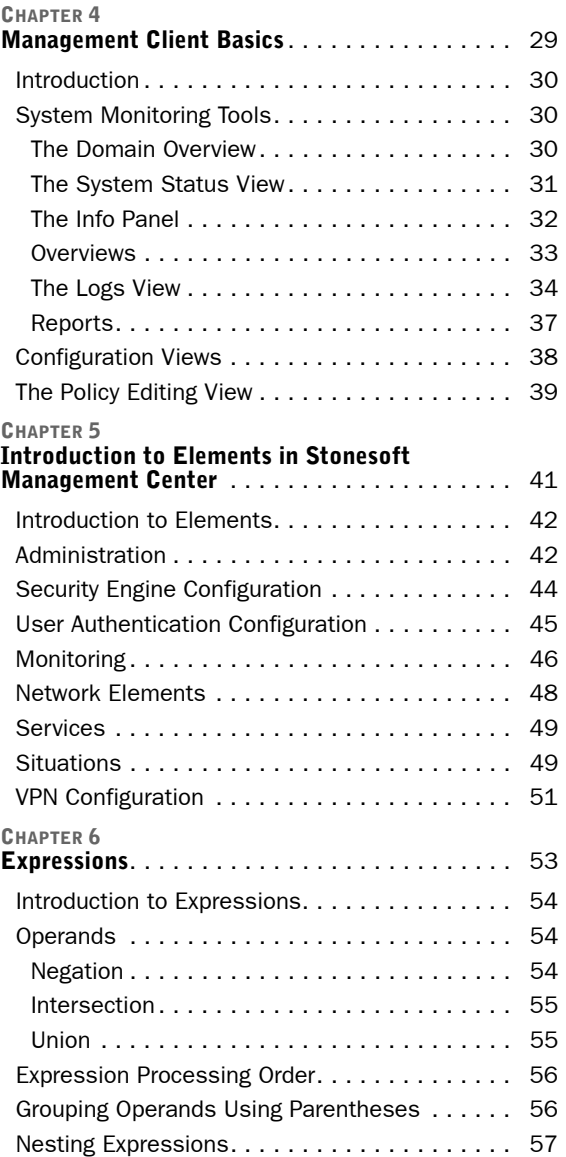

#### **[ADMINISTRATION TOOLS](#page-58-0)**

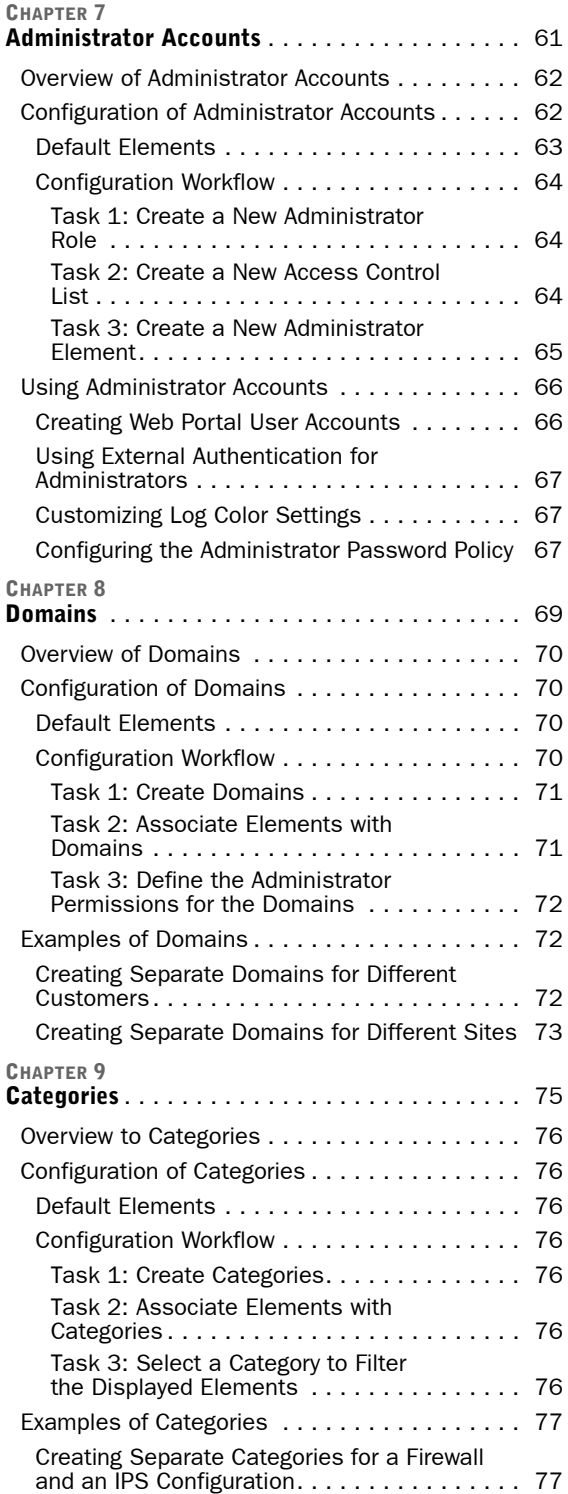

#### **[LOGS, ALERTS, AND REPORTS](#page-78-0)**

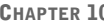

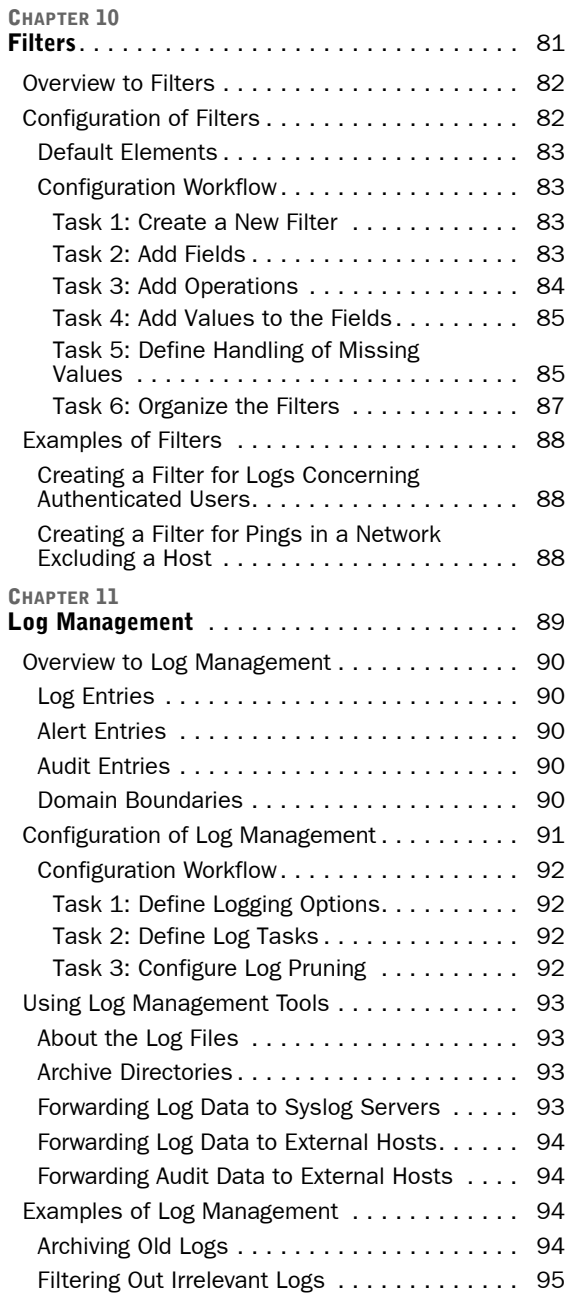

#### **[CHAPTER 12](#page-96-0)**

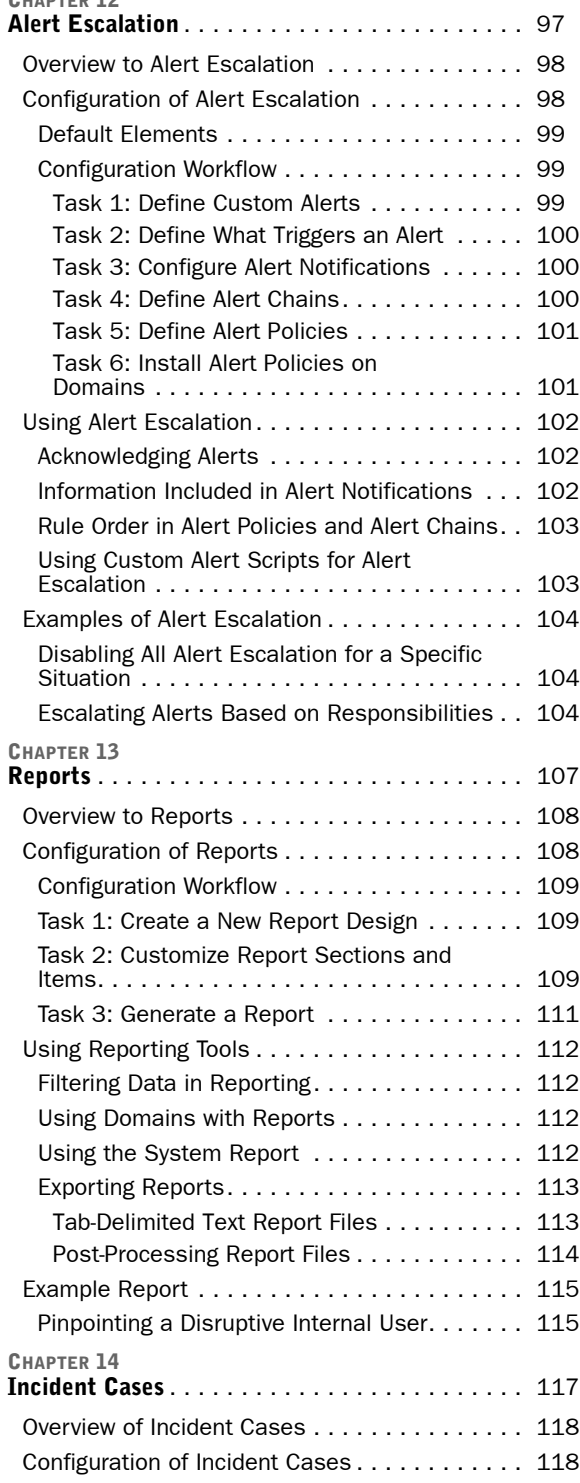

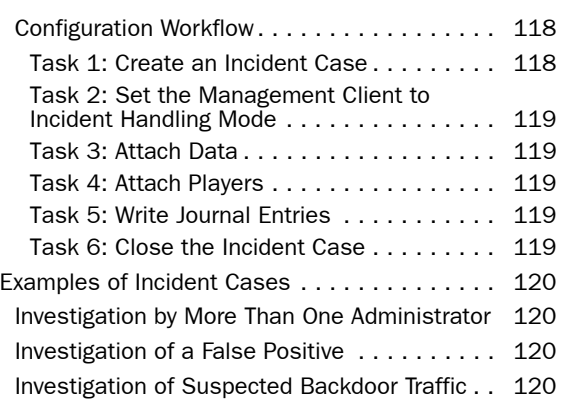

#### **[APPENDICES](#page-120-0)**

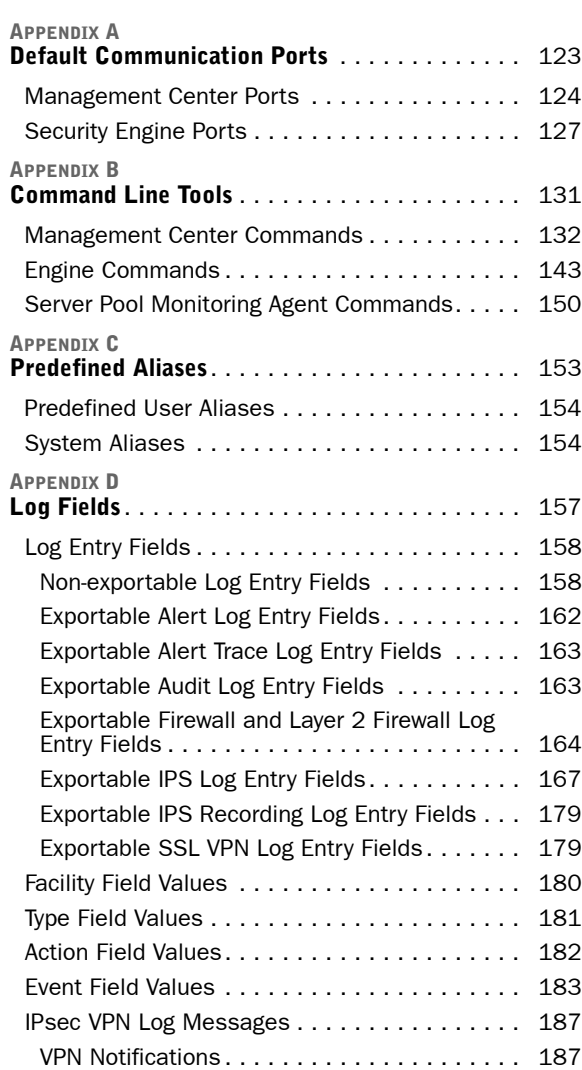

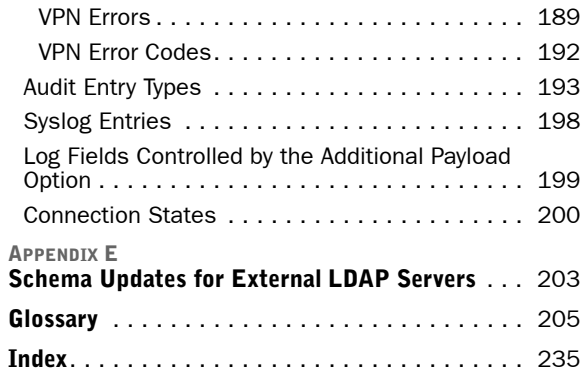

# <span id="page-6-0"></span>**INTRODUCTION**

#### **In this section:**

- **[Using Stonesoft Documentation 9](#page-8-2)**
- **[Introduction to the Management Center 13](#page-12-2)**
	- **[Management Center Deployment 21](#page-20-2)**

## **CHAPTER 1**

## <span id="page-8-2"></span><span id="page-8-1"></span><span id="page-8-0"></span>**USING STONESOFT DOCUMENTATION**

This chapter describes how to use this Guide and related documentation. It also provides directions for obtaining technical support and giving feedback about the documentation.

The following sections are included:

- $\blacktriangleright$  [How to Use This Guide \(page 10\)](#page-9-0)
- ▶ [Documentation Available \(page 11\)](#page-10-0)
- ▶ [Contact Information \(page 12\)](#page-11-3)

#### <span id="page-9-0"></span>**How to Use This Guide**

This *Reference Guide* provides information that helps administrators of Stonesoft Management Center installations to understand the system and its features. This guide provides high-level descriptions and examples of the configuration workflows.

The chapters in the first section provide a general introduction to the Stonesoft Management Center. The sections that follow each include the chapters related to one feature area. The last section provides detailed reference information in tabular form.

For other available documentation, see [Documentation Available \(page 11\).](#page-10-0)

## <span id="page-9-1"></span>**Typographical Conventions**

The following conventions are used throughout the documentation:

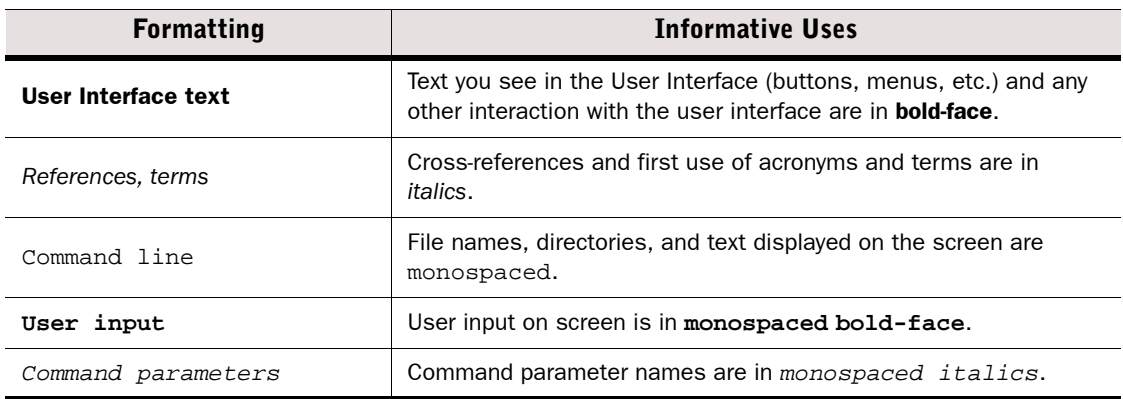

#### Table 1.1 Typographical Conventions

We use the following ways to indicate important or additional information:

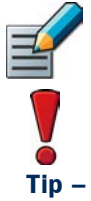

Note – Notes prevent commonly-made mistakes by pointing out important points.

Caution – Cautions prevent breaches of security, information loss, or system downtime. Cautions always contain critical information that you must observe.

Tip – Tips provide additional helpful information, such as alternative ways to complete steps.

Example Examples present a concrete scenario that clarifies the points made in the adjacent text.

<span id="page-10-0"></span>Stonesoft technical documentation is divided into two main categories: [Product Documentation](#page-10-1) and [Support Documentation](#page-11-0). Each Stonesoft product has a separate set of manuals.

### <span id="page-10-1"></span>**Product Documentation**

The table below lists the available product documentation.

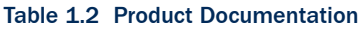

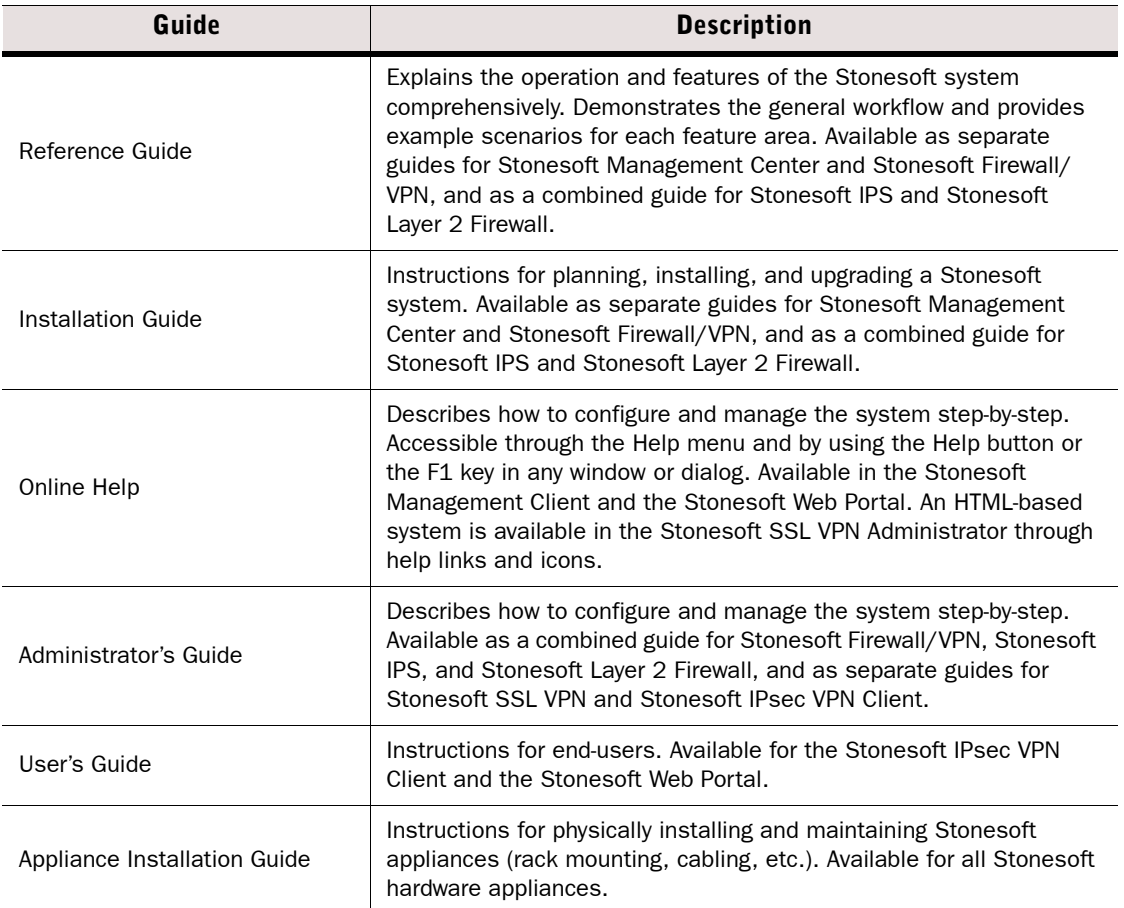

PDF guides are available at [http://www.stonesoft.com/en/customer\\_care/documentation/](http://www.stonesoft.com/en/customer_care/documentation/current/) [current/.](http://www.stonesoft.com/en/customer_care/documentation/current/) The *Stonesoft Administrator's Guide*, and the *Reference Guides* and *Installation Guides* for Stonesoft Management Center, Stonesoft Firewall/VPN, Stonesoft IPS, and Stonesoft Layer 2 Firewall are also available as PDFs on the Management Center DVD.

## <span id="page-11-0"></span>**Support Documentation**

The Stonesoft support documentation provides additional and late-breaking technical information. These technical documents support the Stonesoft Guide books, for example, by giving further examples on specific configuration scenarios.

The latest Stonesoft technical documentation is available on the Stonesoft web site at <http://www.stonesoft.com/support/>.

## <span id="page-11-1"></span>**System Requirements**

The system requirements for running the Stonesoft Management Center can be found in the Management Center Release Notes available at [http://www.stonesoft.com/en/customer\\_care/](http://www.stonesoft.com/en/customer_care/kb/) [kb/](http://www.stonesoft.com/en/customer_care/kb/).

### <span id="page-11-2"></span>**Supported Features**

Not all features are supported on all platforms. See the [Appliance Software Support Table](https://my.stonesoft.com/support/document.do?product=StoneGate&docid=3927) at the Stonesoft Support Documentation pages for more information.

### <span id="page-11-3"></span>**Contact Information**

For street addresses, phone numbers, and general information about Stonesoft products and Stonesoft Corporation, visit our web site at [http://www.stonesoft.com/](http://www.stonesoft.com).

#### <span id="page-11-4"></span>**Licensing Issues**

You can view your current licenses at the License Center section of the Stonesoft web site at <https://my.stonesoft.com/managelicense.do>.

For license-related queries, e-mail [order@stonesoft.com](mailto:order@stonesoft.com).

## <span id="page-11-5"></span>**Technical Support**

Stonesoft offers global technical support services for Stonesoft's product families. For more information on technical support, visit the Support section at the Stonesoft web site at <http://www.stonesoft.com/support/>.

## <span id="page-11-6"></span>**Your Comments**

We want to make our products fulfill your needs as well as possible. We are always pleased to receive any suggestions you may have for improvements.

- To comment on software and hardware products, e-mail [feedback@stonesoft.com](mailto:feedback@stonesoft.com).
- To comment on the documentation, e-mail [documentation@stonesoft.com.](mailto:documentation@stonesoft.com)

## <span id="page-11-7"></span>**Other Queries**

For queries regarding other matters, e-mail [info@stonesoft.com](mailto:info@stonesoft.com).

## **CHAPTER 2**

## <span id="page-12-2"></span><span id="page-12-1"></span><span id="page-12-0"></span>**INTRODUCTION TO THE MANAGEMENT CENTER**

This chapter describes the Stonesoft Management Center components and provides an overview of the main benefits of the centralized management system. This chapter also explains the basics of licensing the Stonesoft Management Center system components.

The following sections are included:

- ▶ [The Stonesoft Security Platform \(page 14\)](#page-13-0)
- [Stonesoft System Components \(page 15\)](#page-14-0)
- [Main Benefits of the Management Center \(page 18\)](#page-17-0)
- **[Managing Licenses \(page 19\)](#page-18-0)**

#### <span id="page-13-0"></span>**The Stonesoft Security Platform**

The Stonesoft Management Center (SMC) forms the core of the Stonesoft security platform. The Management Center makes the Stonesoft security platform especially well-suited to complex and distributed network environments. The Management Center configures and monitors all the components in the Stonesoft security platform.

The centralized management system provides a single point of contact for a large number of geographically dispersed administrators. The unified management platform provides major benefits for organizations of all sizes:

- Interaction between the Stonesoft Firewall/VPN, Stonesoft IPS, Stonesoft Layer 2 Firewall, Master Engine, and Virtual Security Engine components in the same system creates security benefits by allowing automatic coordinated responses when a security threat is detected, providing instant blocking of unwanted traffic, and reducing the need for immediate human intervention.
- Multiple administrators can log in at the same time to efficiently configure and monitor all Stonesoft security platform engines. The system provides a single user interface that allows unified configuration, monitoring, and reporting of the whole Stonesoft security platform with the same tools and within the same user session.
- The reuse of configuration information across components in the system allows you to avoid the laborious and error-prone duplicate work of configuring the same details for all components individually or exporting and importing the configurations between multiple separate systems.

The management system is designed to manage large installations and to be geographically distributed, so it is flexible and allows scaling up the existing components and adding new types of components to the system without sacrificing its ease-of-use.

<span id="page-14-0"></span>The Stonesoft system components and their roles are illustrated below.

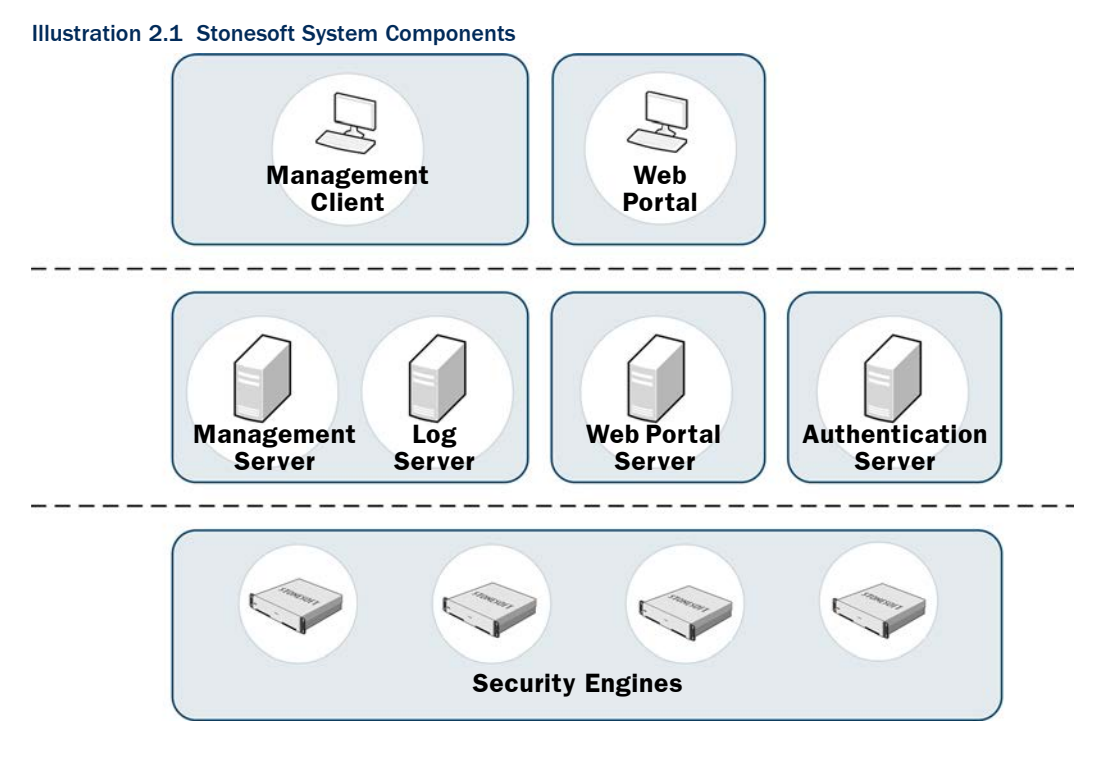

One Stonesoft Management Center can manage a large number of Security Engines, Master Engines, and Virtual Security Engines. The distributed architecture allows deploying the system components effectively in different network environments. You can flexibly add, remove, and reposition Stonesoft system components according to your needs.

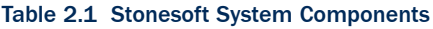

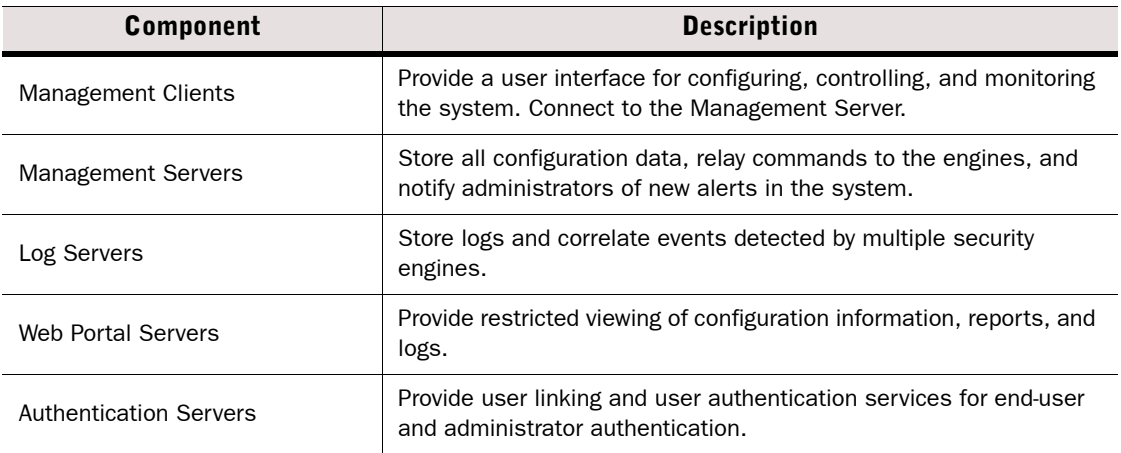

#### Table 2.1 Stonesoft System Components (Continued)

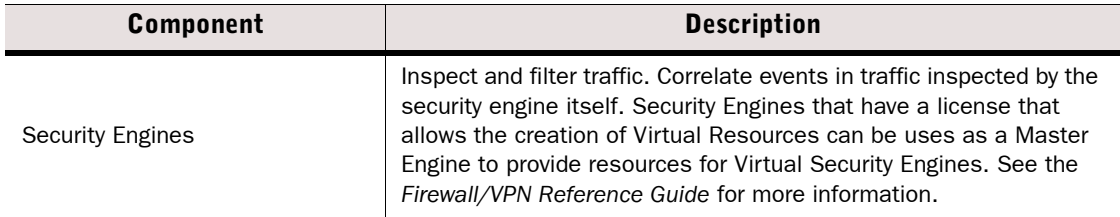

All communications between system components are authenticated and encrypted. The security engines work independently according to their installed configuration, so even if the connections to the Management Center are cut, traffic inspection continues without interruption.

### <span id="page-15-0"></span>**Management Clients**

The Management Client is the tool for all day-to-day configuration and management tasks, including network interface configuration and remote upgrades. All commands and configuration changes are relayed through the Management Server, so the Management Clients never connect to the security engines directly. Management Clients also connect to Log Servers to fetch log entries for administrators to view. A large number of Management Clients can be deployed anywhere in the network.

#### <span id="page-15-1"></span>**Management Server**

The Management Server is the central component for system administration. One Management Server can manage a large number of different types of security engines. The Management Server provides the following types of services:

- Administration and system commands: the Management Server is the central point of all administration tasks (accessed through the Management Client).
- Configuration database: the Management Server stores all configuration information for Firewall/VPN, IPS, and Layer 2 Firewall engines and other system components.
- Monitoring: the Management Server keeps track of the operating state of the system components and relays this information to the administrators.
- Alert notifications: the Management Server can notify administrators about new alerts in the system, for example, by sending out an e-mail or an SMS text message.
- Certificate authorities (CAs): the Management Server installation includes two basic CAs: an Internal CA that issues all certificates that system components need for system communications, and a VPN CA that can be used to issue certificates for VPN authentication.

### <span id="page-15-2"></span>**Log Server**

Multiple Log Servers can be deployed, which is particularly useful in geographically distributed systems. Log Servers provide the following types of services:

- Log data: Log Servers receive and store logs from other system components and make the data available for viewing and generating reports.
- Statistics and status data: Log Servers receive, relay, and store information about the operation of other system components and keep a record available for generating reports.
- Event correlation: Log Servers detect patterns of events in traffic inspected by multiple security engines.

## <span id="page-16-0"></span>**Web Portal Server**

The Web Portal Server is a separately licensed optional component that can be used to provide restricted access to log data, reports, and policy snapshots. The Web Portal Server provides a web-based interface that users who have Web Portal user accounts can access with their web browsers.

## <span id="page-16-1"></span>**Authentication Server**

The Authentication Server is a separately licensed optional component that can be used to provide user authentication services for end-user and administrator authentication. You must link users from an external directory server to the Authentication Server's internal user database if you want to authenticate users with the authentication methods offered by the Authentication Server. The Authentication Server license defines the maximum number of named users for user linking in the Authentication Server's user database. See the *Firewall/VPN Reference Guide* for more information about directory services and user authentication.

The Authentication Server can be installed as a single Authentication Server or as an Authentication Server cluster. Only one Authentication Server or an Authentication Server cluster can be installed in each Management Center.

Additionally, the Authentication Server can provide user authentication services for Stonesoft SSL VPN, and for third-party components. Each component that uses the authentication services provided by the Authentication Server must be defined as a RADIUS client in the Authentication Server properties. The Management Server and Firewalls with static IP addresses are automatically defined as RADIUS clients of the Authentication Server. The Authentication Server license defines the maximum number of RADIUS clients (excluding other Stonesoft components).

#### <span id="page-17-1"></span><span id="page-17-0"></span>**Centralized Remote Management**

A centralized point for managing all system components simplifies the system administration significantly and allows combining information from different sources without having to integrate the components with an external system. The centralized management system is not an add-on; the system has been designed from the start to be centrally managed.

The main centralized management features in the Stonesoft Management Center include the following:

- Sharing configuration data in different configurations eliminates the need for duplicate work, which reduces the complexity of configurations and the amount of work required for making changes. For example, an IP address used in the configurations of several different security engines has to be changed only one time in one place because it is defined as a reusable element in the system.
- Remote upgrades can be downloaded and pushed automatically to several components. A single remote upgrade operation updates all necessary details on the security engines, including operating system patches and updates.
- Fail-safe policy installation with automatic rollback to prevent policies that prevent management connections from being installed.
- The integrated backup feature allows saving all system configurations stored on the Management Server in one manually or automatically run backup.
- Central access point for administrators with centralized access control. The Management Client requires no separate installation, because it can be made available centrally and be launched through a web browser. Several administrators can be logged in at the same time and simultaneously make changes to the system. Conflicting changes are automatically prevented. Administrator privileges can be easily adjusted in a highly granular way.

### <span id="page-17-2"></span>**Support for Large-Scale Installations**

The Stonesoft Management Center is scalable from managing a single security engine up to a system consisting of hundreds of components. Several Log Servers are usually required in larger systems, but a single Management Server can still effectively manage very large installations. The features that are specifically targeted at making large-scale installations easy to manage include the possibility to separate configurations into isolated Domains and to filter configuration definitions in and out of view based on user-defined categories.

## <span id="page-17-3"></span>**High Availability**

You can optionally install one or more additional Management Servers. This requires a special Management Server license for multiple Management Servers. Additional Management Servers allow controlling the system without delays and without loss of configuration information if the active Management Server is damaged, loses power, or becomes otherwise unusable.

Log Servers can also be used as backups for each other to allow continued operation when a Log Server is lost. When a Log Server becomes unavailable, engines can automatically start sending new logs and monitoring data to another pre-selected Log Server. Log Servers do not automatically synchronize their data, but you can set up automatic tasks in the system for backing up important records.

### <span id="page-18-0"></span>**Managing Licenses**

The Management Server maintains the license files, which provide your system a proof of purchase. You receive your licenses as proof-of-license (POL) codes in a license delivery pack that is sent by e-mail. The proof-of-serial (POS) license code for Stonesoft appliances is printed on a label attached to the appliances. You can use your license code to log in to the Stonesoft License Center at [www.stonesoft.com/en/customer\\_care/licenses/](http://www.stonesoft.com/en/customer_care/licenses/) to view and manage your licenses.

Generally, each Management Center server and each Firewall/VPN, IPS, and Layer 2 Firewall engine must be separately licensed in your Management Center.

- The Management Center components must always be licensed by importing a license file that you create at the Stonesoft web site.
- Licenses for Stonesoft appliances may be generated automatically or you may also need to generate these licenses manually at the Stonesoft web site, depending on the appliance model and Management Server connectivity.
- License files for Stonesoft SSL VPN appliances can be imported and updated either through the appliances' own local administration console or through the Management Client.

The use of some individual features is also limited by license.

All licenses indicate the latest version for which they are valid and are valid on all earlier software versions up to the version indicated. Licenses are by default automatically updated to the newest version possible for the component. If automatic license updates are not possible or disabled, you must generate new licenses manually before upgrading to a new major release.

License upgrades are included in maintenance contracts. If the maintenance contract of a component expires, it is not possible to upgrade the license to any newer version. Evaluation licenses are valid for 30 days. Purchased licenses do not expire unless otherwise noted.

## **CHAPTER 3**

## <span id="page-20-2"></span><span id="page-20-1"></span><span id="page-20-0"></span>**MANAGEMENT CENTER DEPLOYMENT**

This chapter provides general guidelines for the Stonesoft Management Center deployment.

The following sections are included:

- [Overview of Management Center Deployment \(page 22\)](#page-21-0)
- [Security Considerations \(page 23\)](#page-22-0)
- [Positioning the Management Server \(page 23\)](#page-22-1)
- [Positioning Log Servers \(page 24\)](#page-23-0)
- [Positioning Management Clients \(page 24\)](#page-23-1)
- [Example Deployment Scenario \(page 25\)](#page-24-0).

#### <span id="page-21-1"></span><span id="page-21-0"></span>**Supported Platforms**

The Stonesoft Management Center (SMC) can be installed on standard Intel-compatible servers. The hardware requirements can be found in the supplementary technical documentation database at Stonesoft's web site at [http://www.stonesoft.com/en/customer\\_care/kb/.](http://www.stonesoft.com/en/customer_care/kb/) Although the Web Start distribution of the Management Client is also officially certified to run only on the listed official platforms, it has been found to run satisfactorily on other platforms as well (including Mac OS X and additional Linux distributions), providing that the required version of JRE (Java Runtime Environment) is installed.

#### <span id="page-21-2"></span>**General Deployment Guidelines**

The basic Management Center installation consists of a Management Server, a Log Server, and Management Clients. It is possible to run the Management Server and the Log Server on the same machine in low-traffic environments. In larger environments, the components are run on dedicated servers. Several Log Servers may be needed in large or geographically distributed organizations. The Management Clients connect to the Management Server for configuring and monitoring the system and to Log Servers for browsing the log entries.

| <b>System Component</b>      | <b>General Guidelines</b>                                                                                                    |
|------------------------------|----------------------------------------------------------------------------------------------------|
| Management Server            | Position on a central site where it is physically accessible to the<br>administrators responsible for maintaining its operation.                                                                                               |
| Log Servers                  | Place the Log Servers centrally and/or locally on sites as needed based on<br>log data volume, administrative responsibilities, etc.                                                                                           |
| Web Portal Server            | The Web Portal Server can be deployed in any location that has network<br>access to the Management Server and the Log Servers.                                                                                                 |
| <b>Authentication Server</b> | The Authentication Server can be deployed in any location that has network<br>access to the Management Server and the Log Servers. Nodes belonging to<br>the same Authentication Server can be deployed in separate locations. |
| Management Clients           | Management Clients can be used from any location that has network access<br>to the Management Server and the Log Servers.                                                                                                    |

Table 3.1 General Guidelines for Stonesoft Management Center Deployment

## <span id="page-22-0"></span>**Security Considerations**

The information stored in the Management Center is highly valuable to anyone conducting or planning malicious activities in your network. Someone who gains administrator access to the Management Server can alter the configurations. The most likely way someone could achieve this is by exploiting weaknesses in the operating system or other services running on the same computer to gain administrator privileges in the operating system.

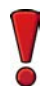

Caution – Secure the Management Server computer. Anyone who has administrator access to the operating system can potentially view and change any SMC configurations.

Consider at least the following points to secure the Management Server and Log Server:

- Prevent any unauthorized access to the servers. Restrict access to the minimum required both physically and with operating system user accounts.
- Take all necessary steps to keep the operating system secure and up to date.
- We recommend that you do not run any non-Stonesoft server software on the same computer with the SMC servers.
- We recommend placing the servers in a separate, secure network segment that does not contain any non-Stonesoft servers, and that you limit access to this network to specific authenticated users.

You can optionally use 256-bit encryption for the connection between Security Engines and the Management Server. This requires both the engines and the Management Server to be version 5.5 or higher. You must also use an Internal ECDSA Certificate Authority to sign certificates for system communication.

#### <span id="page-22-1"></span>**Positioning the Management Server**

The Management Server is usually positioned on a central site at the corporate headquarters or data center, from where it can reach all other system components. The Management Server does not need to be located close to the administrators, as the Management Clients connect to the Management Server and Log Servers over the network using an encrypted connection.

We recommend using the same Management Center to manage all your Stonesoft engines. This unified approach simplifies managing physically distributed network environments and allows closer integration, for example, sending blacklist requests from IPS engines to Firewalls. The configuration information and log data can then be shared and used efficiently together. A single Management Server can manage a very large number of components efficiently. You can optionally install one or more additional Management Servers for a high availability setup. Only one Management Server is active at a time. The additional Management Servers function as standby Management Servers.

The Management Server also handles active alerts and alert escalation to inform the administrators of critical events. In an environment with multiple Management Servers, all active alerts are replicated between the Management Servers.

### <span id="page-23-0"></span>**Positioning Log Servers**

Log Servers store engine-generated logs and traffic captures. The transferred amounts of data can be substantial, so the primary concern for Log Server deployment is the number and throughput of the engine components that send data to the Log Server. Several Log Servers can be located both on a central site as well as at remote sites. A single shared Log Server can be sufficient for a number of remote sites with low traffic volumes, whereas a large office with very high volumes of network traffic may require even several Log Servers for efficient use.

#### <span id="page-23-1"></span>**Positioning Management Clients**

The Management Client provides a graphical user interface for managing and monitoring the entire system. Management Clients can be used at any location from which there is access to the Management Server for system administration and the Log Servers for log and alert browsing. The Firewall/VPN and IPS engines are managed through the Management Server, so the Management Client never connects directly to the security engines.

The Management Clients can be installed locally or launched through Java Web Start. The main difference between the installations is that locally installed clients are also upgraded locally and individually, whereas the Web Start installation is updated centrally and the individual Management Client installations are then automatically upgraded without user intervention. Additionally, the local installation is possible only on officially supported Management Center platforms, whereas running the Web Start version is usually possible also on other platforms that have the required version of JRE (Java Runtime Environment) installed.

<span id="page-24-0"></span>In this example deployment, a company has operations in three different locations. There are some security engines and administrators who are responsible for managing the local equipment at each site.

#### Illustration 3.1 Example of a Distributed Management Center Deployment

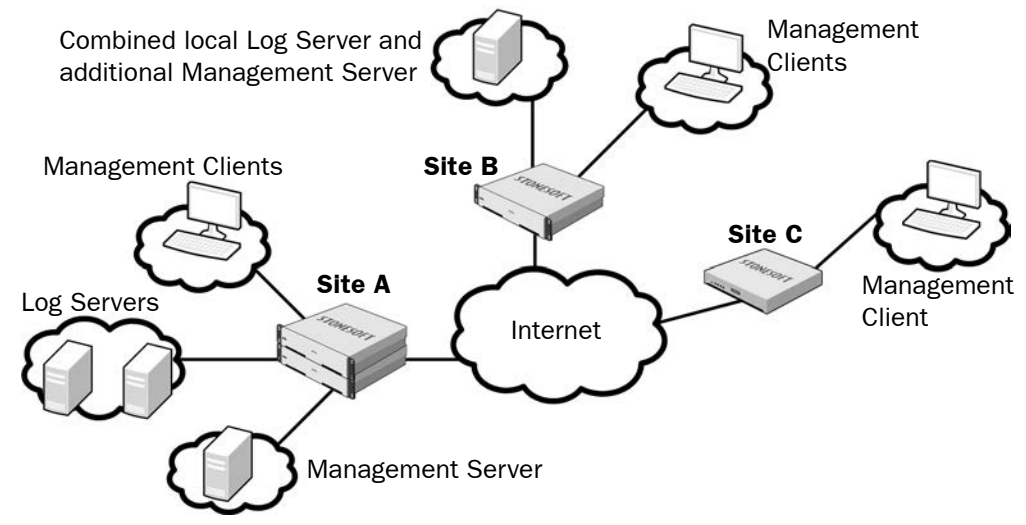

Site A is the main site of the company. The active Management Server that manages all local and remote components is located at Site A, since the main administrators responsible for maintaining the server are stationed there. There are also two separate Log Servers at Site A, since there are a high number of security engines at this site, producing a high volume of logs. The Log Servers also work as backup servers for each other.

Site B is a large branch office that is also designated as the disaster recovery site for the main site, although just the most important services are duplicated. This site has a moderate number of security engines. A separate Log Server is installed at Site B to ensure swift log browsing for the local administrators.

Site C is a small branch office that has only a few security engines. There is a single local administrator who is an infrequent user of the SMC. There are no Management Center components at Site C; the local security engines send their data to the Log Servers at Site A.

# <span id="page-26-0"></span>**CONFIGURATION TOOLS**

#### **In this section:**

- **[Management Client Basics 29](#page-28-2)**
- **[Introduction to Elements in Stonesoft Management Center 41](#page-40-2)**
	- **[Expressions 53](#page-52-2)**

## **CHAPTER 4**

## <span id="page-28-2"></span><span id="page-28-1"></span><span id="page-28-0"></span>**MANAGEMENT CLIENT BASICS**

The Management Client is the single graphical tool that is used for setting up, managing, and monitoring all features in the system.

The following sections are included:

- [Introduction \(page 30\)](#page-29-0)
- [System Monitoring Tools \(page 30\)](#page-29-1)
- ▶ [Configuration Views \(page 38\)](#page-37-0)
- ▶ [The Policy Editing View \(page 39\)](#page-38-0)

#### <span id="page-29-0"></span>**Introduction**

The Management Client is the tool for configuring, controlling, and monitoring your system. The Firewall/VPN engines, Layer 2 Firewall engines, IPS engines, Master Engines, and Virtual Firewalls are managed through the Management Client. You can also monitor, license, upgrade, and change the operating status of SSL VPN engines through the Management Client. Thirdparty devices can also be monitored through the Management Client.

This chapter gives an general overview to the different views in the Management Client, but does not contained detailed instructions for using the various tools. For detailed steps, see the Management Client *Online Help* or the *Stonesoft Administrator's Guide*.

#### <span id="page-29-1"></span>**System Monitoring Tools**

#### <span id="page-29-2"></span>**The Domain Overview**

If the configurations are divided in different administrative Domains, the Domain Overview is displayed as the first view after login to administrators who have privileges for several domains. You can then select the Domain that you want to manage. See [Domains \(page 69\)](#page-68-2) for more information.

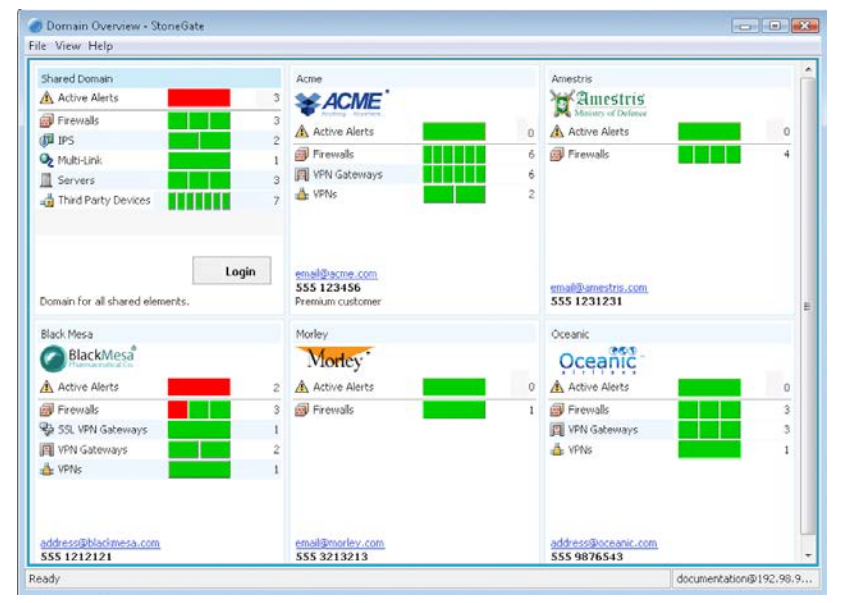

#### Illustration 4.1 Domain Overviews and Domain Selection

## <span id="page-30-0"></span>**The System Status View**

The System Status view is where you can control and check the health of system components and monitored third party devices. The status information is stored on Log Servers. The Management Server compiles the System Status view based on data from all Log Servers.

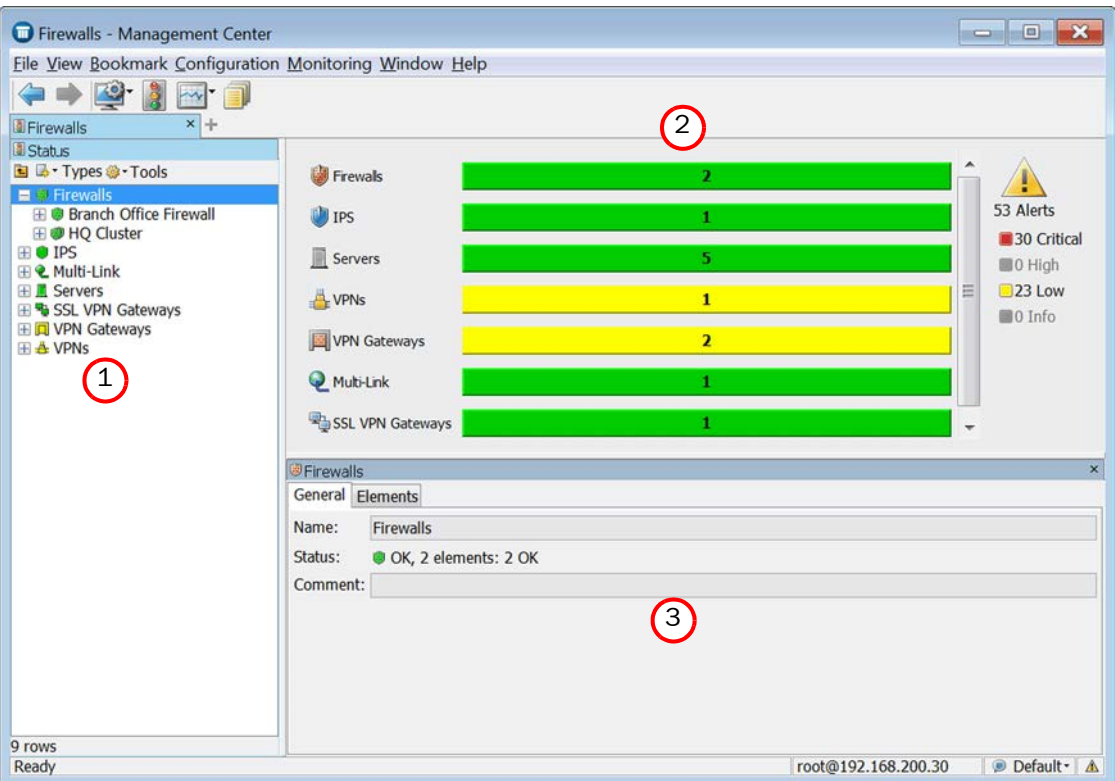

#### Illustration 4.2 System Status View

The illustration above shows the main parts of the view:

- 1. Status Tree
- 2. System Summary
- 3. Info Panel

The System Summary shows the status of the entire system at a glance. You can view more details by clicking the displayed status information. The alert summary displayed here refers to Active alerts (alerts that nobody has acknowledged).

The Status Tree displays all components in your system that can be monitored, and also those Diagrams and Groups that contain monitored elements. Selecting an element in the Status Tree switches the main view to graphical monitoring.

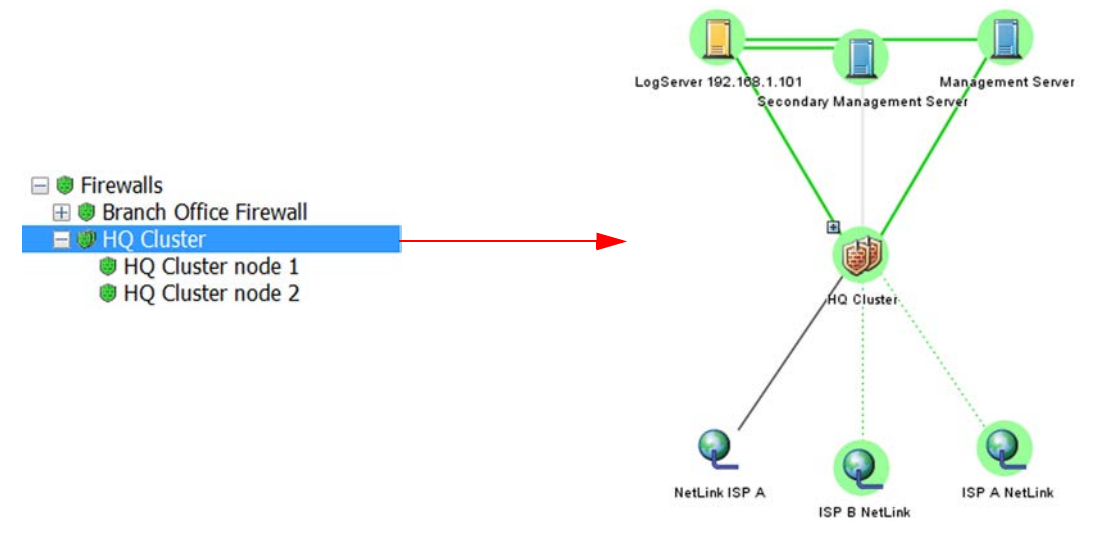

The automatic graphical monitoring diagram shows the selected component's status and the status of its connections with other system components.

When you select an individual engine node in the Status tree, the main view switches to hardware monitoring with details on the status of network ports.

#### Illustration 4.4 Hardware Monitoring

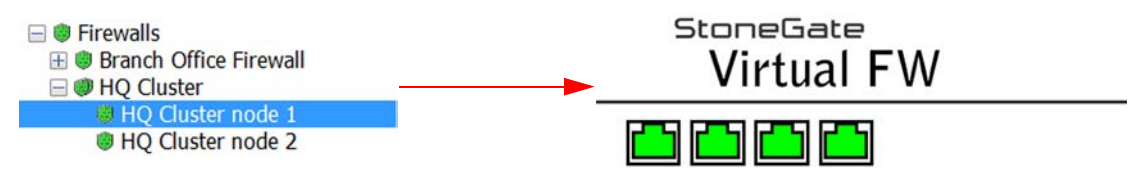

In this view, more detailed information is shown in the Info panel for network interfaces and hardware (appliance) status.

#### <span id="page-31-0"></span>**The Info Panel**

The Info panel is shown by default in most views. In addition to element details, the Info panel shows the most important status information regarding system components.

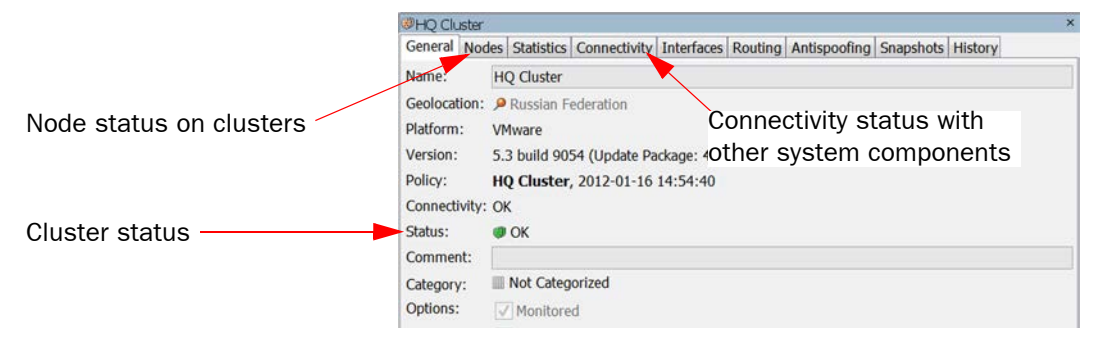

## <span id="page-32-0"></span>**Overviews**

Overviews are customizable system monitoring views. In addition to status information, you can add various statistics related to the traffic and the operating state of components. You can display information in various ways, such as tables, maps, and different types of charts. Statistics can trigger an alert when the value of a monitored item reaches a limit you set.

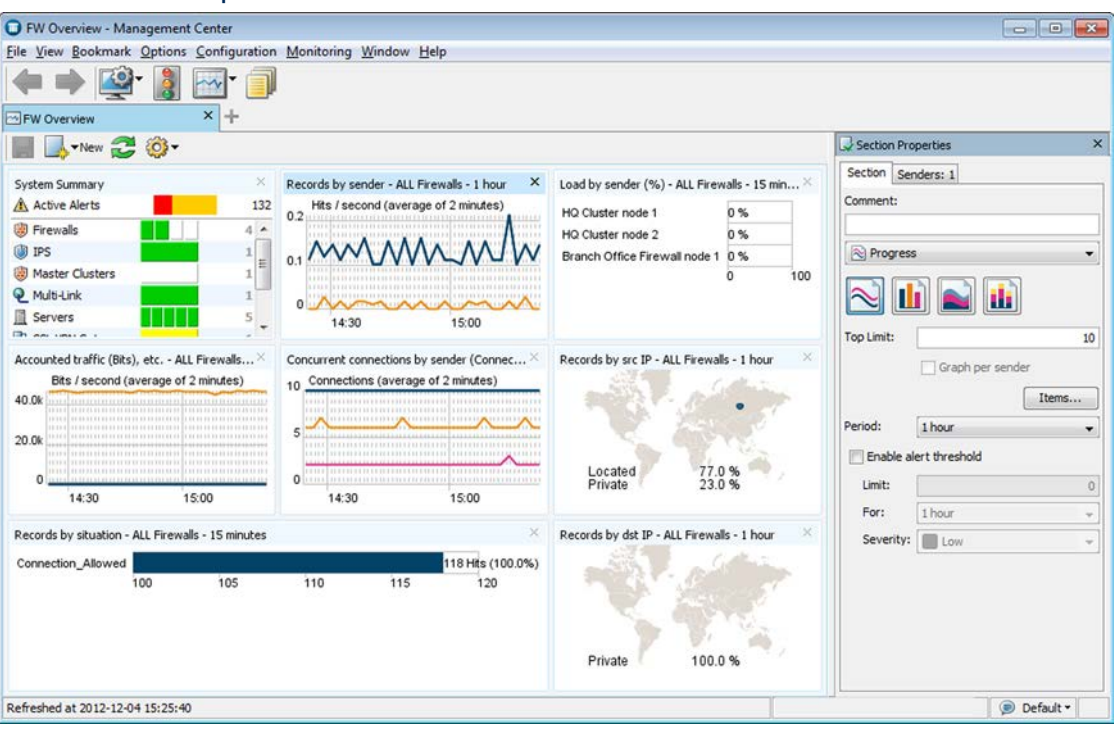

#### Illustration 4.5 Example Overview

## <span id="page-33-0"></span>**The Logs View**

The Logs view can show entries generated by any system components and third-party components that send data to the SMC. The logged data includes alert and audit entries (depending on administrator rights). You can filter the display by any combination of details that exist in the records. There are four different arrangements: *Records*, *Statistics, Details*, and *Log Analysis*.

The Records arrangement allows you to view selected details of many entries at a time. The columns in the table are fully customizable.

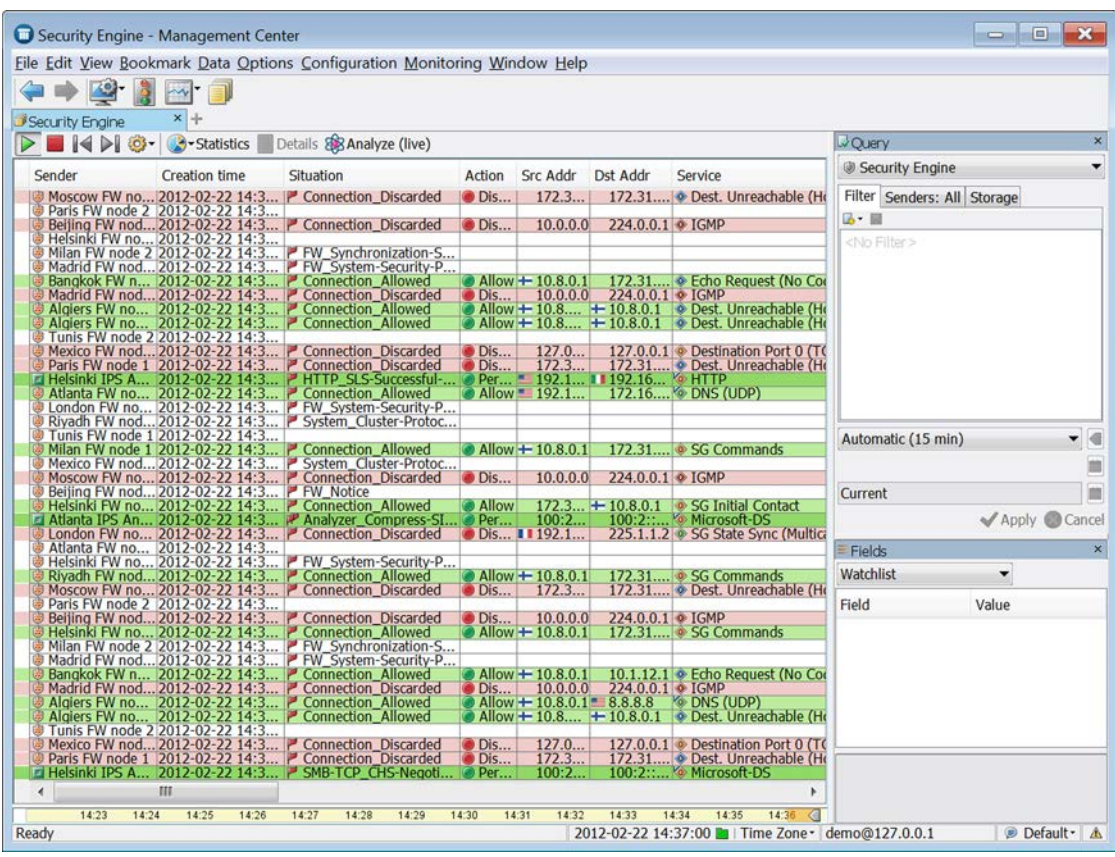

#### Illustration 4.6 Logs View in the Records Arrangement

The Statistics arrangement allows you to generate basic summaries of the log data currently displayed in the Logs view similar to the charts in overviews, with a possibility to drill in to the logs through individual chart items.

Illustration 4.7 Statistics Arrangement

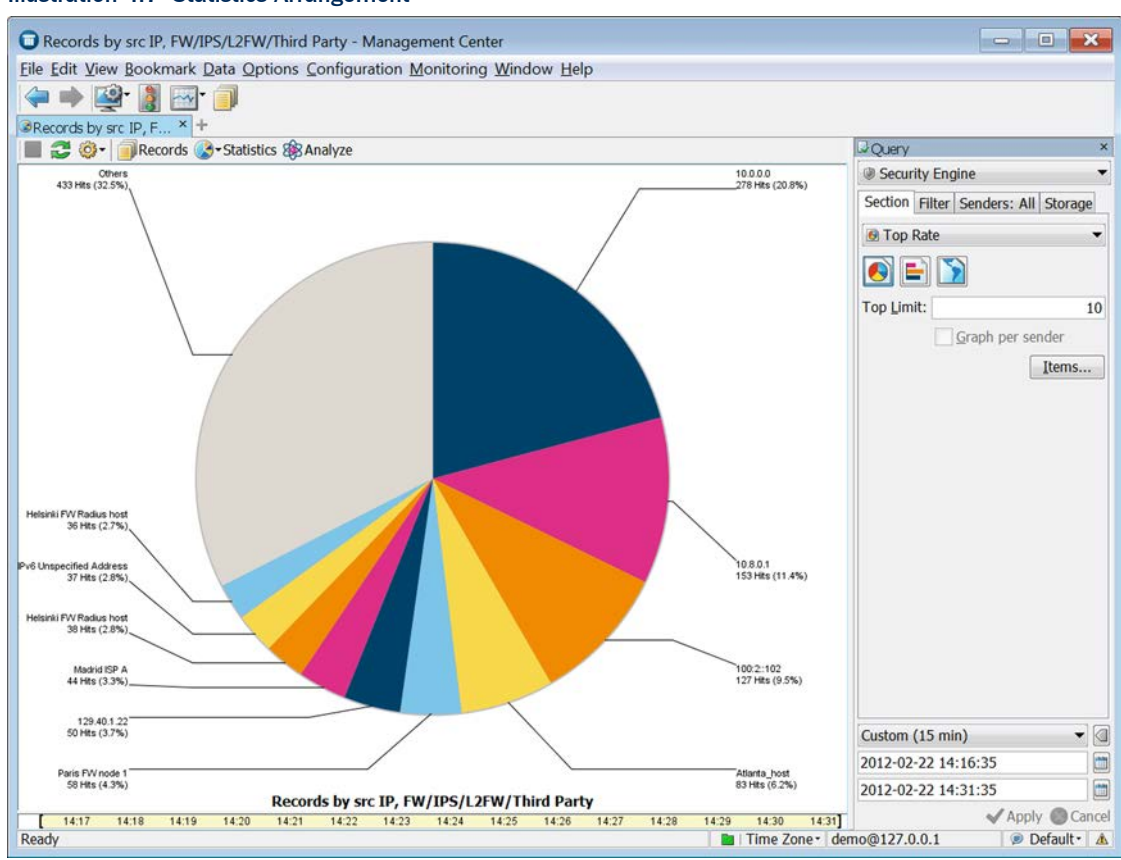

The Details arrangement gives an overview of an individual log entry.

#### Illustration 4.8 Details Arrangement

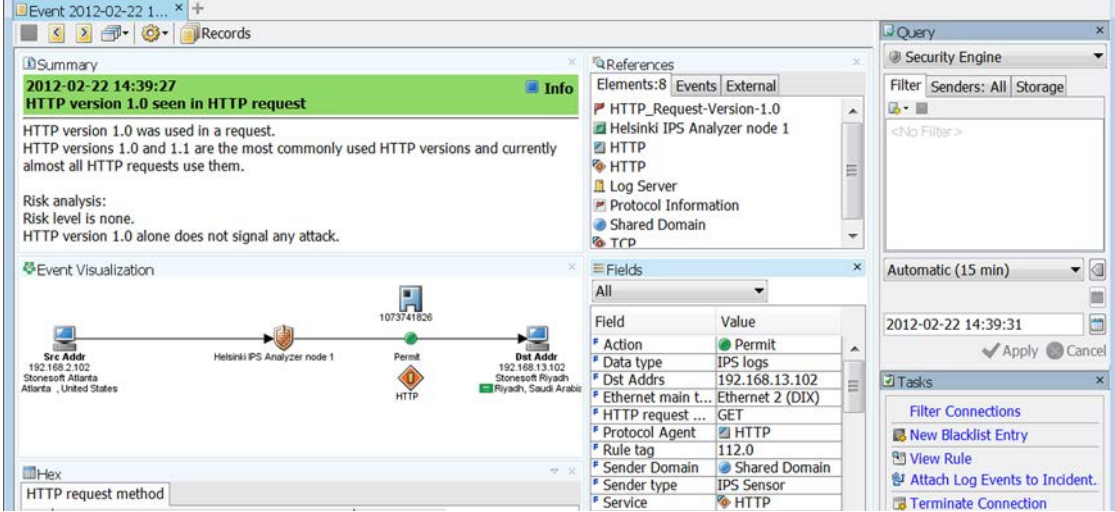

The Log Analysis arrangement provides various tools with which to analyze and visualize log data. You can, for example, combine logs by service or situation, sort logs by column type, view the data as charts or diagrams. This makes it easier to notice patterns and anomalies in traffic.

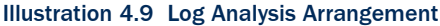

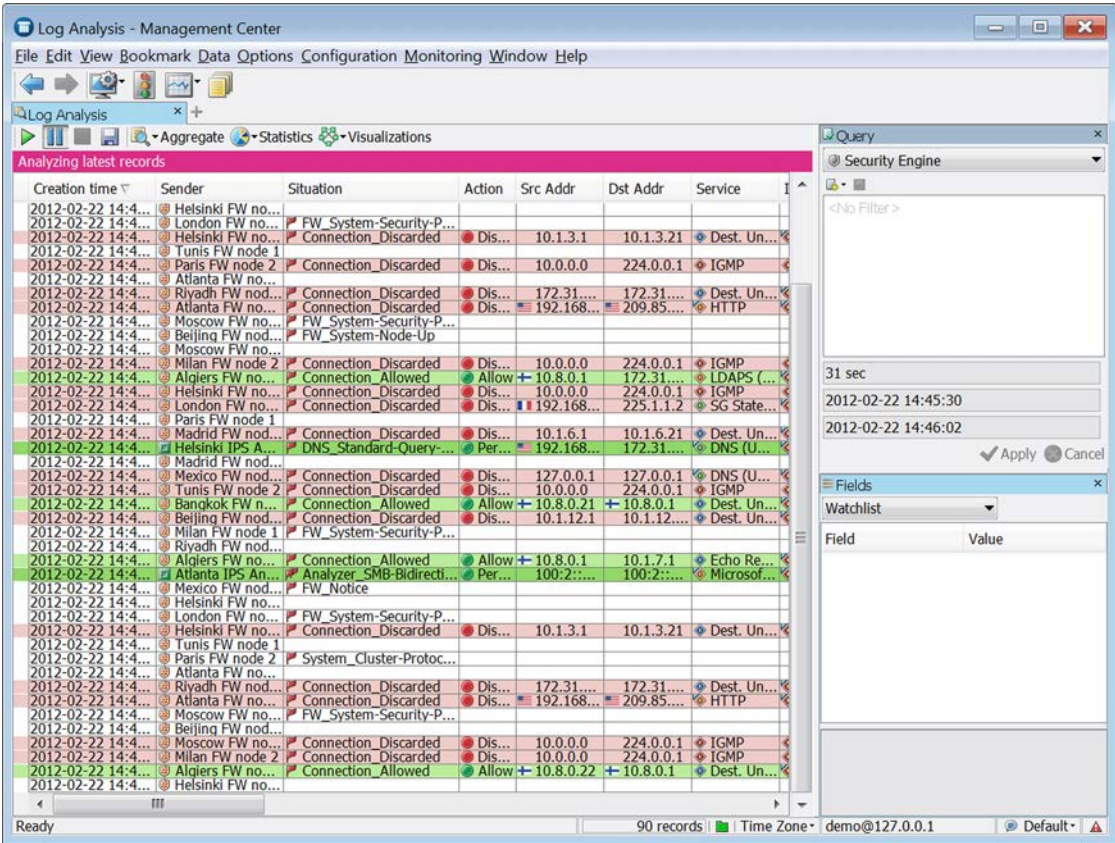
## **Reports**

The reporting feature allows you to create statistical summaries based on log data and stored statistical data. The Reports can be viewed in the Management Client or exported automatically or manually. See [Reports \(page 107\)](#page-106-0) for more information.

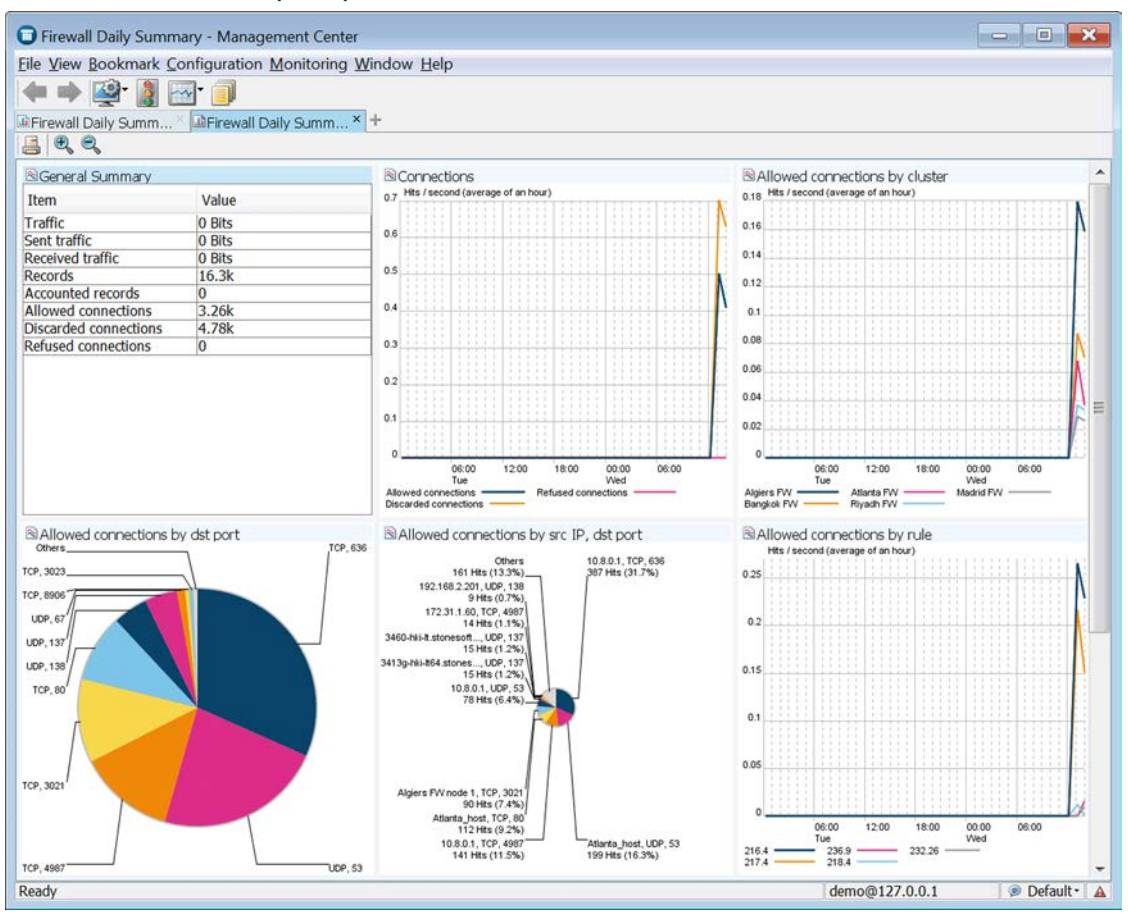

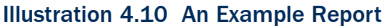

## **Configuration Views**

Illustration 4.11 Accessing Configuration Views

Configuration views allow you to view, modify, and add configuration information in the system.

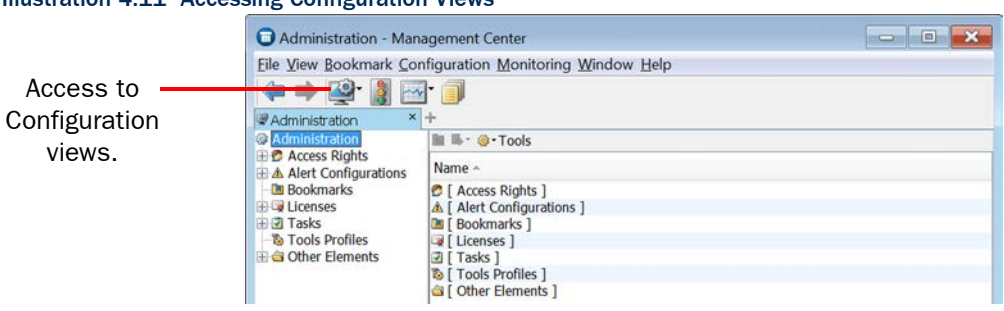

There are different Configuration views for different tasks. In all views, the main level of the tree contains the elements that need to be changed most often. Supporting and less frequently changed elements can be found under the Other Elements branch.

- The Security Engine Configuration view allows you to manage Security Engine elements and configure security engine policies.
- The User Authentication Configuration view allows you to configure user authentication and directory services, and manage user accounts.
- The VPN Configuration view allows you to configure Gateways, route-based VPN and VPN connections.
- The Administration Configuration view allows you to manage the system, including access rights, updates, licenses, administrator accounts, alert escalation, etc.
- The Monitoring Configuration view allows you to create statistical reports, diagrams, configure additional monitoring related features (such as third party device monitoring) etc.

See [Introduction to Elements in Stonesoft Management Center \(page 41\)](#page-40-0) for more information.

## **The Policy Editing View**

The instructions for traffic handling are stored as rules in Policy elements. You can open policies in two modes. Any number of administrators can simultaneously check the rules in the *Preview mode*. When you open the policy in the *Edit mode*, the policy is locked for you exclusively.

The Policy Editing View has tabs for the different types of rules in the policy and a side panel for selecting and creating elements that you use in the rules. The policy elements and the different types of rules are discussed in the *Firewall/VPN Reference Guide* and the *IPS and Layer 2 Firewall Reference Guide*.

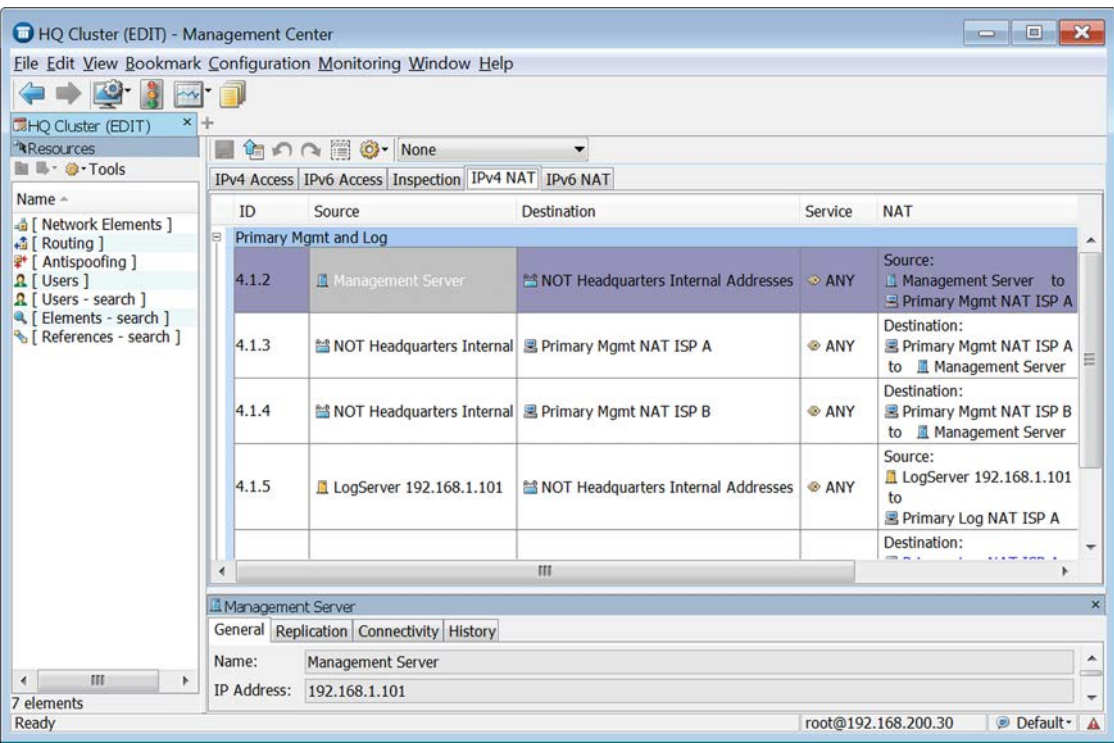

#### Illustration 4.12 Policy Editing View (IPv4 NAT rules in a Firewall Policy)

#### **CHAPTER 5**

# <span id="page-40-0"></span>**INTRODUCTION TO ELEMENTS IN STONESOFT MANAGEMENT CENTER**

The Stonesoft Management Center stores configurations as reusable elements. All configuration data you enter into the system is stored in elements of different types.

The following sections are included:

- Introduction to Elements (page  $42$ )
- [Administration \(page 42\)](#page-41-1)
- [Security Engine Configuration \(page 44\)](#page-43-0)
- [User Authentication Configuration \(page 45\)](#page-44-0)
- [Monitoring \(page 46\)](#page-45-0)
- [Network Elements \(page 48\)](#page-47-0)
- $\blacktriangleright$  [Services \(page 49\)](#page-48-1)
- $\blacktriangleright$  [Situations \(page 49\)](#page-48-0)
- [VPN Configuration \(page 51\)](#page-50-0)

#### <span id="page-41-0"></span>**Introduction to Elements**

Apart from a few minor exceptions, all configurations are created in the Management Center, where information is stored as reusable *elements*. For example, the Security Engines, traffic inspection policies, IP addresses, log filters, backups, and the licenses for the system components are all displayed as elements.

Different element types are provided for different concepts. The elements in the system define information both for adjusting the traffic inspection policies and for managing the system. This chapter gives you a brief description of each type of element. You can open task-specific configuration views through the Management Client's **Configuration** menu. Alternatively, the individual configuration views can be accessed through the Configuration icon in the main toolbar.

#### <span id="page-41-1"></span>**Administration**

The table below lists the types of elements that are used for system administration.

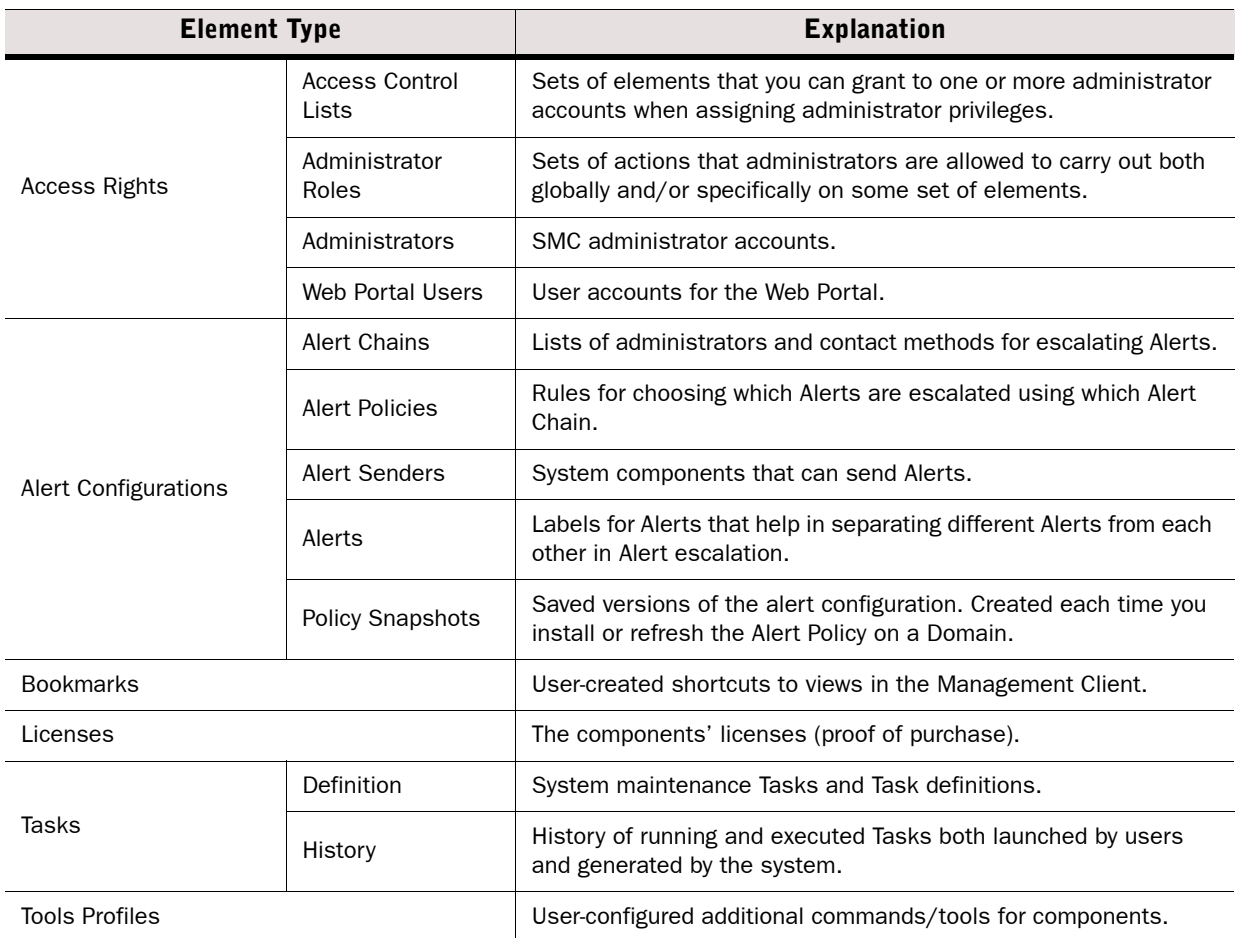

#### Table 5.1 Types of Elements For System Administration

#### Table 5.1 Types of Elements For System Administration (Continued)

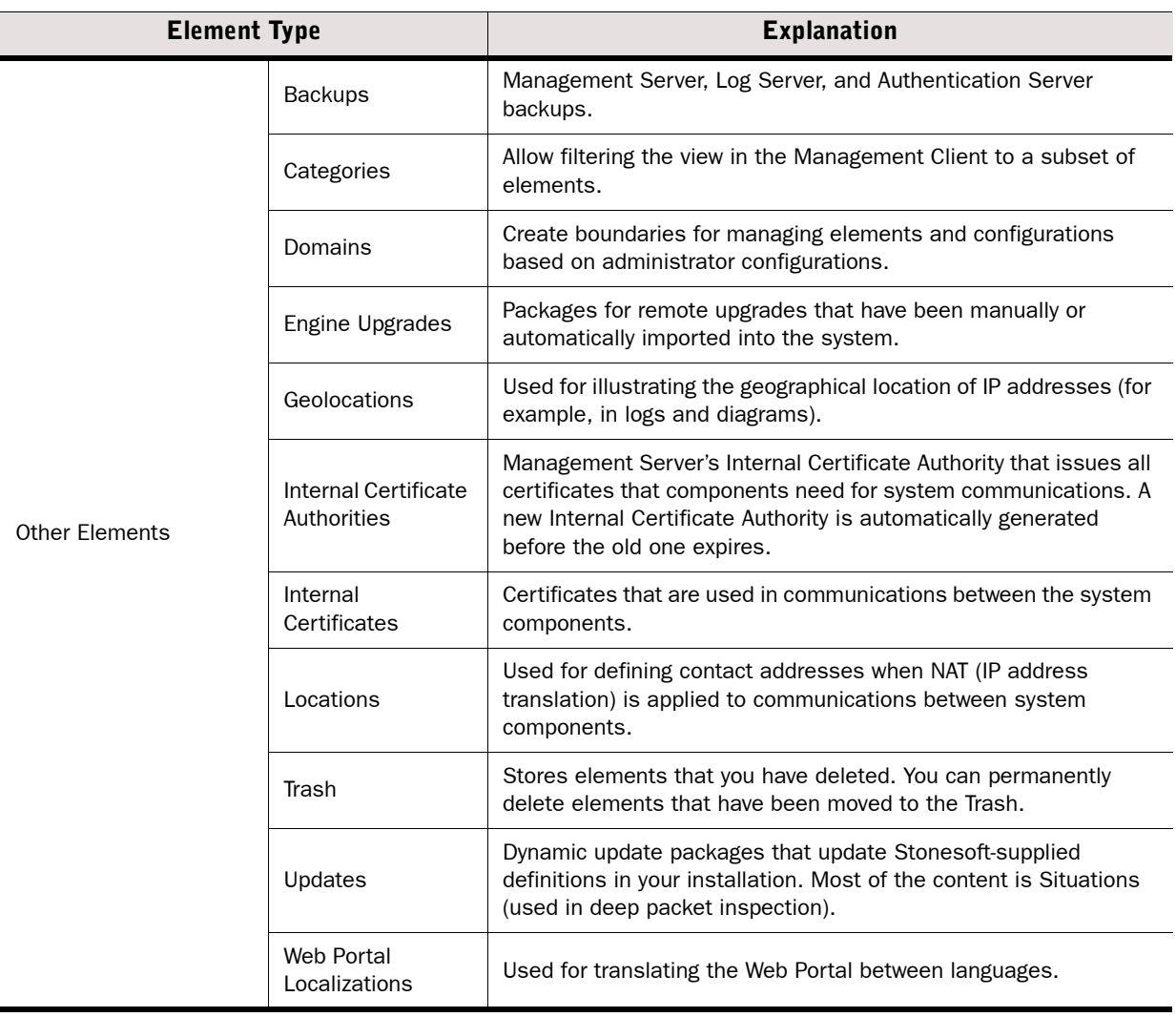

### <span id="page-43-0"></span>**Security Engine Configuration**

The table below introduces elements used for configuring Security Engines. For more information on configuring Security Engine features, see the *Firewall/VPN Reference Guide* and *IPS and Layer 2 Firewall Reference Guide*.

#### Table 5.2 Types of Elements in Security Engine Configuration

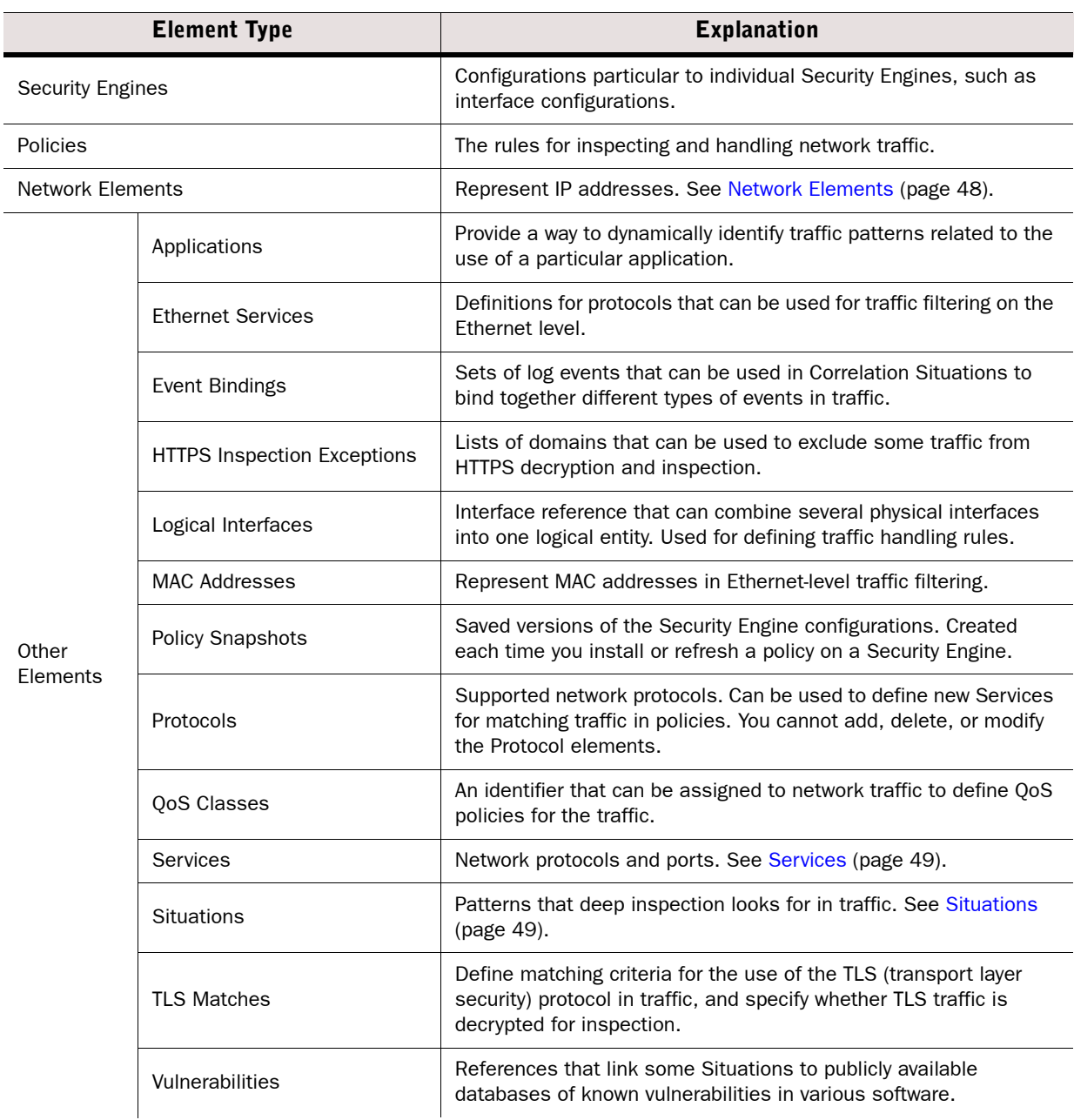

#### Table 5.2 Types of Elements in Security Engine Configuration (Continued)

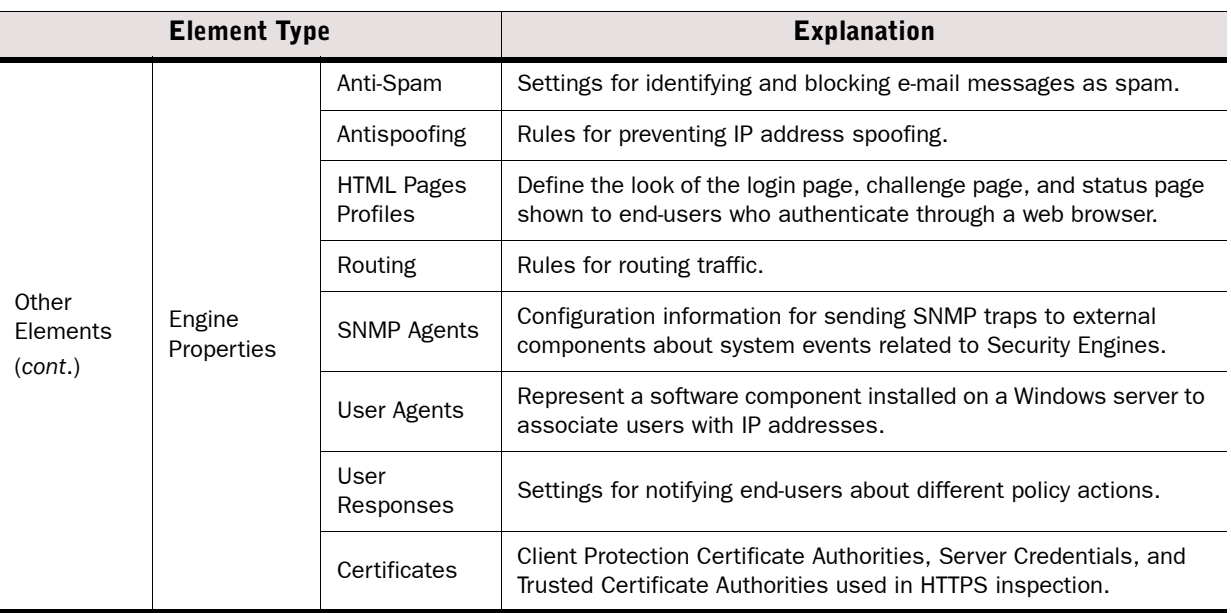

#### <span id="page-44-0"></span>**User Authentication Configuration**

The table below introduces elements used for configuring user authentication and directory services. For more information on configuring authentication features, see the *Firewall/VPN Reference Guide.*

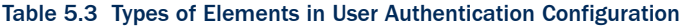

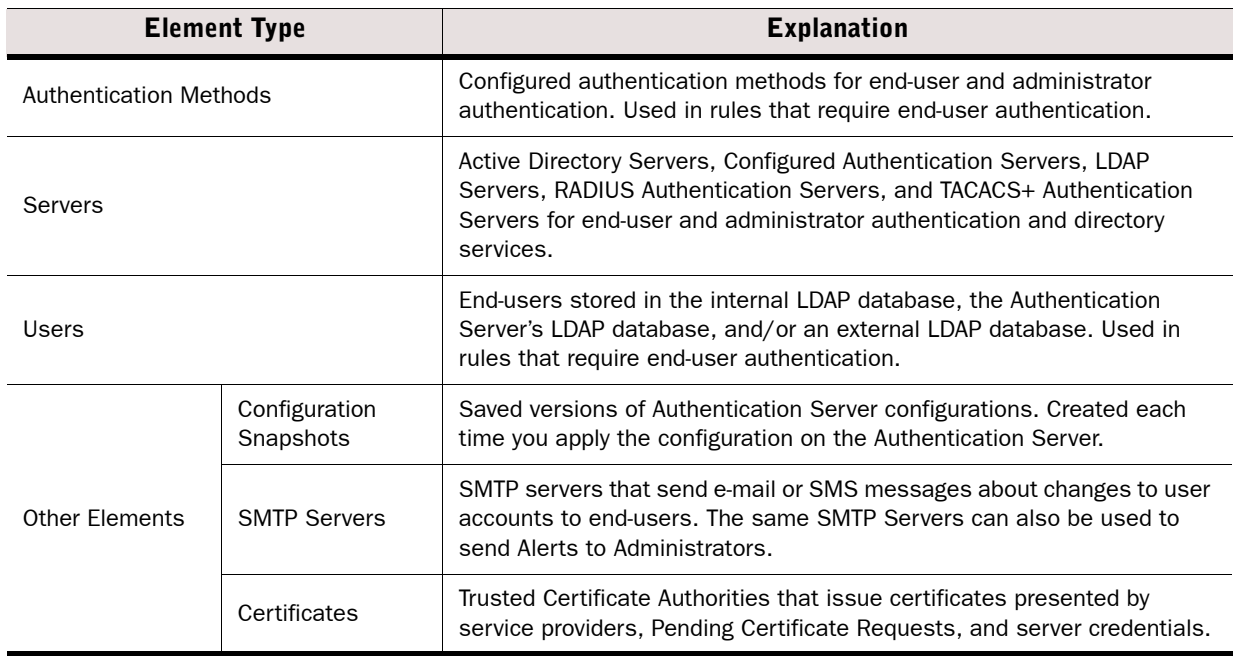

#### <span id="page-45-0"></span>**Monitoring**

Monitoring elements can be used to configure monitoring features in the Management Center (explained in more detail elsewhere in this guide).

#### Table 5.4 Types of Elements in Monitoring

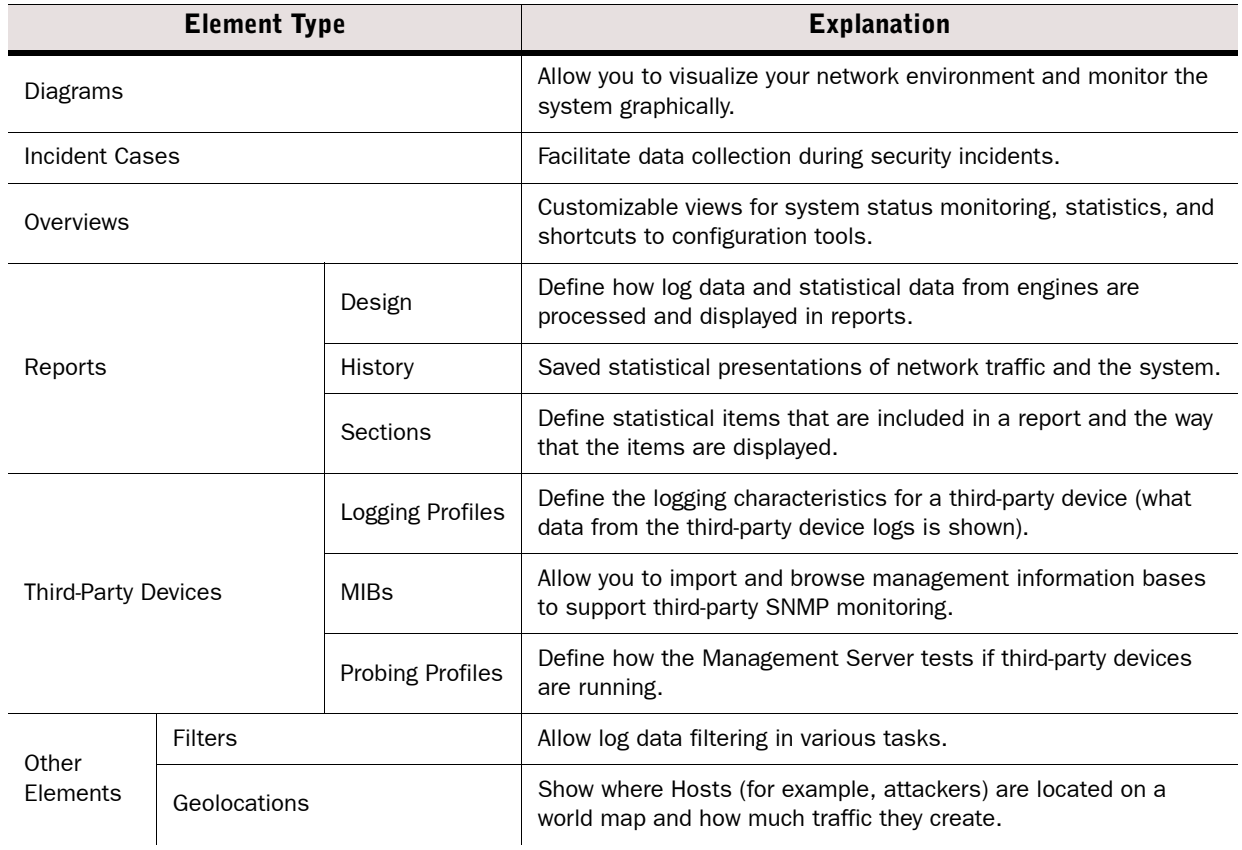

#### Table 5.4 Types of Elements in Monitoring (Continued)

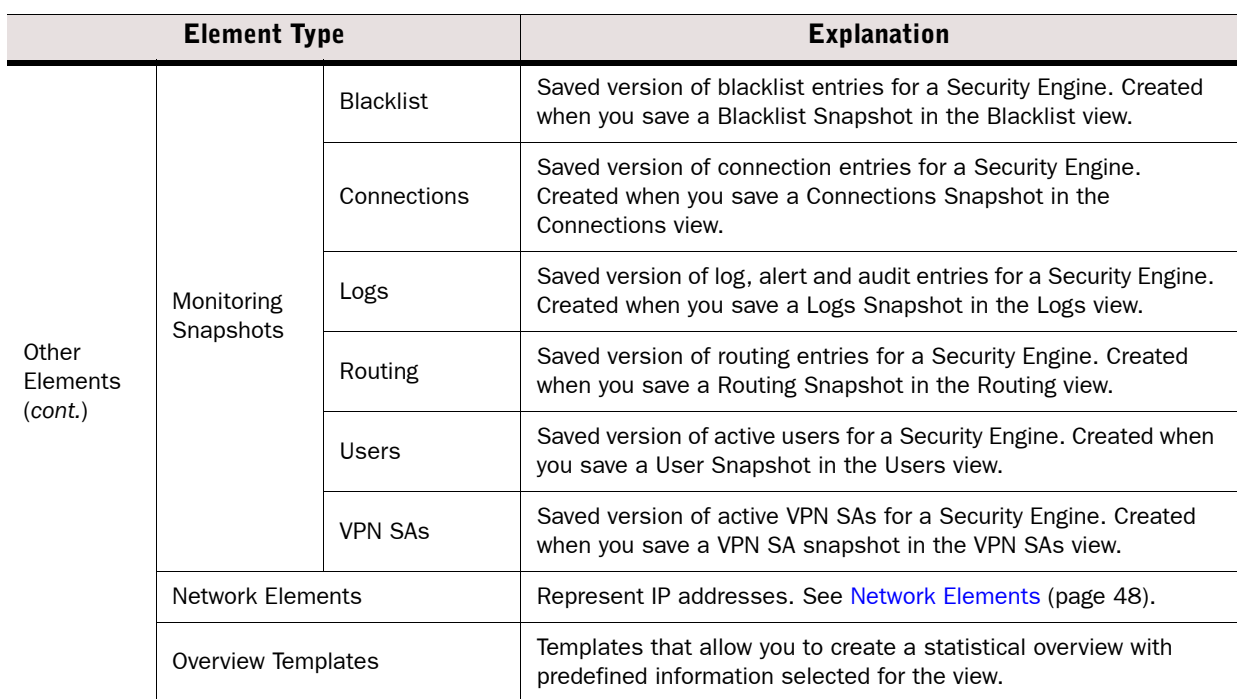

<span id="page-47-0"></span>Network elements represent IP addresses in Security Engine configurations.

#### Table 5.5 Types of Network Elements

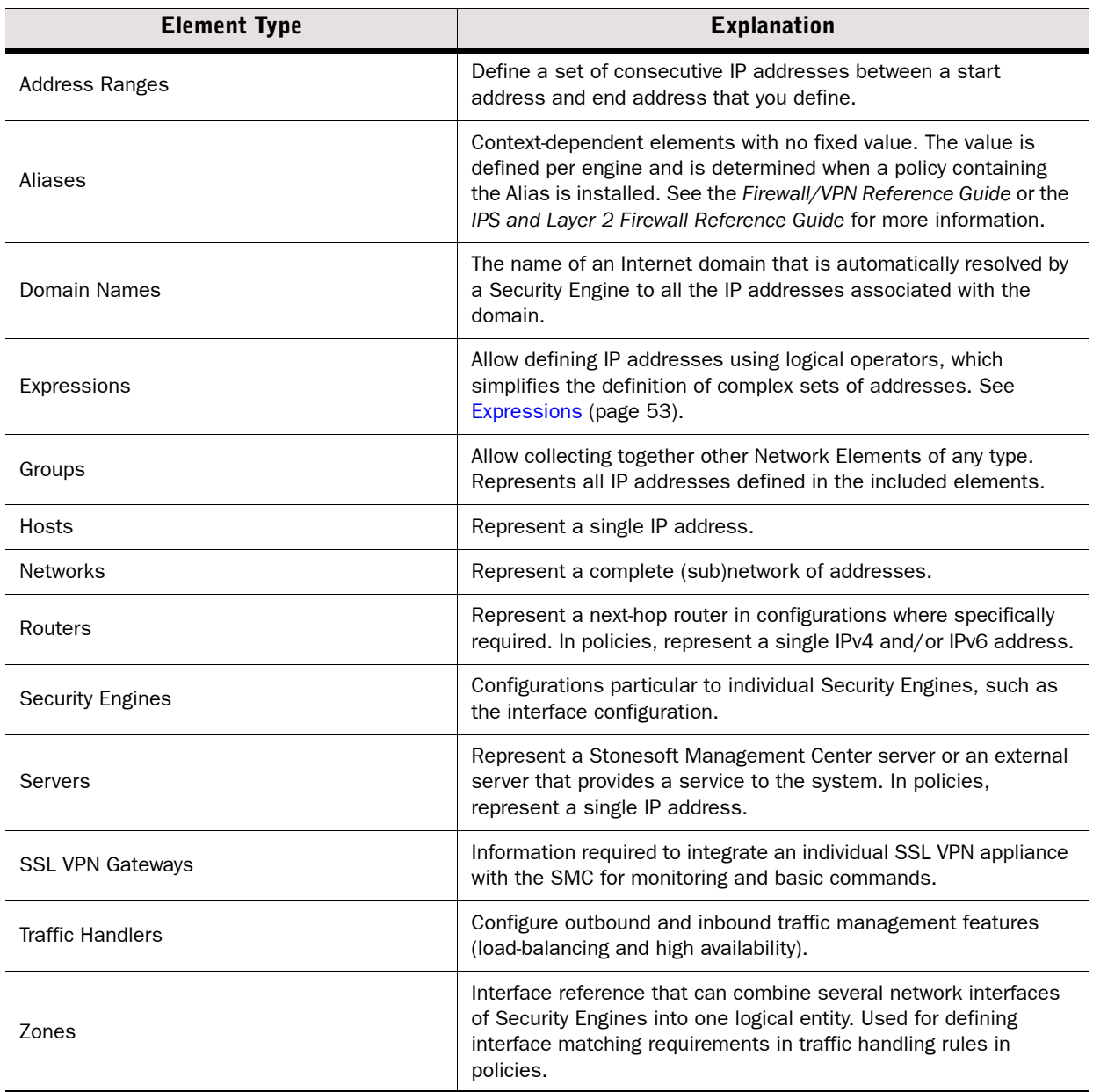

## <span id="page-48-1"></span>**Services**

Service elements are used in Access rules to match traffic and to set parameters for handling the traffic. There are predefined system Service elements for official (IANA-reserved) and wellknown protocols and services (such as DNS, FTP, HTTP, etc.). You can also create your own custom Service elements to specify a port that is not predefined or to define custom options for handling some types of traffic. See the *Firewall /VPN Reference Guide* and the *IPS and Layer 2 Firewall Reference Guide* for more information.

#### Table 5.6 Types of Services

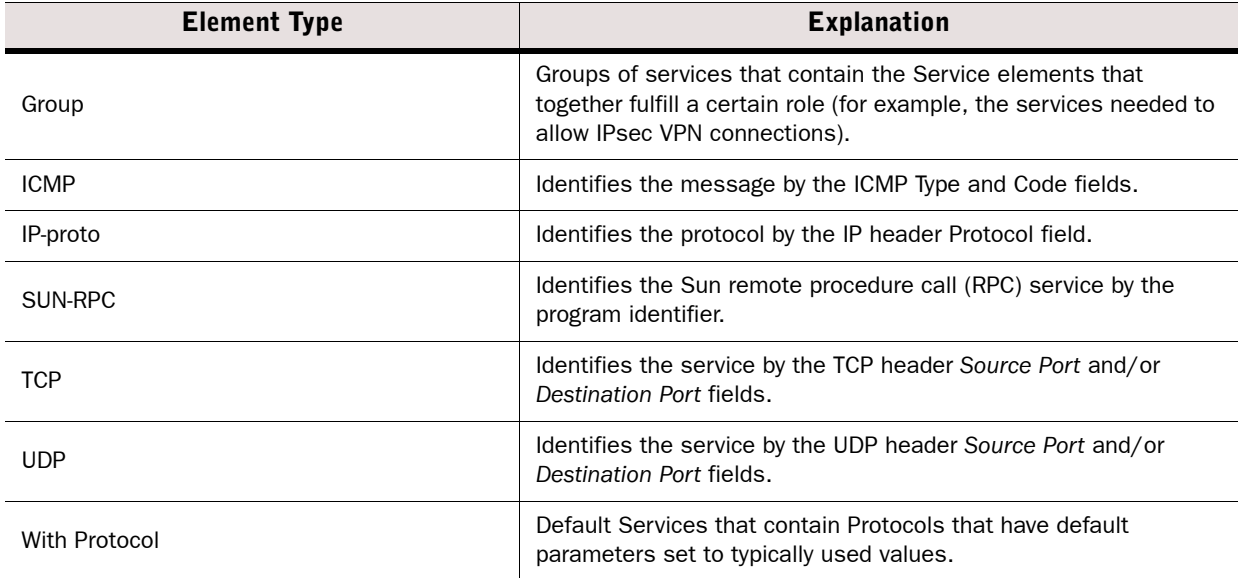

#### <span id="page-48-0"></span>**Situations**

Situation Elements are used in Inspection rules to define patterns that deep packet inspection looks for in traffic. This tree is constructed differently compared to most other trees.

The Situations tree contains several alternative groupings, so most Situations are shown in several places. The groupings allow you to easily find Situations that are specific to the task at hand. For example, Situations specific to the HTTP protocol (some of which are specific to particular web browsers) are stored in Situations $\rightarrow$ By Type $\rightarrow$ Traffic Identification $\rightarrow$ Browsers.

Some branches are groupings that you can add to yourself. You can use most of these branches in Inspection rules. The Situation Type groupings are used as the basis for the tree-based Inspection rules configuration in Inspection Policy elements.

Situations and their groupings are updated in dynamic update packages. The table below lists the default branches at the time of writing this document. See the *Firewall/VPN Reference Guide* and the *IPS and Layer 2 Firewall Reference Guide* for more information.

#### **Tree Branch Explanation** All Situations **All Situations in the system without any grouping.** All Situations in the system without any grouping. By Context Anti-Virus | Events triggered in the virus scanning on the UTM. Correlations Correlation Situations for detecting patterns in event data. DoS Detection Situations for detecting DoS (denial-of-service) attacks. Files Situations based on identifying file types from traffic. Content identified on the basis of file type fingerprints is redirected to appropriate file streams. Protocols | Situations that identify protocols from traffic. Scan Detection | Situations for detecting network scans. System System-internal events. By Tag By Hardware Situations that detect something specific to a particular hardware platform (for example, an attempt to exploit a known vulnerability that only works on a particular platform), grouped by platform (for example, x86 (32-bit) or x86-64 (64-bit)). By Operating System Situations that detect something specific to a particular operating system, grouped by operating system (for example, Windows (for all Windows versions) or Windows 2000). By Situation Tag Free-form grouping for some special use cases. The Recent Updates branch is especially useful, as the branches dynamically list Situations that have been recently added to the system in the 1-5 most recent dynamic update packages (this helps in tuning your policies). By Software Situations that detect something specific to a particular software, grouped by brand or product name (for example, Adobe Acrobat or Microsoft Office). By Type These Situations are shown as the main Rules tree in the Type Type Inspection rules. By Vulnerability Situations that detect attempts to exploit known vulnerabilities grouped by vulnerability name. Custom Situations Custom Situations that the administrators create. Custom Situations may also appear in the other branches.

#### Table 5.7 Default Groupings of Situations at the Time of Publishing This Document

## <span id="page-50-0"></span>**VPN Configuration**

The table below introduces elements used for configuring VPNs. For more information on configuring VPNs, see the *Firewall/VPN Reference Guide*.

#### Table 5.8 Types of Elements in the VPN Configuration

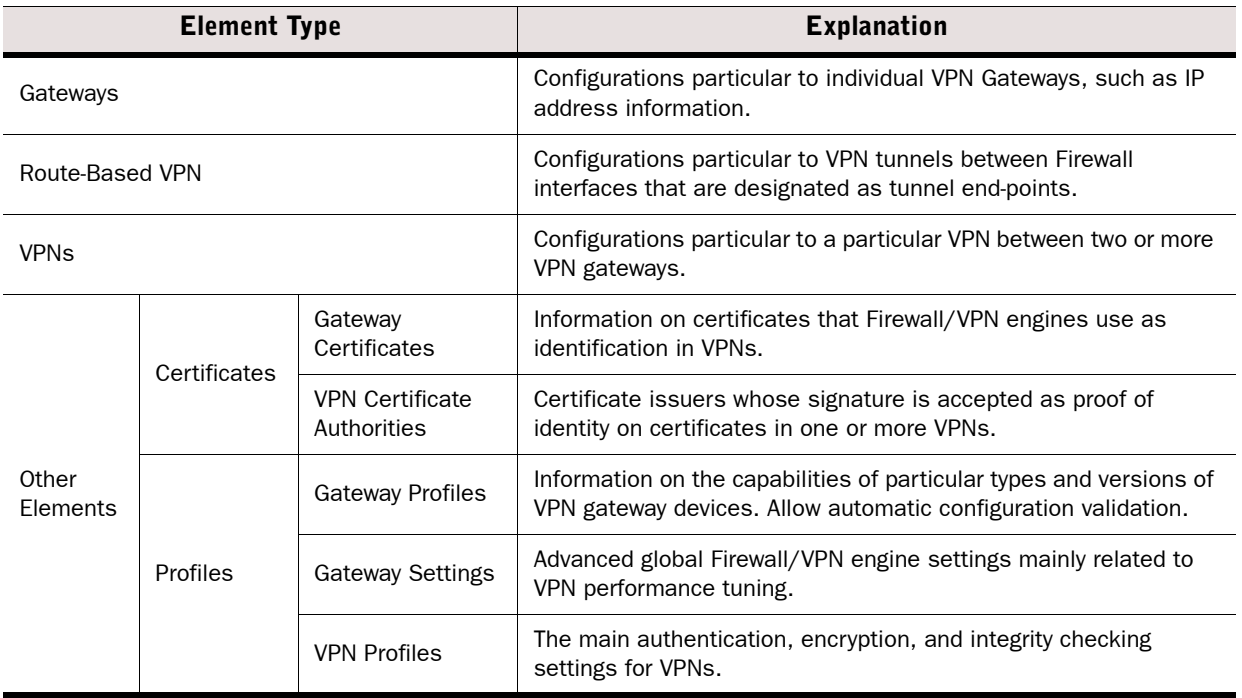

## **CHAPTER 6**

# <span id="page-52-0"></span>**EXPRESSIONS**

Expressions are elements that allow creating simple definitions for representing complex sets of IP addresses through the use of logical operands.

The following sections are included:

- [Introduction to Expressions \(page 54\)](#page-53-0)
- ▶ [Operands \(page 54\)](#page-53-1)
- [Expression Processing Order \(page 56\)](#page-55-0)
- [Grouping Operands Using Parentheses \(page 56\)](#page-55-1)
- ▶ [Nesting Expressions \(page 57\)](#page-56-0)

#### <span id="page-53-0"></span>**Introduction to Expressions**

*Expression* is an element that combines other network elements (IP addresses) with logical operands. Expressions make it easier to define complex sets of network resources, even though you can arrive at the same definitions without expressions. For example, a single, simple expression can include a whole network except for a few individual IP addresses scattered throughout the address space. Otherwise, several Address Range elements could be needed to define the same set of IP addresses.

The expressions consist of the following parts:

- *Parentheses* group sets of elements and define the processing order in the same way as they do in mathematical equations. The parentheses in expressions are always the basic curved type " $($ " and " $)$ ".
- *Negation* operands take a set and form a new set that includes every possible element except the ones in the original set. Negations are expressed with "~".
- *Intersection* operands take two sets and forms a new set that includes only those IP addresses that are found in both sets. Intersections are expressed with " $\cap$ ".
- *Union* operands combine two sets and form a new set that includes every IP address in both sets. Unions are expressed with " $\cup$ ".

Next, we explain these concepts and their use in more detail, starting with operands.

#### <span id="page-53-1"></span>**Operands**

#### **Negation**

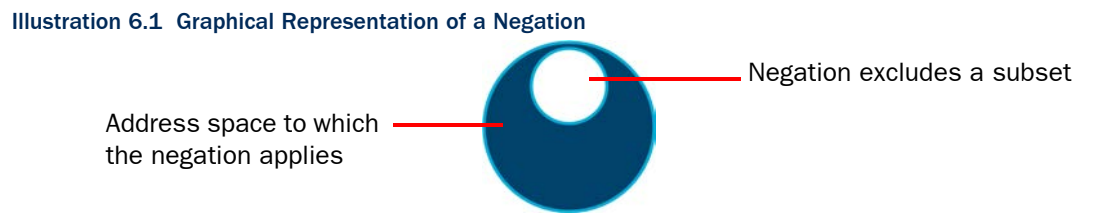

The negation operand can be understood just based on common language use: it corresponds to the word "NOT". For example, ~1.2.3.4 (negation of IP address 1.2.3.4) includes all other possible (IPv4) addresses except the IP address 1.2.3.4. As you see, negations are a good way to create a simple element that includes large IP address spaces with some exceptions. Usually, the negation will appear in constructions such as this:  $192.168.10.0/24 \cap$  $\sim$ 192.168.10.200. This basically means "include all addresses in network 192.168.10.0/24, except do not include address 192.168.10.200". This definition utilizes the intersection operand, which is explained next. We will return to this same example to explain the intersection part of the equation. Also, the section explaining the union operand will return to this example once more to explain why a union operand is not appropriate here.

## **Intersection**

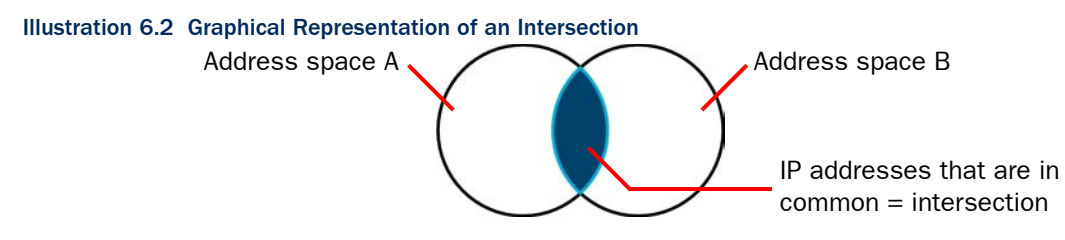

Intersection is perhaps the least intuitive of the operands used in expressions, but it is still quite simple in concept: it means "include only those IP addresses that are a part of both sets". For example, we could intersect two address ranges, A (192.168.10.200 – 192.168.10.300) and B (192.168.10.250 – 192.168.10.350). The expression reads A  $\cap$  B and it resolves to the following IP addresses: 192.168.10.250 – 192.168.10.300 (the IP addresses that appear in both ranges).

We now return to the previous example on the negation operand, where an intersection was also used:  $192.168.10.0/24 \n\bigcap 292.168.10.200$ . On the left side, there is a specific network that we intersect with the right side that contains all possible IP addresses except one IP address. The intersection resolves to the IP addresses that the left side and the right side have in common. These include the IP addresses in network 192.168.10.0/24 except the one IP address that is specifically excluded on the right side of the equation. As shown here, intersections allow us to make expressions more specific. The next operand we present does the opposite.

## **Union**

#### Illustration 6.3 Graphical Representation of a Union

Union includes everything: all IP addresses in both sets combined

The common language equivalent for the union operand is the word "AND". The union operand's role is to widen the scope of the expression. For example, the expression 1.2.3.0/24  $\cup$ 2.3.4.0/24 simply includes all of the IP addresses in the two networks. As evident from this example, using unions is basically the same as if you simply include the elements in the same Group element. For this reason, unions are usually not the only operand in an expression, and perhaps a better example would be:  $\sim$ 192.168.1.1  $\cup \sim$  192.168.1.255 (include all IP addresses except the two IP addresses mentioned), although this example is quite wide in scope and may perhaps need a further restriction to become practical (such as an intersection with the network 192.168.1.0/24 to include only addresses in that network).

Unions do have the potential to become too wide in scope if you are not careful. In the preceding text, we used the example expression:  $192.168.10.0/24 \cap \sim 192.168.10.200$ . If we replace the intersection (" $\cap$ ") with a union (" $\cup$ ") in that example, the expression then includes all addresses from the left side (network 192.168.10.0/24) and all addresses from the right

side (all IPv4 addresses except for one). The expression includes even the single IP address that is excluded on the right side, since it is part of the network on the left side. The result corresponds to the default "Any Network" element that matches all possible IP addresses. The processing order of the operands is also a factor in this result. This is explained next.

### <span id="page-55-0"></span>**Expression Processing Order**

The processing order of expressions is fixed. As in mathematical equations, items inside parentheses are always resolved before other comparisons. Next, the operands are processed by type: first the negations, then intersections, and last the unions.

For example, the expression A  $\cup \sim (B \cup C) \cap D$  is processed like this:

- 1. The formula between parentheses is solved first (the union of B and C). If we mark this result with X, the expression will then look like this:  $A \cup \neg X \cap D$ .
- 2. Next, the negation is processed, inverting the value of X. We will mark this with Y like this:  $A \cup Y \cap D$ .
- 3. Next, the intersection between Y and D is resolved. We will mark that result with Z, and now the result looks like this:  $A \cup Z$ .
- 4. Finally, the union of A and Z gives us the actual value that the expression represents (the full contents of both A and Z).

As shown here, the order in which the operand-value combinations appear in the expression have no significance to the order of processing. The only way to change the processing order is by using parentheses as explained next.

#### <span id="page-55-1"></span>**Grouping Operands Using Parentheses**

Parentheses allow grouping the expression so that the operands you add are processed in a non-standard order. Operands inside parentheses are always processed before other operands. Parentheses can also be placed inside parentheses, in which case the operands are processed starting from the innermost parentheses.

For example, we can change the example from the previous section [\(Expression Processing](#page-55-0)  [Order\)](#page-55-0) by adding a set of parentheses like this:  $(A \cup \neg (B \cup C)) \cap D$ . With the two sets of parentheses, the inner parentheses are processed first ( $B \cup C$  as before), the negation is processed next  $(\sim)X$  as before), but then the outer parentheses are processed next instead of processing the intersection, changing the result. If  $\sim$ (B  $\cup$  C) results in Y (as before), then the expression will look like this:  $(A \cup Y) \cap D$ . The order of processing is then different than without the parentheses: instead of intersecting Y and D, the expression performs a union of A and Y and the intersection is then the last operand to be processed.

Complicated expressions with extensive use of parentheses can become difficult to read and edit. In these situations, nested expressions may sometimes be a better option.

#### <span id="page-56-0"></span>**Nesting Expressions**

You can nest expressions by placing other expressions inside an expression. Nesting is a good way to simplify the creation of complex expressions. When you construct complex expressions from smaller incremental units, you can more easily find and fix problems. You can also reuse the smaller units in other expressions or policies as appropriate. Arguably, the expressions are also easier to read and edit when broken down into smaller units.

For example, if we want to create an expression that includes all IP addresses in three networks, except for one IP address in each, we end up with quite a long expression:  $(192.168.1.0/24 \cap 292.168.1.1) \cup (192.168.2.0/24 \cap 2192.168.2.1) \cup (192.168.3.0/11)$  $24 \cap \sim 192.168.3.1$ ). Instead of creating just one expression, it may make more sense to create several expressions: one for each set of parentheses above (for example, Expression A: 192.168.1.0/24  $\cap$  ~192.168.1.1) and then add either an expression that collects those three expressions together like this:

Expression A  $\cup$  Expression B  $\cup$  Expression C or simply create a Group element that contains the three expressions. All three sub-expressions can be used individually or easily combined in other ways as needed, for example, Expression  $A \cup$  Expression C. Naturally, when changes are made to an expression used inside some other expression, the definitions are updated in both places.

You can also create expressions that you use as templates for creating new expressions: when you insert an expression into another expression, you have the choice of extracting the contents from the expression instead of just inserting the expression. Extracting the contents allows you to make further changes and additions to the expression you insert. Extracting the contents also removes the link between the expressions, so changes are not propagated if the inserted expression is later changed.

# **ADMINISTRATION TOOLS**

#### **In this section:**

- **[Administrator Accounts 61](#page-60-0)**
	- **[Domains 69](#page-68-0)**
	- **[Categories 75](#page-74-0)**

## **CHAPTER 7**

# <span id="page-60-0"></span>**ADMINISTRATOR ACCOUNTS**

Administrator accounts define administrator rights.

The following sections are included:

- ◆ [Overview of Administrator Accounts \(page 62\)](#page-61-0)
- [Configuration of Administrator Accounts \(page 62\)](#page-61-1)
- [Using Administrator Accounts \(page 66\)](#page-65-0)

#### <span id="page-61-0"></span>**Overview of Administrator Accounts**

You can define administrator rights for each administrator. You can give each administrator different privileges globally, for specific administrative *Domains*, for specific groups of elements, and even for individual elements. Depending on the element, there are different levels of access that you can grant.

The Management Server keeps track of all the elements to make sure that administrator actions are limited by the rights defined in the administrator account. Administrators can modify an element only if they are allowed to modify all the configurations where the element is used. In addition to the defined privileges, the Management Server also prevents administrators from deleting elements that are still used in some other configuration, from editing the same Policy element simultaneously, and from making conflicting changes to the same element.

## <span id="page-61-1"></span>**Configuration of Administrator Accounts**

Two types of elements represent administrator accounts in the Stonesoft Management Center:

- *Administrator* elements define accounts for administrators who are allowed to manage elements through the Management Client and view information in the Web Portal.
- *Web Portal User* elements define accounts for users who are allowed to view information in the Web Portal. These are discussed in [Creating Web Portal User Accounts \(page 66\)](#page-65-1). The Web Portal Server is a separately licensed component.

Illustration 7.1 shows the elements used with Administrator elements.

# Illustration 7.1 Elements for Administrator Account Definitions

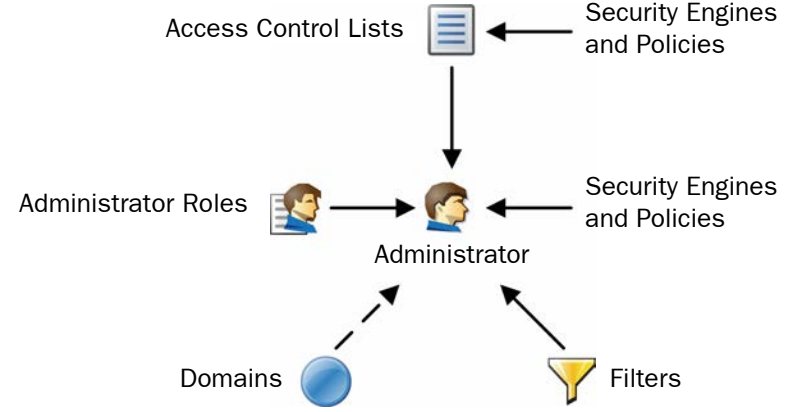

- *Administrator Roles* define sets of allowed actions.
- *Access Control Lists* contain elements and allow you to more easily apply the Administrator Roles to several engines and policies. There are some default Access Control Lists in the system that are automatically populated and can represent additional element types.
- If an administrator is allowed to view logs, you can use *Filters* to select which logs are displayed to the administrator.
- If you use administrative Domains, you can give administrators access to any number of Domains.

## **Default Elements**

There are several predefined Administrator Roles and Access Control Lists that help you configure Administrator privileges. You cannot modify the predefined elements.

Table 7.1 describes the predefined Administrator Roles that you can optionally use instead of or in addition to customized Administrator Roles you create. All privileges listed here are always applied to a specific set of elements that you define.

| Administrator<br>Role | <b>Privileges Given</b>                                                                                                    |
|-----------------------|----------------------------------------------------------------------------------------------------|
| Viewer                | View the properties of elements.                                                                                                    |
| Owner                 | View the properties, and edit and delete elements. When an administrator<br>creates an element, the administrator is automatically set as an Owner of that<br>element. |
| Operator              | View the properties of elements, send commands to engines, refresh and upload<br>policies, and browse logs and alerts (if applied to components that send logs).       |
| Fditor                | Operator privileges and additional privileges to create, edit, and delete elements.                                                                                    |

Table 7.1 Predefined Administrator Roles

All elements automatically belong to one or several predefined Access Control Lists in addition to the Access Control Lists you create yourself.

#### Table 7.2 Predefined Access Control Lists

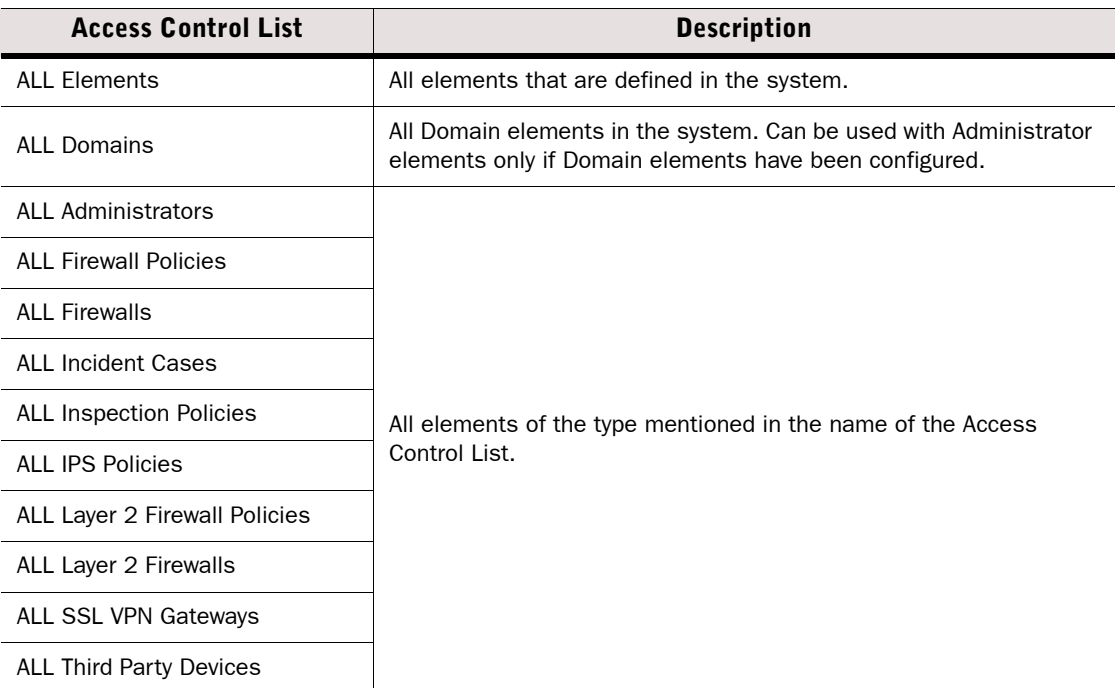

#### Table 7.2 Predefined Access Control Lists (Continued)

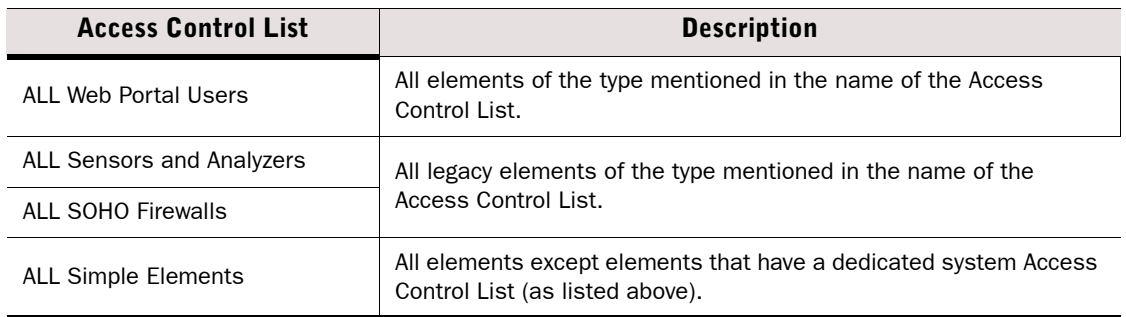

The contents of the Access Control Lists are Domain-specific if Domain elements have been configured in the system. For example, in the Shared Domain, ALL IPS Policies refers to all the IPS Policies that belong to the Shared Domain.

#### **Configuration Workflow**

The following sections provide an overview of the configuration tasks. Detailed step-by-step instructions can be found in the Management Client *Online Help* or the *Stonesoft Administrator's Guide*.

#### **Task 1: Create a New Administrator Role**

Administrator Roles define a set of actions for which the administrator has permissions. Each administrator can have several different Administrator Roles applied to different sets of elements. There are some default Administrator Roles, but if you want to customize the privileges in any way, you must create custom Administrator Role elements.

The Administrator Role contains a fixed list of privileges that you can activate. Select only the minimum necessary permissions for each role. Administrators who are allowed to modify administrator accounts can freely give themselves any additional privileges.

#### **Task 2: Create a New Access Control List**

Access Control Lists define granted elements. The Access Control Lists that you create can include engines and policies. Other elements are handled using the default Access Control Lists. You use the Access Control Lists to define the elements to which the privileges in each Administrator Role apply. For example, if an Administrator Role gives the rights to install policies and browse logs and alerts, you must apply the Administrator Role to security engines in the Administrator element to allow policy installations and log browsing in practice.

The predefined Access Control Lists allow you to give access to all elements of a certain type. When you create a new element, it is automatically added to the relevant default Access Control List(s). For example, a new Firewall element is automatically included both in the "ALL Elements" and "ALL Firewalls" Access Control Lists. You must create custom Access Control Lists if you want to give access to a limited number of elements within one type.

#### **Task 3: Create a New Administrator Element**

We highly recommend that you define a unique administrator account for each administrator. Using shared accounts makes auditing difficult and may make it difficult to discover security breaches.

Administrators can be authenticated internally using a password, or you can use an external server that can provide more advanced forms of RADIUS-based authentication.

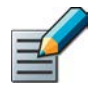

Note – Administrator passwords must be carefully selected and changed frequently. We recommend that passwords be at least eight characters long and contain combinations of alphabetical, numerical, and special characters. Avoid using any words found in a dictionary, parts of your or your relatives' names, birthdays, home addresses, or similar.

You can choose between two basic permission levels for the administrators:

- Unrestricted Permissions give the administrators the right to manage all elements without restriction, and the right to run scripts that require the administrators to authenticate themselves.
- Restricted Permissions allow you to define the administrator's rights in detail using the Administrator Roles in combination with individual elements and Access Control Lists.

If an administrator is allowed to view logs, you can select an administrator-specific Log Filter for selecting which logs are displayed to the administrator.

If administrative Domains are used, there are some additional considerations:

- Administrator accounts with Unrestricted Permissions must be created in the Shared Domain.
- You must select Domain(s) for each Administrator Role.
- Restricted accounts in the Shared Domain cannot access elements from any other Domains.
- Restricted accounts in other Domains can be granted elements that belong to the Shared Domain. However, the Granted Elements must belong to the Domain that is allowed for the Administrator Role selected for the account. For example, if an administrator account in a particular Domain has the Operator role in the Shared Domain, the Administrator can be granted a policy template from the Shared Domain. The administrator can then view the full contents of the policy.

See [Domains \(page 69\)](#page-68-0) for more information.

<span id="page-65-0"></span>This section provides further information on configuring administrator accounts.

- [Creating Web Portal User Accounts](#page-65-1)
- [Using External Authentication for Administrators \(page 67\)](#page-66-1)
- [Customizing Log Color Settings \(page 67\)](#page-66-2)
- [Configuring the Administrator Password Policy \(page 67\)](#page-66-0)

## <span id="page-65-1"></span>**Creating Web Portal User Accounts**

The accounts for the optional Web Portal are defined with Web Portal User elements. It is highly recommended to create a unique Web Portal User account for each Web Portal User. [Illustration](#page-65-2)  [7.2](#page-65-2) shows the elements used with Web Portal User elements.

<span id="page-65-2"></span>Illustration 7.2 Elements for Web Portal User Account Definition

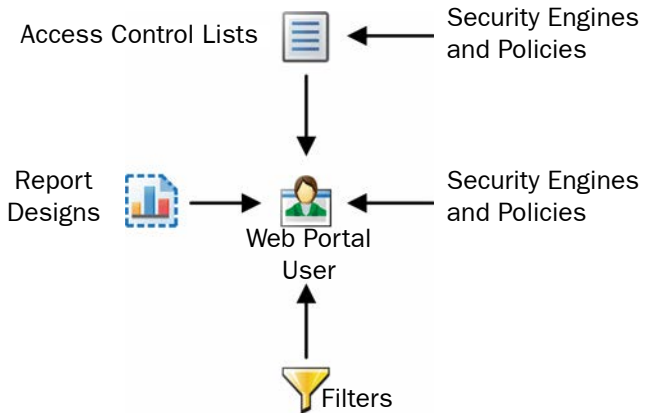

- Engine elements define which logs, reports, and/or policy snapshots are displayed.
- Policies, sub-policies, and template policies define which parts of the Policy Snapshots are displayed.
- *Report Designs* define which reports are displayed. The Web Portal user is allowed to view all generated reports that are based on the granted Report Designs.
- *Filters* define which logs are displayed. You can also add Filters that the Web Portal User can choose to apply when browsing logs.

Web Portal Users can also use internal authentication or external RADIUS authentication.

If administrative Domains are used, there are some additional considerations:

- Each Web Portal User account is limited to a single Domain.
- The Web Portal User is allowed to see all the information in the Policy Snapshots from the granted engines. If a policy's template is in the Shared Domain, the Web Portal User can also see the rules inherited from the template in the Policy Snapshot.
- The Web Portal Users may be allowed to view reports generated in the Shared Domain depending on their granted elements.

See [Domains \(page 69\)](#page-68-0) for more information.

## <span id="page-66-1"></span>**Using External Authentication for Administrators**

You can use an external server (for example, a Windows Server or RSA SecureID) that provides RADIUS-based authentication methods, or the optional Authentication Server component to authenticate Web Portal Users or administrators when they log in to the Management Client. The supported authentication protocols are PAP, CHAP, MSCHAP, MSCHAP2, and EAP-MD5.

RADIUS authentication methods are selected individually for each Administrator element and Web Portal User element. The Management Server's internal user database does not allow external authentication servers to query the administrator account information. To use external RADIUS authentication, you must manually create an account both in the Management Center for defining the privileges and in the external directory for login authentication. The administrator's user name for the Management Server and for the directory that the external authentication server uses must match exactly.

To use RADIUS authentication provided by the Authentication Server component, you must define the Management Server as a RADIUS client of the Authentication Server and link the administrator user accounts to the Authentication Server's user database.

## <span id="page-66-2"></span>**Customizing Log Color Settings**

Different types of logs are displayed with a different background color when you browse log entries in the Management Client. The background colors for log entries are set with filters in the Administrator elements. Administrator-specific log colors make it easier to draw the administrator's attention to particular logs.

## <span id="page-66-0"></span>**Configuring the Administrator Password Policy**

If you authenticate administrators with internal authentication, you can enforce an administrator password policy. The password policy is configured in the *<installation directory>*/data/ SGConfiguration.txt file on the Management Server. The currently configured settings are displayed when you enable/disable the password policy in the Management Client. See the Management Client *Online Help* or the *Stonesoft Administrator's Guide* for more information on the administrator password policy.

The settings in the administrator password policy are otherwise applied to all the administrator accounts. However, you can configure the passwords of individual accounts to never expire for the Administrator or Web Portal User elements.

## **CHAPTER 8**

## <span id="page-68-0"></span>**DOMAINS**

*Domain*s create administrative boundaries in the system, allowing you to create configurations that are kept separate, but managed through the same Management Client.

The following sections are included:

- [Overview of Domains \(page 70\)](#page-69-1)
- ▶ [Configuration of Domains \(page 70\)](#page-69-0)
- [Examples of Domains \(page 72\)](#page-71-0)
- Examples of Domains (page 72)

#### <span id="page-69-1"></span>**Overview of Domains**

In a large system, there can be different geographical sites that are managed by different administrators. Typically, most of the administrators only manage components at their own site. Only a few main administrators are responsible for the overall system health across all sites. Domain elements allow you to group together elements that belong to specific configurations (for example, elements that belong to a particular site or customer). The elements in different Domains are kept separate from each other.

The administrators' rights within a Domain depend on the permissions defined in the administrator accounts. You can grant an administrator access to one or more Domains and define the permissions for each Domain in fine detail.

Domains are a separately-licensed feature.

## <span id="page-69-0"></span>**Configuration of Domains**

When Domains are used, each element automatically belongs to a Domain. An element can only belong to one Domain at a time. By default, all elements belong to the Domain in which they are created. The Shared Domain is meant for elements that are used in several Domains, for example, high-level policy templates. All the predefined system elements also automatically belong to the Shared Domain.

When administrators log in to a Domain, they can manage the elements in the Domain according to the permissions granted for that specific Domain. Administrators can also view most elements that belong to the *Shared Domain* even when they are not allowed to log in to the Shared Domain*.* However, the contents of the elements are only displayed to administrators who have permission to view those elements' contents. Elements in the Shared Domain can only be edited from within the Shared Domain.

If there are already existing elements when you first start using Domains, all the existing elements belong to the Shared Domain. You can move the elements to other Domains as necessary. In an environment with more than one Management Server, you can also change the active Management Server that controls all the Domains.

## **Default Elements**

The *ALL Domains* Access Control List is a default Access Control List that you can use in administrator accounts to grant access to all the defined Domains.

## **Configuration Workflow**

The following sections provide an overview of the configuration tasks. Detailed step-by-step instructions can be found in the Management Client *Online Help* and in the *Stonesoft Administrator's Guide*.

#### **Task 1: Create Domains**

Only administrators with unrestricted permissions can create, modify, and delete Domains. To create or manage Domains, you must log in to the active Management Server. You can create as many Domains as you need.

A service break for the Management Center is highly recommended when introducing Domains into the system, assigning the existing elements to the correct Domains, and modifying the administrator accounts.

#### **Task 2: Associate Elements with Domains**

Each element automatically belongs to either the Domain in which it was created or to the Shared Domain. When you create new elements, first log in to the correct Domain and then create the elements so that the elements belong to the right Domain.

You can freely decide to which Domain most elements belong. However, the following elements always belong to the Shared Domain:

- Domains
- Management Servers
- Log Pruning Filters
- Administrator accounts with unrestricted permissions
- Update packages
- Licenses
- The Management Server's internal LDAP user database (the LDAP Domain element called *InternalDomain*). Configure external LDAP servers in the Domains to create Domain-specific accounts for end-user authentication.

In addition, there are limitations for selecting the Domain for some elements that are closely associated with other elements:

- A Log Server that is selected as the Log Server for a Management Server must belong to the Shared Domain.
- If a Log Server has a backup Log Server, both Log Servers must belong to the same Domain.
- A Log Server and the Security Engine(s) that send their event data to the Log Server must be in the same Domain.
- A Task and the target(s) of the Task (for example, an Export Log Task and the target Log Servers) must be in the same Domain. Otherwise, the Task cannot be run.
- By default, all the elements used in a VPN must belong to the same Domain. However, you can also use some elements that belong to the Shared Domain (the IPsec Client gateway, Certificate Authorities, Gateway Certificates, Gateway Profiles, Gateway Settings, and VPN Profiles) when you configure a VPN in some other Domain.

You can move existing elements from one Domain to another. Only administrators with unrestricted permissions can move elements between Domains. When you start moving elements from one Domain to another, the Management Server automatically checks for element references. You can then either remove the references between the elements or move the referred or referencing elements. In addition to individual elements, you can also move all elements associated with a Category. Using Categories can make moving elements easier if you need to move a large number of them. See [Categories \(page 75\)](#page-74-0) for more information.

#### **Task 3: Define the Administrator Permissions for the Domains**

Once you have defined the Domains and the elements that belong to them, you must also define which administrators are allowed to log in to the Domains and manage the elements.

Accounts with restricted privileges can be created within any Domain, but you cannot move administrator accounts from one Domain to another, so make sure that you are logged in to the right Domain before creating the accounts. Unrestricted accounts can only exist in the Shared Domain. To give an administrator account access to several Domains, you must define the Administrator element in the Shared Domain. Each Web Portal User account is always bound to a single Domain. See [Administrator Accounts \(page 61\)](#page-60-0) for more information.

## <span id="page-71-0"></span>**Examples of Domains**

The examples in this section illustrate a common use for Domains and general steps on how each scenario is configured.

#### **Creating Separate Domains for Different Customers**

Company A is a Managed Security Service Provider (MSSP) with a large number of customers. It is important that the networks of different customers are kept separate and that the administrators who manage the customer networks are only allowed to see the networks for which they are responsible. Most of the administrators only manage a single customer's network, but some of the administrators are responsible for several customers' networks.

The administrator at Company A decides to use Domain elements to group together the elements belonging to each customer and to make it easier to manage the different customer networks. The administrator also decides to use Category elements to tag the existing elements that will be included in each Domain. As the user database information must not be available across Domains, the administrator decides to use an external LDAP server in each Domain for user authentication. Company A's administrator:

- 1. Arranges a service break with the customers before introducing Domains into the system.
- 2. Logs in to the Shared Domain and creates the following elements:
	- •A separate Domain element for each customer.
	- •The Administrator elements (the administrator accounts) for the administrators who manage several customers' networks in several Domains.
	- •A Category element for each customer's elements.
- 3. Selects the correct customer-specific Category for each customer's elements.
- 4. Logs in to each customer's Domain and creates the Administrator elements (the administrator accounts) for the administrators who manage only that particular customer's network.
- 5. While logged in to each Domain, configures the elements for using an external LDAP server for authenticating the users in the Domain and for storing the Domain's user database.
- 6. While logged in to the Shared Domain, moves all the customer-specific elements from the Shared Domain to the correct customer-specific Domain.
	- •To make it easier to move the elements, the administrator first selects the customerspecific Category and then all the elements that belong to the Category.
- 7. When all the customers' Domains and their elements have been configured and the service break is over, the administrators for each customer company log in to the Management Client.
	- •The administrators who are responsible for a single customer's networks automatically log in to the Domain assigned to them when they log in to the Management Client. They only see the elements that belong to their own configuration as well as the elements in the Shared Domain.
	- •The administrators who have permissions in several Domains must select the Domain when they have logged in to the Management Client.

### **Creating Separate Domains for Different Sites**

Company B is a large enterprise planning a new system. The system will include 12 different sites, each of which will contain 10 networks. The administrators at each site only need to be able to see the networks at their own sites. As all the sites belong to the same enterprise, the headquarters administrator decides to use the Management Server's internal LDAP user database for user authentication in all the Domains even if this means that all the administrators in each Domain will be able to view the user database information.

The headquarters administrator:

- 1. Logs in to the Shared Domain and creates Domains to represent each of the 12 sites.
- 2. Configures the user database and user authentication using the SMC's internal LDAP directory while logged in to the Shared Domain.
- 3. Logs in to each Domain that represents a site's configuration and creates the elements for the Domain:
	- •The Administrator elements (the administrator accounts) for the administrators of each site.
	- •All the other elements that belong to each Domain.

When the administrators at each site log in to the Management Client, they also automatically log in to the Domain assigned to them. They only see the elements that belong to their own site's configuration and also the elements in the Shared Domain.

### **CHAPTER 9**

# **CATEGORIES**

A *Category* is a label for grouping together related elements for the purpose of filtering elements that are displayed in the Management Client.

The following sections are included:

- [Overview to Categories \(page 76\)](#page-75-1)
- ▶ [Configuration of Categories \(page 76\)](#page-75-0)
- [Examples of Categories \(page 77\)](#page-76-0)

### <span id="page-75-1"></span>**Overview to Categories**

In a large system, there can be hundreds of elements, but you usually do not need to work with all of the elements at the same time. Category elements allow you to group together related elements according to any criteria you want. Using Categories, you can quickly filter your Management Client view. Elements that do not belong to the selected Category are filtered out so that only the relevant elements are visible. This allows you to manage a large number of elements more efficiently by making it easier to find the elements you need.

### <span id="page-75-0"></span>**Configuration of Categories**

You can create as many Category elements as you need. You can modify the contents of the Categories by adding or removing elements. Each element can belong to several Categories.

### **Default Elements**

There are two predefined Categories:

- The *System* Category is assigned to all the default elements in the SMC. You can use it to find all the predefined elements in the system.
- The *Not Categorized* Category contains all the elements that have not yet been assigned a Category.

### **Configuration Workflow**

The following sections provide an overview of the configuration tasks. Detailed step-by-step instructions can be found in the Management Client *Online Help* and the *Stonesoft Administrator's Guide*.

### **Task 1: Create Categories**

You can create as many Categories as you need. You can base the Categories on any criteria. For example, you can create separate Categories for elements related to different geographic locations.

### **Task 2: Associate Elements with Categories**

You can select any number of Categories for each element without restrictions. There are no automatic checks to consider; elements that reference each other do not need to be in the same Category.

### **Task 3: Select a Category to Filter the Displayed Elements**

The Category Filters are selected in the toolbar of the Management Client. You can select any combination of Categories. For example, you could apply a Category for a particular geographic location and a Category for critical servers at the same time to view only elements related to the critical servers at one site. Once activated, the Category filtering is applied in all views.

### <span id="page-76-0"></span>**Examples of Categories**

The examples in this section illustrate some a common uses for Categories and general steps on how each scenario is configured.

### **Creating Separate Categories for a Firewall and an IPS Configuration**

Company A is a large enterprise planning a new system. The system will include several Firewall and IPS engines. Each Firewall and IPS engine has its own policy. The company's administrators only need to manage the Firewall engines and their policies or the IPS engines and their policies at a time. To restrict which engines and policies are displayed, the following steps are taken:

- 1. The headquarters administrator creates two categories: one for the elements that belong to the Firewall configuration and another for the elements that belong to the IPS configuration.
- 2. The headquarters administrator creates the elements that represent the Firewalls, Firewall policies, IPS engines, and IPS policies and selects the appropriate Category to each element while defining its properties.
- 3. The administrators select the appropriate Category as the Category Filter so that only the elements in the Firewall or IPS configuration are displayed.

### **Combining Categories**

Company B has sites in New York, Toronto, and Mexico City. The company's administrators have defined separate Categories for the elements that belong to each site as the administrators usually work with the elements of only one site at a time. Today, however, Administrator A needs to apply the same configuration changes to the New York and Toronto sites. Administrator A does not want to create a new Category for this temporary need. To be able to filter the elements belonging to both the New York and Toronto sites into view, Administrator A does the following:

- 1. Selects the New York and Toronto Categories in the Category Filter Toolbar.
- 2. Applies the filter so that the elements at both the New York and Toronto sites are displayed, and elements in the Mexico City Category are filtered out.
- 3. Makes the configuration changes on the two sites.
- 4. Deactivates the Category Filter to display all elements again.

# **LOGS, ALERTS, AND REPORTS**

### **In this section:**

- **[Filters 81](#page-80-0)**
- **[Log Management 89](#page-88-0)**
	- **[Alert Escalation 97](#page-96-0)**
		- **[Reports 107](#page-106-0)**
- **[Incident Cases 117](#page-116-0)**

### **CHAPTER 10**

# <span id="page-80-0"></span>**FILTERS**

*Filters* combine log fields and values with operations to allow you to sort data. Filters can be used, for example, to select which logs are displayed in the Logs view or which logs will be archived or exported.

The following sections are included:

- ▶ [Overview to Filters \(page 82\)](#page-81-1)
- ▶ [Configuration of Filters \(page 82\)](#page-81-0)
- [Examples of Filters \(page 88\)](#page-87-0)

### <span id="page-81-1"></span>**Overview to Filters**

Network traffic can generate a large amount of log data. You can use Filters to select data for many operations such as viewing log entries in the Logs view or generating statistical reports. Filters allow you to efficiently manage the large amounts of data that the system generates. Filters select entries by comparing values defined in the Filter to each data entry included in the filtering operation. The operation can use the filter to either include or exclude matching data.

You can use filters for selecting data in the following tasks:

- Browsing logs, alerts, audit data, blacklists, and currently open connections on a Firewall.
- Browsing authenticated users, routes and VPN tunnels.
- Pruning log data.
- Archiving, exporting, and deleting log data and alerts.
- Creating reports.
- Selecting which logs administrators with restricted accounts or Web Portal User accounts are allowed to view.
- Defining how logs are highlighted in the Logs view.
- Forwarding log data from a Log Server to an external host.
- Forwarding audit data from a Management Server to an external host.
- Creating Correlation Situations to analyze engine and Log Server events.

### <span id="page-81-0"></span>**Configuration of Filters**

You can create filters in various views in the Management Client. Permanent Filter elements can be used anywhere in the Management Client. In addition to permanent Filters, you can also define local filters that are specific to the element or view in which the local filters were created.

Filters are constructed from the following parts:

- The *fields* that you want to match in the data (for example, there are separate fields for source IP address and port in logs). You can filter data according to any field.
- The *values* in those fields that you want to match (for example, the exact port number or IP address you are interested in).
- *Operations* define the way in which the fields and values are matched to data entries (especially if there are several fields included as the filtering criteria).

#### Illustration 10.1 Matching Events with a filter

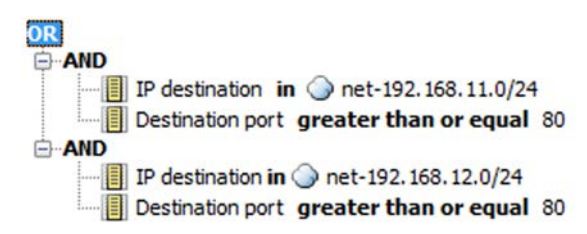

Illustration 10.1 shows a Filter with several fields and operations. This Filter matches if the destination IP address is in the 192.168.11.0/24 network AND the destination port is 80 or greater OR if the destination IP address is in the 192.168.12.0/24 network AND the destination port is 80 or greater.

A data entry of a connection to host 192.168.11.10 on port 80 matches the first AND operation in the example filter. The same connection does not match the second AND operation in the Filter. Since the two AND operations are combined with OR, the Filter as a whole is considered a match and the data is selected for the task that is being carried out.

### **Default Elements**

There are many predefined Filter elements in the system that you can use for various tasks. You cannot modify the predefined Filters. You can, however, can duplicate predefined Filters to create copies that you can modify. Filter elements may be imported and updated when you activate new dynamic update packages, so the selection and names of predefined filters may change. The default Filter elements have the type *System* or *Correlation* (for filters used in Correlation Situations).

### **Configuration Workflow**

The following sections provide an overview of the configuration tasks. Detailed step-by-step instructions can be found in the Management Client *Online Help* and the *Stonesoft Administrator's Guide*.

### **Task 1: Create a New Filter**

You can create filters in four basic ways:

- Based on criteria you define: you can create a new local filter or Filter element and define any combination of filtering criteria in the Filter properties, constructing the filter completely yourself.
- Based on other Filters: you can duplicate a Filter element or copy-and-paste parts of filter contents to other filters to create a variation of previously defined filtering criteria.
- Based on existing log entries: you can create local filters in views where you view logs and save them as permanent Filter elements.

Based on element configuration: some local filters are created automatically by your selections in specific views or elements.

When you need to construct a detailed, complex filter, it is usually more effective to start by creating a Filter element. Even in this case you can create the Filter element based on some filtering criteria and edit the filter, rather than start from a completely blank new Filter element.

### **Task 2: Add Fields**

When log data is filtered, the fields and values in the log data are compared to the field(s)/field value(s) in the filter. The fields in the filter define the type of data that interests you.

A filter can have one or several fields. The more fields you have in a filter, the more specific the selection of log data becomes. For example, if you are interested in traffic from a certain source IP address, you can use the *IP source* field in the filter and get a selection of log data that matches the source IP address you specify. To limit the selection of log data even further, you could add a field for the destination port used.

Different types of data entries contain different types of information, so the fields you add usually also restrict the general type of data that your filter matches. It is possible to create a filter that can never match any data if the combination of fields is not found in any single entry.

However, everything depends on the general structure of the filter, and it is quite possible to create filters that match related data in different types of entries using different fields as criteria.

### **Task 3: Add Operations**

Operations define how field values in log data are compared to the field values defined in the filter. You can have as many operations in a filter as necessary, and you can also nest operations inside other operations. When you add two fields, you must always combine these with an operation.

There are three operation types:

- *Calculation* operations perform mathematical calculations. See Table 10.1 for details.
- *Comparison* operations check values against other values. See Table 10.2 for details.
- *Logical* operations combine the different filtering criteria. See Table 10.3 for details.

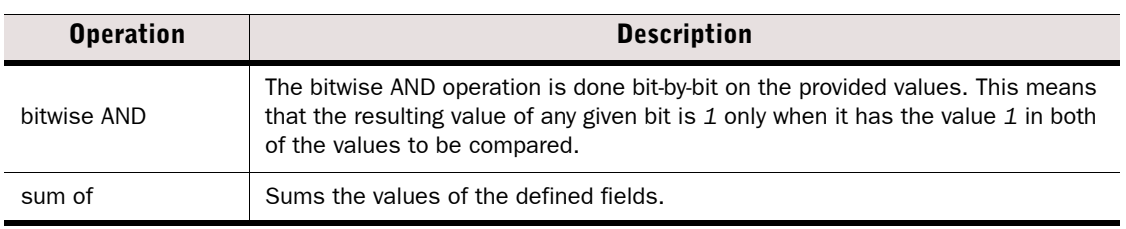

#### Table 10.1 Calculation Operations

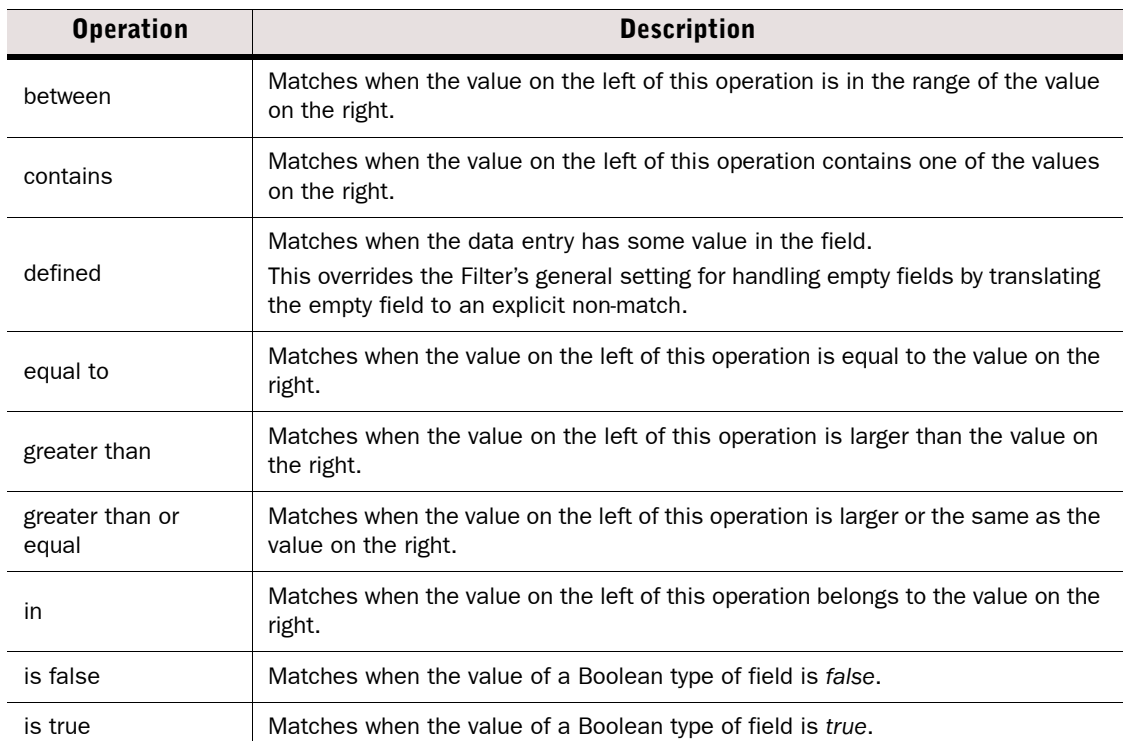

#### Table 10.2 Comparison Operations

#### Table 10.2 Comparison Operations (Continued)

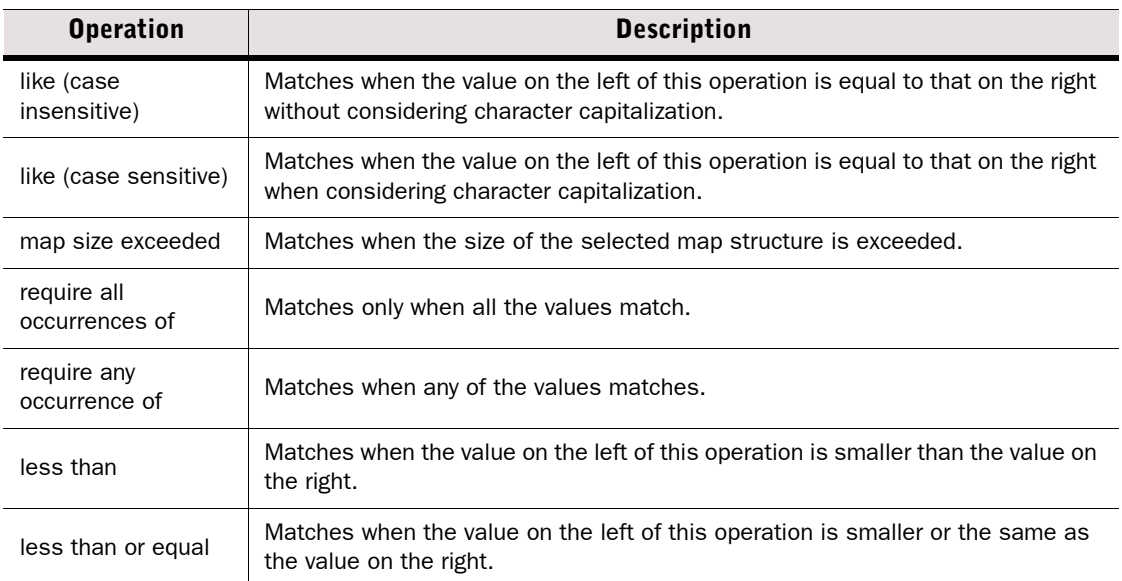

#### Table 10.3 Logical Operations

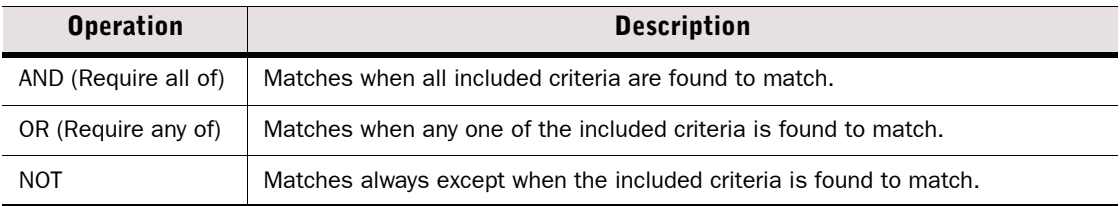

### **Task 4: Add Values to the Fields**

Depending on the field, you can define one to several values that you want to look for in the data. There are some operations (for example, Defined) for which a field value is not needed.

#### **Task 5: Define Handling of Missing Values**

You can adjust what happens when the filter is matched to data that does not contain any value for a field that the filter defines. By default, log data matches the filter only if all the fields in the filter are also found in log data.

Since there are different types of data entries, some entries may not contain any value for some field that a filter contains. For example, an Alert entry warning you that the monitoring connection from a Firewall engine has been lost does not contain any source or destination IP address information, since the entry is not related to traffic processing. If you apply a filter that matches an IP address in the Logs view, the Alert is filtered out of the view. Missing values that cannot be verified as matching or non-matching are called *undefined values* in the configuration.

If you want to define in more detail how missing fields are handled, you have two options:

• The *Undefined value policy* setting defines whether log data matches the filter if there are missing fields.

• The *Defined* operation (one of the Comparison operations) allows you to define specific fields in the filter the log data must always have regardless of the undefined value policy (independently from any value that the field contains).

#### Illustration 10.2 Using the Defined Operation in a filter

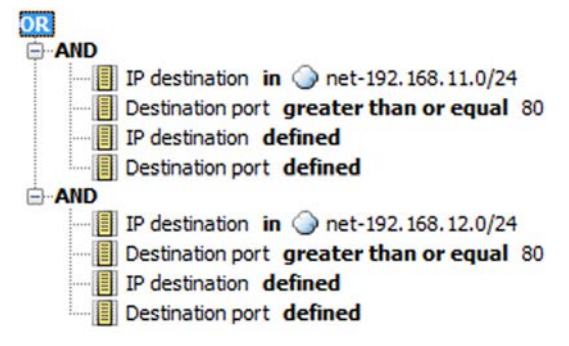

Illustration 10.2 gives an example of the use of the Defined operation. Both of the AND operations require the log data to have the fields preceded by the Defined operation (the IP destination and Destination port fields). Data entries that do not have these fields do not match the filter.

You can use one of the four Undefined value policy settings to define how missing values are handled. The setting works differently depending on the structure of the filter. The results of logical operations (AND, OR, NOT) in the filter depend on the Undefined value policy setting. A logical operation is usually either *true* or *false*. However, if a field in the filter does not exist in a data entry, the logical operation is left *undefined*.

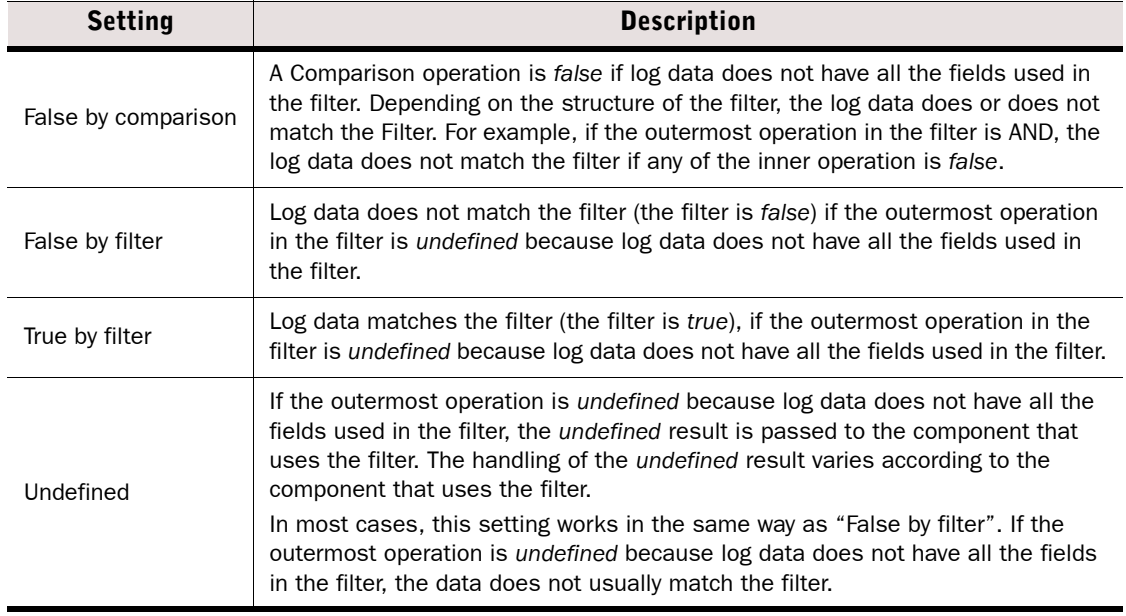

#### Table 10.4 Undefined Value Policy Settings

These four different **Undefined value policy** settings are compared below with an example.

<span id="page-86-0"></span>Illustration 10.3 Undefined Values When Matching an Event

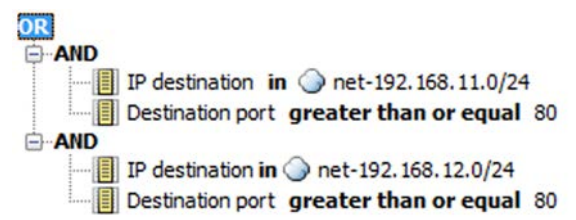

The example filter in [Illustration 10.3](#page-86-0) has the IP destination and Destination port fields. ICMP traffic, for example, does not have the Destination port field. If ICMP traffic is matched with the example filter, the filtering results vary according to the selected Undefined value policy:

- False by comparison: The AND operations are *false*. As a result, the OR operation is also *false*. The event does not match the filter.
- False by filter: The AND operations are *undefined* (neither *true* nor *false*). As a result, the OR operation is also *undefined*. The setting interprets the *undefined* result as *false*. The event does not match the filter.
- True by filter: The AND operations are *undefined* (neither *true* nor *false*). As a result, the OR operation is also *undefined.* The setting interprets the *undefined* result as *true*. The event matches the filter.
- Undefined: The AND operations are *undefined* (neither *true* nor *false*). As a result, the OR operation is also *undefined*. The Undefined setting passes the *undefined* value to the component that uses the log data. The handling of the data varies according to the component. Most components handle the data in the same way as False by filter, so that the event does not match this filter.

### **Task 6: Organize the Filters**

You can optionally create Filter Tag elements and add those to filters to organize them. All filters are listed according to Filter Type in the element trees. This makes it easier to find the correct filter.

<span id="page-87-0"></span>The examples in this section illustrate some common uses for filters and general steps on how the scenarios are configured.

### **Creating a Filter for Logs Concerning Authenticated Users**

Company A wants a report of users who have authenticated themselves within a certain time frame. To create the report, the company's administrator needs a filter to select the logs concerning the authenticated users. The administrator:

- 1. Creates a new filter.
- 2. Selects the Auth. User field to filter the user names of authenticated users.
- 3. Selects the "equal to" operation.
- 4. Adds the wildcard "\*" as the value to the Auth. User field to match all authenticated users in log data.

### **Creating a Filter for Pings in a Network Excluding a Host**

Company B's administrator has noticed that the number of ping attempts (ICMP echo requests) in the internal network has increased. The administrator wants a report of all the pings that have been made lately in the local network to make sure that the servers in the internal network have not been taken over by an outsider. The administrator frequently pings from the HOST 2 workstation in the internal network. The administrator wants to create a report of the ping attempts and, knowing that pings coming from HOST 2 are legitimate, wants to exclude pings from HOST 2 from the report. The administrator needs a new filter for generating the report. The administrator:

- 1. Creates a new filter in which the source IP address field in log data is compared to the internal network's addresses and the ICMP type is compared to Echo.
- 2. Adds a condition that the IP address in the log data may not belong to the HOST 2 workstation.

#### Illustration 10.4 Filter Excluding A Host

**AND**  $\blacksquare$  IP source in  $\odot$  Internal Network  $\blacksquare$  ICMP Type greater than or equal Echo **ENOT**  $\Box$  IP source in  $\Box$  HOST 2

### **CHAPTER 11**

# <span id="page-88-0"></span>**LOG MANAGEMENT**

Log management is the process of configuring when logs are produced, which of the produced logs are stored, and when stored logs can be deleted or archived.

The following sections are included:

- [Overview to Log Management \(page 90\)](#page-89-0)
- ▶ [Configuration of Log Management \(page 91\)](#page-90-0)
- [Using Log Management Tools \(page 93\)](#page-92-0)
- [Examples of Log Management \(page 94\)](#page-93-0)

### <span id="page-89-0"></span>**Overview to Log Management**

Logs provide you with important information on what is going on in your network environment. However, not all the logs are equally important, and none of the logs need to be stored on the Log Server forever. Log management is needed to keep the amount of logs at a reasonable level and to prevent logs from filling the Log Servers. This is where various log management tools will help you.

The security engines send their logs to their configured Log Server. The Log Server either stores the log entries or just relays them to be viewed immediately in the Current Events mode in the Logs view. Some logs may be discarded through pruning before these operations. When you view logs, the information is fetched directly from the Log Servers. Some other tasks, such as processing data for statistical reports, are also partially carried out by the Log Server.

There are three types of data entries that are covered by these log management tools. These are explained next.

### **Log Entries**

*Log entries* are most often triggered by Access rules. Other types of rules can be set to create log entries as well, but in most recommended configurations, the volumes are usually much smaller than in Access rules. The system can also produce detailed *Diagnostic logs* and always produces some other internal log entries (such as policy installation related entries).

### **Alert Entries**

*Alert entries* are notifications of important events that require the administrator's attention. The practical difference between alerts and normal log entries is that alerts are highlighted in the Management Center and they can be escalated through various external notification channels. In addition to rule matches, alerts can be produced when an automatic test fails, a monitored element becomes unreachable, or if there is a system error.

SSL VPN alerts are classified as regular log entries in the Management Center.

Setting up external notifications for alerts is discussed in [Alert Escalation \(page 97\)](#page-96-0).

### **Audit Entries**

A*udit entries* provide a record of administrator actions and some internal events in the Management Center, such as creation, modification and deletion of elements, administrator logins, and the execution of scheduled tasks. This data is useful, for example, when troubleshooting the cause of malfunctions caused by undocumented configuration changes.

Only the Management Server and the Log Server send audit entries. The audit entries are stored on the Management Server or the Log Server that originally created them.

### **Domain Boundaries**

If administrative Domains are configured, all log, alert, and audit entries are Domain-specific. When you log in to a Domain, only the entries related to that specific Domain can be viewed or managed. However, Audit entries from all Domains are displayed to administrators that are logged in to the Shared Domain.

### <span id="page-90-0"></span>**Configuration of Log Management**

Log entries are stored in *log files*. If these files are never removed, they will eventually fill up all the storage space on the Log Server. You can launch different types of tasks to manage the logs. Some older entries can simply be deleted, while more important entries can be backed up by archiving them in the proprietary format used in the Management Client, or by exporting them to some external format. It is a good idea to set up some log management tasks to run automatically at regular intervals using the internal tools.

Sometimes the system may generate some unnecessary log entries that can be awkward to remove, for example, if a single rule generates both useful and uninteresting log entries. In such a case, it is sometimes easiest to reduce the amount of logs by pruning log entries. You can discard irrelevant log entries by using *log pruning filters*. The following illustration demonstrates how log pruning filters are used in log management.

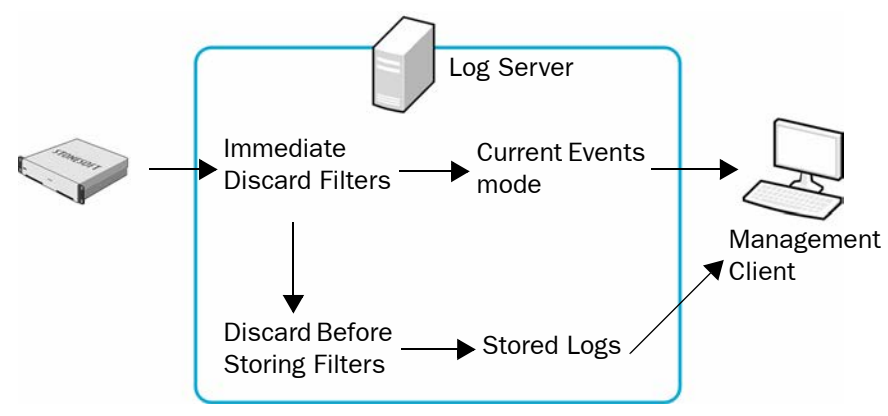

Illustration 11.1 Log Pruning

As the illustration shows, you can prune log entries in two phases using *Immediate Discard*  filters and *Discard Before Storing* filters. Immediate Discard filters delete log entries as they arrive to the Log Server. The Discard Before Storing filters delete log entries before the log entries are stored on the Log Server.

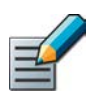

Note – Alert entries and audit entries cannot be pruned.

### **Configuration Workflow**

The following sections provide an overview of the configuration tasks. Detailed step-by-step instructions can be found in the Management Client *Online Help* and the *Stonesoft Administrator's Guide*.

### **Task 1: Define Logging Options**

The primary way to manage logging is to set up the system to create all necessary logs and alerts and a minimum of unnecessary log entries. The main generator of logs that you can configure are the rules in traffic handling policies. Another major point of configuration is the automatic tester, which you can set up to create alerts on various events. Logs and alerts are generated by some other features as well, but do not generally offer many tuning possibilities.

### **Task 2: Define Log Tasks**

*Log Tasks* can export, archive, and delete logs. It is possible to schedule these tasks to run automatically. The greater the volume of log data, the more frequently cleanup operations must run. For example, if the number of stored log entries is constantly high, you may need to export and delete logs daily. The schedules are defined in the Management Client's local time. This needs to be taken into account if the Log Server has a different time zone.

If administrative Domains are used, Log Tasks are always Domain-specific. You must define and run the Log Tasks in a specific Domain to apply them to the log data in that Domain.

Table 11.1 explains the different types of log data tasks you can run.

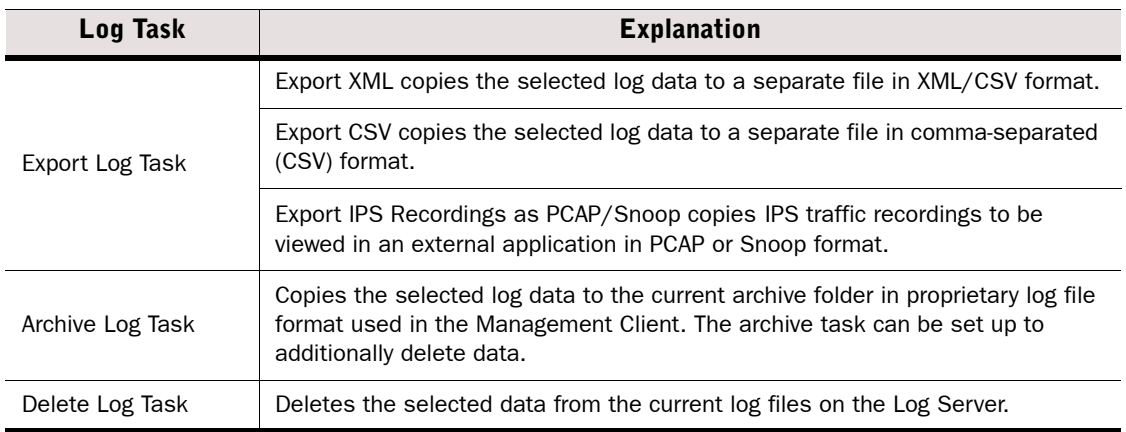

#### Table 11.1 Log Task Types

### **Task 3: Configure Log Pruning**

You can manage the amount of log data by defining log pruning filters. Log pruning is needed, for example, when a rule generates both useful and unnecessary logs. Log pruning gives you the ability to discard newly generated irrelevant logs entries on the Log Server. Only logs can be pruned: alerts and audit entries are never pruned.

It is preferable to adjust log generation options instead of letting log entries be generated and then pruning them, as this wastes system resources in creating and transferring the unnecessary logs.

You can define two types of log pruning filters:

- *Immediate Discard* filters delete log entries immediately as they arrive to the Log Server. The deleted log entries are not displayed in the Management Client.
- *Discard Before Storing* filters deletes log entries before they are saved. Log entries are shown the Current Events mode in the Logs view before they are deleted (in effect, this option converts Essential or Stored type log entries into Transient log entries).

If Domain elements have been configured, log pruning filters can only be defined in the Shared Domain. The same log pruning filters are used in all Domains. Administrators who have the right to manage log pruning can view the log pruning filters when they are logged in to other Domains.

Caution – Be careful when defining the pruning filters. The matching log events are irreversibly deleted at the Log Server.

### <span id="page-92-0"></span>**Using Log Management Tools**

### **About the Log Files**

Logs are stored as a files on the Log Server. A separate folder is created for the logged events each hour. The log files are stored by default in the <*installation directory>*/data/ storage/ directory on the Log Server.

The log files have the following naming: *YYYYMMDD\_hh***\_C***<ORIGINATOR>*\_*MMDDhhmmsssss***.arch**.

- The date *YYYYMMDD\_hh* refers to the date and hour of the logged events.
- The rest of the file name starting with "**\_C**" refers to the file creation date and the *<ORIGINATOR>* refers to the originator of the logged events.

The time and date in the file name always use the UTC time zone, which is the system's internal time zone.

### **Archive Directories**

Log files are archived by default in the Log Server's default archive directory <*installation directory*>data/archive. You can change this directory and define up to 32 alternative or additional directories. For example, you could directly archive some or all of the logs on a network drive to free resources on the Log Server. See the Management Client *Online Help* and the *Stonesoft Administrator's Guide* for more information.

### **Forwarding Log Data to Syslog Servers**

Log entries can be forwarded from a Log Server to external *syslog servers*. If log pruning is applied, any entries that pass "immediate discard" pruning can be sent to the syslog servers. Entries do not need to be stored on the Log Server to be sent to the syslog server. See the Management Client *Online Help* and the *Stonesoft Administrator's Guide* for more information.

### **Forwarding Log Data to External Hosts**

Log entries can be forwarded from a Log Server to an external host. You can define which type of log data is forwarded and the format for sending the data. You can use local filters to specify the log data in more detail. If log pruning is applied, any entries that pass "immediate discard" pruning can be sent to the external host. Entries do not need to be stored on the Log Server to be forwarded to an external host. See the Management Client *Online Help* and the *Stonesoft Administrator's Guide* for more information.

### **Forwarding Audit Data to External Hosts**

Audit data can be forwarded from a Management Server to an external host. Audit data can be forwarded in CSV or XML format. You can use local filters to specify the audit data in more detail. See the Management Client *Online Help* and the *Stonesoft Administrator's Guide* for more information.

### <span id="page-93-0"></span>**Examples of Log Management**

The examples in this section illustrate some common uses for log management and general steps on how each scenario is configured.

### **Archiving Old Logs**

Last month's logs are taking up too much disk space on the Log Servers at Company A, but some of the logs are still needed for the company's records. The administrators decide to archive the needed logs on another server and to delete last month's log data from the Log Servers. Because not all the logs from last month need to be archived, they delete the unnecessary logs altogether. They want to repeat the same archiving operation once a month from now on. To do this the administrators:

1. Create a new Archive Log Task for archiving the data with the following settings:

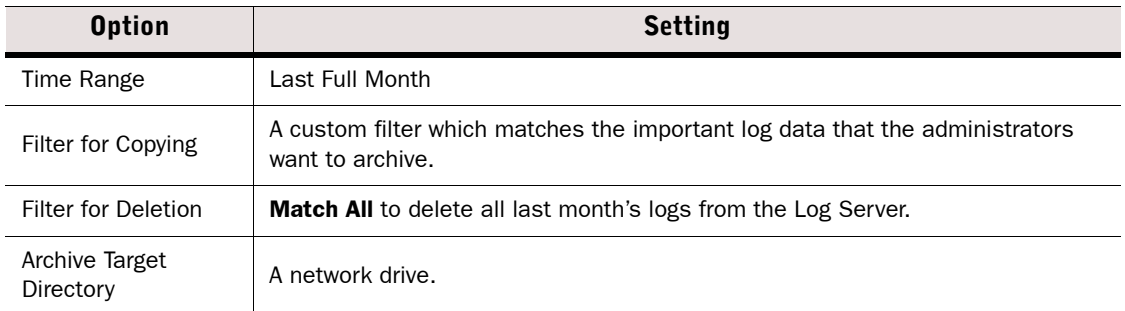

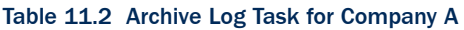

- 2. Save the new Archive Log Task.
- 3. Create a new Scheduled Task for running the Archive Log Task and set it to be repeated monthly.
- 4. Save the Scheduled Task.

### **Filtering Out Irrelevant Logs**

Illustration 11.2 Company B's Network

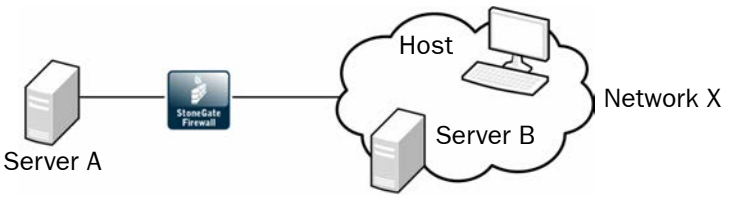

Server A provides services to users in network X, as well as to Server B. The administrators are interested in tracking how many of the users in network X actually use Server A. Server B also connects frequently to Server A, and generates a large amount of traffic.

Since Server B makes very frequent connections to Server A and the administrators are only interested in connections from other hosts in network X to Server A, the administrators decide to temporarily eliminate logs that are a result of Server B's connections. All hosts in network X including Server B are currently logged according to a single rule. Creating a separate rule to handle just the Server B connections with logging set to "None" would create unnecessary clutter in the policy when the administrators only want to filter the logs from Server B temporarily. The administrators decide to set up log pruning to filter the logs so that only the relevant ones are stored on the Log Server. To do this the administrators:

- 1. Select one of the irrelevant log entries in the Logs view.
- 2. Create a temporary filter based on the log entry, and save the filter as a permanent filter.
- 3. Add the new filter to the Discard Before Storing list in the Log Data Pruning view.

### **CHAPTER 12**

# <span id="page-96-0"></span>**ALERT ESCALATION**

Alert Escalation means defining when and how the system notifies the administrators when an alert entry is created.

The following sections are included:

- ◆ [Overview to Alert Escalation \(page 98\)](#page-97-0)
- [Configuration of Alert Escalation \(page 98\)](#page-97-1)
- [Using Alert Escalation \(page 102\)](#page-101-0)
- [Examples of Alert Escalation \(page 104\)](#page-103-0)

### <span id="page-97-0"></span>**Overview to Alert Escalation**

Alert entries inform the administrators when an event in the system requires their attention, for example, when there is a problem with the system, when a test or task fails, or when a rule of that is configured to trigger an alert matches. Alerts notify you in case something unexpected or suspicious happens. It is important that administrators respond to alerts in order to maintain the health of the system.

Active alerts are stored on the Management Server until the alerts are acknowledged. In an environment with multiple Management Servers, each active alert is stored on each Management Server. Alert entries are displayed in the Active Alerts view and in the Logs view with other types of log entries.

The Management Server can send out different types of notifications to administrators. Alert escalation stops when one of the administrators acknowledges the alert or when all configured alert notifications have been sent. When an alert entry is acknowledged, it is removed from the Active Alerts view and from the Management Server, and an audit entry is created.

### <span id="page-97-1"></span>**Configuration of Alert Escalation**

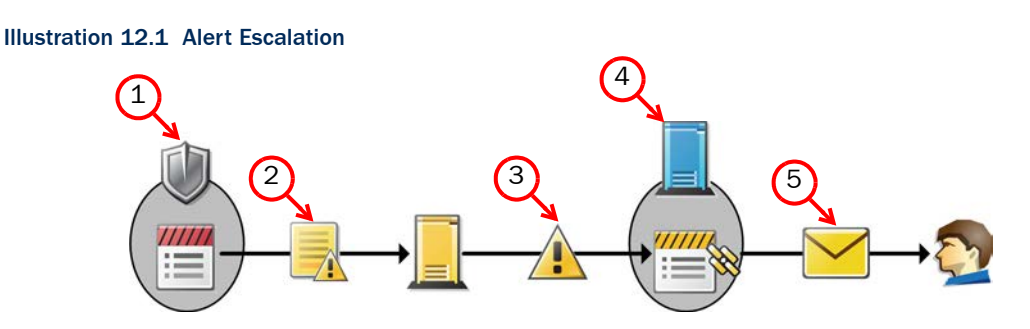

- 1. An alert entry is triggered by an event on a system component.
- 2. The alert entry is sent to the Log Server, which stores it.
- 3. The Log Server forwards the alert entry to the Management Server, where it is handled as an active alert.
- 4. The Management Server matches the alert entry to the *Alert Policy* to select the correct *Alert Chain*.
- 5. The Alert Chain triggers a series of notifications that are sent to administrators.
	- •For example, an Alert Chain can first notify one of the administrators by e-mail and wait for acknowledgement for 10 minutes. If the alert is not acknowledged in time, the Management Server can send another notification as an SMS text message.

### **Default Elements**

By default, the system includes the following alert-related elements:

- System Situations: System Situations contain definitions for events in the system that trigger a System Alert. There are no configurable parameters for System Situations and you cannot adjust when these Situations are triggered.
- System Alert: This Alert element is used for alerts triggered by critical events in the system's internal operation (System Situations). System Alerts always require administrator action. Make sure that your Alert Policies escalate System Alerts.
- Default Alert: This Alert element defines the alert that is triggered if no other alert is specified. The Default Alert is used in the default Inspection Policy. You can also use it in your own custom configurations.
- Test Alert: This Alert element is used when you test alert handing.
- Default Alert Chain: This Alert Chain escalates all alerts to all administrators through user notification in the Management Client.
- Default Alert Policy: This Alert Policy contains a rule that escalates all alerts using the Default Alert Chain.

### **Configuration Workflow**

The following sections provide an overview of the configuration tasks. Detailed step-by-step instructions can be found in the Management Client *Online Help* and the *Stonesoft Administrator's Guide*.

### **Task 1: Define Custom Alerts**

You can define your own custom Alert elements for more precise matching in the Alert Policy. Defining custom Alert elements allows you to configure different alert notifications for different types of events and write more specific alert messages. If you set up the Management Server to send SNMP traps when alerts are triggered, custom Alerts allow you to define the SNMP code for the associated alert entries.

The alerts you see in the Active Alerts view and the Logs view contain more information than you define for your custom Alert element. Alert entries are always triggered by some event, and information regarding the event is automatically included in the alert entry. How much information is included depends on the type of Alert Notification.

### **Task 2: Define What Triggers an Alert**

System Alerts and custom alerts are always triggered by an event in the system. The event can be a warning or error in the operation of the Stonesoft Management Center, a test failure, a rule match, or a match to a pattern defined in a Situation element. In addition to the System Alerts triggered by internal events in the SMC, you can configure the following events to trigger alerts:

- You can configure a rule in your Firewall, Layer 2 Firewall, or IPS Policy to trigger an alert.
- You can activate Status Surveillance on engines to trigger an alert when the Management Server does not receive status updates for a while.
- You can configure the engine tester to issue an alert whenever a test fails (for example, when a network link goes down). Some tests that run on the engine by default may already be configured to issue alerts.
- Server Pool Monitoring Agents can trigger alerts when they detect problems with the servers.
- You can set thresholds for monitored items in Overviews to trigger alerts when the threshold is reached.

### **Task 3: Configure Alert Notifications**

Alert Channels are ways to send notifications to administrators. By default, alert notifications are only sent to administrators through user notification in the Management Client. If you want to send alerts by e-mail, as SMS text messages, through a custom script, or as SNMP traps, you must configure integration with external components, such as a GSM modem or an SMTP server. This is done in the properties of the Management Server element(s). In an environment with multiple Management Servers, you must define alert notifications for all Management Servers, even if a Management Server does not currently control any Domain(s).

The available alert notifications are:

- E-Mail: Alert notifications are sent as e-mail using an SMTP server.
- **SMS:** Alert notifications are sent as an SMS text message by HTTP using an SMTP server, or with a script that forwards the message to a third-party tool (for example, gnokii). You can add multiple SMS Channel Types. If the first SMS channel fails, the subsequent SMS channels are used in the order in which they are listed.
- **SNMP:** The SNMP Trap Code specified in the custom alert is sent using an SNMP server.
- Custom Alert Scripts: Alerts are sent for processing to a script you create.

#### **Task 4: Define Alert Chains**

Alert Chains are used in Alert Policies. Alert Chains define which notification channels are used to send alert notifications to administrators. Alert Chains contain rows that are read from top to bottom. You can also add delays between the notifications to give the administrators time to respond.

The Final Action row in an Alert Chain determines what happens when all Alert Channels in the Alert Chain have been tried, but none of the administrators have acknowledged the alert:

- The alert escalation can stop.
- The alert can be automatically acknowledged.
- The alert can be redirected to some other Alert Chain.
- The alert processing can return to the Alert Policy for further matching.

### **Task 5: Define Alert Policies**

Alert Policies determine the criteria for selecting which alerts generated by various senders are escalated to which Alert Chains. An Alert Policy contains rules for matching incoming alert entries. Alert entries that match an Alert Policy rule are escalated to the Alert Chain defined in the rule. Make sure that your Alert Policies also escalate System Alerts. If an alert entry does not match any rule in the Alert Policy, the alert entry is not escalated.

The fields in Alert Policy rules are explained in the table below.

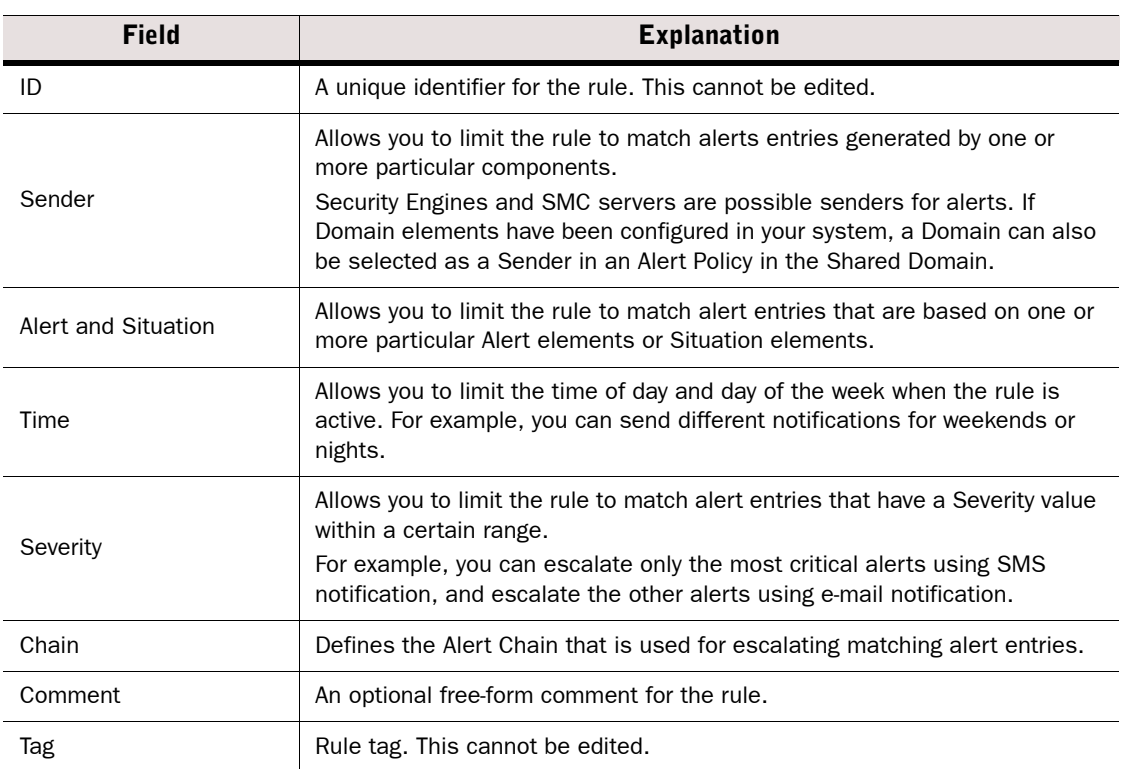

#### Table 12.1 Alert Policy Fields

### **Task 6: Install Alert Policies on Domains**

Changes made to Alert Policies or the Alert Chains used by the Alert Policy take effect when you install the Alert Policy on a Domain. You can install the same Alert Policy on multiple Domains, but you must install the Alert Policy from the Shared Domain or from the Domain to which the Alert Policy belongs.

### <span id="page-101-0"></span>**Acknowledging Alerts**

When a Management Center component generates an alert, it sends the alert to the Log Server. The Log Server stores the alert entry and forwards the active alert entry to the Management Server. Active alerts are stored on the Management Server until the alerts are acknowledged. In an environment with multiple Management Servers, active alerts are automatically replicated between the Management Servers.

Alert entries are displayed in the Active Alerts view and in the Logs view with other types of log entries. You can also view alert entries in the Web Portal. (See the Web Portal *Online Help* for more information on alerts in the Web Portal.)

You can acknowledge alert entries in the Active Alerts view. When an alert entry is acknowledged, it is removed from the Active Alerts view and from the Management Server. An audit entry is created when an alert is acknowledged. All Alert Chain processing for that alert entry is stopped. You can acknowledge alerts one by one. You can alternatively aggregate similar types of alerts as a group and acknowledge the whole group of alerts at the same time.

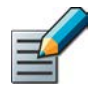

Note – When you acknowledge an alert entry, alert escalation stops for that alert entry and no new notifications are sent out from the Management Server to administrators.

### **Information Included in Alert Notifications**

The amount of information the alert notification includes depends on the Alert Notification used as detailed in the table below.

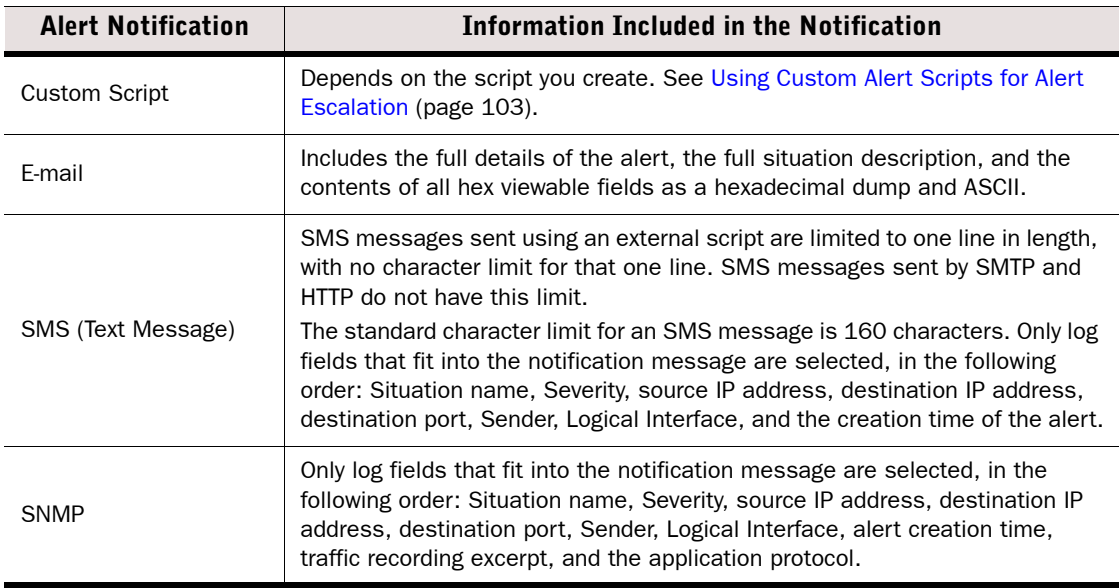

#### Table 12.2 Contents of Escalated Alerts

### **Rule Order in Alert Policies and Alert Chains**

The system processes Alert Policies and Alert Chains from top down, so the order of the rules is important. In Alert Policies, rules must proceed from those with the most limited scope to those that are the most general. In Alert Chains, the order of the rules determines the order in which the alert notifications are sent.

### <span id="page-102-0"></span>**Using Custom Alert Scripts for Alert Escalation**

To send alert notifications using Custom Alert Scripts, you must define the Root Path on the Management Server where custom alert scripts are executed. The default location is **<installation directory>/data/notification**. All custom scripts must be stored in the same root path that is defined in the properties of the Management Server that controls the Shared Domain.

The example notification script notify.bat in Windows and notify.sh in Linux can be modified for your own use. In Linux, the sgadmin user needs read, write, and execute permissions in the script's directory.

The alert information is given to the script as command arguments as described in the table below.

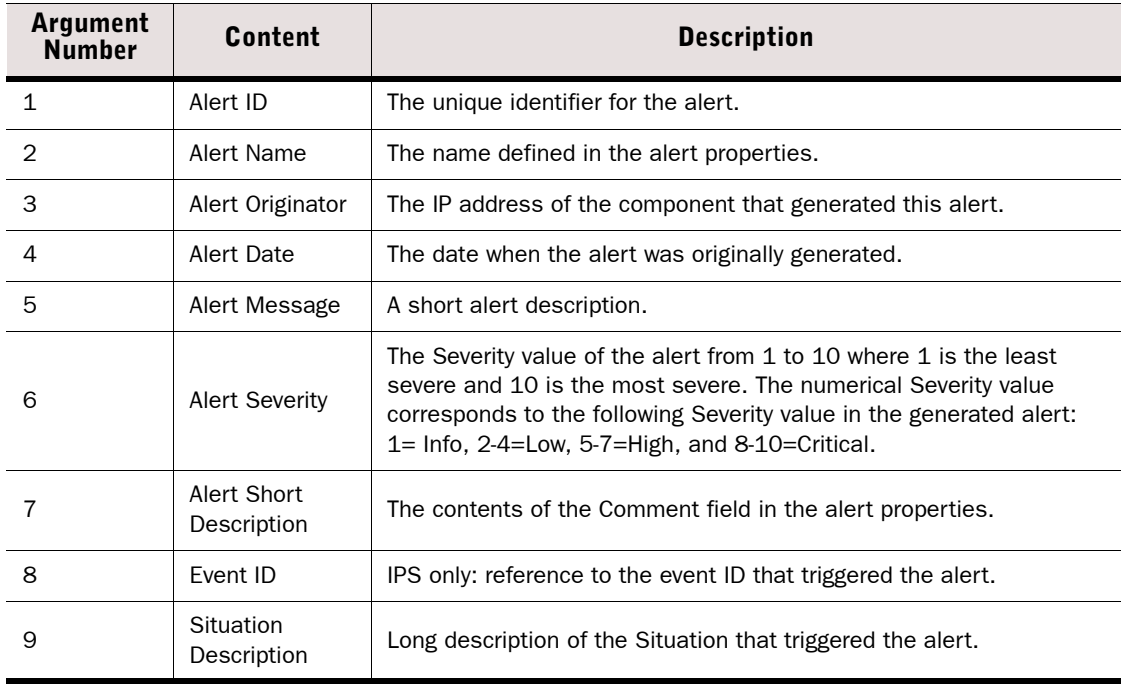

#### Table 12.3 Arguments Passed to the Custom Scripts

### <span id="page-103-0"></span>**Examples of Alert Escalation**

The examples in this section illustrate some common uses for Alert Escalation and the general steps on how each scenario is configured.

### **Disabling All Alert Escalation for a Specific Situation**

The administrators at company A notice that the system issues an alert every time someone mistypes their password when logging in using the Management Client. They decide that they do not want to receive alert notifications about failed logins because they have set up their IPS system to detect if there are several failed logins within a short period of time (which could indicate malicious activity).

The administrators:

- 1. Create a new Alert Chain and name it Auto-acknowledge.
- 2. Set the final action for the Auto-acknowledge Alert Chain to Acknowledge without adding any new rows.
- 3. Add the following new rule at the top of the Alert Policy:

#### Table 12.4 Alert Policy Rule Example

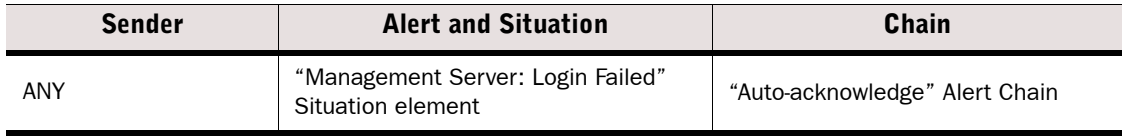

4. Refresh the Alert Policy on the Shared Domain.

After this change, the alerts for failed logins are still generated and stored, but they do not trigger any alert notification and they are never shown in the Active Alerts view. For example, reports can still include information about failed login attempts to highlight excessive login failures.

### **Escalating Alerts Based on Responsibilities**

Company B has two sites, a branch office (BO) and a headquarters (HQ) site, which both have their own administrators. Both sites have a Firewall and a Log Server, and the shared Management Server is located at the HQ. Domains are not used, so all elements are in the Shared Domain.

For the most severe alert entries, the administrators decide to set up alert escalation as an SMS text message to the shared mobile phone each site has for the administrator on duty. If the administrator on duty at one site does not acknowledge the alert entry within 15 minutes, the alert notification is sent to the administrator on duty at the other site.

For less severe alert entries, the alerts are only escalated to the site where the alert entry is created. At first, the less severe notifications are sent only through a User Notification in the Management Client. After an hour, the alert notification is sent as an SMS text message to the shared mobile phone of the site where the alert entry is created.

The administrators:

- 1. Create new Alert Chains for high-severity and low-severity alert entries for both the HQ and the BO sites. There are four Alert Chains in total:
	- •"HQ Important Alerts" contains the following rules:

#### Table 12.5 "HQ Important Alerts" Alert Chain

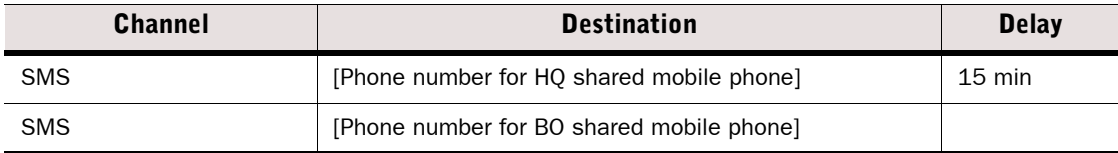

•"HQ Minor Alerts" contains the following rules:

#### Table 12.6 "HQ Minor Alerts" Alert Chain

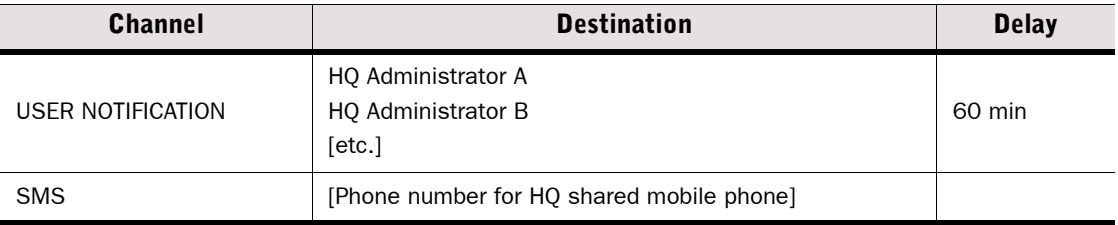

- •The "BO Important Alerts" and "BO Minor Alerts" Alert Chains are the same as the HQ Alert Chains, but with the BO Administrators and a different phone number.
- 2. Create a new Alert Policy with the following rules:

#### Table 12.7 Example Alert Policy

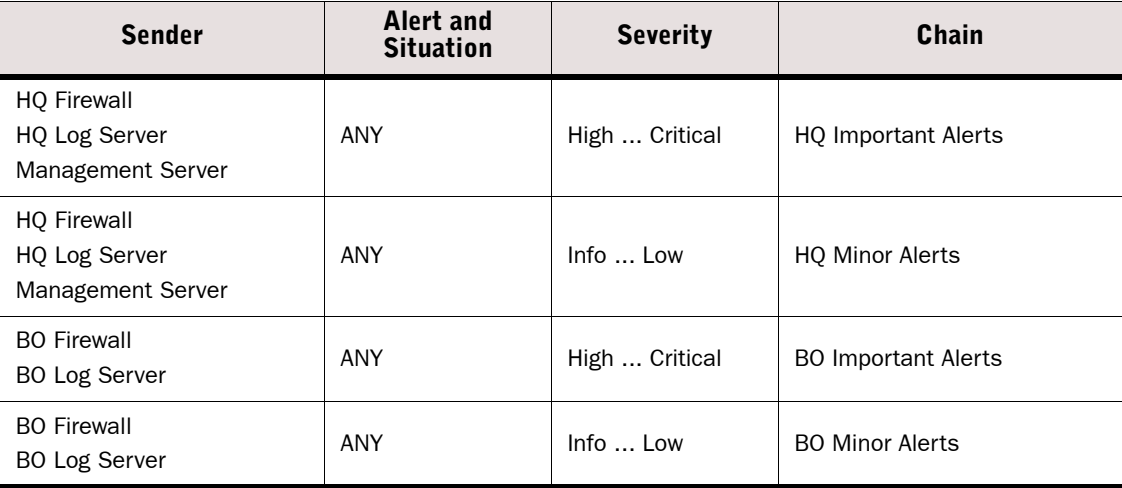

- 3. Configure SMS Notification in the Management Server's properties.
- 4. Install the new Alert Policy on the Shared Domain.

### **CHAPTER 13**

# <span id="page-106-0"></span>**REPORTS**

Reports are summaries of logs and statistics that allow you to combine large amounts of data into an easily viewable form.

The following sections are included:

- [Overview to Reports \(page 108\)](#page-107-0)
- ▶ [Configuration of Reports \(page 108\)](#page-107-1)
- [Using Reporting Tools \(page 112\)](#page-111-0)
- [Example Report \(page 115\)](#page-114-0)

<span id="page-107-0"></span>The Management Client provides extensive reporting tools for generating reports on information stored in the system. The summaries that make up the reports can be illustrated with different types of charts and tables.

Reports provide an overview of what is happening in the network. They allow you to gather together and visualize in an easy-to-read format the data that interests you the most.

You can generate reports based on two types of runtime data:

- *Log data* consists of distinct events (for example, a connection opening or closing). It contains all the details of the events including the exact time when the events occurred.
- *Counter data* consists of pre-processed statistics summaries that are based on sums or averages of events or traffic units within a certain period. Counter data that is older than an hour is consolidated to an accuracy of one hour.

You can create reports on log, alert, and audit entries as well as statistical monitoring information.

A variety of ready-made Report Designs are provided. You can customize the existing templates or design new reports to meet your needs.

Additionally, a special System Summary report can be generated to provide a summary of elements, administrators, policies, and such system-related details.

### <span id="page-107-1"></span>**Configuration of Reports**

Reports are summaries of log data and statistical monitoring information. Reports consist of *Report Items*, *Report Sections*, and *Report Design*s. The following illustration shows their relationships.

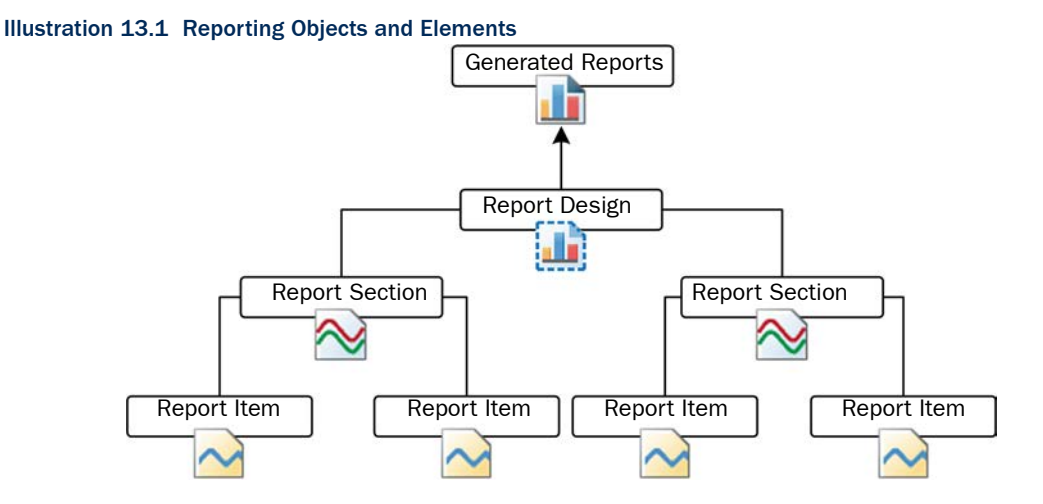

The Report Design is the main container for a particular type of report. The Report Designs are used as the basis for Report Tasks that generate the reports that you can view.
The Report Design consists of one or more Report Sections. A Report Section defines parameters for all items within it. It mainly defines how the information is displayed, such as the type of chart and the number of top items shown. Each Report Section in the Report Design creates a separate chart and/or a table in the generated report.

Each Report Section contains one or more Report Items, which each represent a way to summarize the data. For example, a Report Item may summarize the total number of connections counted for the period between the start and end times defined for the task that generates the report. Each item adds specific information to the chart or table that the Report Section generates. For example, if the Report Section displays a curve chart and contains items for total traffic volume, sent traffic volume, and received traffic volume, the generated report shows the three items as three separate lines on the same chart.

## **Configuration Workflow**

The following sections provide an overview of the configuration tasks. Detailed step-by-step instructions can be found in the Management Client *Online Help* and the *Stonesoft Administrator's Guide*.

## **Task 1: Create a New Report Design**

There are several ways to create new Report Designs. Although you can start by defining a new empty Report Design, it is often easier to use one of the predefined Report Designs as a template. The comments in the properties of predefined Report Designs and Sections explain their general purpose.

The Report Design properties specify, for example, the time period for the report. You can define a *period comparison* for the Report Design. This allows you to compare values between two identical time periods. For example, if the time period is one week, you can compare the results for this week to the results from the previous week.

## **Task 2: Customize Report Sections and Items**

You can add predefined Report Sections to your Report Design and then modify their contents and properties according to your needs.

A Report Section represents a collection of Report Items in reports. Each Report Section adds a separate summary (chart and/or table) to the report. Depending on the summary type, the summary can be presented in one or more of the following ways:

- bar chart
- stacked bar chart
- curve chart
- stacked curve chart
- pie chart
- geolocation map
- table.

The available types of Report Section summaries are explained in Table 13.1.

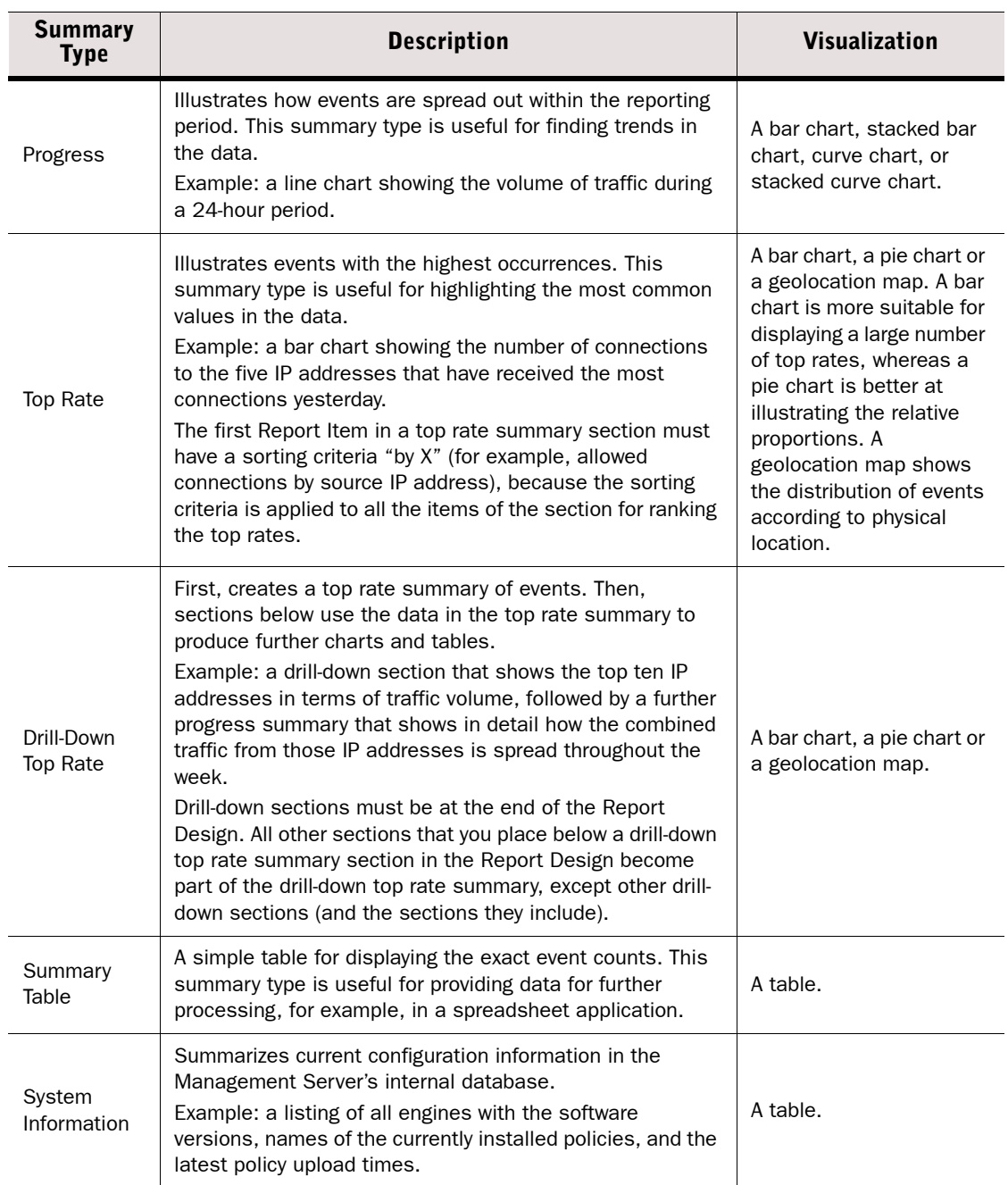

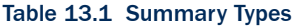

A Report Item represents a value that you want to count in log data or statistical monitoring information (for example, allowed traffic in bits or the number of allowed connections).

The data for the Report Items is generated in the following ways:

- A simple count of how many log entries have a certain value within the reporting period. For example, the Allowed Connections Report Item counts the log entries that have the value Allowed in the Action field. This is how the results for most Report Items are summed.
- A count of how many log entries have a certain value within the reporting period grouped by the additional "by X" criteria. For example, Allowed connections by source IP address presents a chart for an adjustable number of IP addresses that have the most allowed connections within the reporting period.
- Sums or averages of traffic volumes in log entries for Report Items of the "traffic" type (for example, Allowed traffic). The data for "traffic" items is generated by Access rules that have the accounting option enabled in the Firewall Policy. Interface statistics often provide more accurate total volumes, since accounting (and logging in general) is not usually active for all rules.
- Values stored in the Management Server's database for System Information items. The statistical data is pre-summarized, so it is not as detailed as the monitoring statistics displayed in the System Status view, and cannot be filtered in detail like the log data (see [Filtering Data in Reporting \(page 112\)\)](#page-111-0).

## **Task 3: Generate a Report**

When you start a Report Operation, the Management Server sends the task to all Log Servers that are not specifically excluded for processing. The task's progress and possible errors are shown next to the task under the selected Report Design. Each Log Server processes the task and returns the summary data for each Report Section. The Management Server merges the data from the Log Servers into one report. If one of the selected Log Servers cannot be contacted for any reason, the execution of the task is delayed until the Log Server becomes available.

## <span id="page-111-0"></span>**Filtering Data in Reporting**

The Report Items define some general criteria for selecting data. For example, you can produce a report of connections by source IP address. This is a good way to get an overview, but in many cases, you want more specific information. Filters are the main tool for increasing the granularity of reports.

For example, a very general item such as the total number of logged connections can be made much more specific by applying a filter that matches a single pair of source and destination IP addresses (to count connections between just those two specific hosts).

Only log-based raw data is suitable for log filters. Counter Statistics Data items use pre-counted statistical data instead of logs, so most log data filters cannot be used with Counter Statistics Report Items. Filters that specify the sender (the component that generated the statistics) can be used with Counter Statistics items, and may be useful in Reports.

You can define a filter at one or more of the following levels:

- 1. **Report Task:** applies to the single report produced by a particular task, or to all reports produced by a task that is scheduled to run regularly.
- 2. **Report Design:** applies to all reports produced using the Report Design.
- 3. Report Section: applies to all items included in the section.
- 4. Report Item: applies to that specific item only.

If filters are applied at several of these levels, all filters are applied and the log entries are filtered top-down in the order listed. Each filtering stage completely excludes non-matching log entries for the stage in which the filter is applied and all further stages. For example, if you select a filter for TCP destination port 80 for a Report Section, all items in that section only process information in log entries that mention TCP destination port 80.

## **Using Domains with Reports**

If there are Domains configured in the system, the reports are Domain-specific. While logged in to a Domain, you can only create reports concerning the components that belong to that Domain. If you are allowed to log in to the Shared Domain and have unrestricted permissions, you can create Reports concerning components in any Domains. The Reports created in the Shared Domain are visible to administrators in all other Domains. If the reports contain sensitive data that should not be displayed to all the administrators in all Domains, create the reports in a specific Domain. See [Domains \(page 69\)](#page-68-0) for more information.

## **Using the System Report**

While other reports are based on logs and statistics, the System Report is based on information collected from the Management Server's configuration database and audit logs. It includes such details as administrator and Web Portal user activity, information on account settings, configuration of and changes to the Firewall and IPS engines, and the configuration of the Management Server. The System Report is intended to help you provide the required data for

auditing in compliance with regulations, such as the Payment Card Industry (PCI) Data Security Standard. The System Report is generated, exported, and edited in the same way as other types of reports: the only difference is the content of the report.

## **Exporting Reports**

You can export generated reports from the system as PDF or HTML files, or tab-delimited text files. PDF exports allow you to use your own background template.

Exporting PDF and HTML reports can be done manually for previously generated reports or automatically as part of a report generating operation. Exporting tab-delimited text files can only be done automatically as part of a Report Task.

Automatically exported files can be automatically sent out as e-mail and/or saved in the *<installation directory>*/data/reports/files/*report\_design*/ directory on the Management Server. The report files are named according to the report's time range as follows: *startdate\_starttime\_enddate\_endtime\_N*.pdf (or .txt), where *N* is a sequential number (starting from 1) that identifies files with the same time range. For example,  $20100423$   $100000$   $20100424$   $180000$   $1.txt$  is the first text report generated for the time range from 23 Apr 2010 10:00:00 to 24 Apr 2010 18:00:00.

## **Tab-Delimited Text Report Files**

Tab-delimited text files are designed to be used for further processing. The tab-delimited text files contain the statistics in tabulated tables. The Tab characters and the operating environment-specific line endings delimit the text.

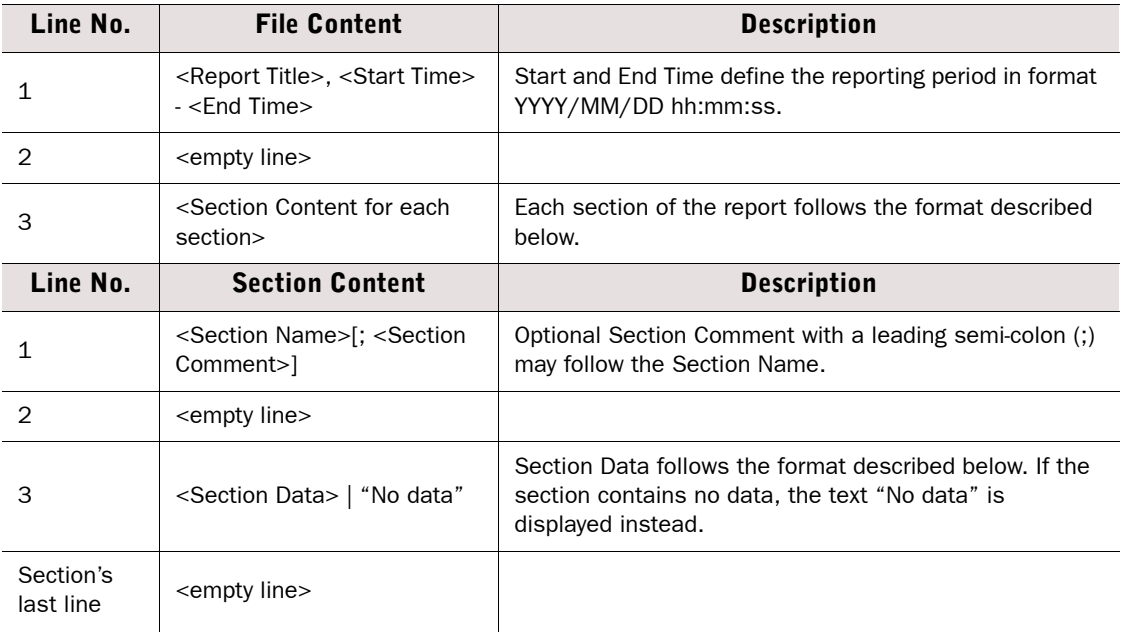

### Table 13.2 Structure of a Tab-Delimited Text Report File

| Line No.                       | <b>Section Data Content</b> | <b>Description</b>                                                                                                   |
|--------------------------------|-----------------------------|----------------------------------------------------------------------------------------------------|
|                                | <table heading=""></table>  | Tab delimited column labels. Some columns may not<br>have a label, and labels may be padded with trailing<br>spaces. |
| 2                              | <empty line=""></empty>     |                                                                                                    |
| З                              | <table rows=""></table>     | Tab delimited values. Value in any given column can be<br>empty. The column values are not padded.                   |
| Section<br>data's last<br>line | <empty line=""></empty>     |                                                                                                    |

Table 13.2 Structure of a Tab-Delimited Text Report File (Continued)

### **Post-Processing Report Files**

You can customize reports by post-processing them as part of the Report Task. Post-processing runs the *<installation directory>*/data/reports/bin/sgPostProcessReport script on the Management Server, and passes command arguments to the script. [Table 13.3](#page-113-0) explains the possible command arguments.

#### <span id="page-113-0"></span>Table 13.3 Command Arguments for Post-Processing Reports

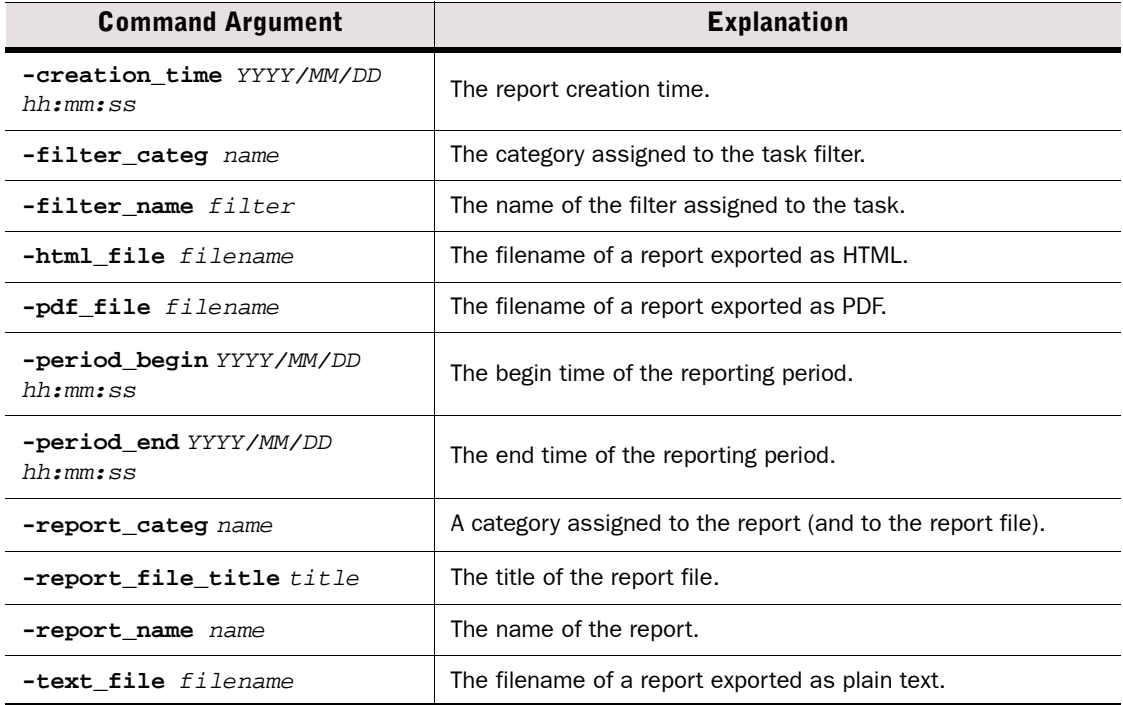

The script needs to parse the values from the command arguments to use the values for postprocessing. Only parameters that have a defined value are forwarded to the post-processing script.

When a parameter has multiple values, each of the values is forwarded as a separate command argument. For example, when the report has the two categories "Example Corporation" and "weekly report", these values are forwarded to the script as "-report\_categ Example Corporation" and "-report\_categ weekly report".

## **Example Report**

The example in this section illustrates a common use for reports and general steps on how the scenario in question is configured.

## **Pinpointing a Disruptive Internal User**

Administrators at Company A notice that downloads have gone up dramatically over the past week. They suspect that there may be an individual user that is excessively downloading files from the Internet. To confirm their suspicions, the Administrators decide to run a report that shows them who has used most bandwidth in the network.

The administrators:

- 1. Activate Log Accounting Information for each rule that allows connections from internal hosts to the Internet (incoming connections to internal workstations are not allowed) and install the policy.
- 2. Wait for a full workday for the logs with accounting information to be generated.
- 3. Create a filter that matches the IP address space of regular workstations as the source address and any external IP addresses as the destination address.
- 4. Create a new Report Design based on the Firewall Daily summary and attach the filter created in the previous step to the Report Design.
- 5. Increase the "Top Limit" value for the section "Traffic by src. IP" to see more results.
- 6. Generate a report for the previous day to check the traffic volumes for the top hosts.

## **CHAPTER 14**

# **INCIDENT CASES**

The Incident Case element is a tool that helps you record investigations of suspicious activity.

The following sections are included:

- ◆ [Overview of Incident Cases \(page 118\)](#page-117-1)
- ▶ [Configuration of Incident Cases \(page 118\)](#page-117-0)
- ▶ [Examples of Incident Cases \(page 120\)](#page-119-0)

## <span id="page-117-1"></span>**Overview of Incident Cases**

When suspicious activity is detected, it is important to collect all the information about the incident and act quickly. The Incident Case element allows you to gather together all the data, actions, system configuration information, and files related to a specific incident. This information is useful for effective incident investigation, and also helps to provide evidence in the case of legal action or to demonstrate compliance with operational standards.

## <span id="page-117-0"></span>**Configuration of Incident Cases**

Incident cases can be started as needed, and you can then add various types of information from the system to them, along with your own comments.

## **Configuration Workflow**

The following sections provide an overview of the configuration tasks. Detailed step-by-step instructions can be found in the Management Client *Online Help* and the *Stonesoft Administrator's Guide*.

### **Task 1: Create an Incident Case**

The Incident Case element stores all the information related to the incident. When you create an incident case, the Data Collection, Player List, and Journal tabs are visible. The History tab is situated at the bottom of the view along with the General tab.

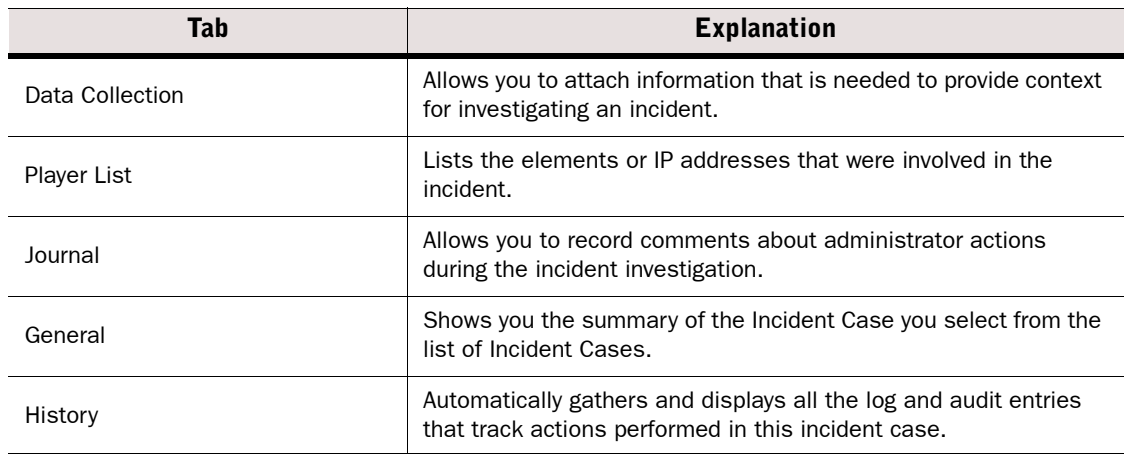

### Table 14.1 Incident Case tabs

For your own reference you can give the incident case one of four predefined priorities from Low to Critical. The priority you define is for your own categorization and does not affect the way the case is handled in the SMC.

## **Task 2: Set the Management Client to Incident Handling Mode**

You can set your Management Client to work in the context of solving a particular Incident Case. When you do this, the Management Client attaches the selected Incident Case in the audit trail that the system generates of your actions. The audited actions can then be easily viewed through the history of the selected Incident Case.

## **Task 3: Attach Data**

The following types of data can be attached to the Incident Case:

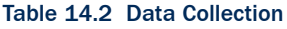

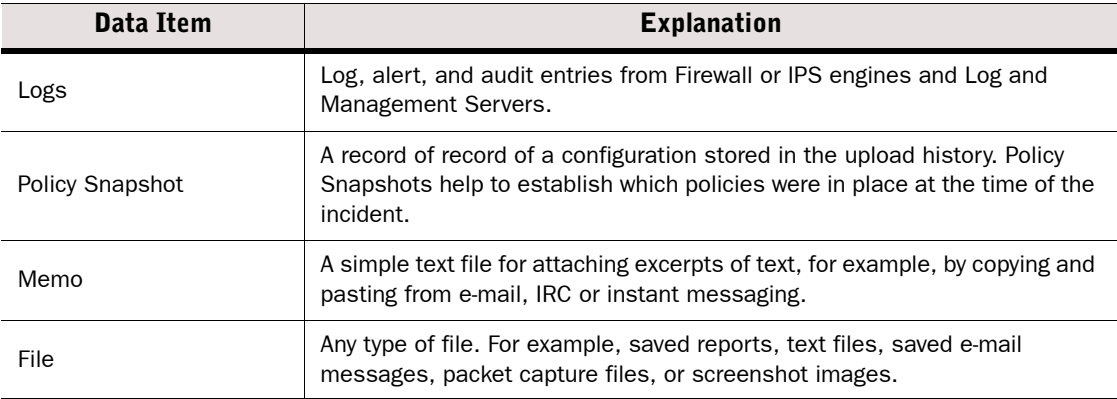

### **Task 4: Attach Players**

A player is any element or IP address that was involved in the incident. Attaching players to an incident case creates a reference to an element.

## **Task 5: Write Journal Entries**

The journal allows administrators to keep a record of what actions they have performed and why they have performed them while investigating the incident. It is especially useful when more than one administrator is investigating the same incident simultaneously.

Once a journal entry is saved, it cannot be edited. This provides an audit for incident management (for example, to be used as evidence in court).

## **Task 6: Close the Incident Case**

When the investigation is finished, you can close the incident case. The incident case stays in the system, but its state is marked as closed. It is a good idea to keep resolved incident cases as a record of past incidents or for future reference in dealing with new incidents.

## <span id="page-119-0"></span>**Examples of Incident Cases**

There are many ways an administrator can become aware of suspicious activity in the system. However, the most likely way is by noticing something unusual in the logs or audit entries, or being warned about a potential problem in an alert. Once a suspicious event is detected, the workflow generally follows one of these scenarios:

## **Investigation by More Than One Administrator**

- 1. An administrator creates a new incident case.
- 2. The administrator delegates work to other administrators.
- 3. Each administrator collects data and players, and attaches them to the incident case.
- 4. An administrator reacts to contain the incident, for example, by stopping an engine or changing a Firewall policy.
- 5. An administrator may try to eradicate the problem, for example, by installing software patches or updating anti-virus programs.
	- •The administrator can write a new comment in the incident journal to inform the other administrators about what has been done.
- 6. When the problem is resolved, the administrator closes the incident case.

## **Investigation of a False Positive**

- 1. The administrator creates a new incident case.
- 2. While collecting data, the administrator discovers that the suspicious event was not a real problem.
- 3. The administrator marks the incident case as a false positive.

## **Investigation of Suspected Backdoor Traffic**

The administrator receives an IPS alert that there is active two-way backdoor traffic between a server in the organization's internal network and an unknown host in the Internet. The administrator then:

- 1. Opens a new incident case to help manage this incident.
- 2. Searches for previous logs from the Firewall and IPS engines to identify the vulnerability that allowed the server to be compromised.
- 3. Attaches the relevant logs to the incident case.
- 4. Re-installs the server, and installs patches to prevent the same vulnerability from being exploited again.
- 5. Closes the incident case.

# **APPENDICES**

### **In this section:**

- **[Default Communication Ports 123](#page-122-0)**
	- **[Command Line Tools 131](#page-130-0)**
		- **[Predefined Aliases 153](#page-152-0)**
			- **[Log Fields 157](#page-156-0)**
- **[Schema Updates for External LDAP Servers 203](#page-202-0)**
	- **[Glossary 205](#page-204-0)**
		- **[Index 235](#page-234-0)**

## **APPENDIX A**

# <span id="page-122-0"></span>**DEFAULT COMMUNICATION PORTS**

This chapter lists the default ports used in connections between Stonesoft components and the default ports Stonesoft components use with external components.

The following sections are included:

- [Management Center Ports \(page 124\)](#page-123-0)
- ▶ [Security Engine Ports \(page 127\)](#page-126-0)

<span id="page-123-0"></span>The illustrations below present an overview to the most important default ports used in communications between the Stonesoft Management Center (SMC) components and from the SMC to external services. See the table below for a complete list of default ports.

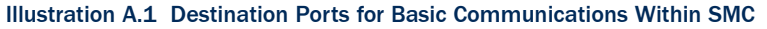

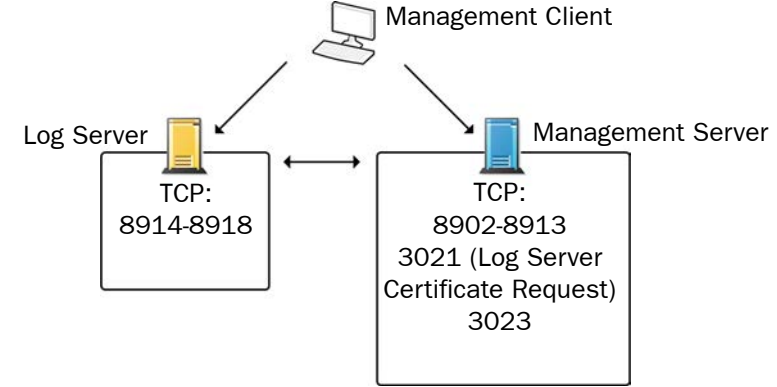

Illustration A.2 Default Destination Ports for Optional SMC Components and Features

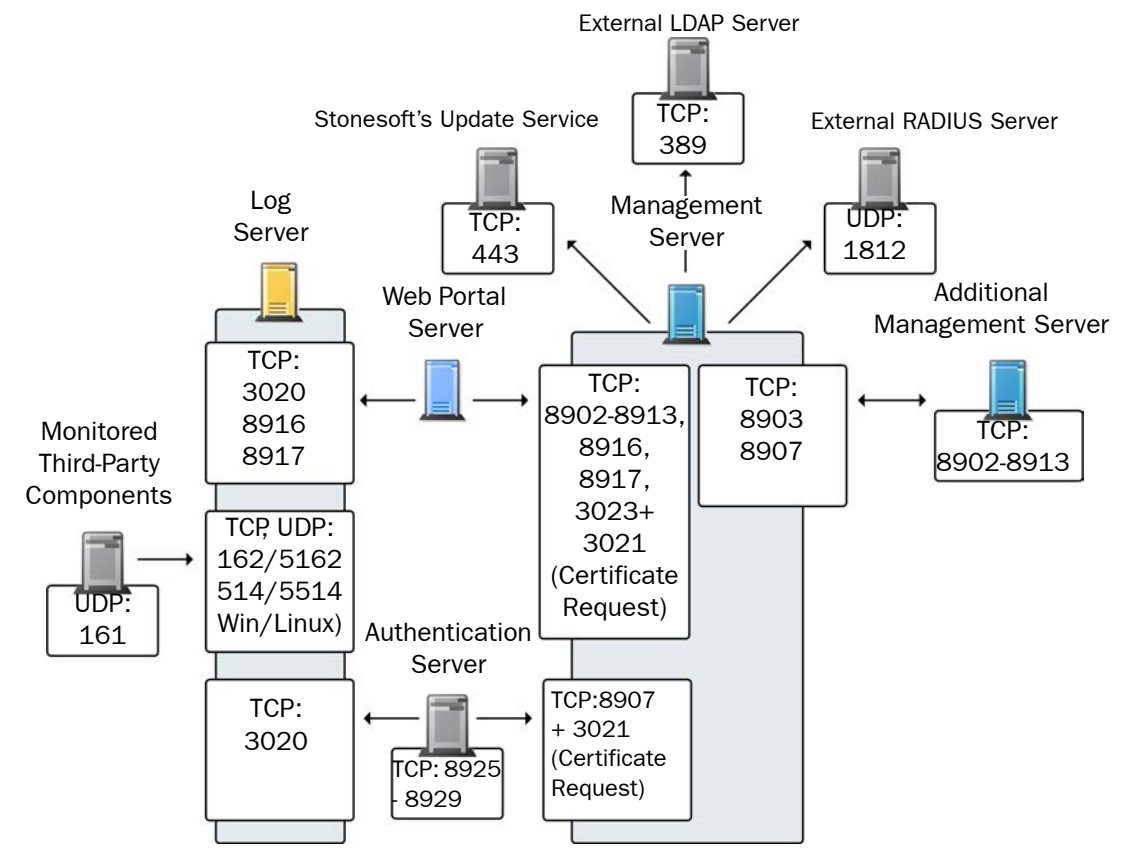

The table below lists all default ports SMC uses internally and with external components. Many of these ports can be changed. The name of corresponding default Service elements are also included for your reference. For information on communications between SMC components and the engines, see the separate listings.

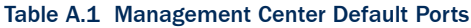

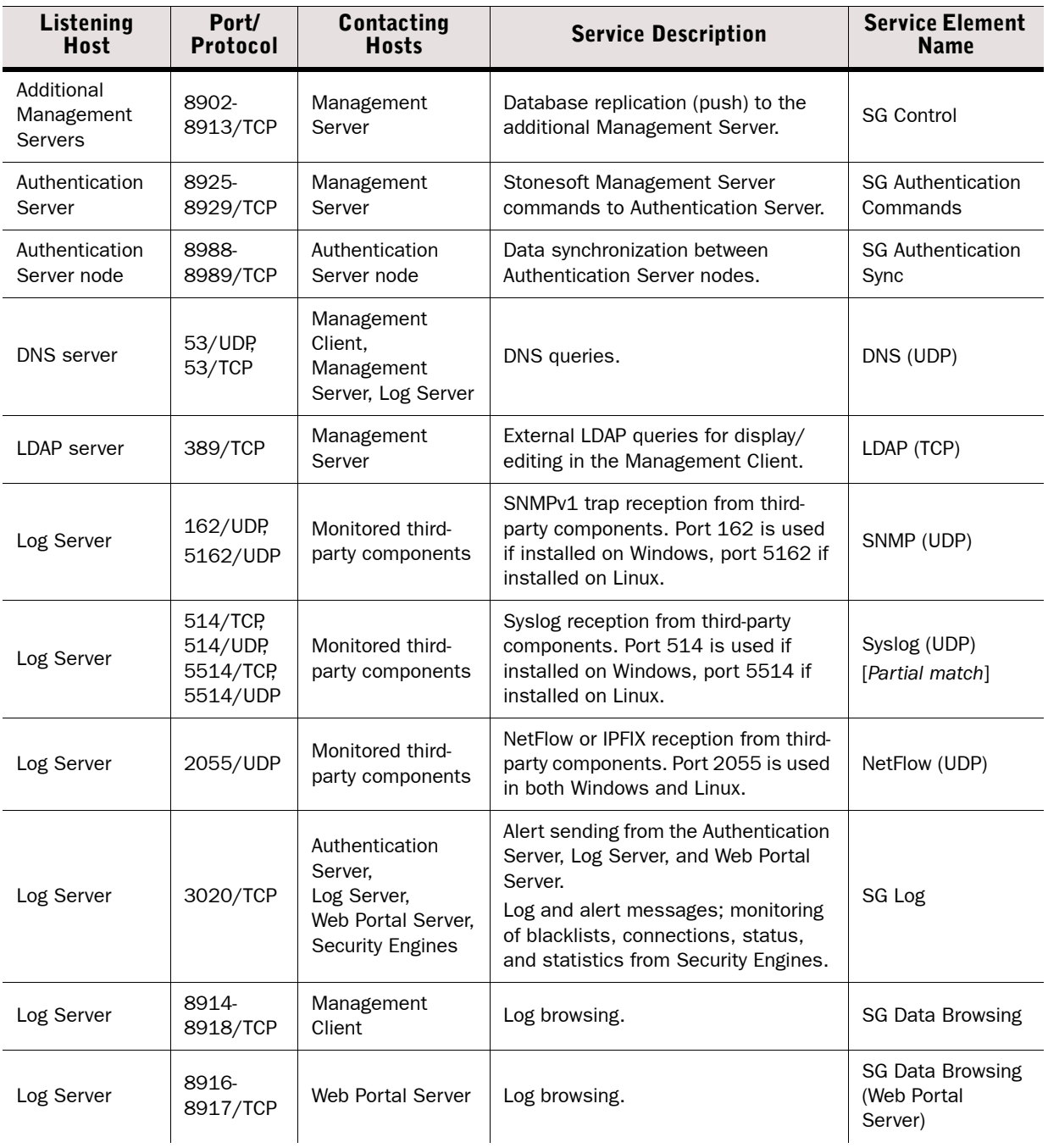

### Table A.1 Management Center Default Ports (Continued)

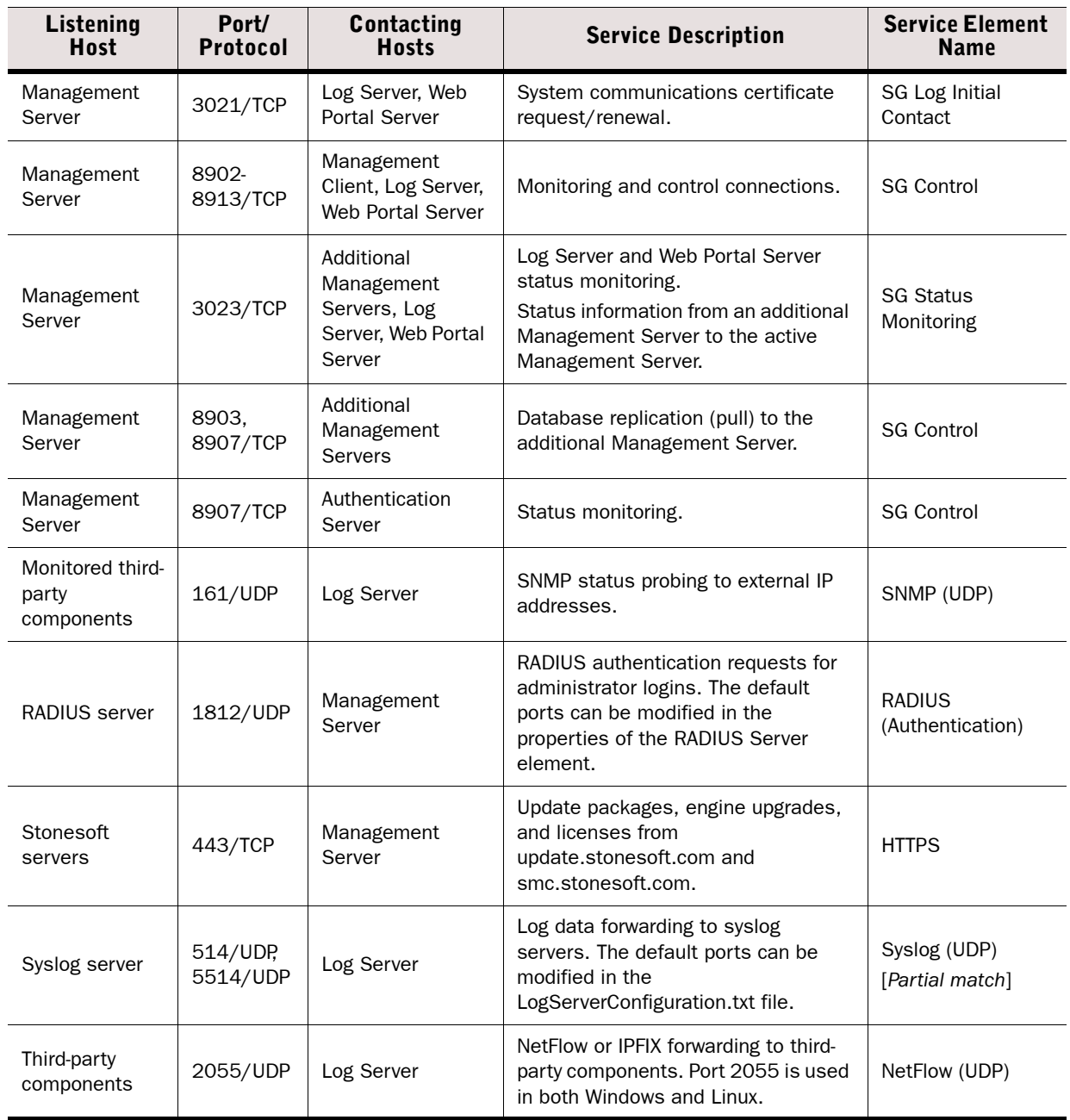

## <span id="page-126-0"></span>**Security Engine Ports**

The illustrations below present an overview to the most important default ports used in communications between Security Engines and the SMC and between clustered Security Engine nodes. See the table below for a complete list of default ports for the engines.

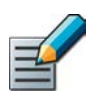

Note – Master Engines use the same default ports as clustered Security Engines. Virtual Security Engines do not communicate directly with other system components.

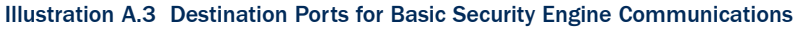

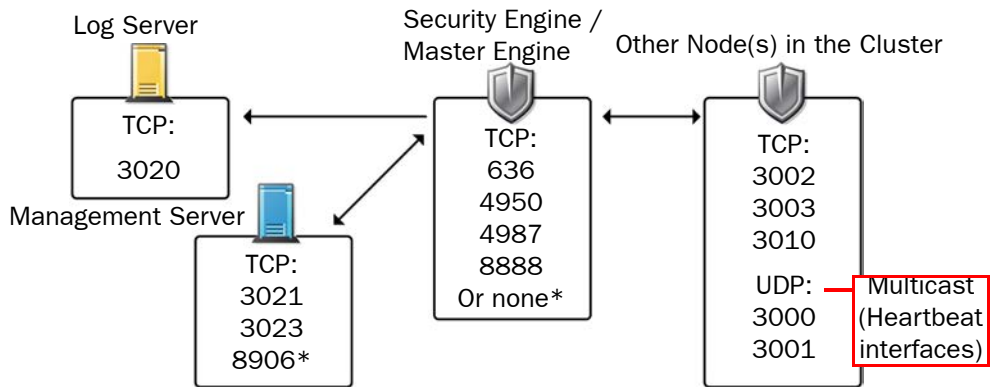

\*Single engines with "Node-initiated Contact to Management Server" selected.

### Illustration A.4 Default Destination Ports for Security Engine Service Communications

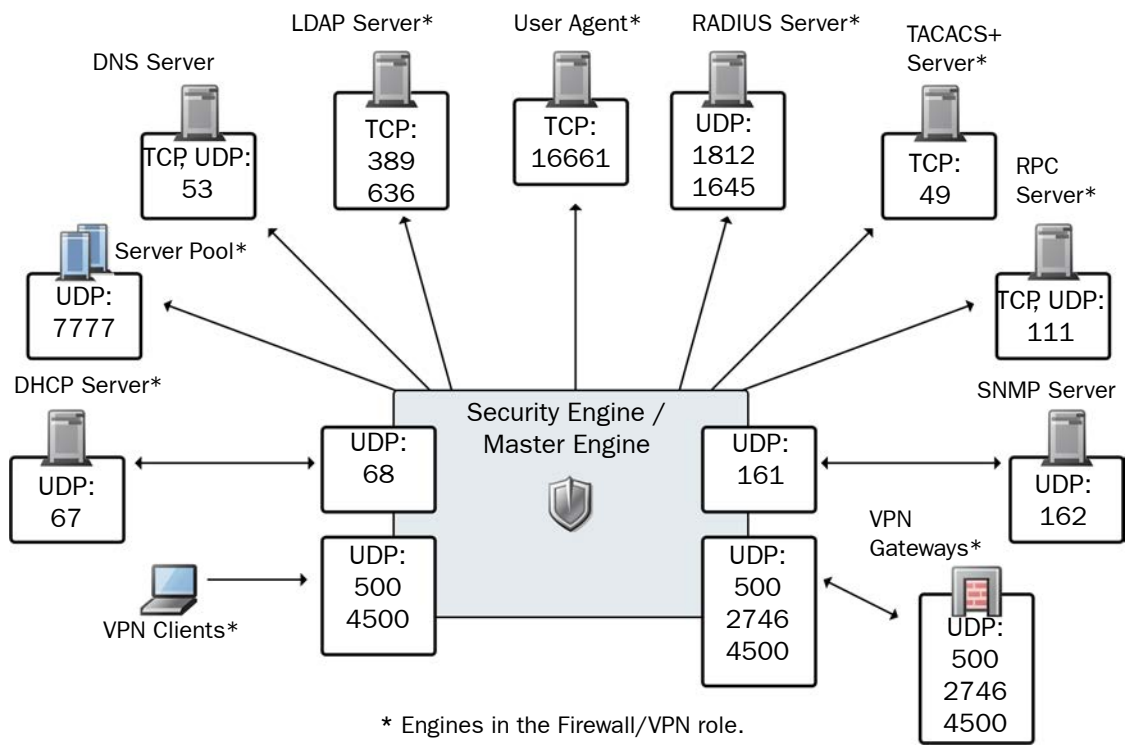

The table below lists all default ports the Security Engines use internally and with external components. Many of these ports can be changed. The name of corresponding default Service elements are also included for your reference.

### Table A.2 Security Engine and Master Engine Default Ports

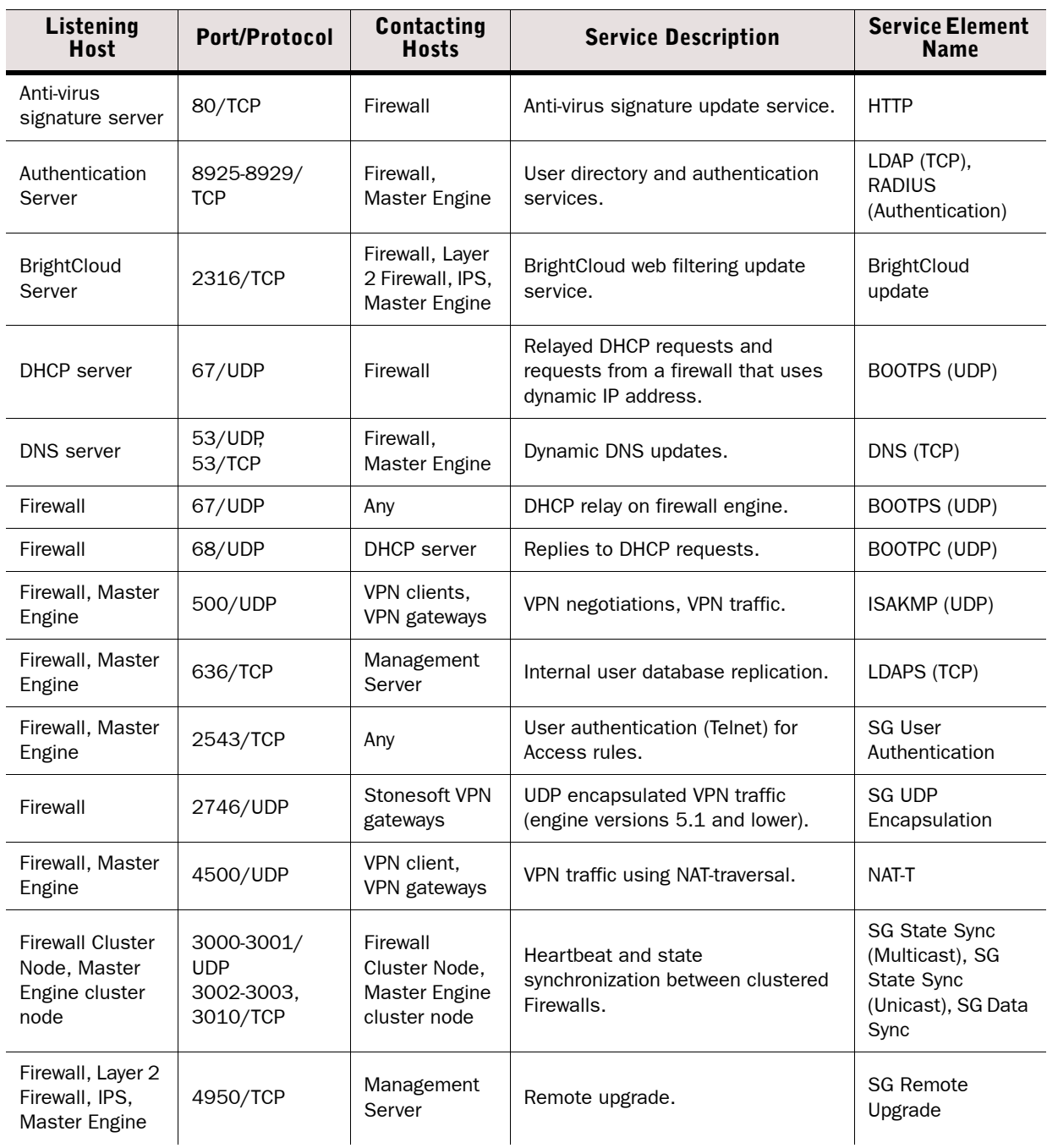

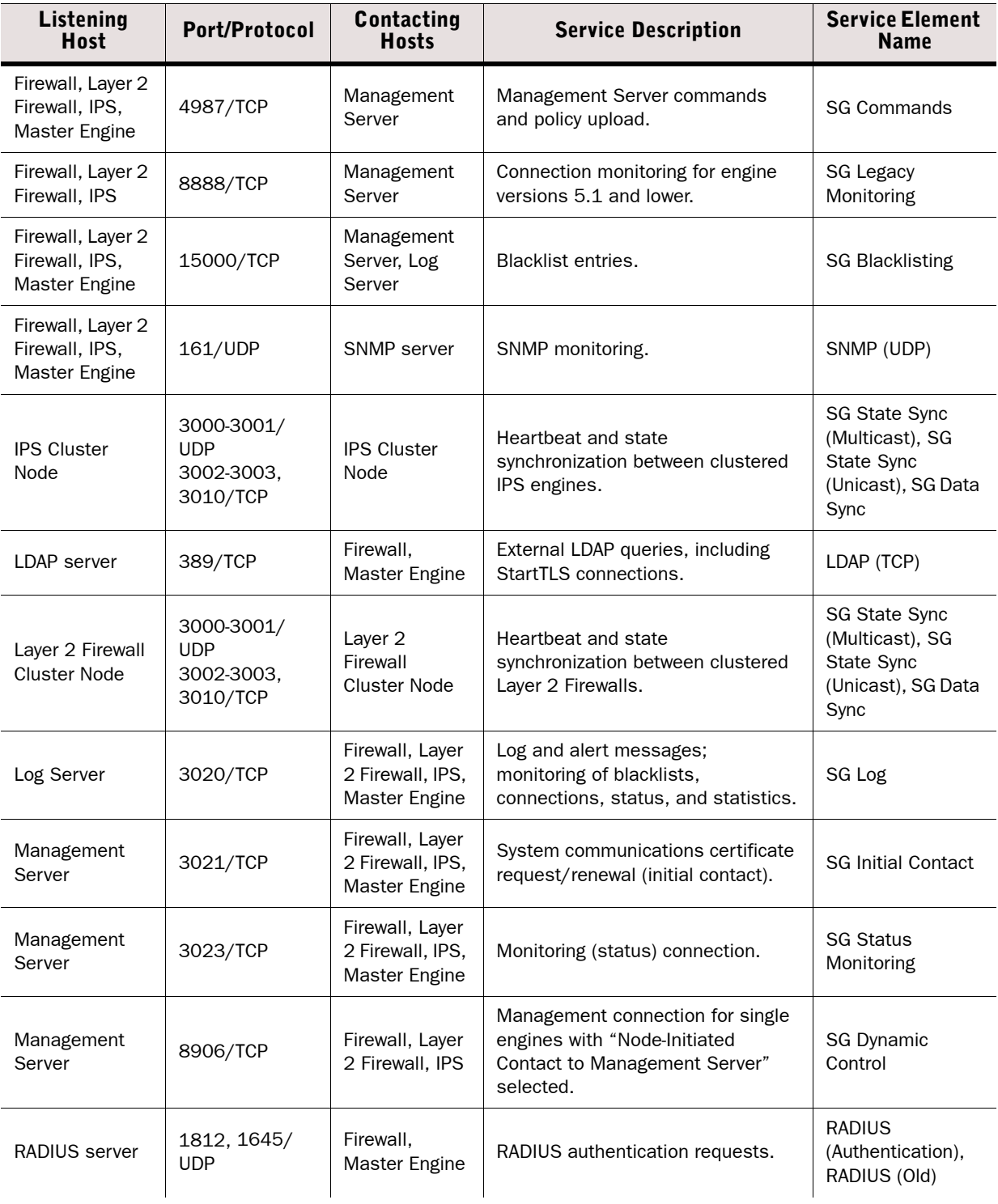

### Table A.2 Security Engine and Master Engine Default Ports (Continued)

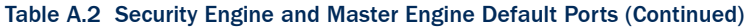

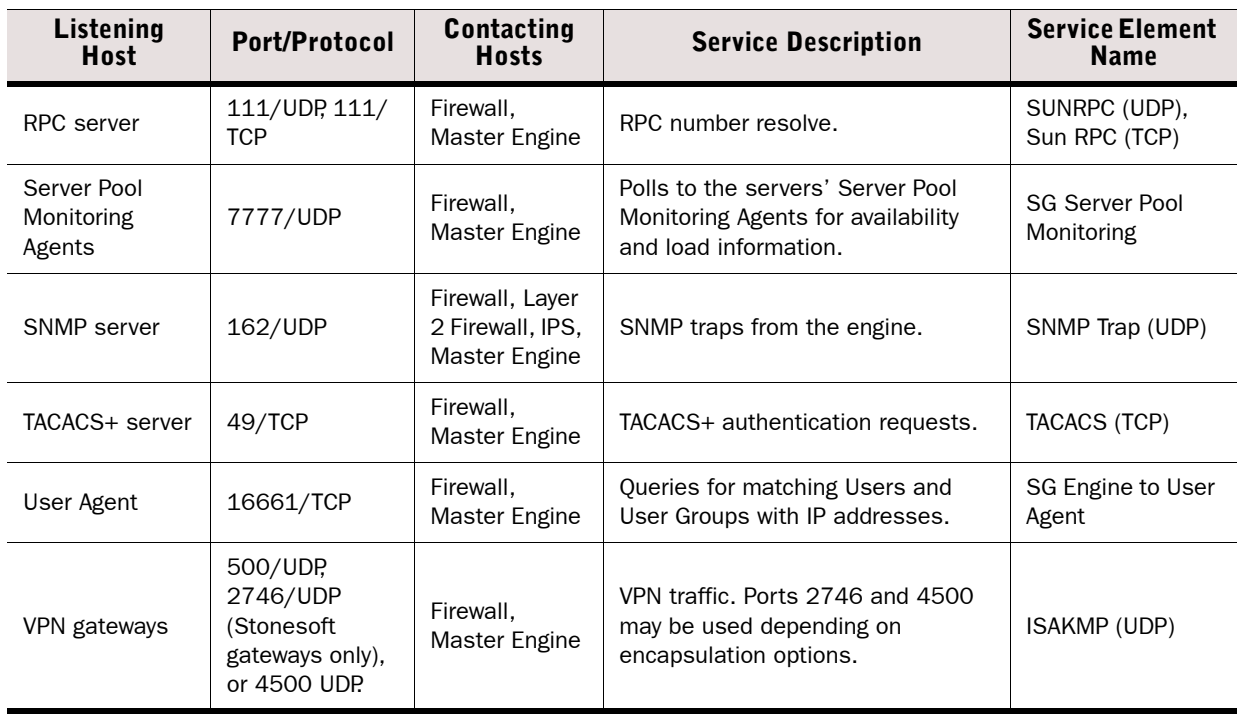

## **APPENDIX B**

# <span id="page-130-0"></span>**COMMAND LINE TOOLS**

This appendix describes the command line tools for Stonesoft Management Center and the engines.

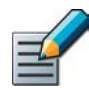

Note – Using the Management Client is the recommended configuration method, as most of the same tasks can be done through it.

The following sections are included:

- [Management Center Commands \(page 132\)](#page-131-0)
- ▶ [Engine Commands \(page 143\)](#page-142-0)
- ▶ [Server Pool Monitoring Agent Commands \(page 150\)](#page-149-0)

## <span id="page-131-0"></span>**Management Center Commands**

Management Center commands include commands for the Management Server, Log Server, Web Portal Server, and Authentication Server. Most of the commands are found in the *<installation directory>*/bin/ directory. In Windows, the command line tools are \*.bat script files. In Linux, the files are  $*$ . sh scripts.

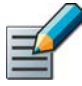

Note – If you installed the Management Server in the  $C:\Per\gamma$ Files\Stonesoft\Management Center directory in Windows, some of the program data is stored in the C:\ProgramData\Stonesoft\Management Center directory. Command line tools may be found in the C:\Program Files\Stonesoft\Management Center\bin and/or the C:\ProgramData\Stonesoft\Management Center\bin directory.

Commands that require parameters must be run through the command line (cmd.exe in Windows). Commands that do not require parameters can alternatively be run through a graphical user interface, and may be added as shortcuts during installation.

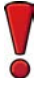

Caution – **login** and **password** parameters are optional. Giving them as Command Line parameters may pose a security vulnerability. Do not enter login and password information unless explicitly prompted to do so by a Command Line tool.

### Table B.1 Management Center Command Line Tools

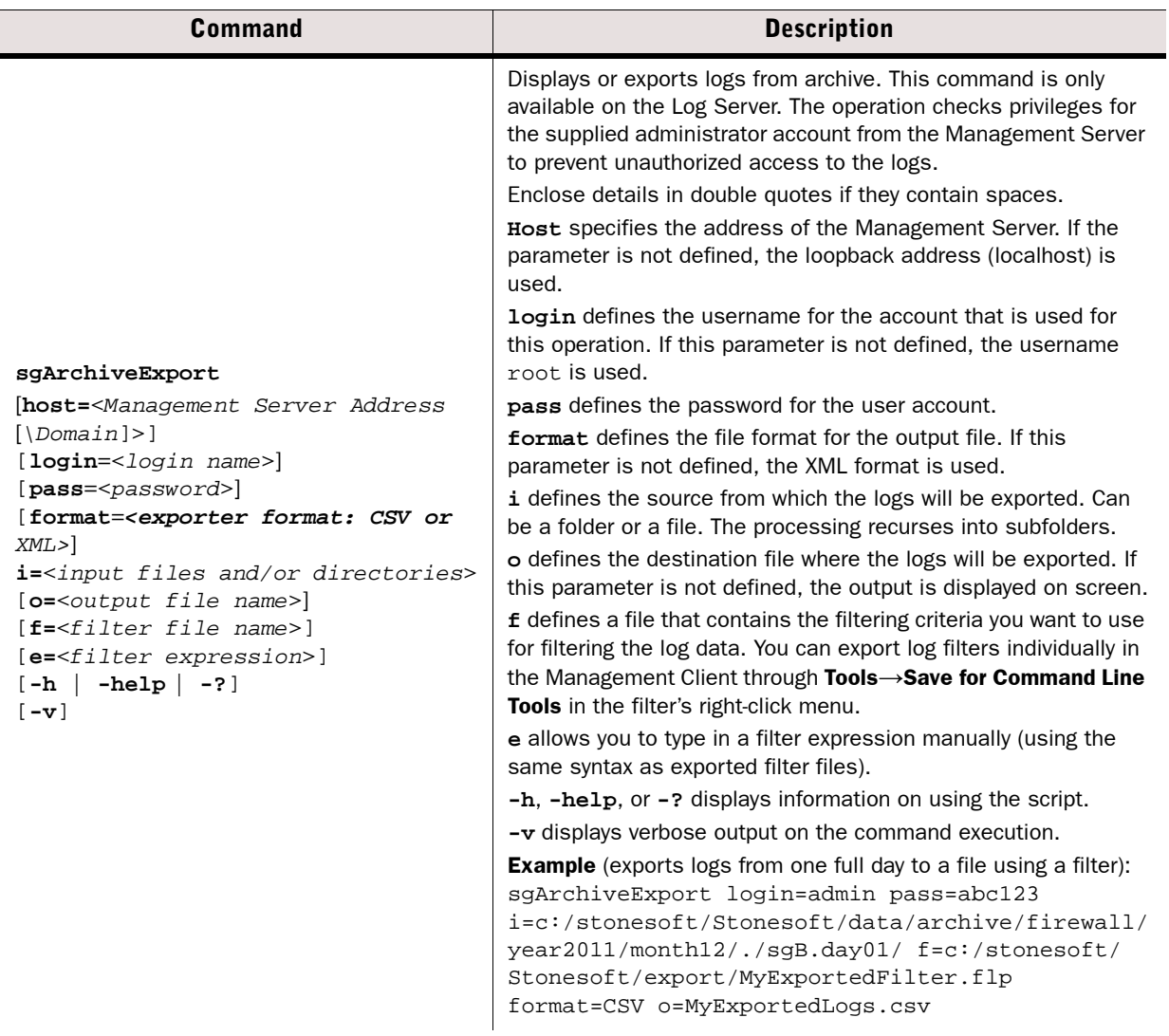

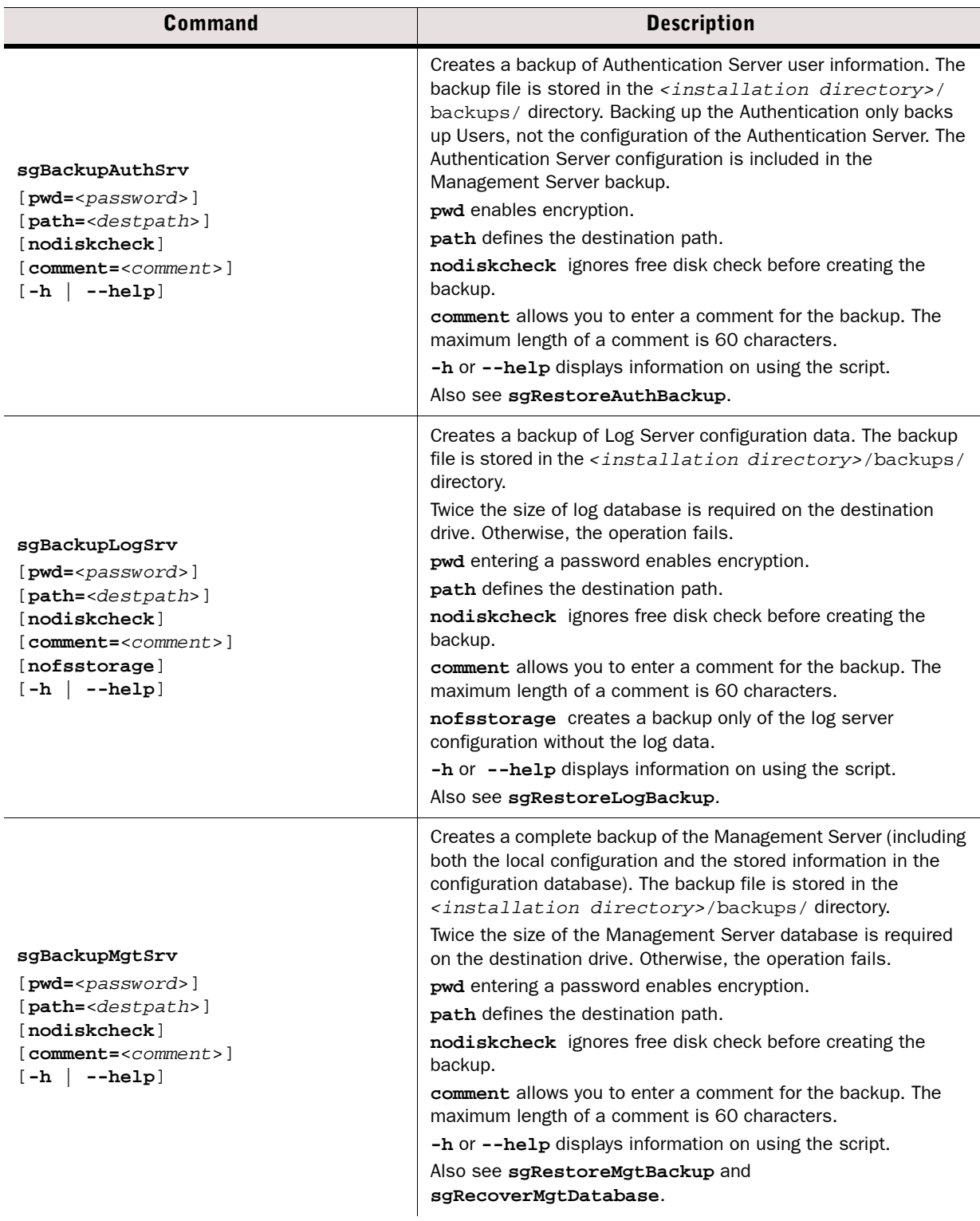

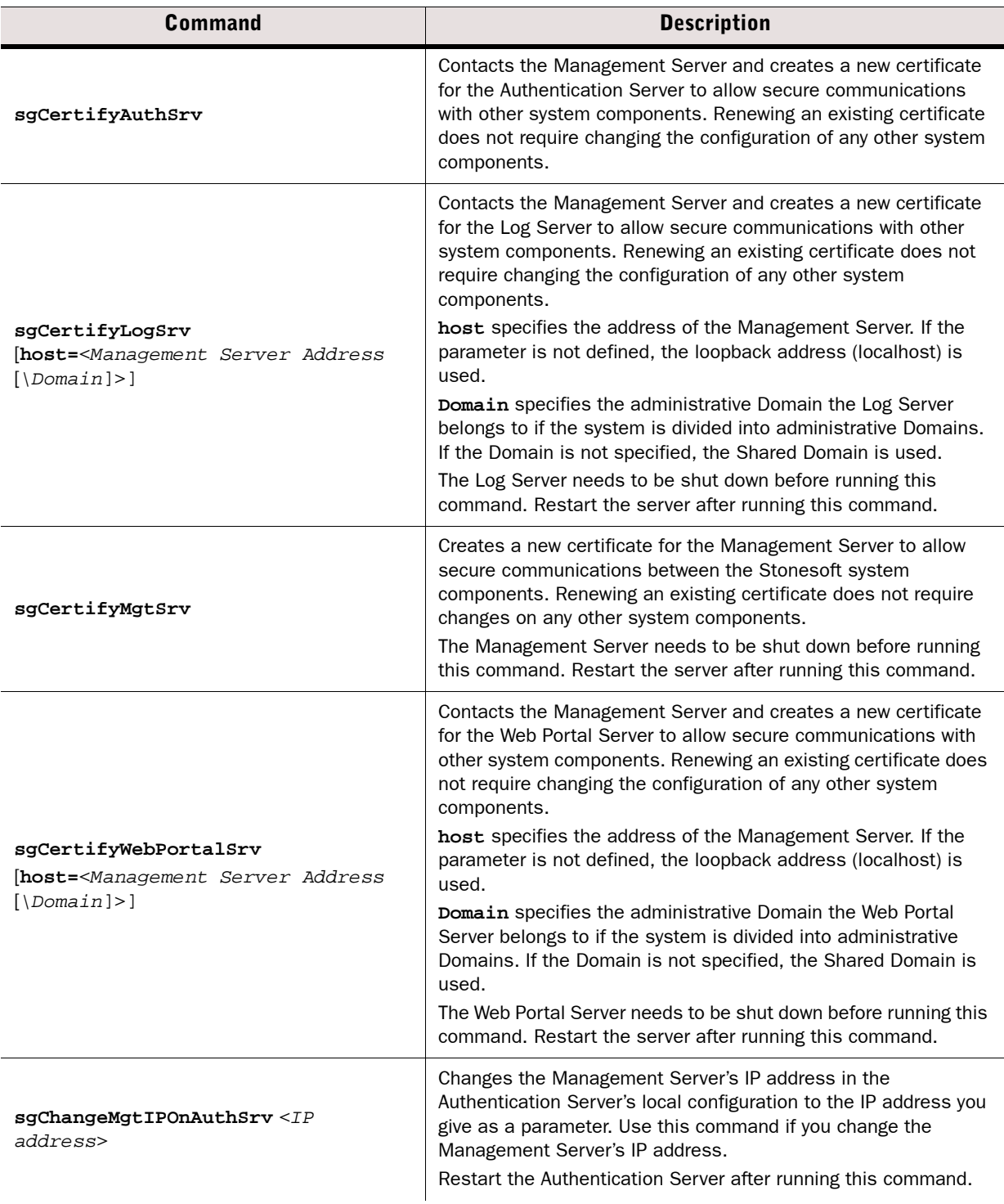

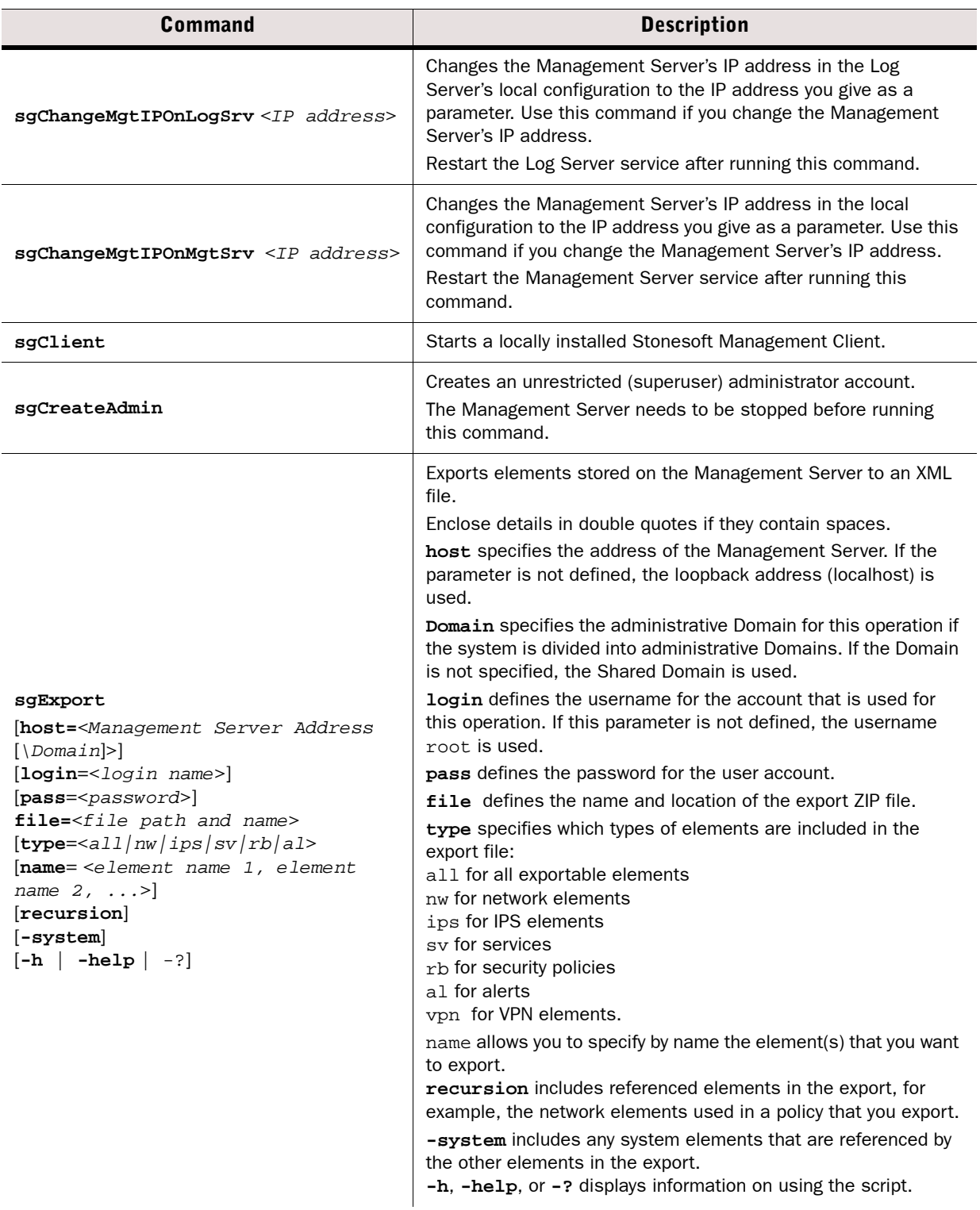

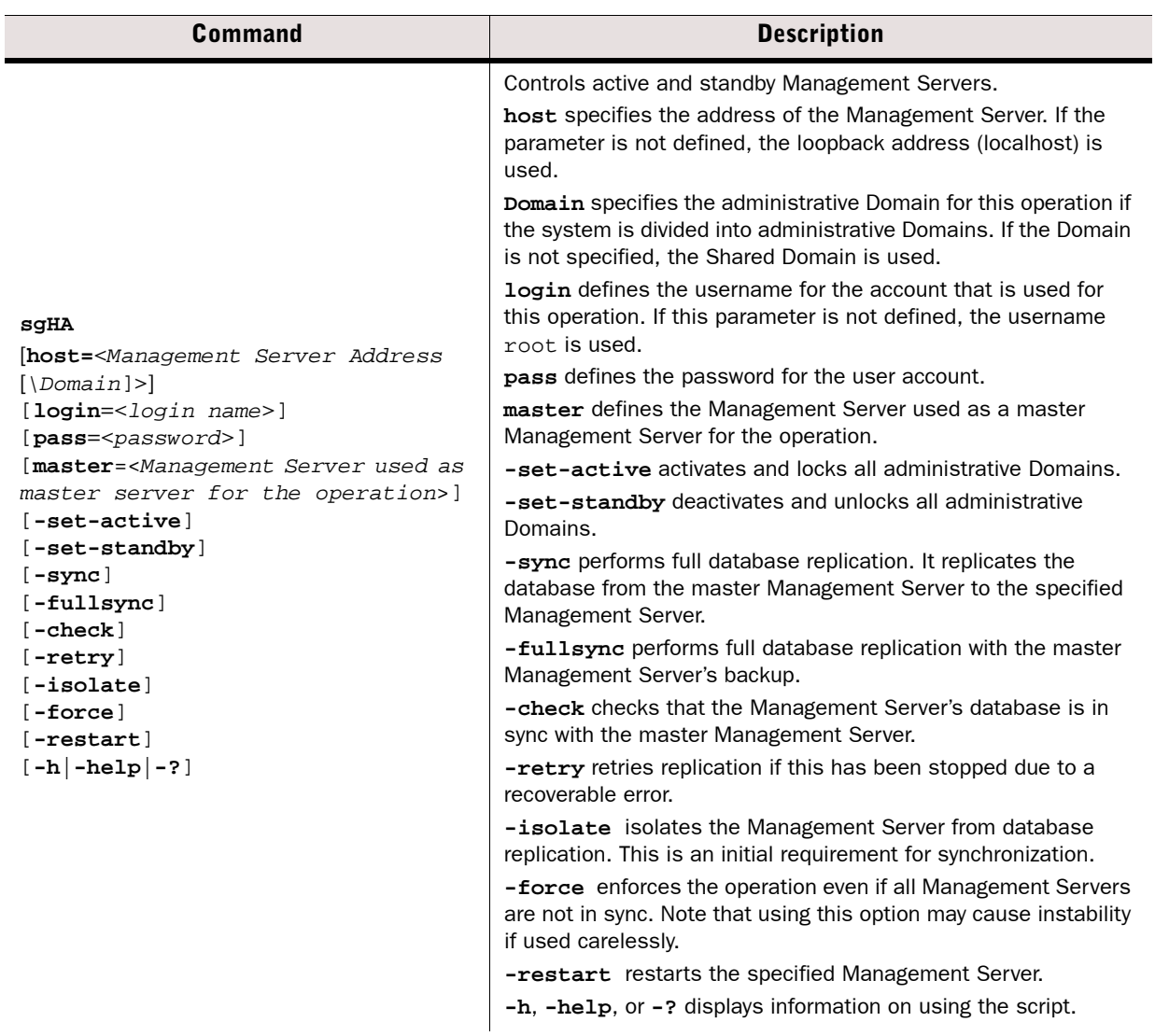

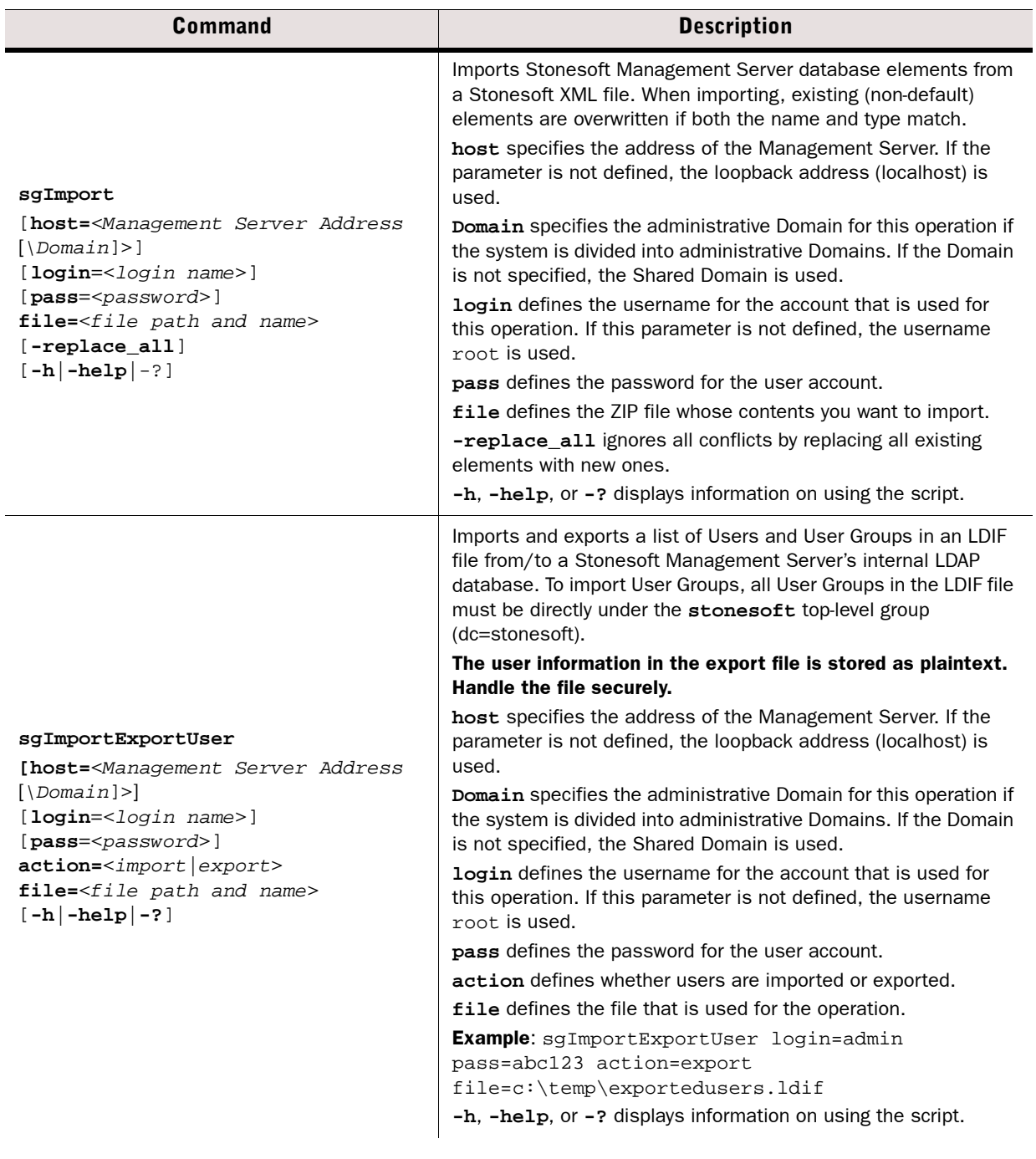

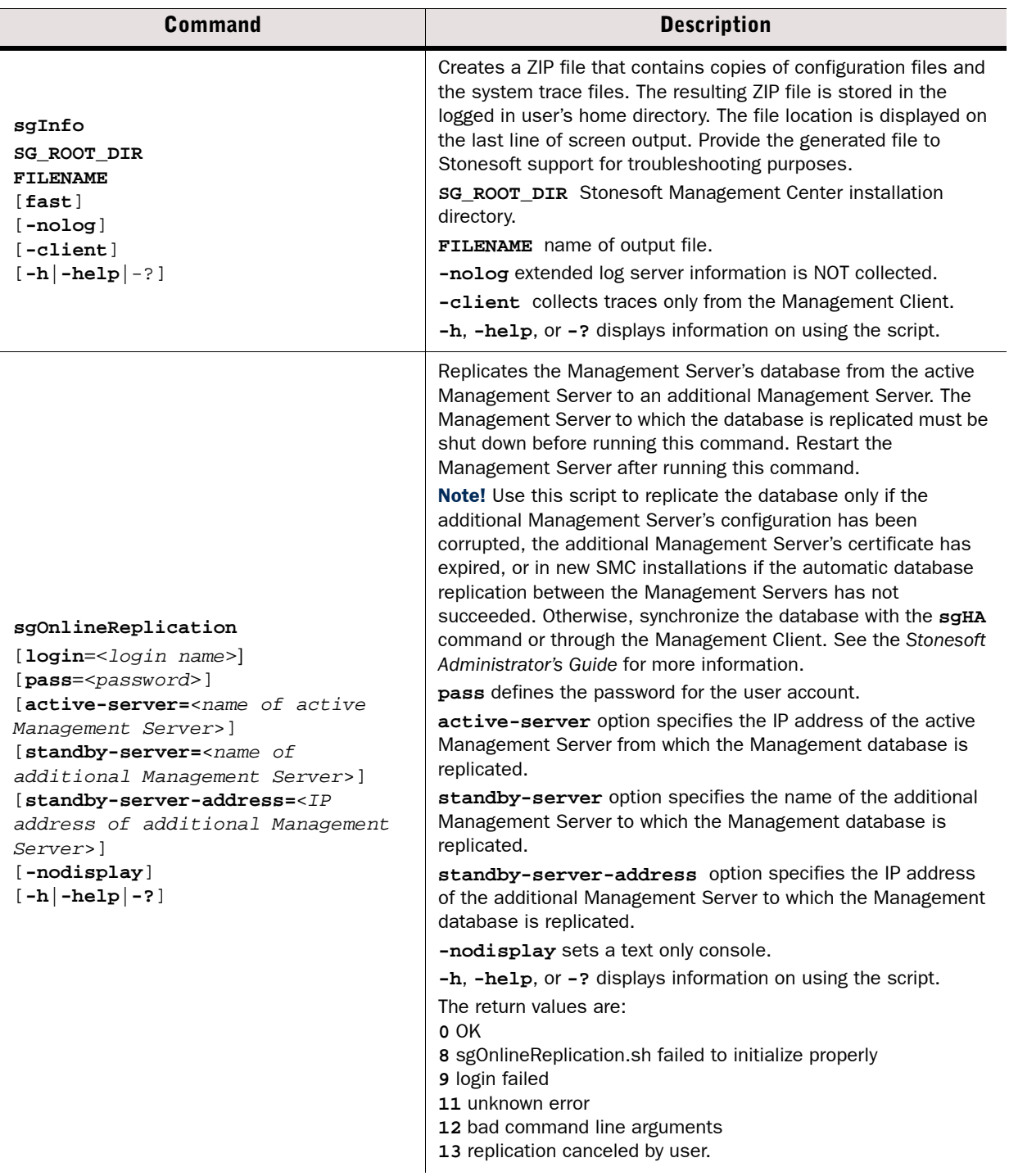

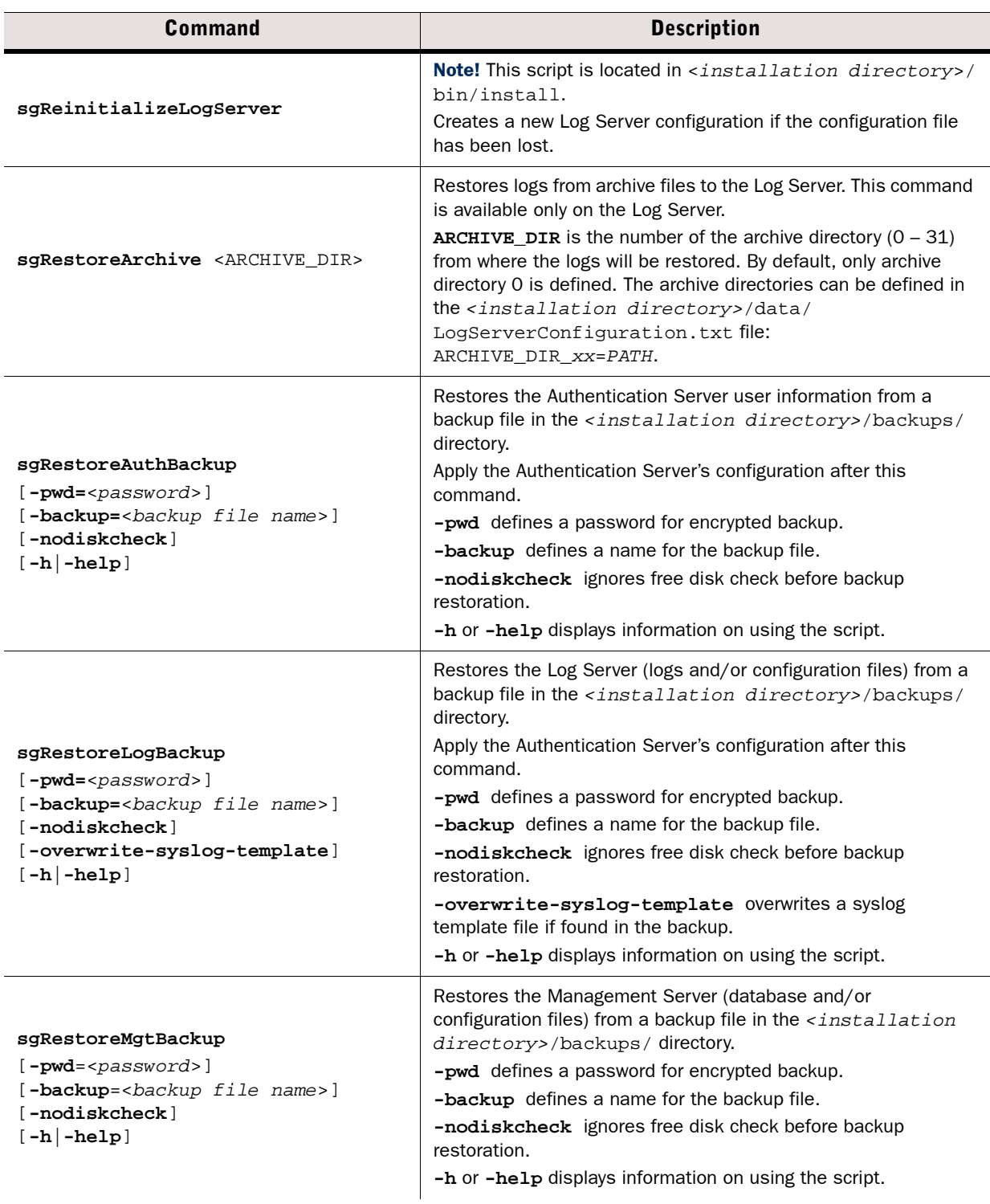

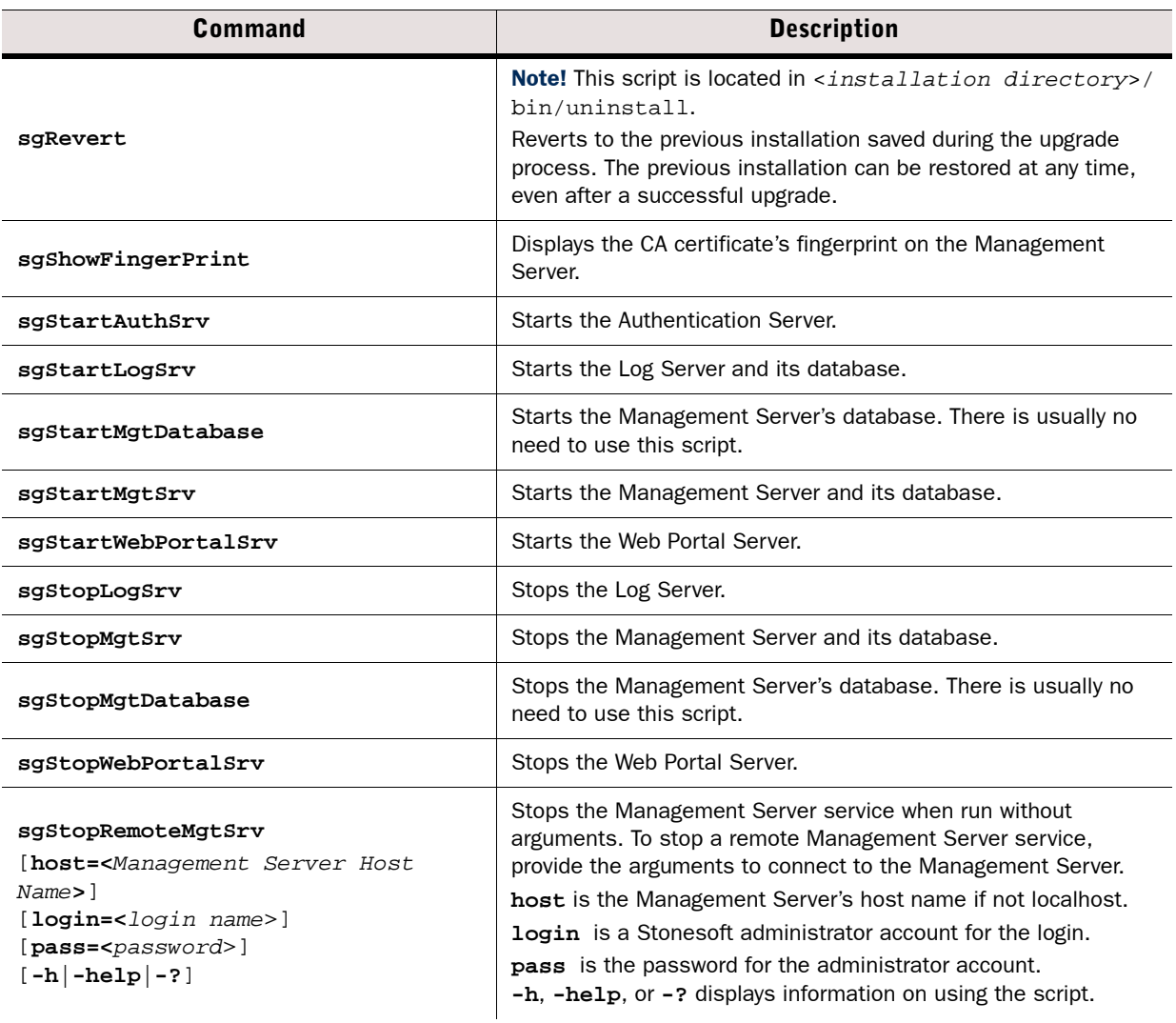

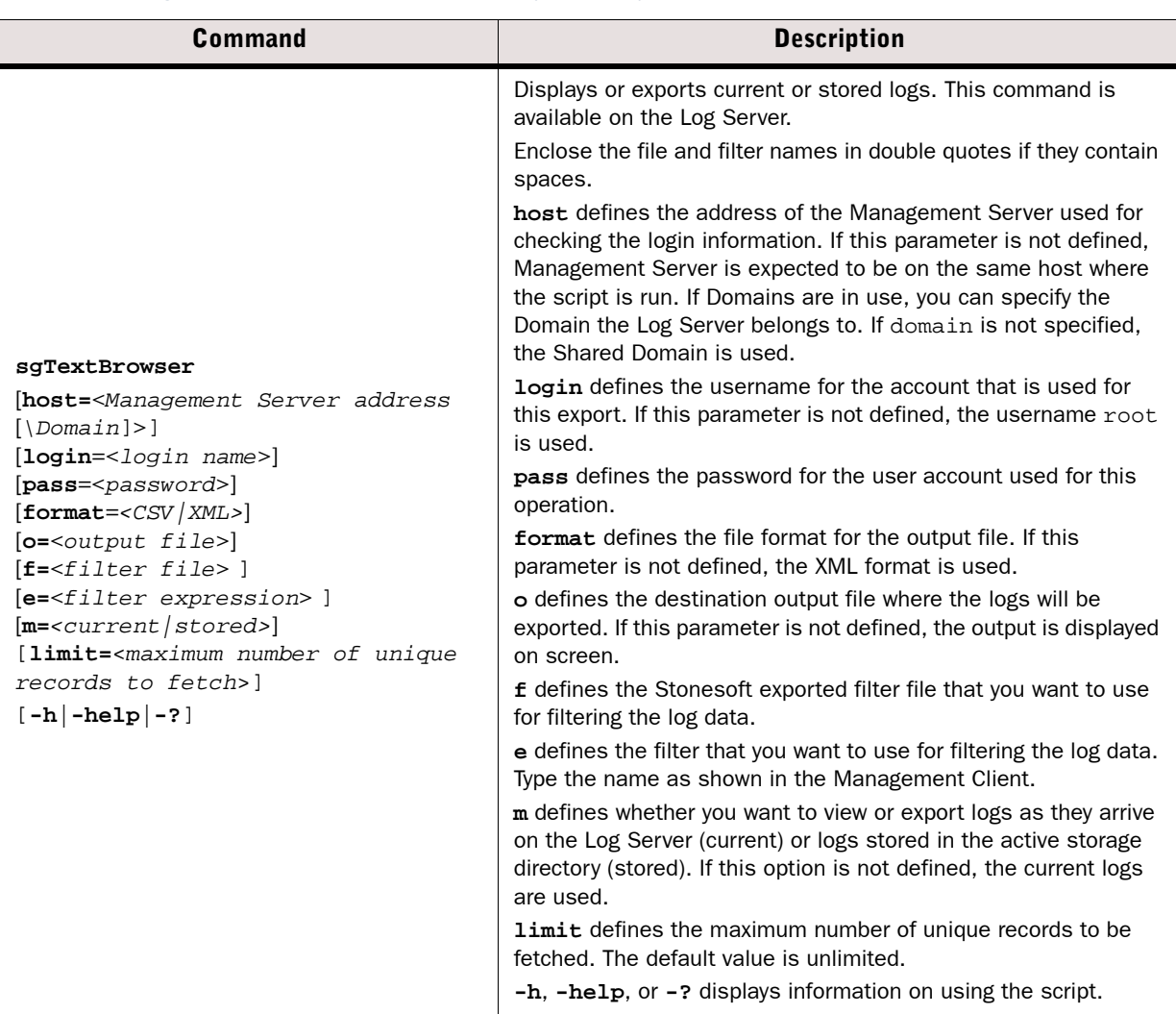

## <span id="page-142-0"></span>**Engine Commands**

The commands in the following two tables can be run on the command line on Firewall, Virtual Firewall, Layer 2 Firewall, and/or IPS engines.

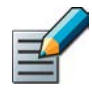

Note – All command line tools that are available in the Firewall role are also available for Virtual Firewalls. However, there is no direct access to the command line of Virtual Firewalls. Commands to Virtual Firewalls must be sent from the command line of the Master Engine using the **se-virtual-engine** command.

### Table B.2 Stonesoft Engine Command Line Tools

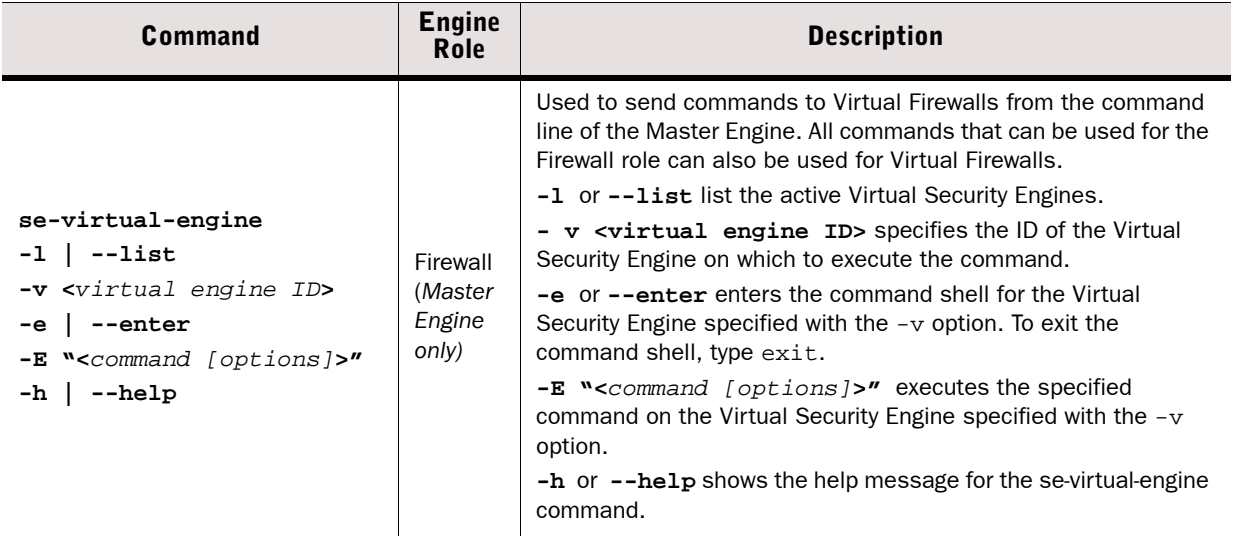

### Table B.2 Stonesoft Engine Command Line Tools (Continued)

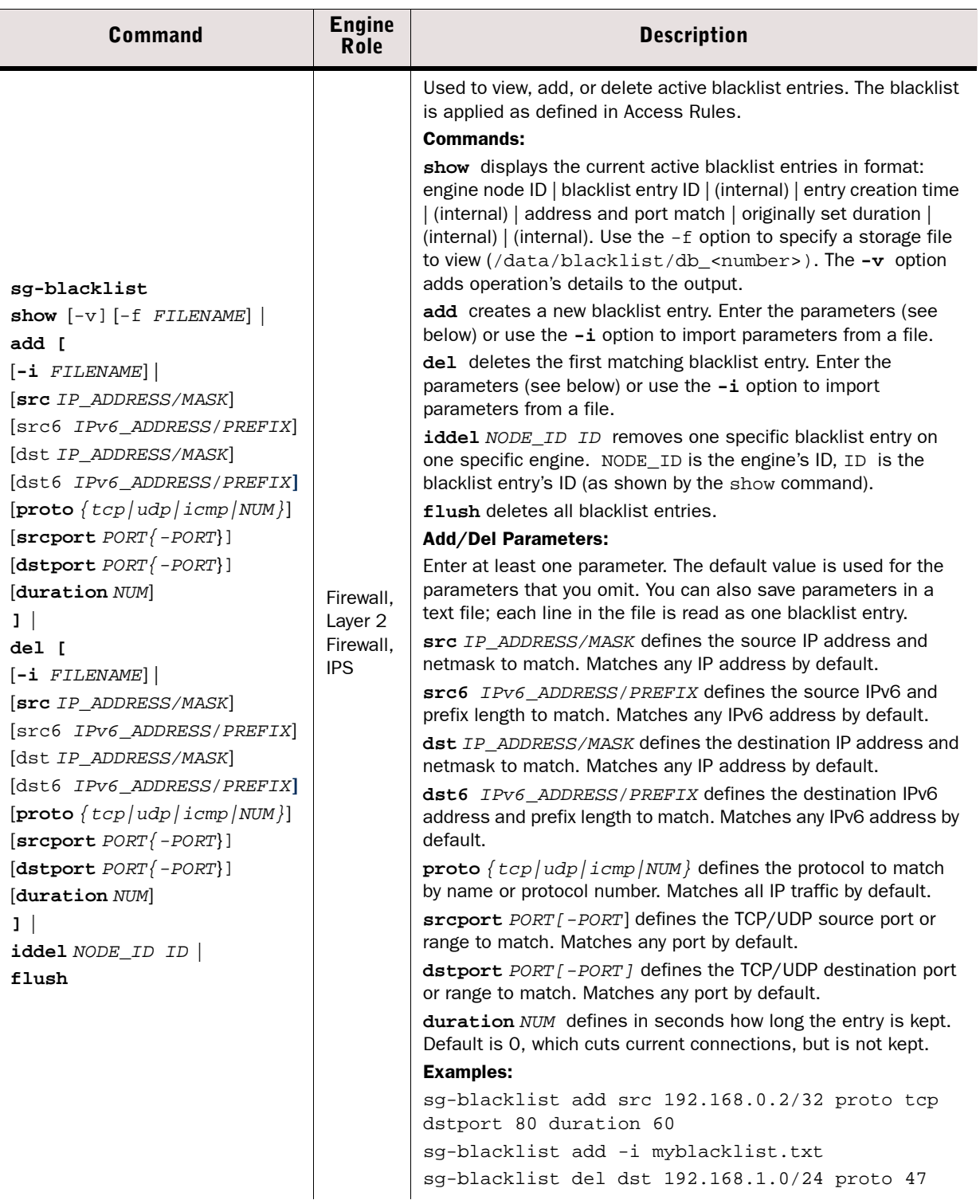
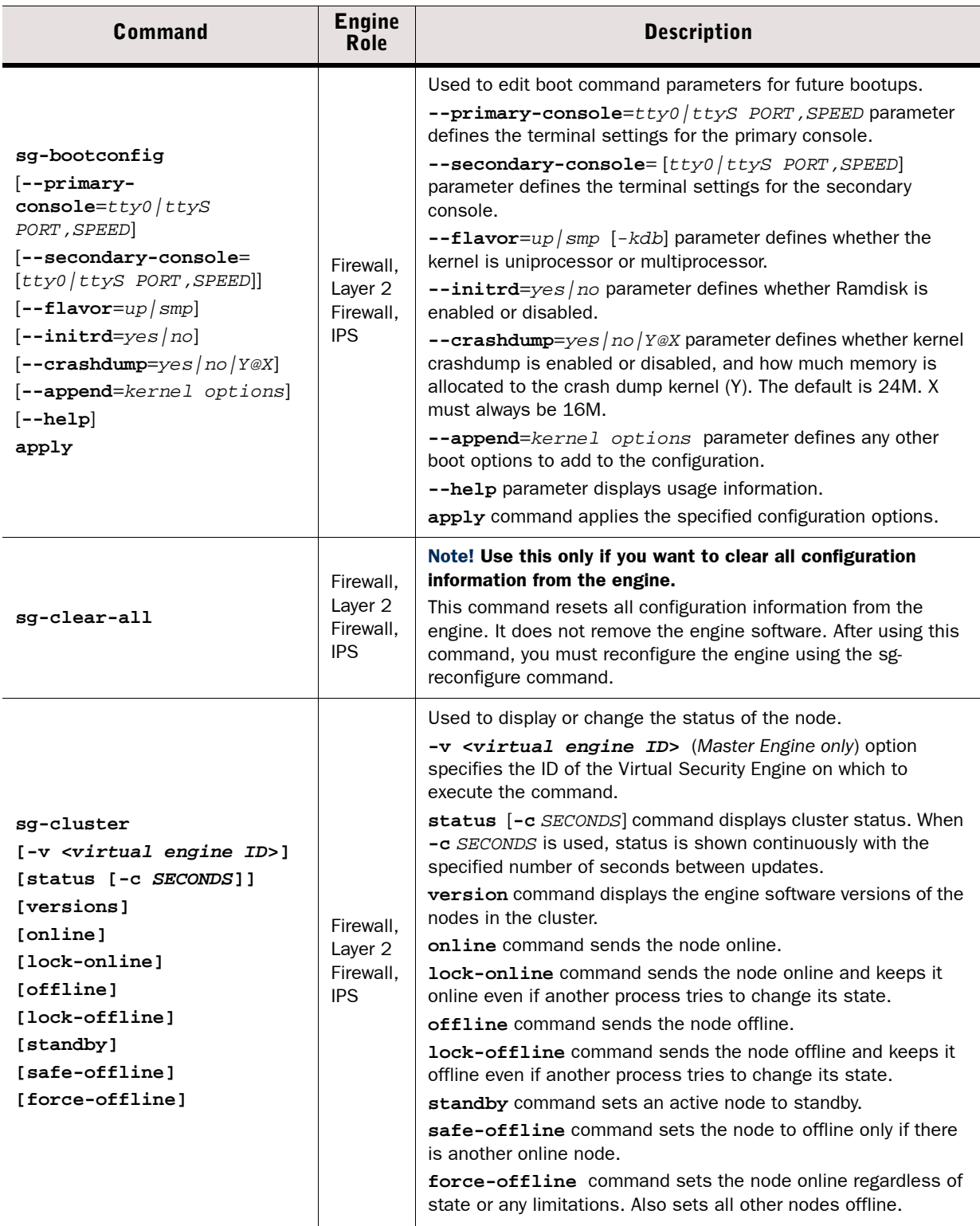

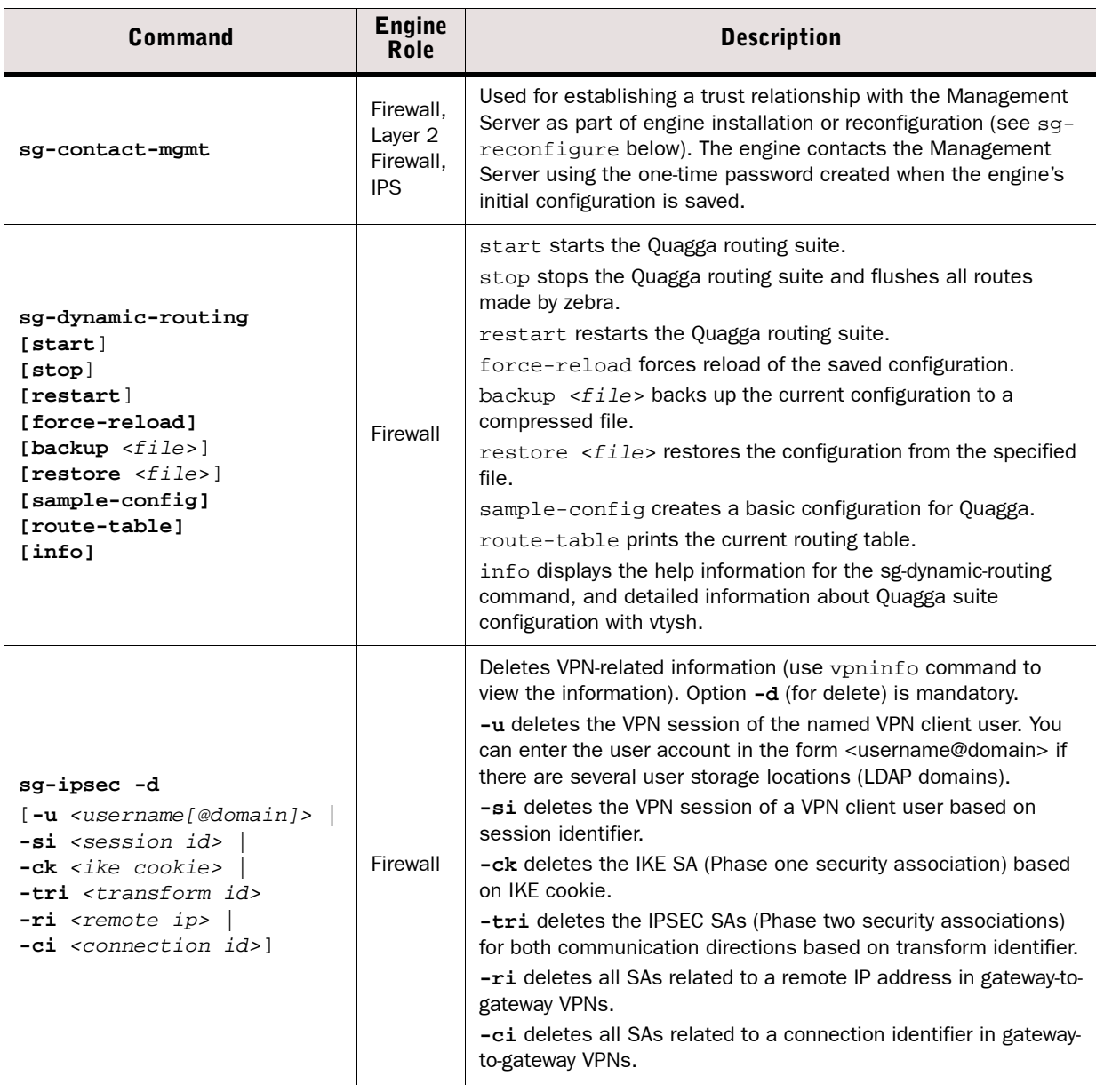

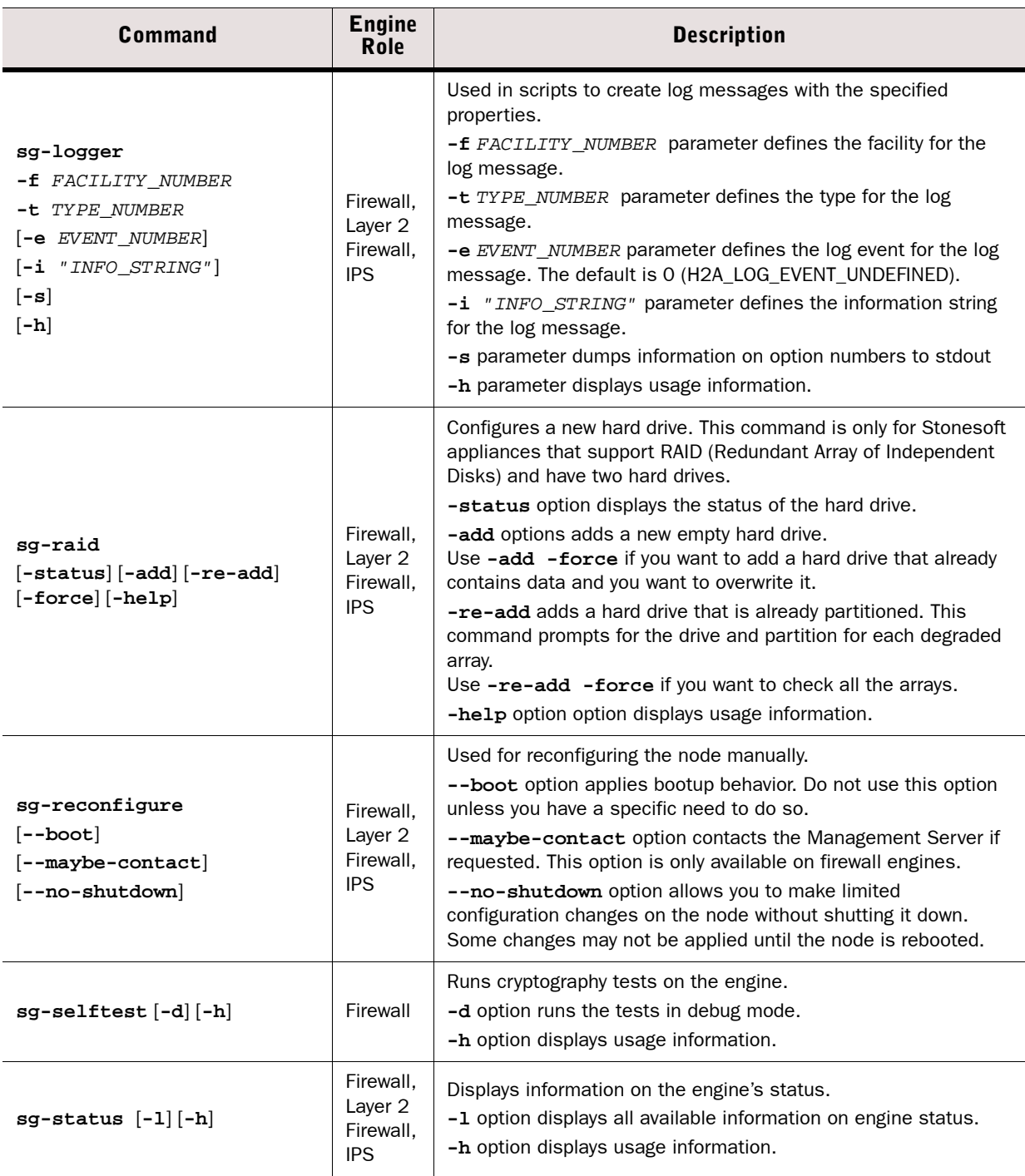

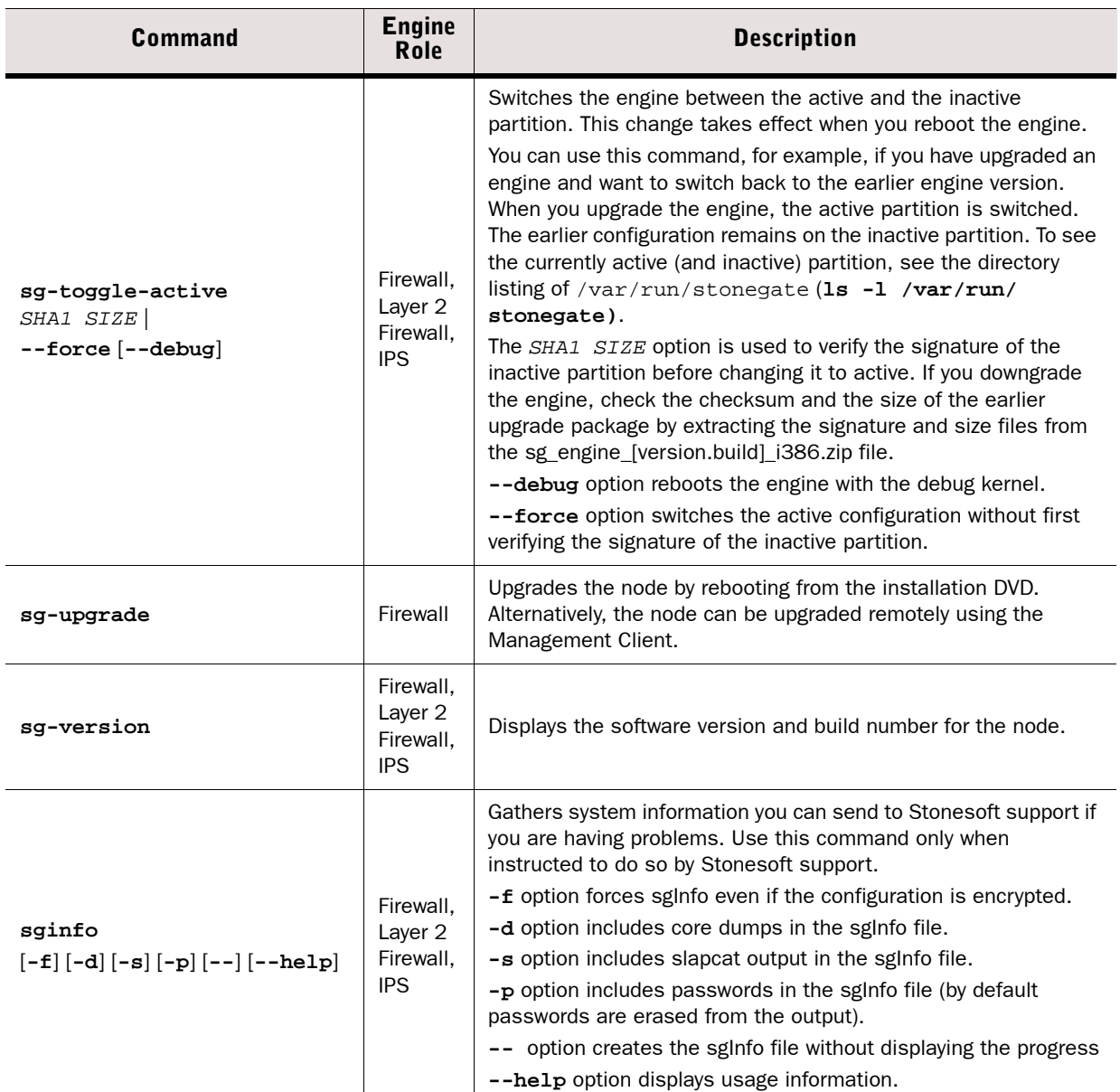

The table below lists some general Linux operating system commands that may be useful in running your engines. Some commands can be stopped by pressing Ctrl+c.

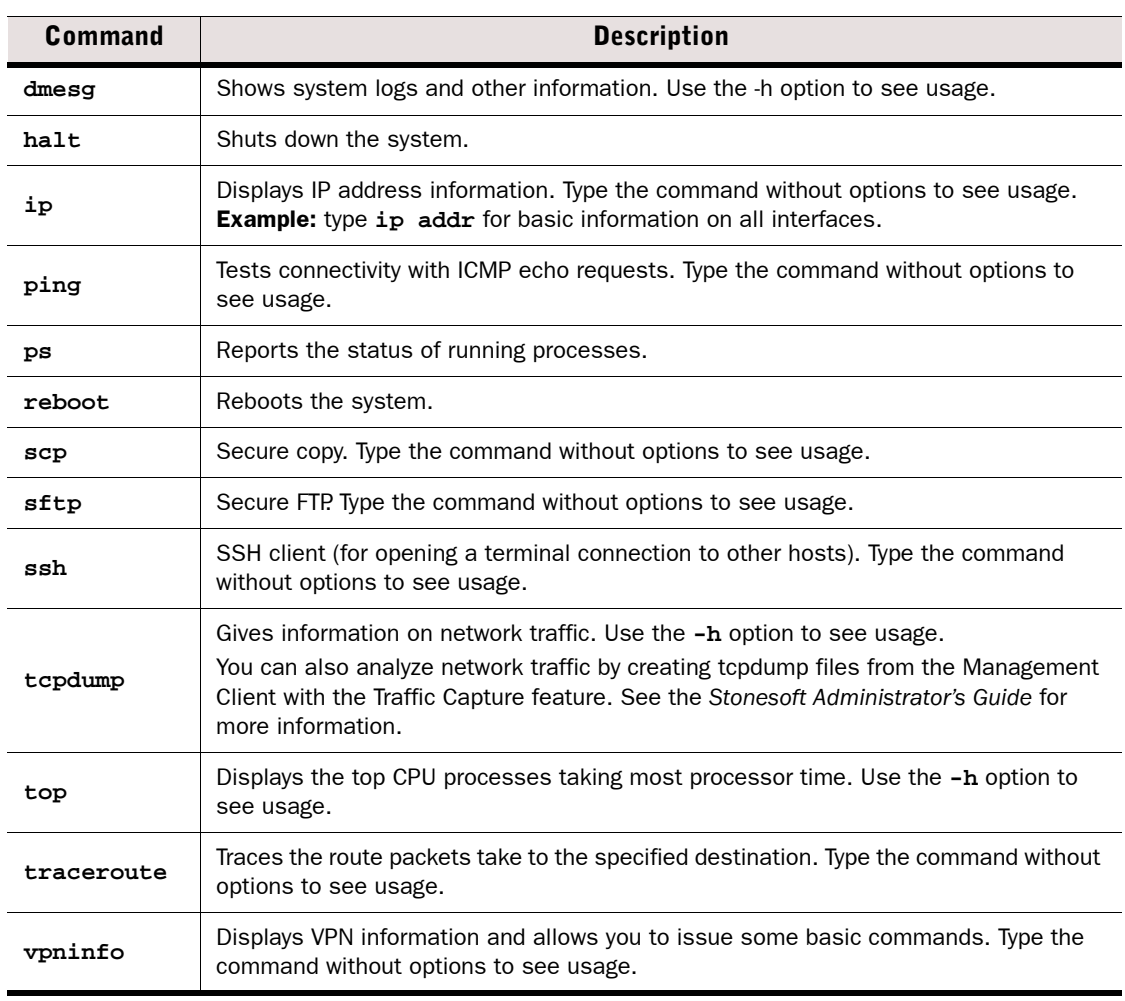

#### Table B.3 General Command Line Tools on Engines

You can test and monitor the Server Pool Monitoring Agents on the command line with the commands described in the table below.

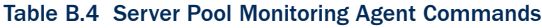

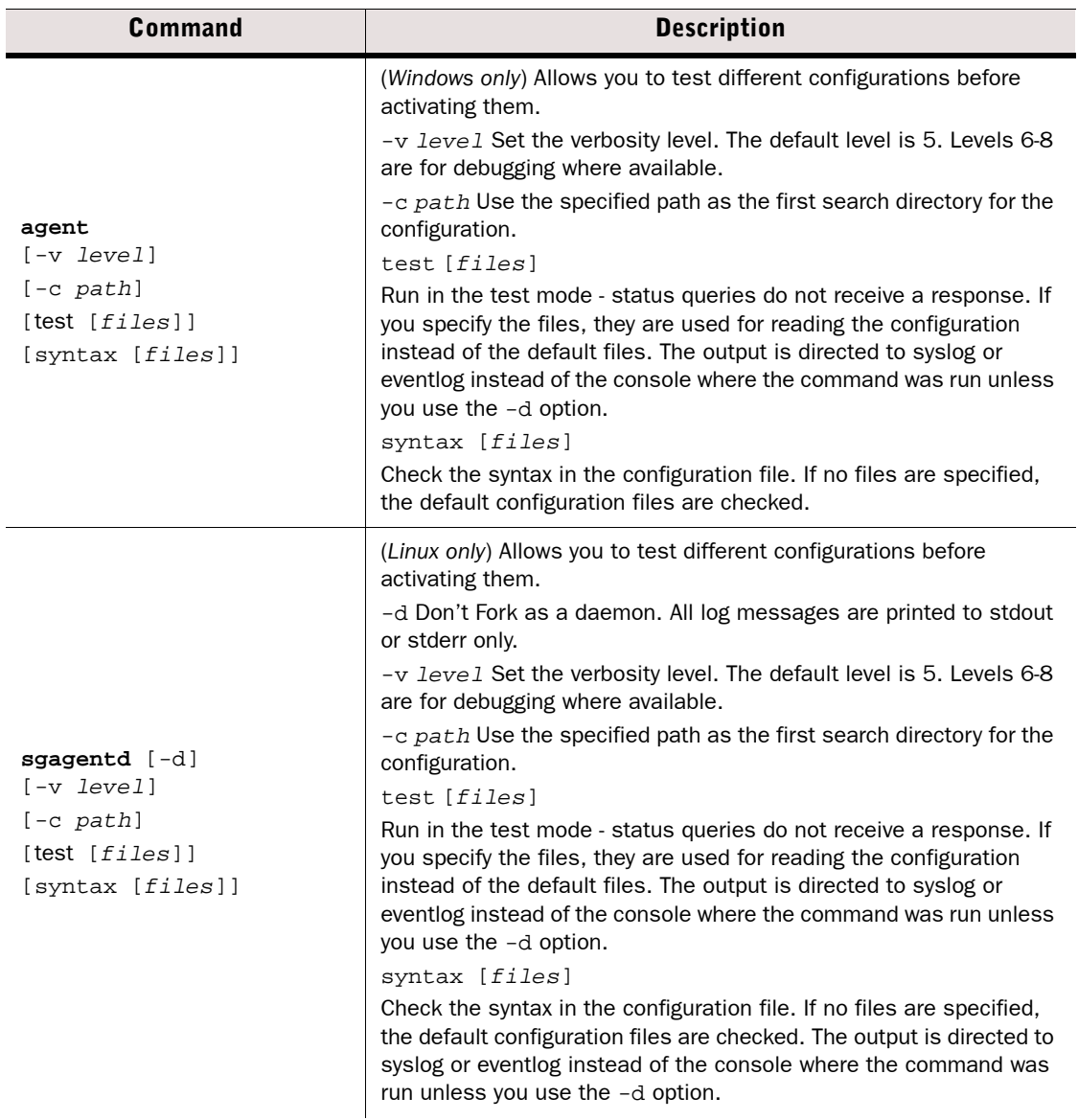

#### Table B.4 Server Pool Monitoring Agent Commands (Continued)

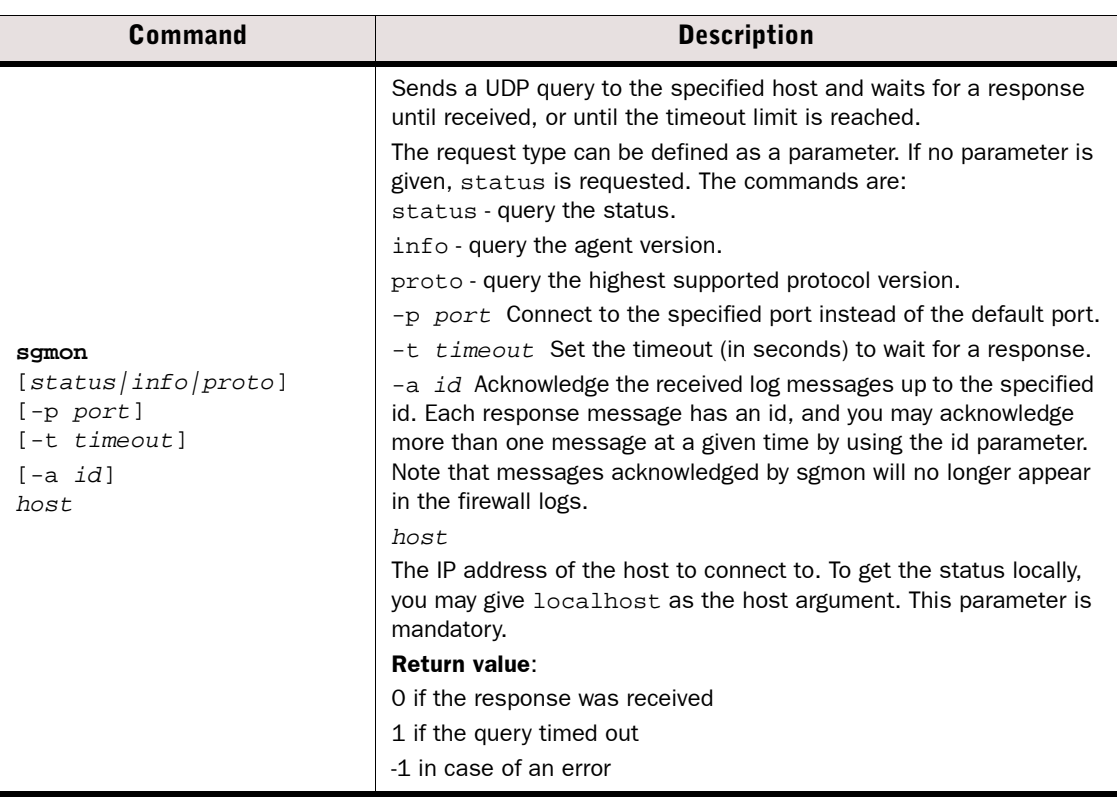

# **APPENDIX C**

# **PREDEFINED ALIASES**

This appendix lists the predefined Aliases that exist in the system. The predefined Aliases are used in the default system policies. Some of them may be useful when you create your own rules.

The following sections are included:

- [Predefined User Aliases \(page 154\)](#page-153-1)
- [System Aliases \(page 154\)](#page-153-0)

### <span id="page-153-1"></span>**Predefined User Aliases**

User Aliases are usually created by administrators, but there are also some predefined user aliases in the system. User Aliases are preceded with one \$ character. The table below lists all the editable automatically created user Aliases. These Aliases are used in the firewalls' default DHCP Relay Sub-Policy.

#### Table C.1 System-defined User Aliases

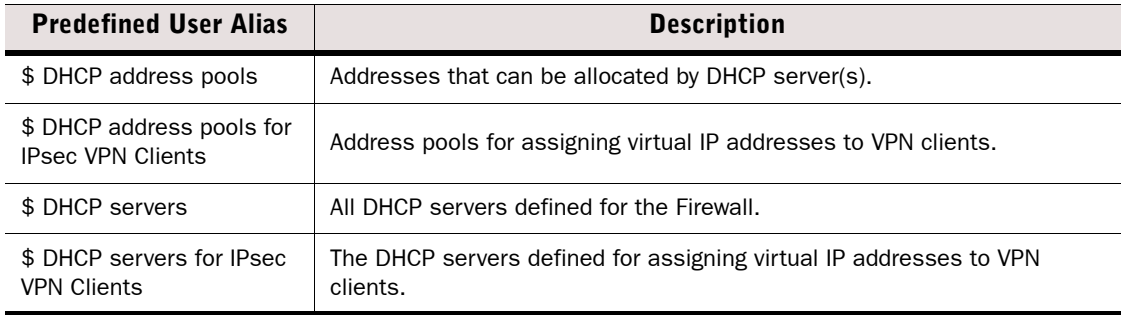

### <span id="page-153-0"></span>**System Aliases**

System Aliases are automatically created non-editable Aliases. The System Aliases are preceded with two \$\$ characters. The table below lists the definitions of all the System Aliases. These Aliases are used in the Firewall's default system policies.

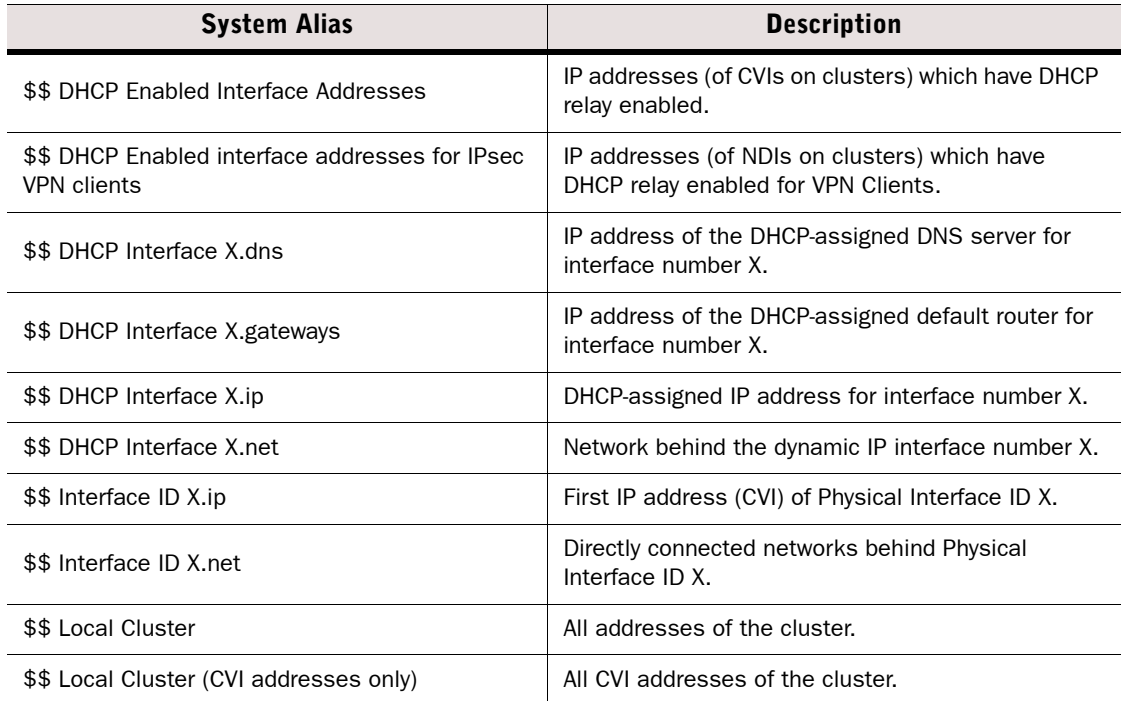

#### Table C.2 System Aliases

#### Table C.2 System Aliases (Continued)

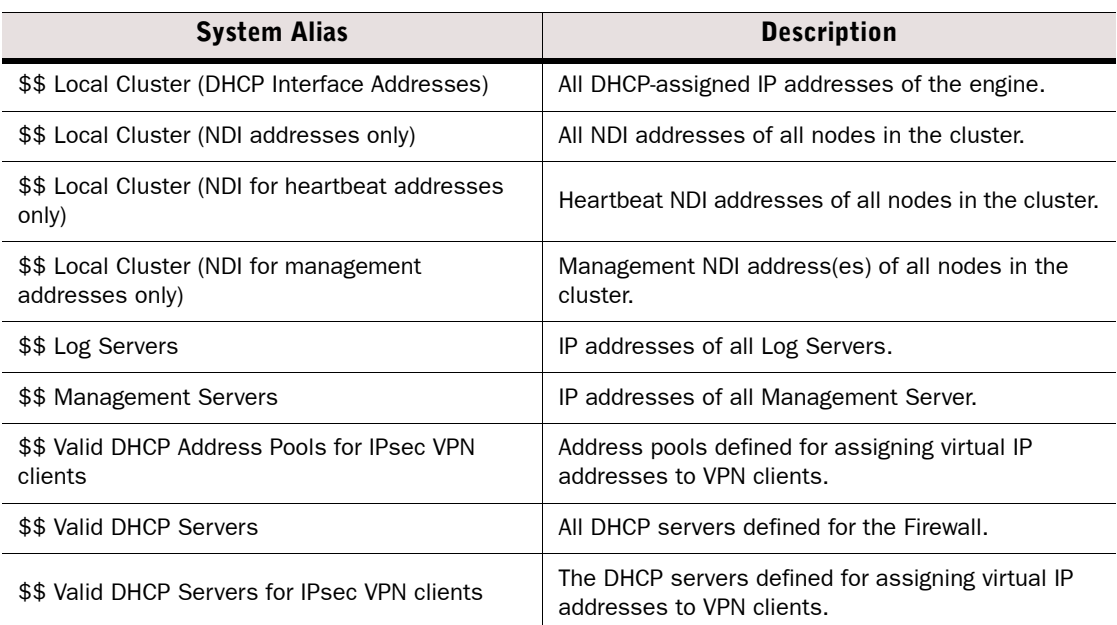

# **APPENDIX D**

# **LOG FIELDS**

The following sections are included:

- ▶ [Log Entry Fields \(page 158\)](#page-157-0)
- **[Facility Field Values \(page 180\)](#page-179-0)**
- ◆ [Type Field Values \(page 181\)](#page-180-0)
- ◆ [Action Field Values \(page 182\)](#page-181-0)
- [Event Field Values \(page 183\)](#page-182-0)
- [IPsec VPN Log Messages \(page 187\)](#page-186-0)
- ◆ [Audit Entry Types \(page 193\)](#page-192-0)
- [Syslog Entries \(page 198\)](#page-197-0)
- [Log Fields Controlled by the Additional Payload Option \(page 199\)](#page-198-0)
- ▶ [Connection States \(page 200\)](#page-199-0)

### <span id="page-157-0"></span>**Log Entry Fields**

The following tables list the fields of the log entry table and the corresponding XML fields exported to syslog for exportable log entry fields. The rights of the administrator who views the logs and the log type(s) that the administrator has selected for viewing determine which fields are displayed.

- [Non-exportable Log Entry Fields \(page 158\)](#page-157-1).
- [Exportable Alert Log Entry Fields \(page 162\)](#page-161-0).
- [Exportable Alert Trace Log Entry Fields \(page 163\)](#page-162-0).
- [Exportable Audit Log Entry Fields \(page 163\)](#page-162-1).
- [Exportable Firewall and Layer 2 Firewall Log Entry Fields \(page 164\)](#page-163-0).
- [Exportable IPS Log Entry Fields \(page 167\)](#page-166-0).
- [Exportable IPS Recording Log Entry Fields \(page 179\).](#page-178-0)
- [Exportable SSL VPN Log Entry Fields \(page 179\)](#page-178-1).

### <span id="page-157-1"></span>**Non-exportable Log Entry Fields**

The following log entry fields can be displayed in the log table, but cannot be exported to syslog.

#### Table D.1 Non-exportable Log Entry Fields

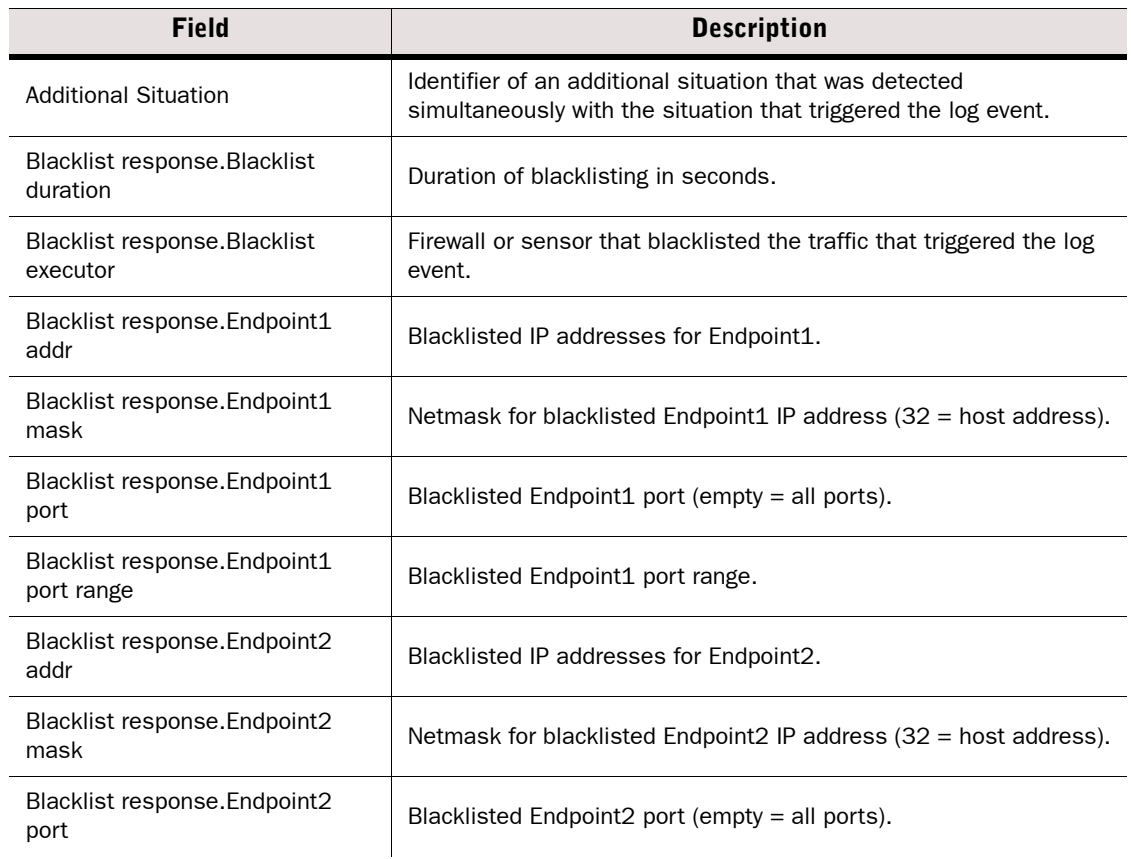

#### Table D.1 Non-exportable Log Entry Fields (Continued)

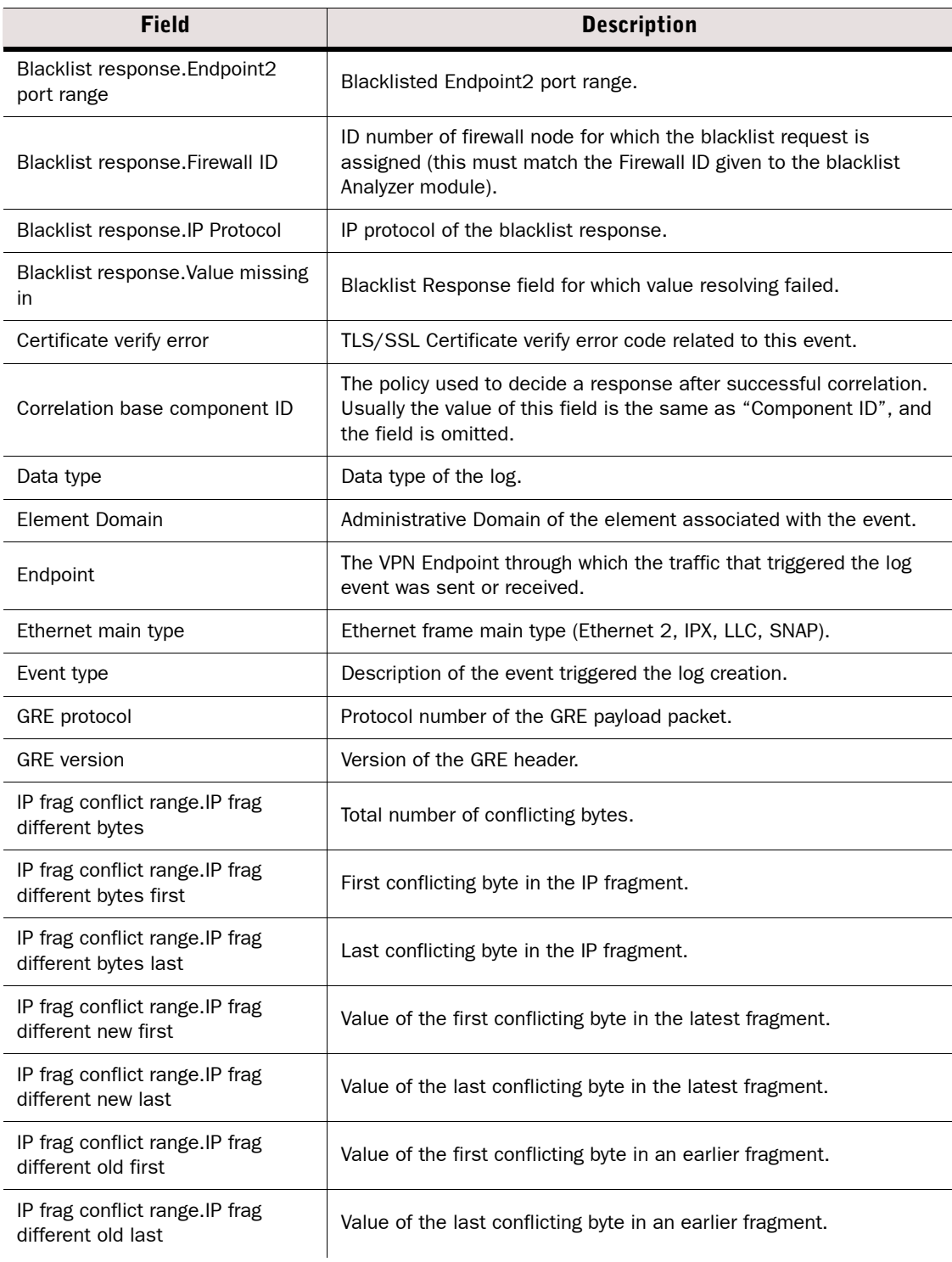

#### Table D.1 Non-exportable Log Entry Fields (Continued)

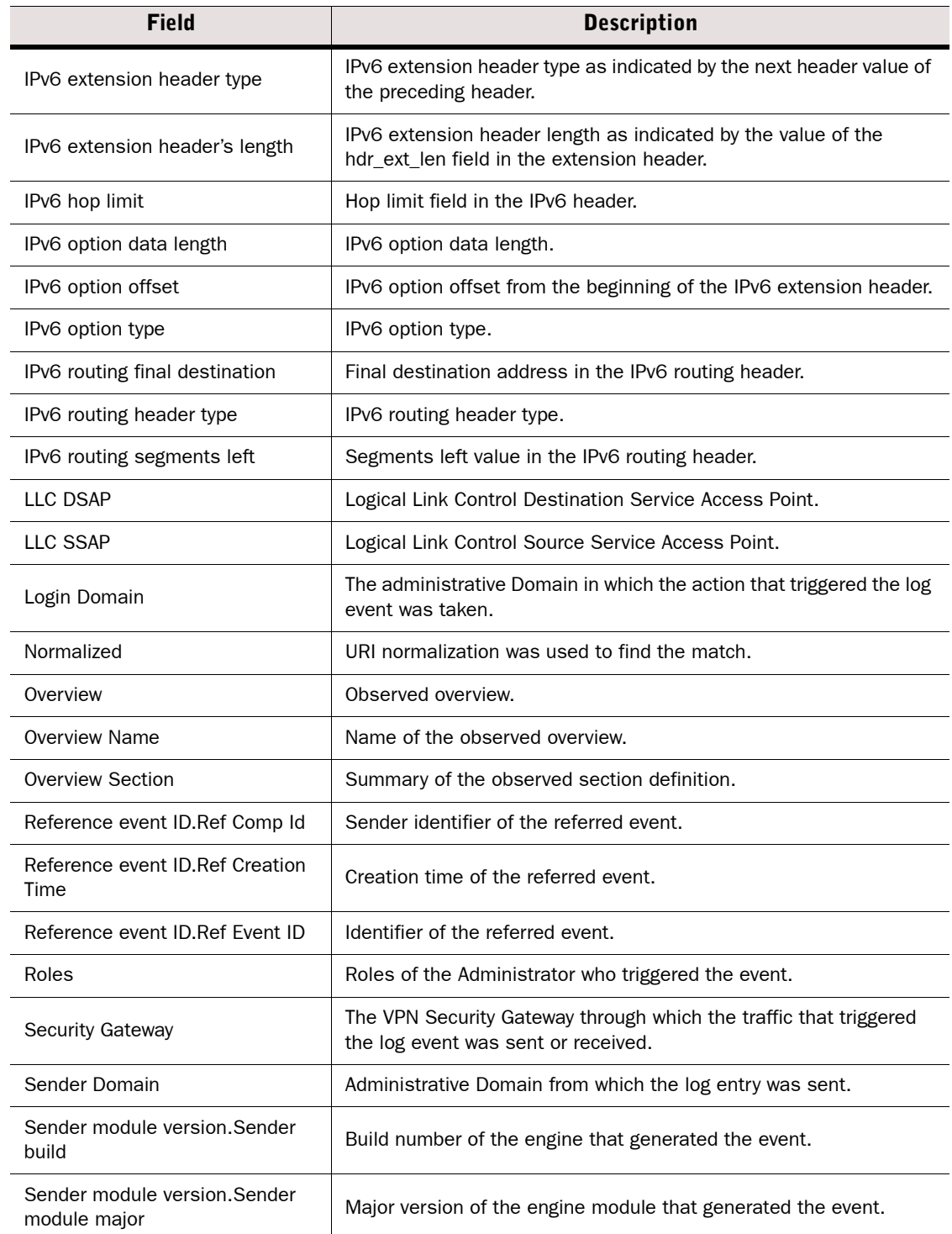

#### Table D.1 Non-exportable Log Entry Fields (Continued)

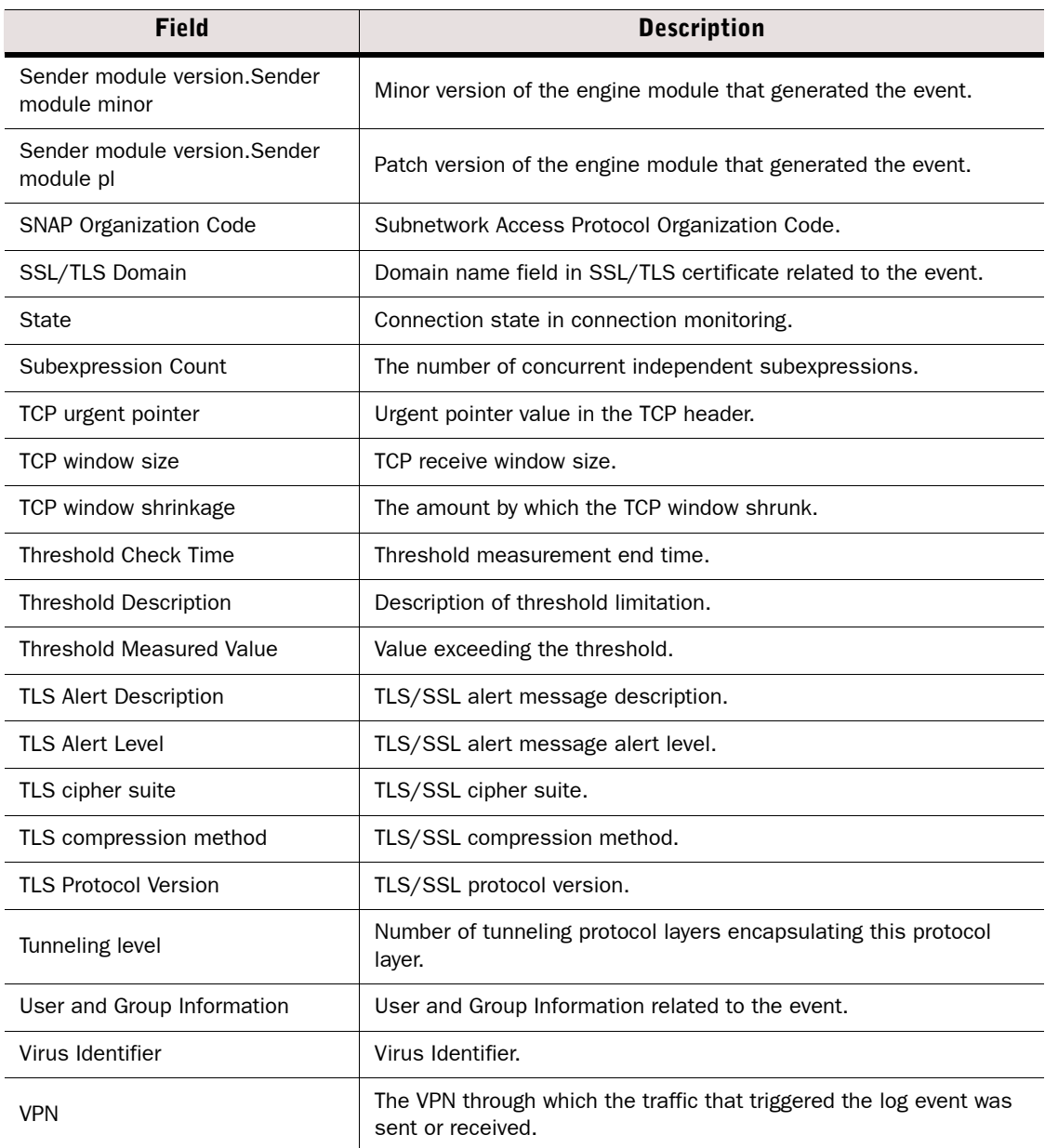

# <span id="page-161-0"></span>**Exportable Alert Log Entry Fields**

#### Table D.2 Alert Log Entry Fields

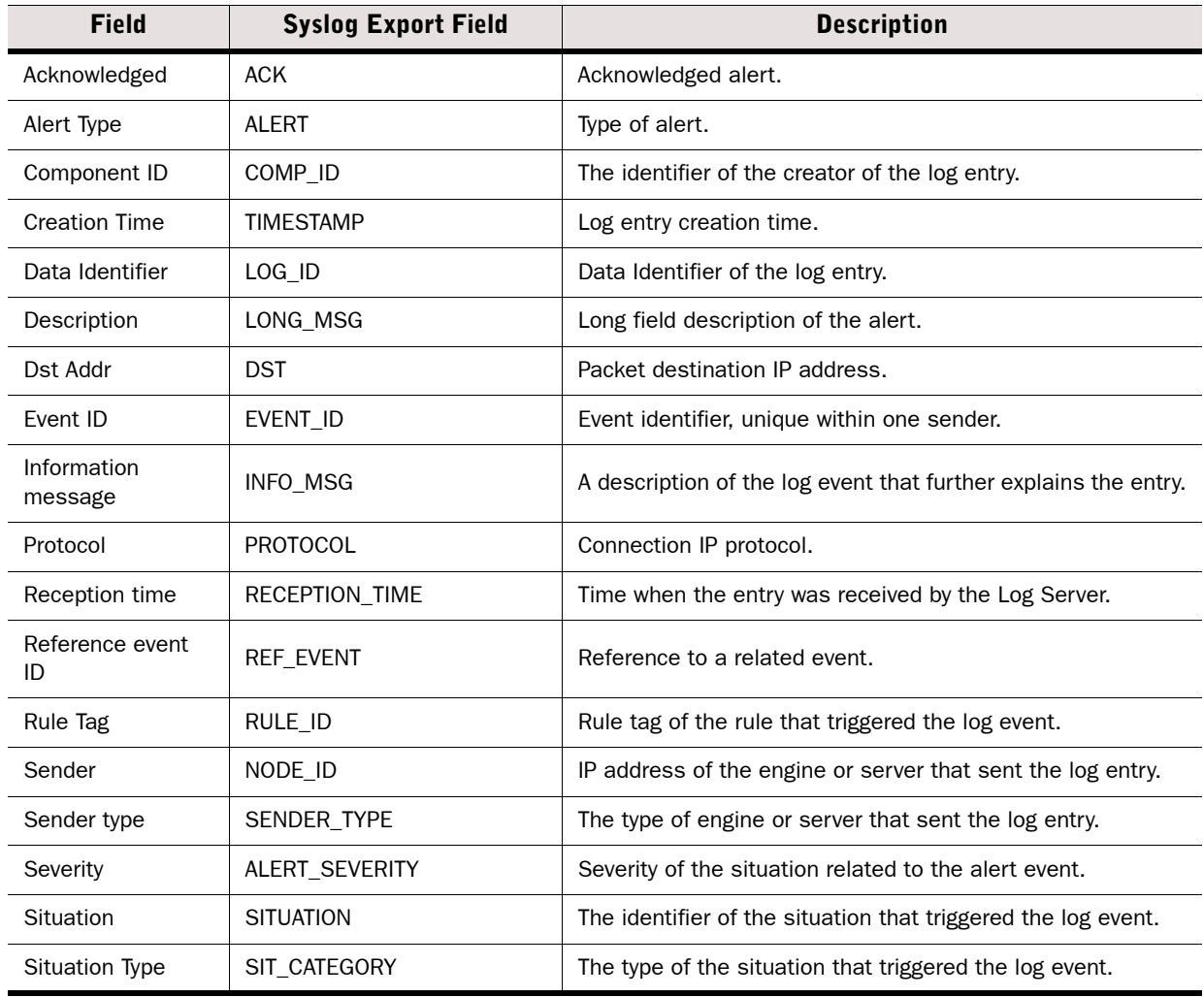

### <span id="page-162-0"></span>**Exportable Alert Trace Log Entry Fields**

#### Table D.3 Alert Trace Log Entry Fields

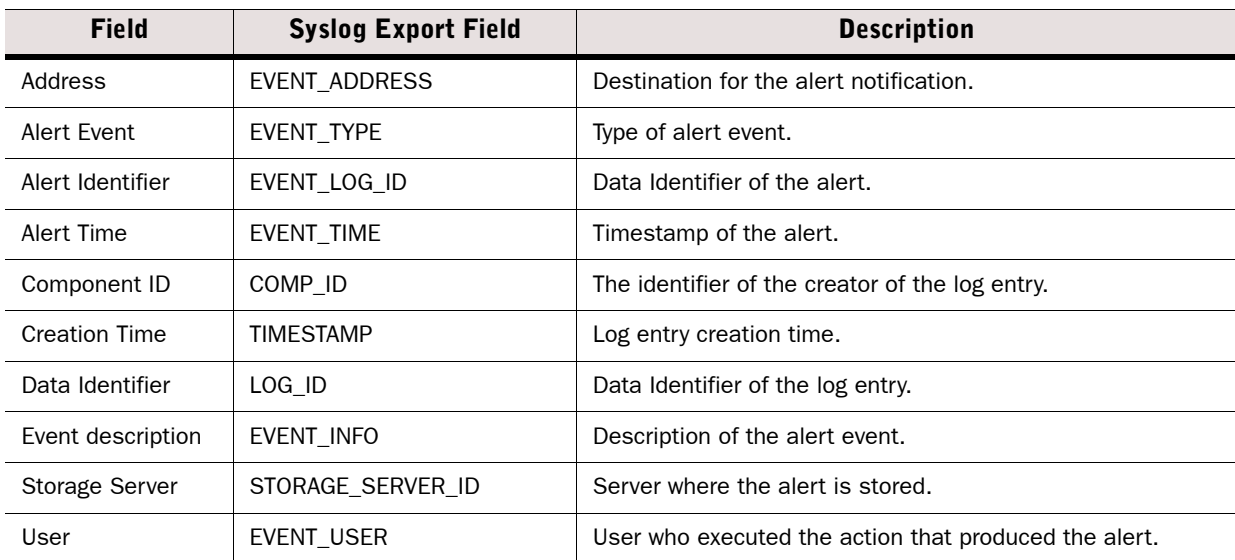

# <span id="page-162-1"></span>**Exportable Audit Log Entry Fields**

#### Table D.4 Audit Log Entry Fields

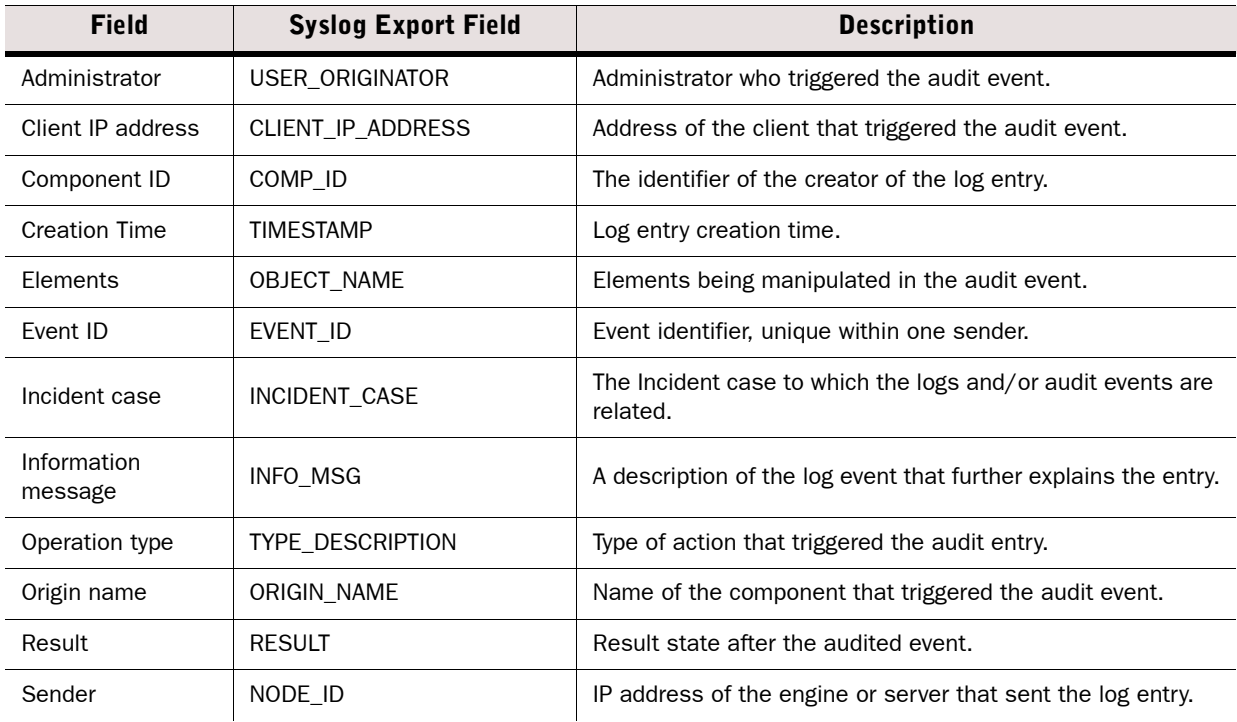

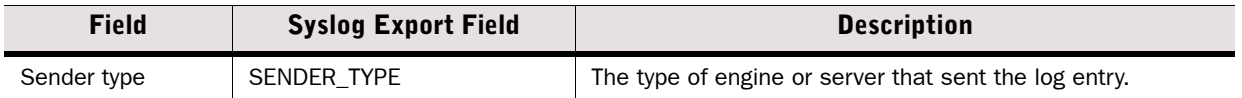

# <span id="page-163-0"></span>**Exportable Firewall and Layer 2 Firewall Log Entry Fields**

#### Table D.5 Firewall Log Entry Fields

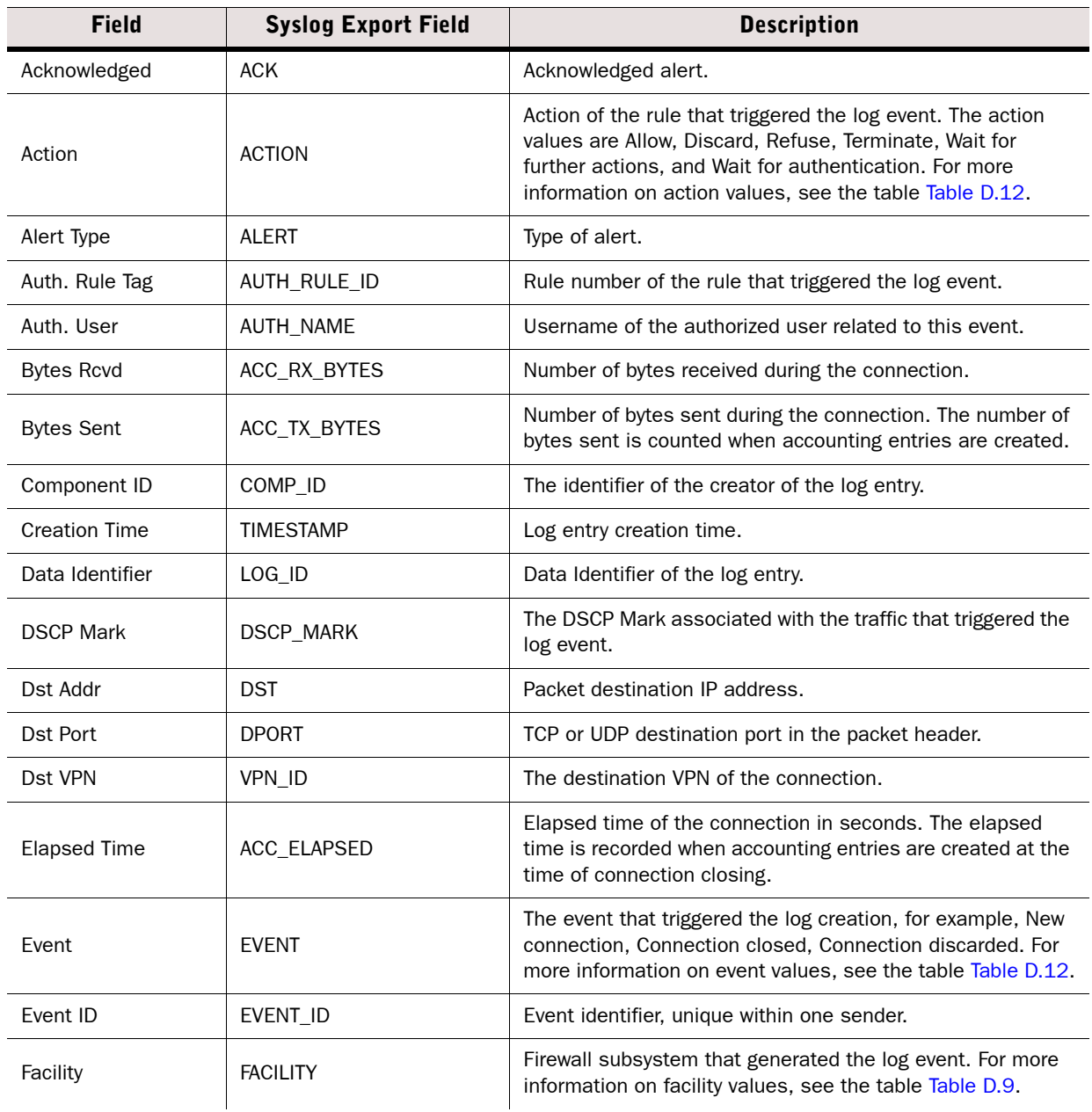

#### Table D.5 Firewall Log Entry Fields (Continued)

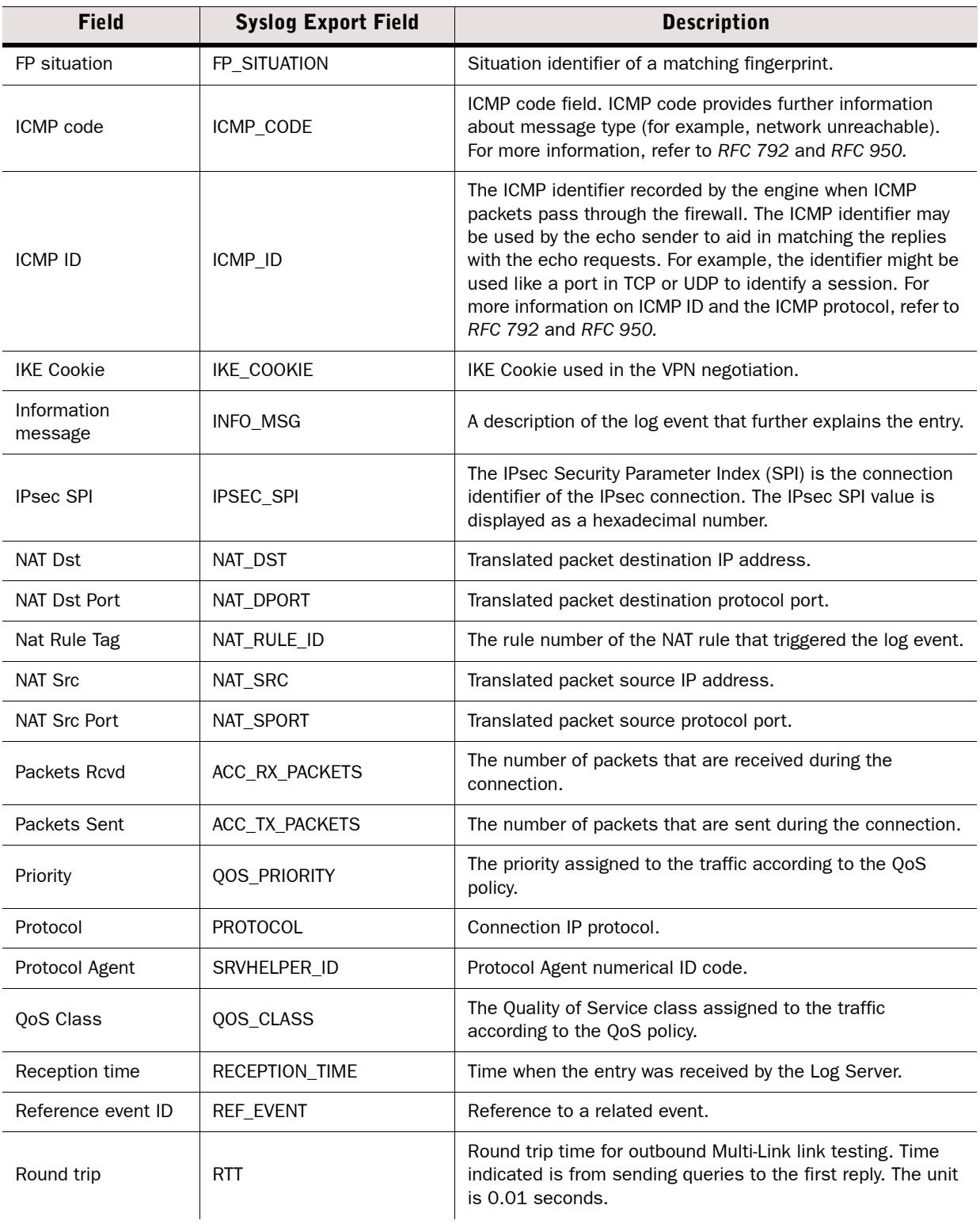

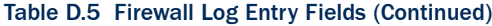

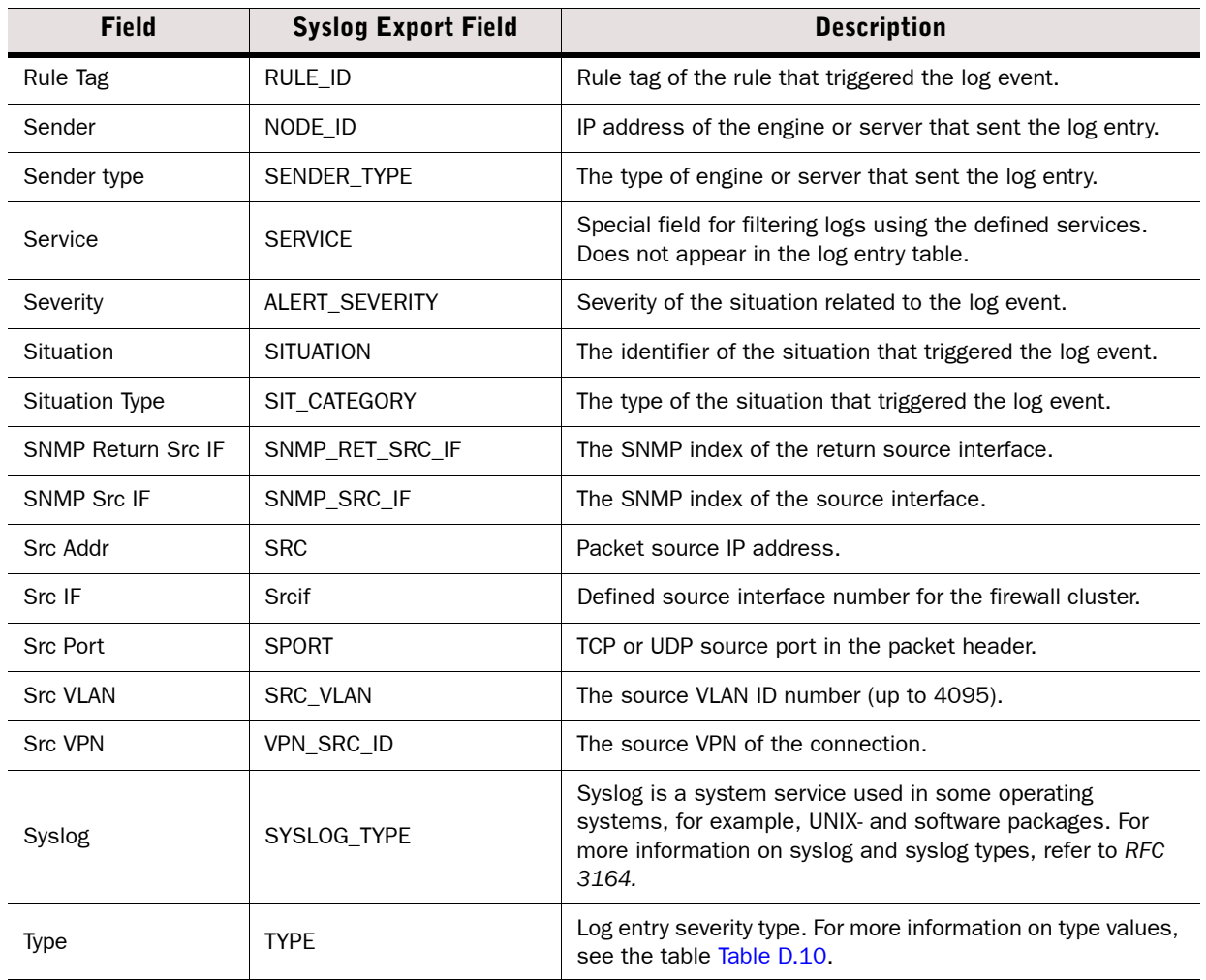

# <span id="page-166-0"></span>**Exportable IPS Log Entry Fields**

#### Table D.6 IPS Log Entry Fields

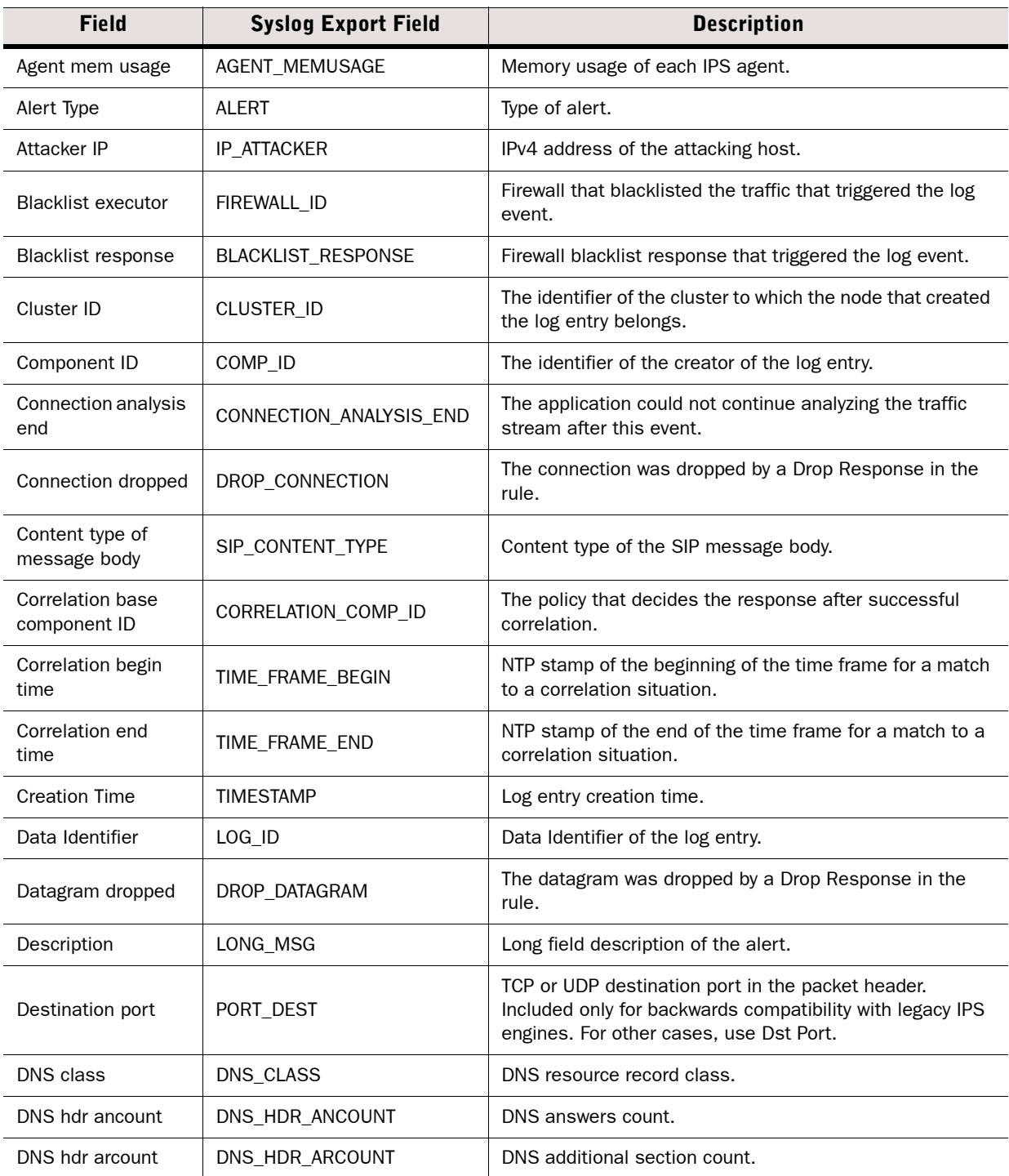

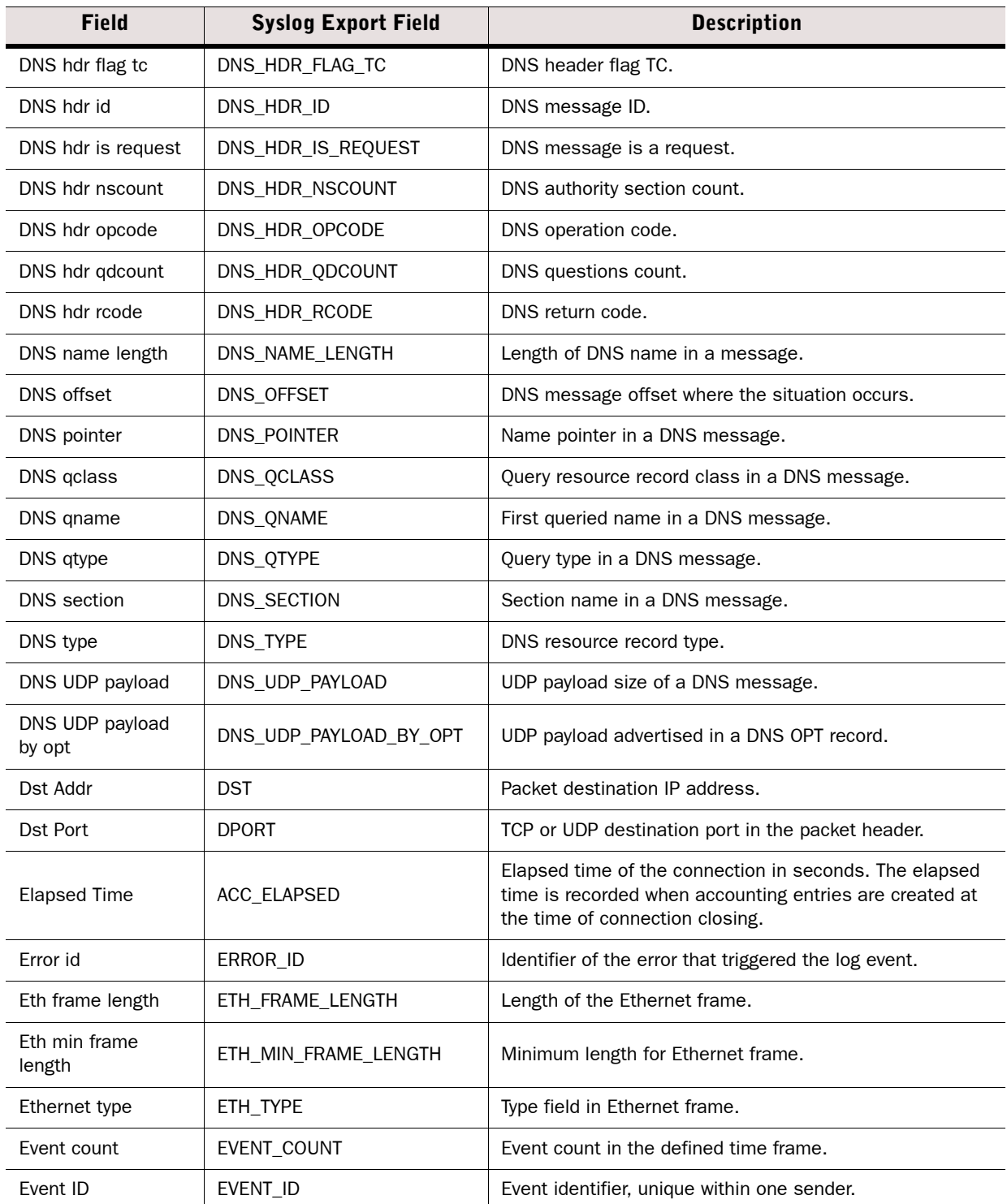

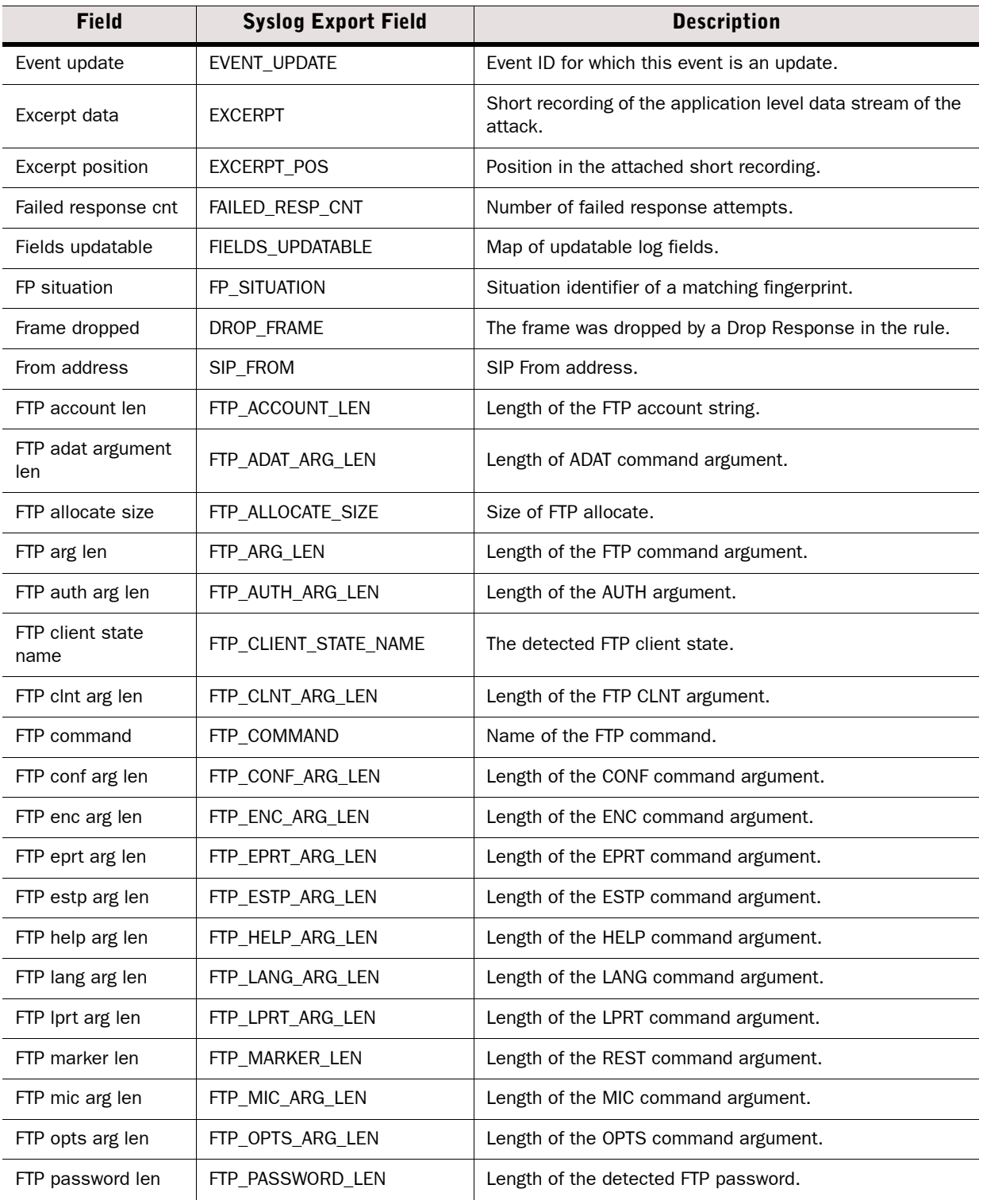

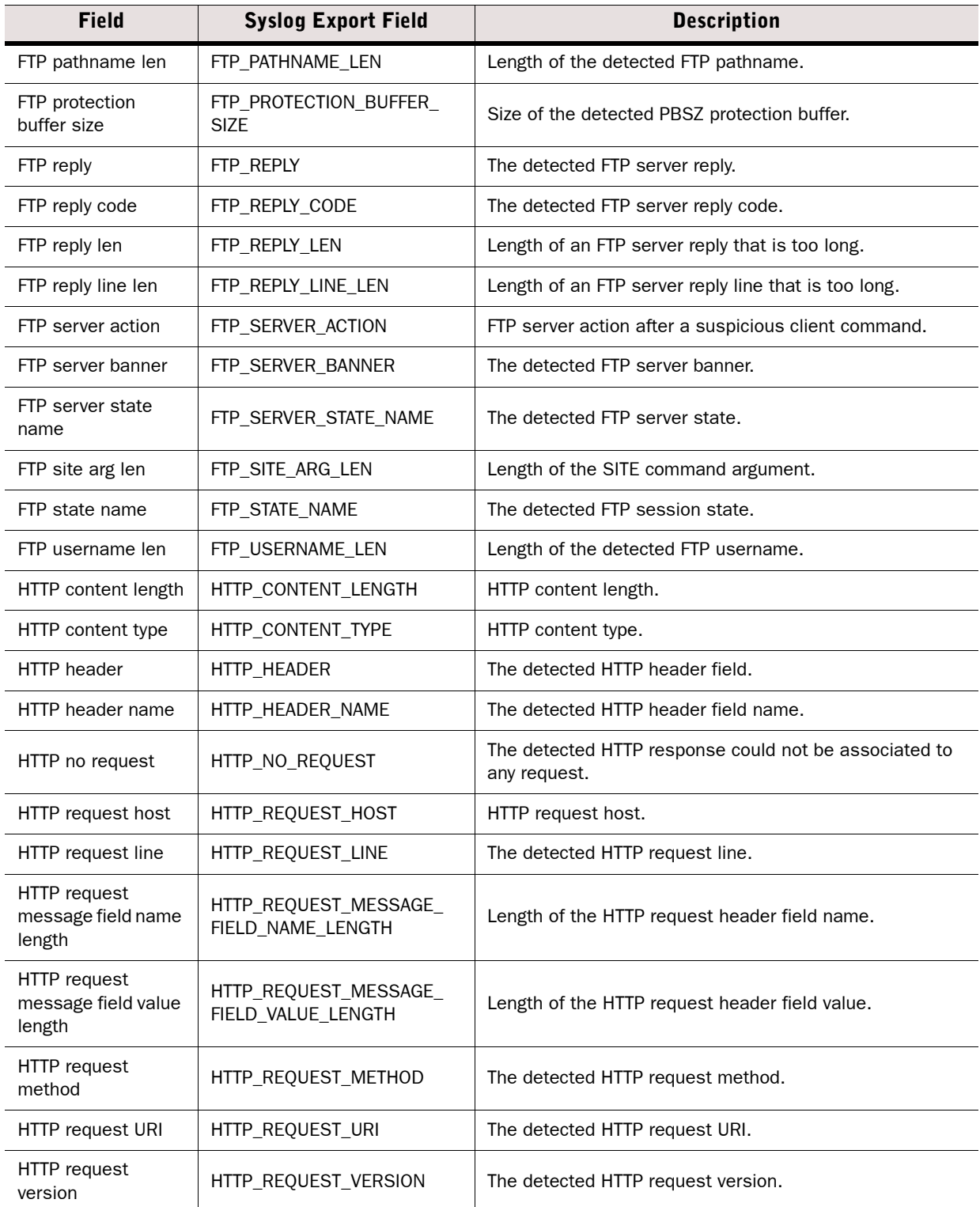

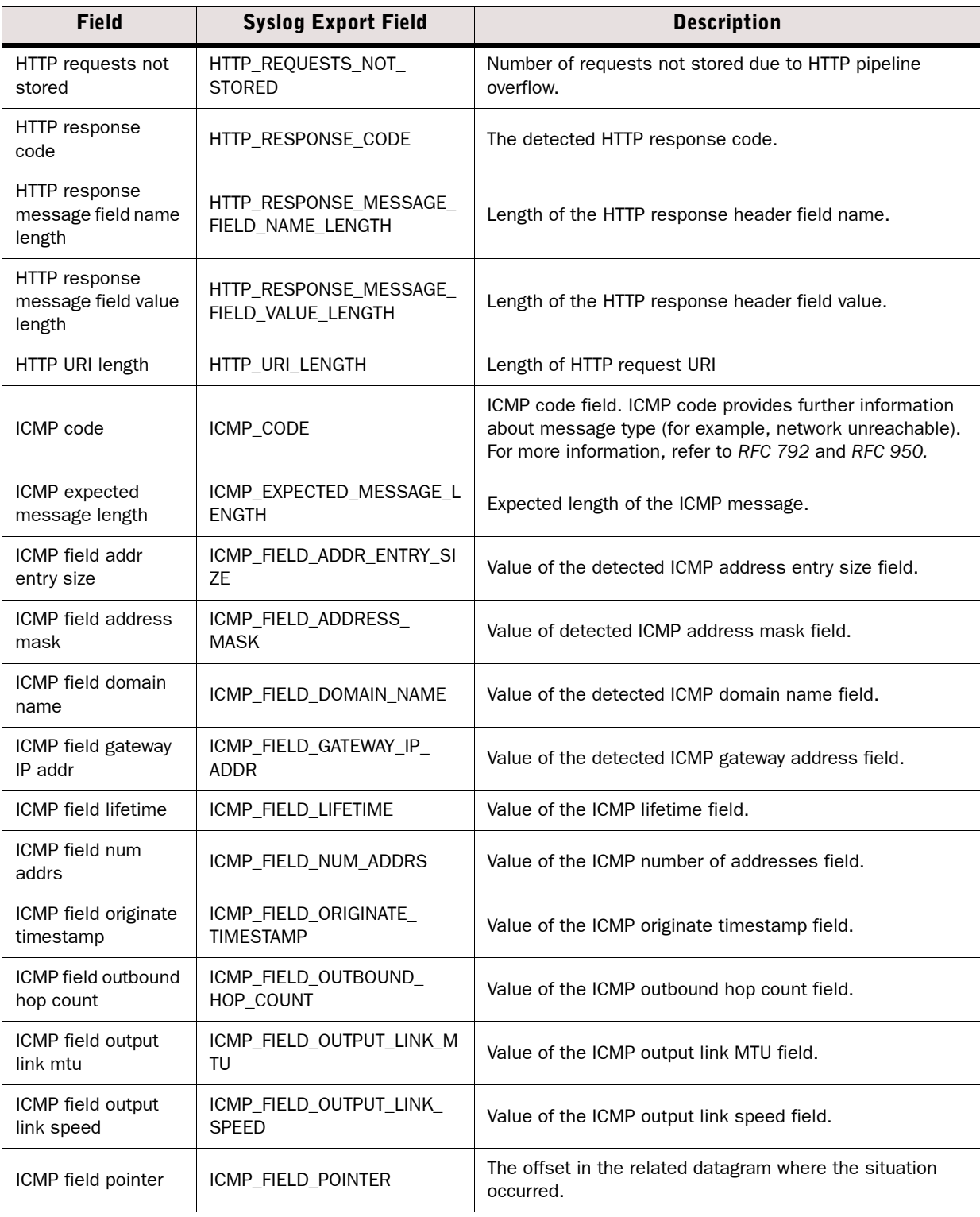

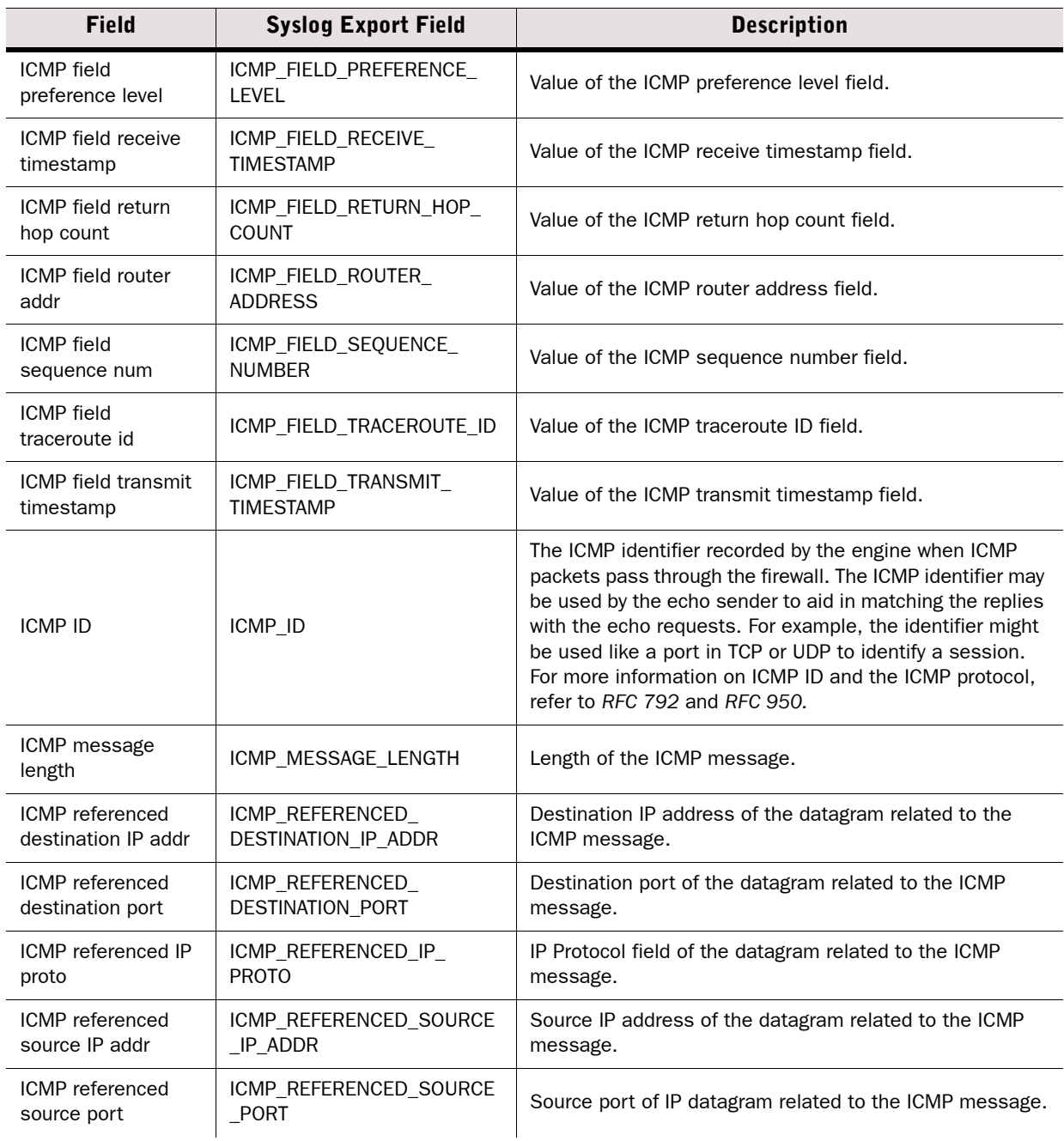

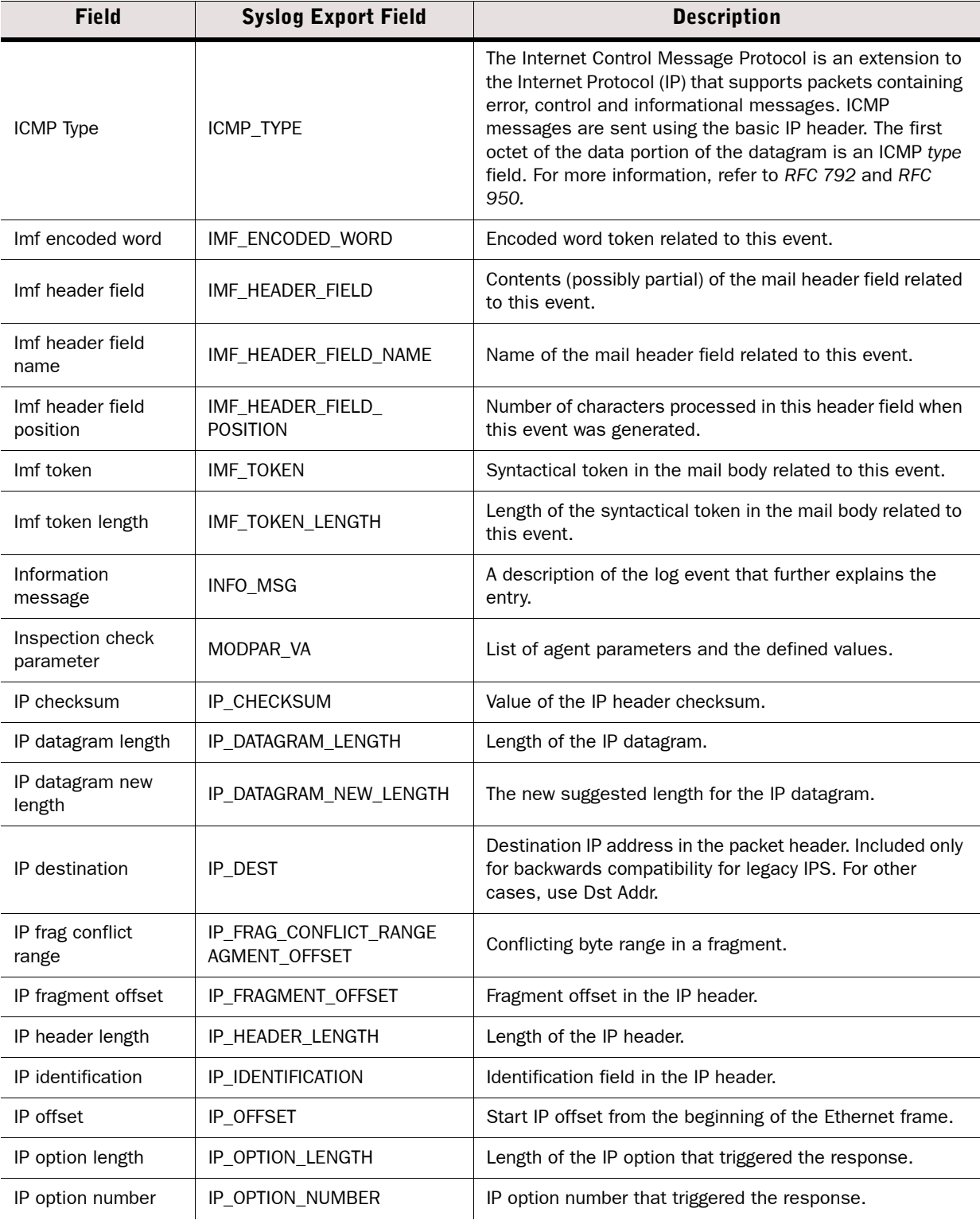

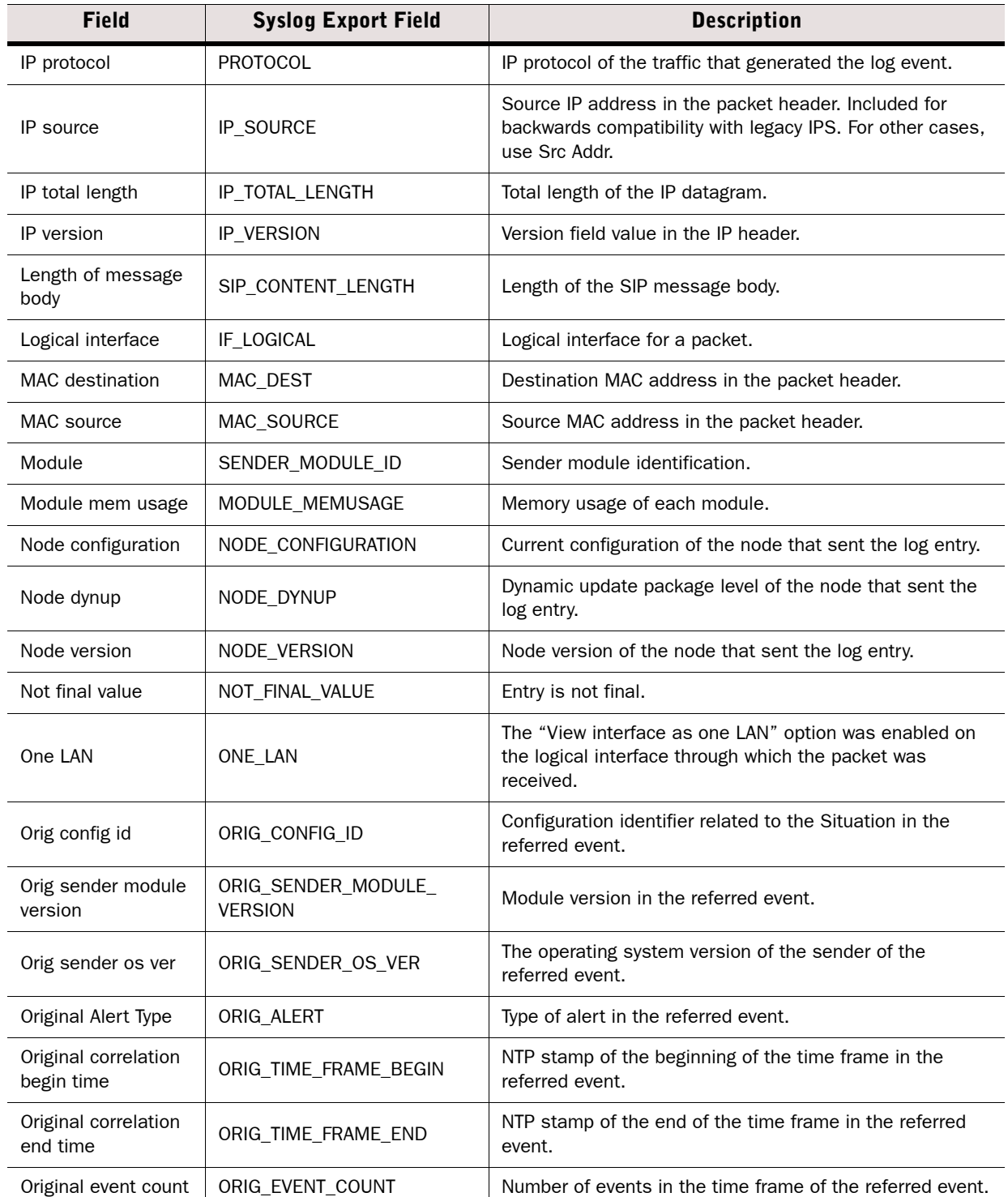

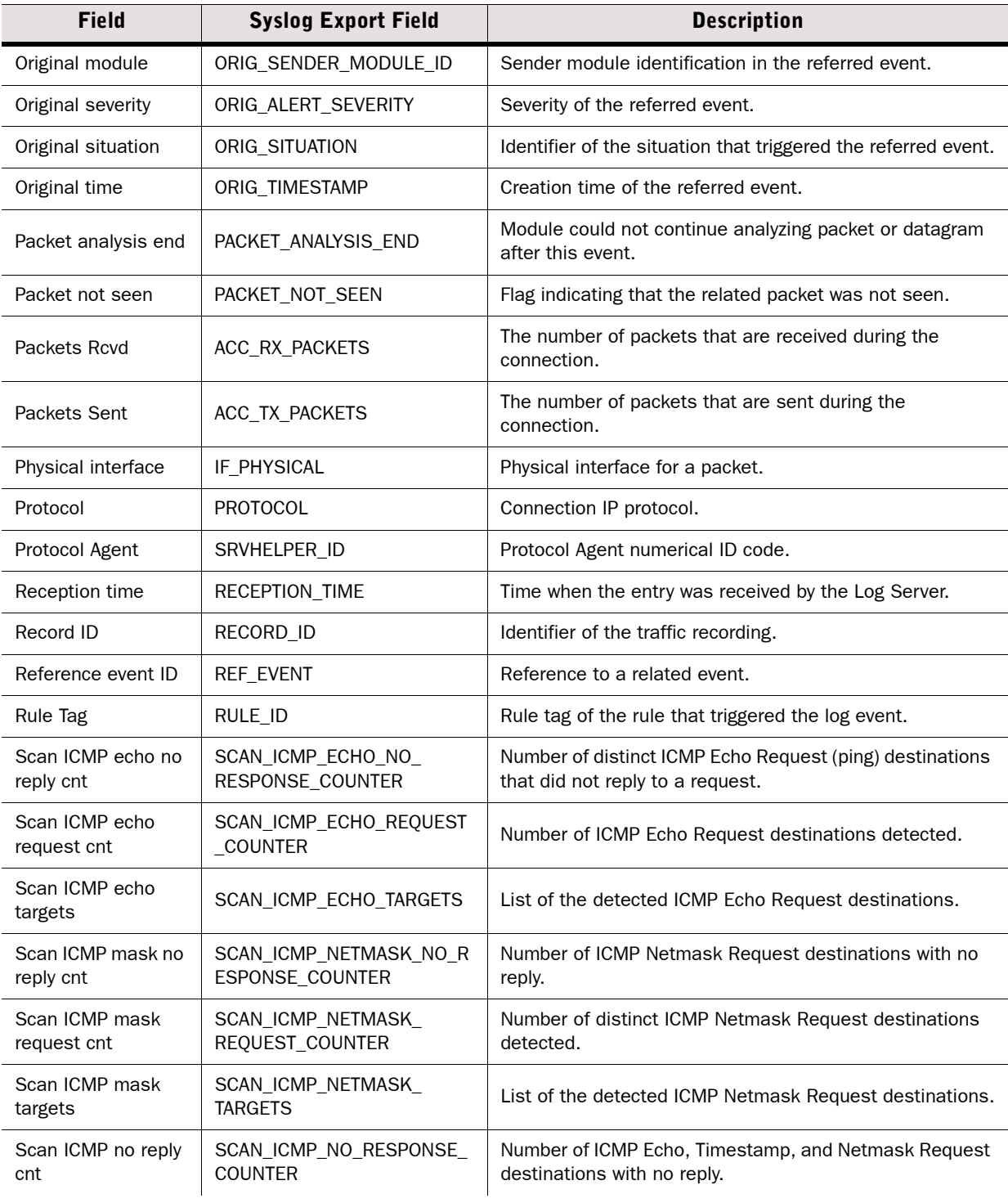

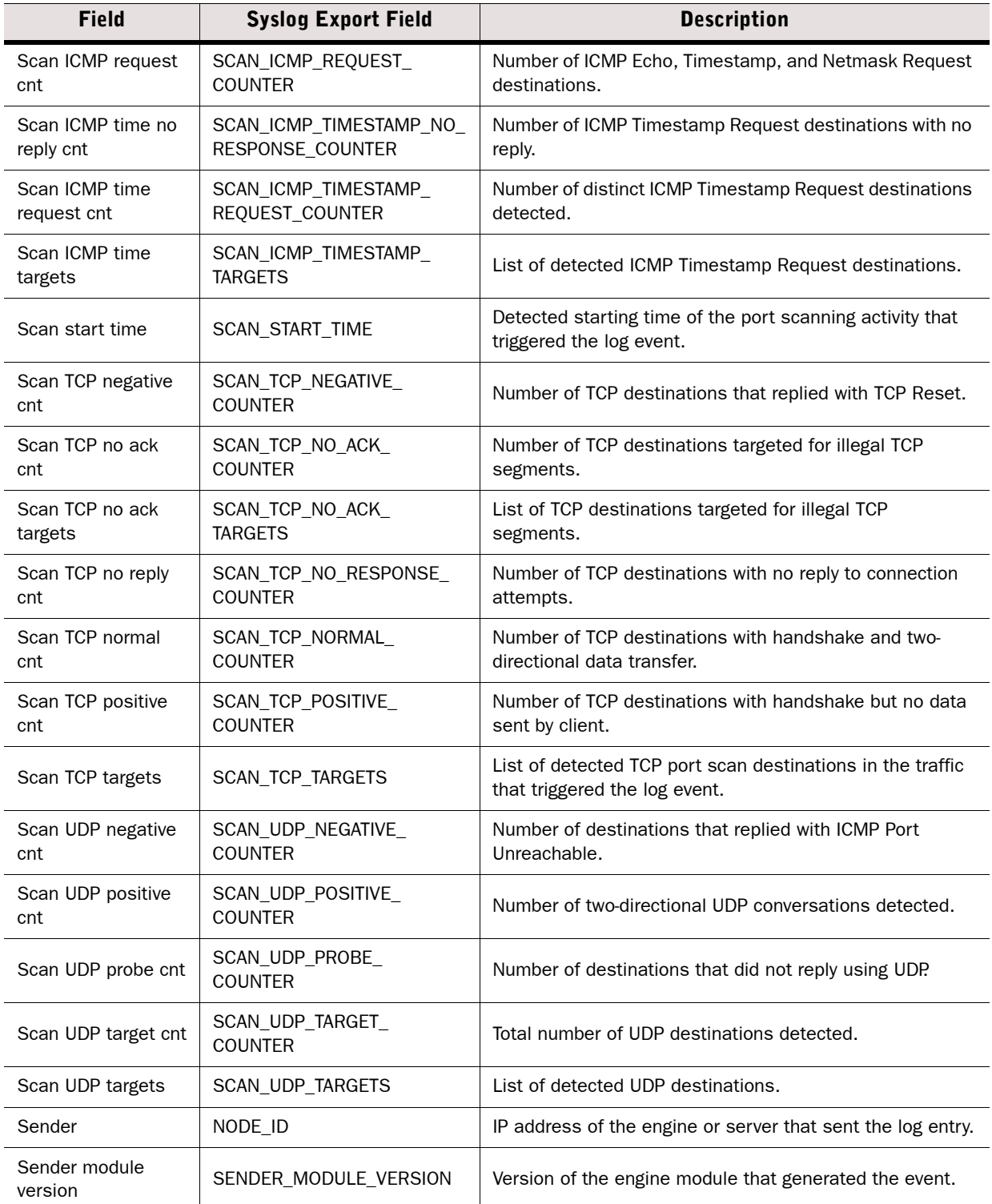

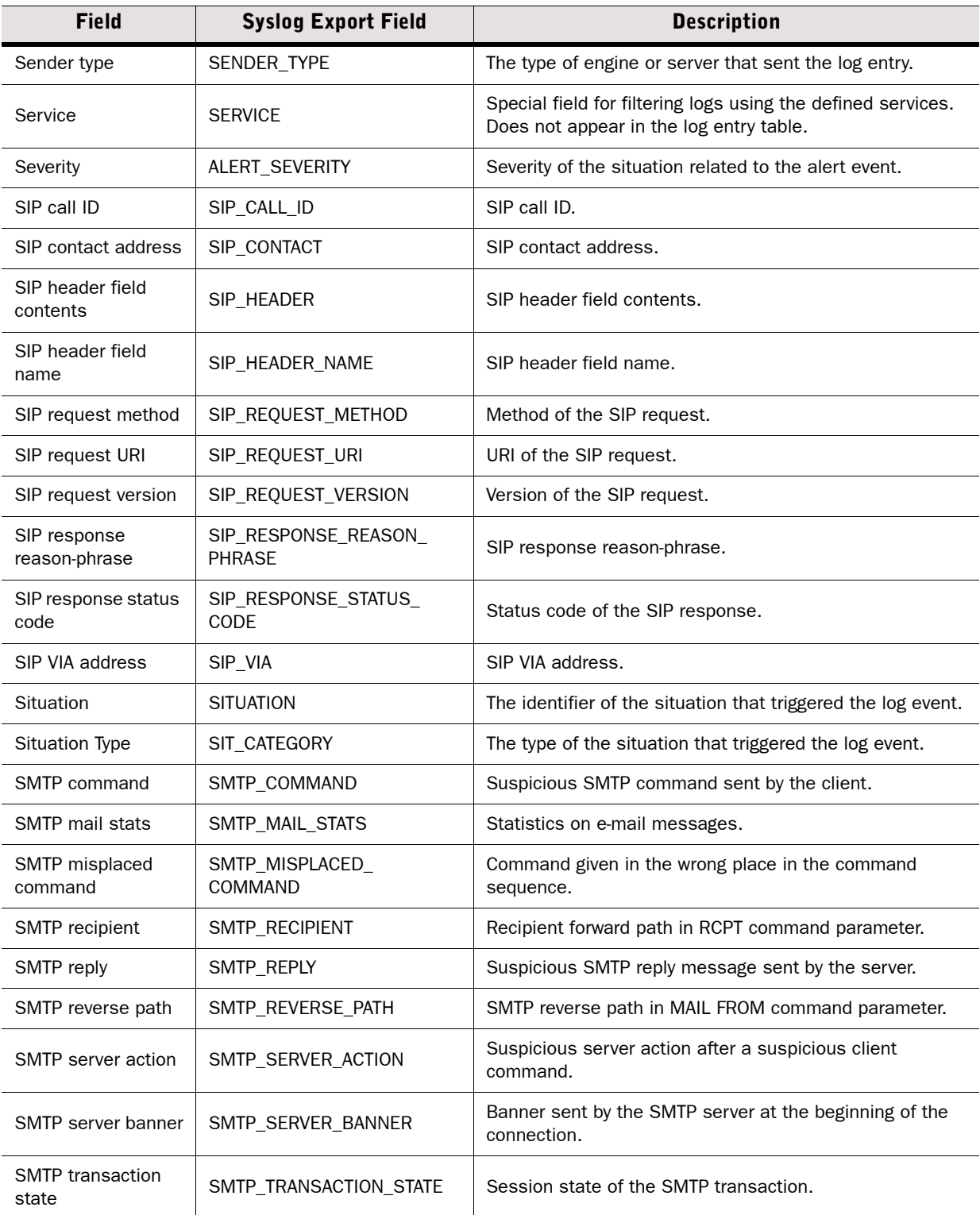

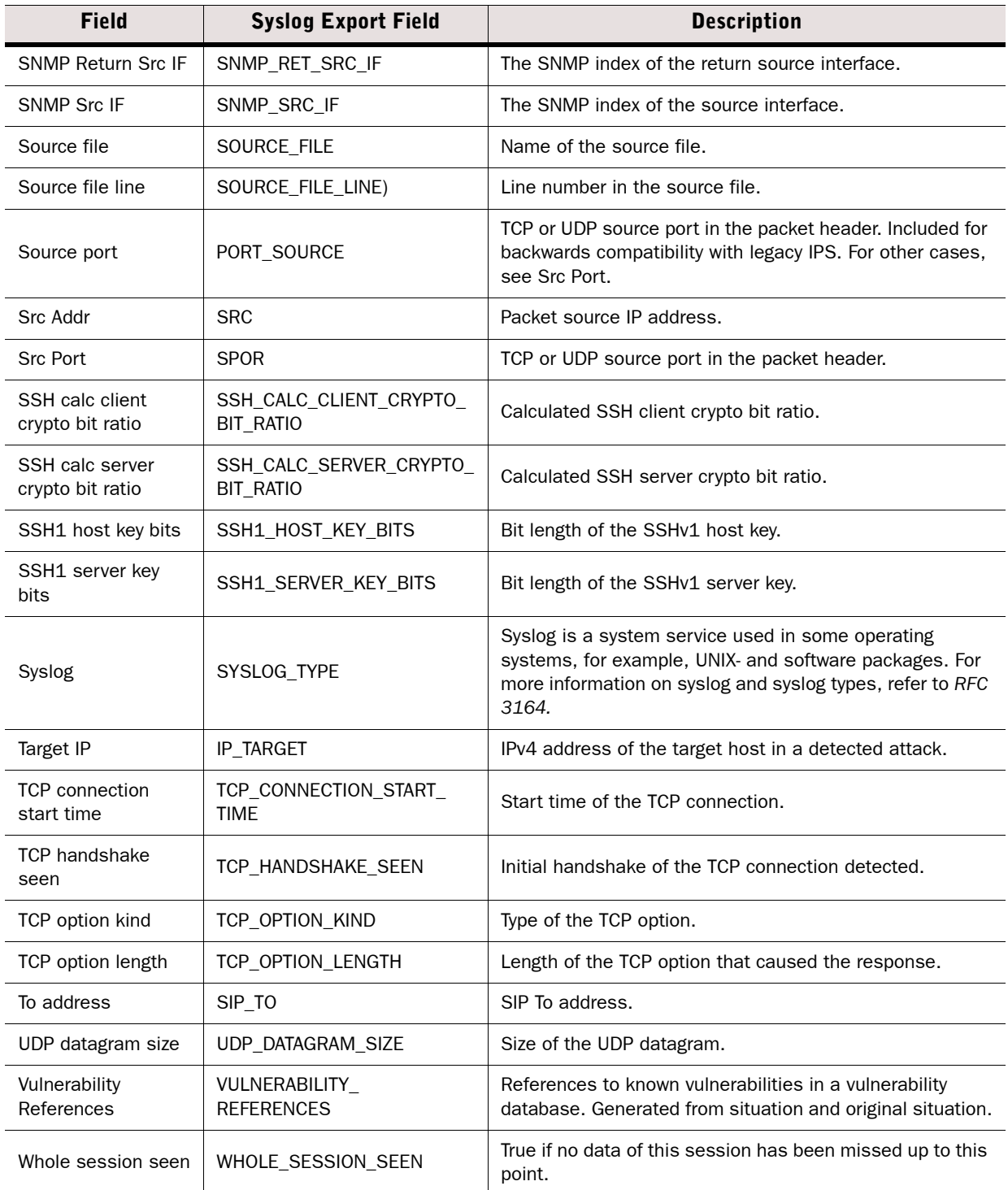

# <span id="page-178-0"></span>**Exportable IPS Recording Log Entry Fields**

#### Table D.7 IPS Recording Log Entry Fields

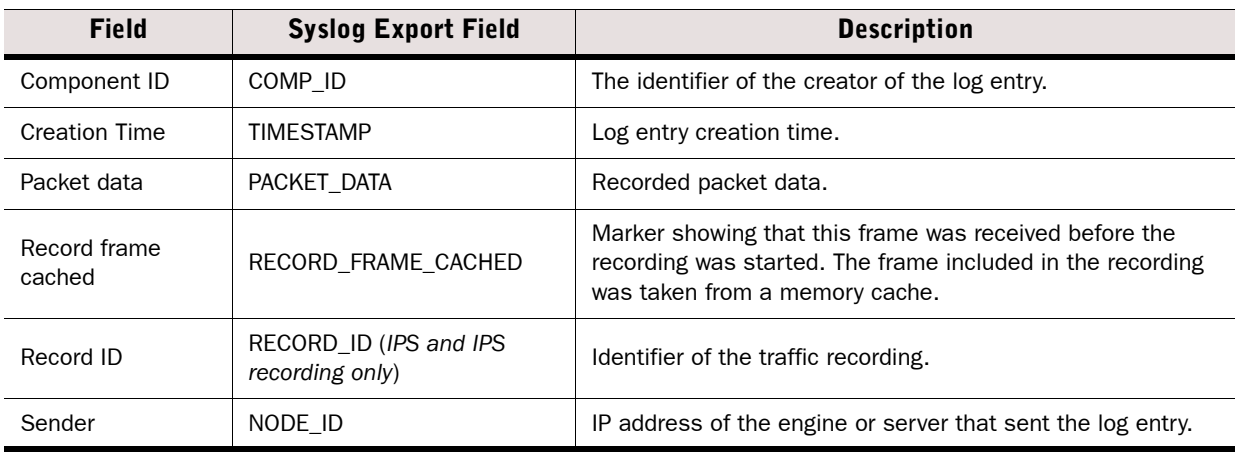

### <span id="page-178-1"></span>**Exportable SSL VPN Log Entry Fields**

#### Table D.8 SSL VPN Log Entry Fields

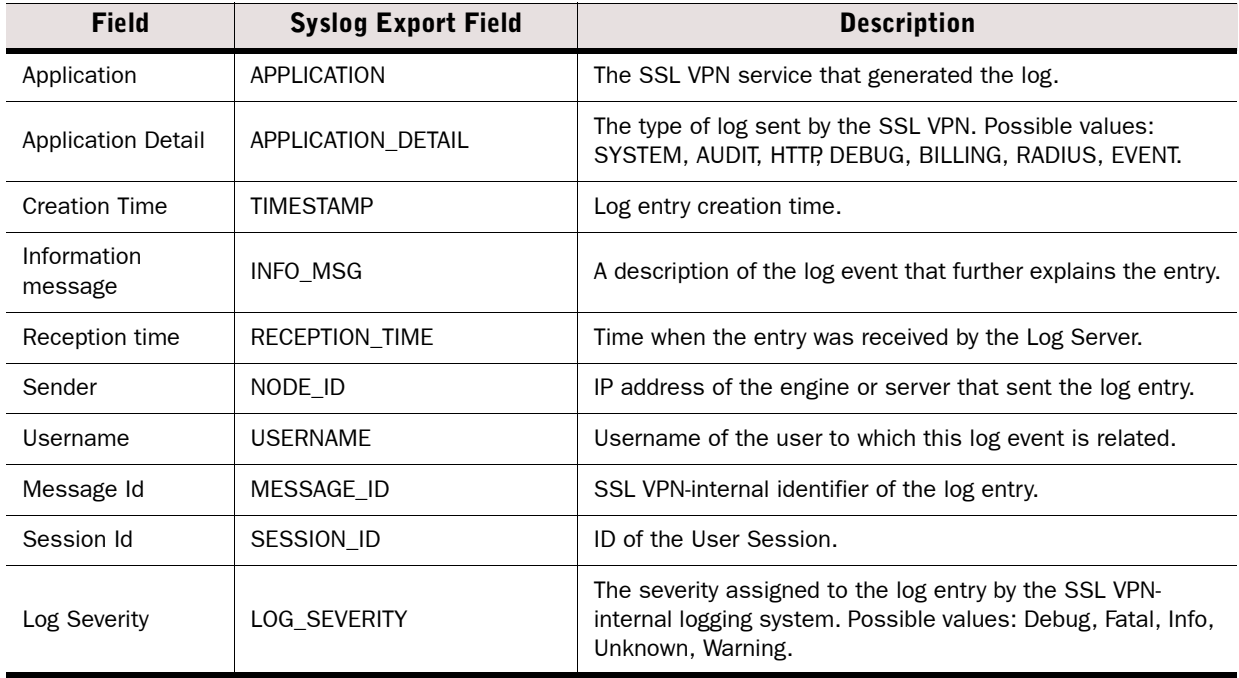

### <span id="page-179-0"></span>**Facility Field Values**

The following table lists the possible values for the Facility field in the log table.

#### <span id="page-179-1"></span>Table D.9 Facility Field Values

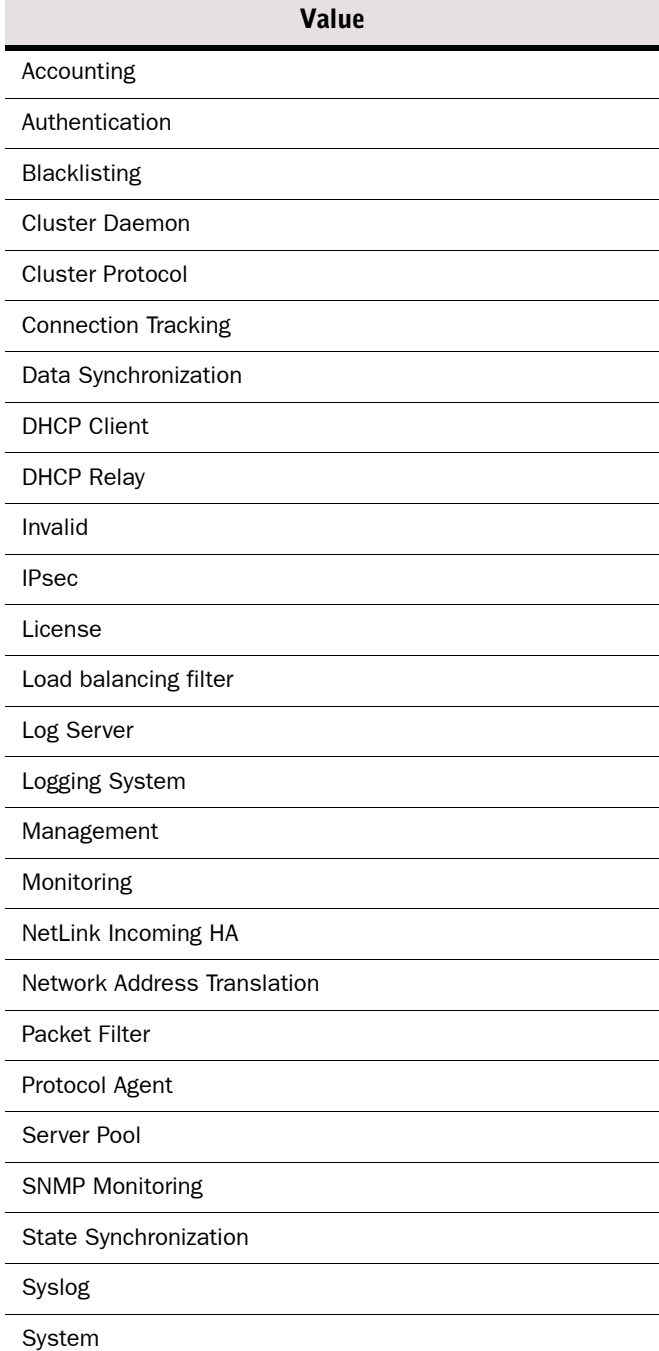
#### Table D.9 Facility Field Values (Continued)

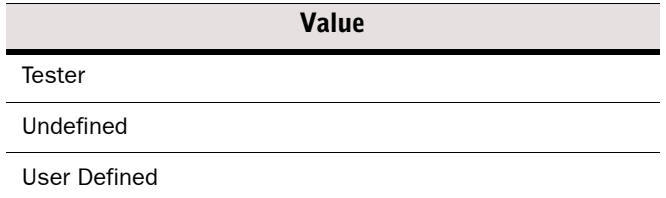

# **Type Field Values**

The following table lists the possible values for the Type field in the log table.

# Table D.10 Type Field Values

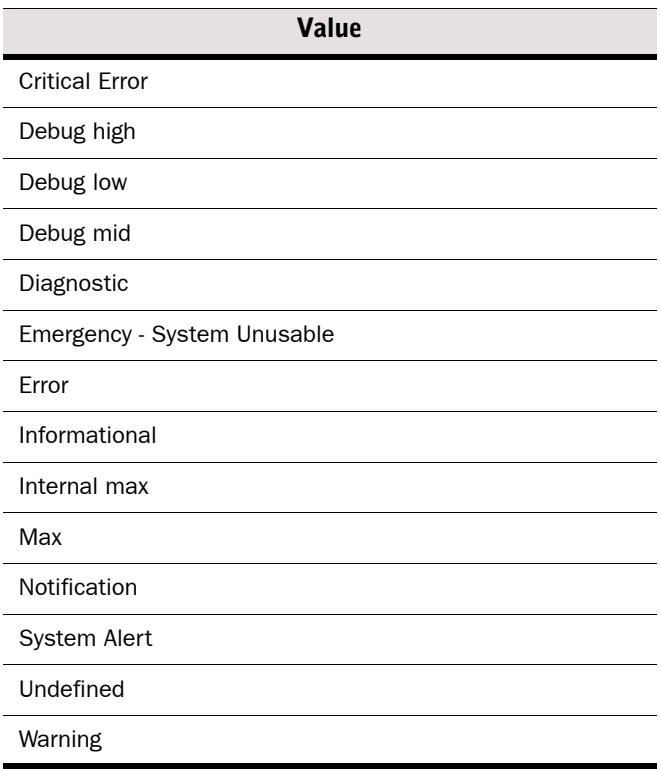

The following table show the most common log occurrences for the Action field.

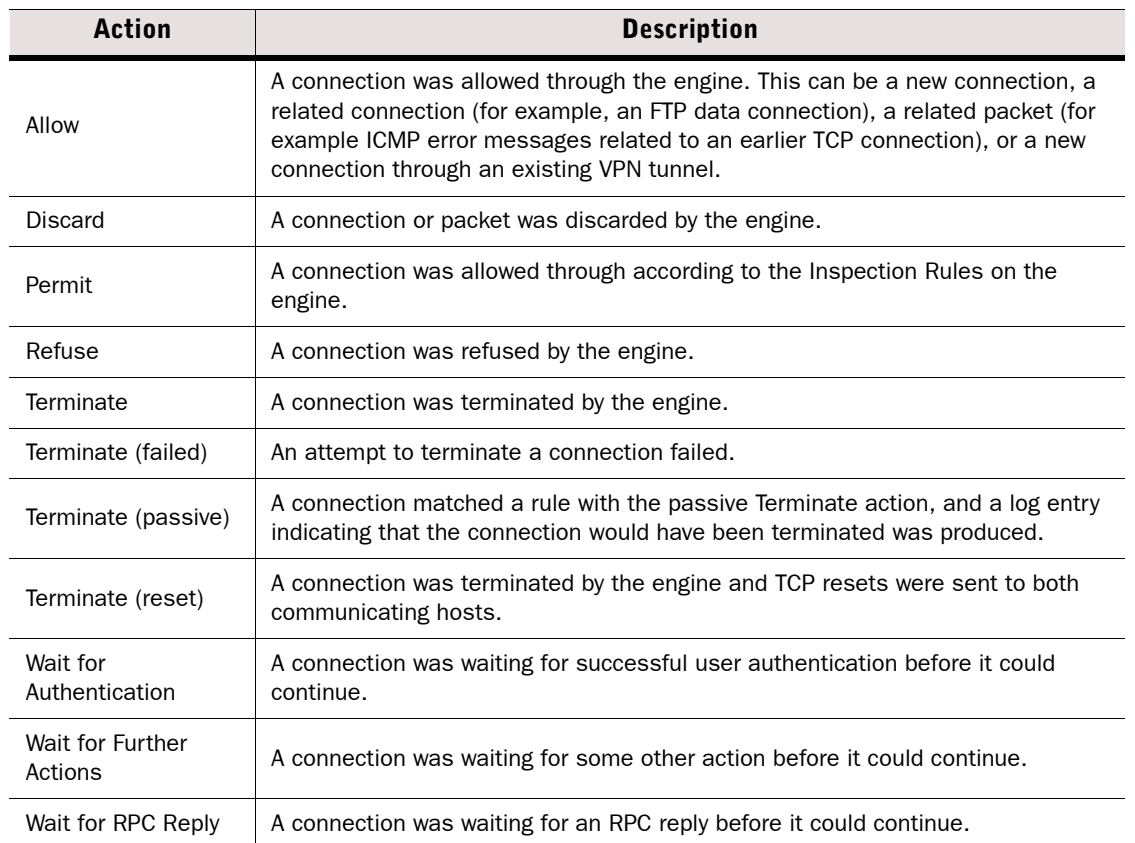

#### Table D.11 Action Field Values

# **Event Field Values**

The following table show the most common log occurrences for the Event field.

#### Table D.12 Event Field Values

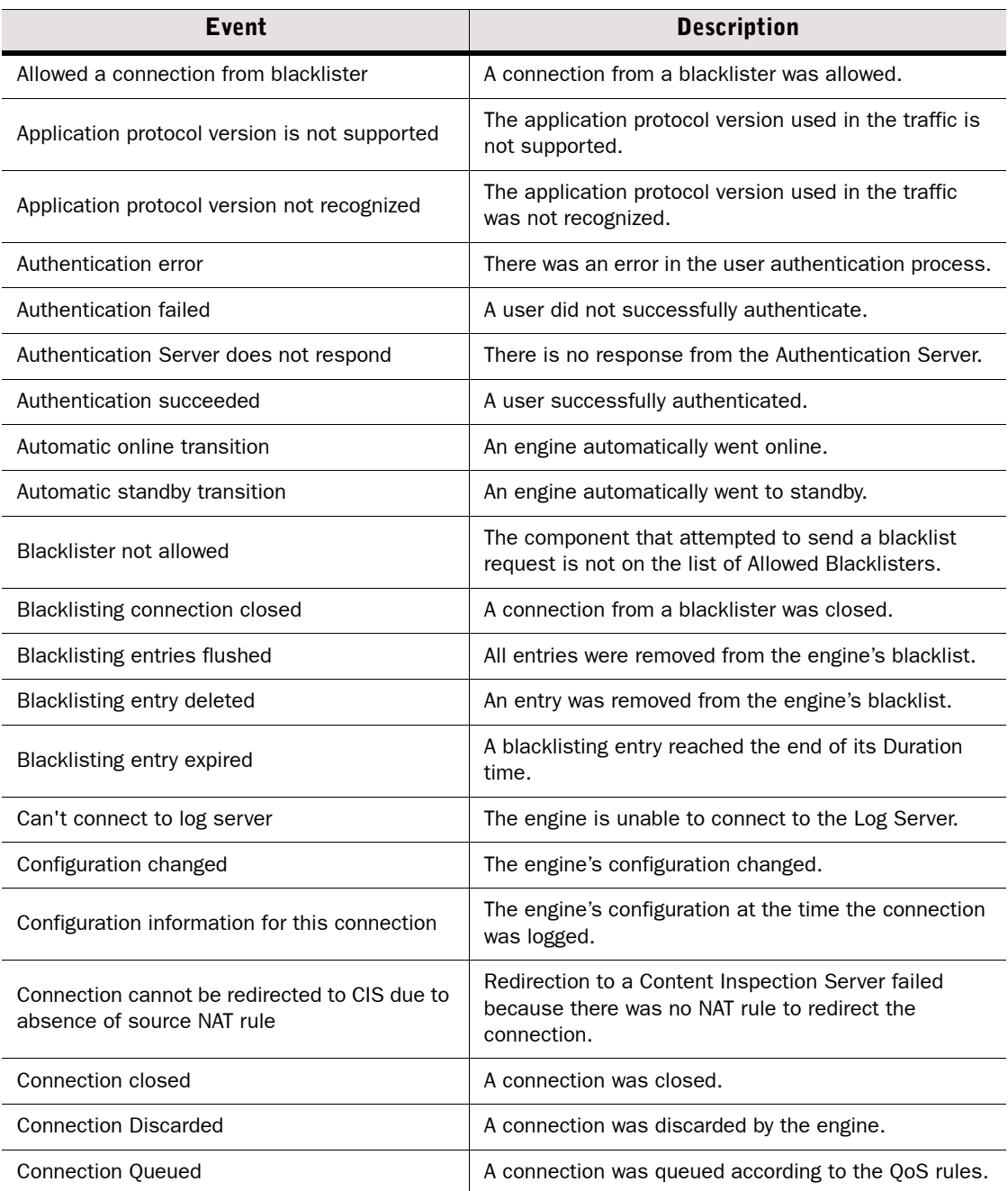

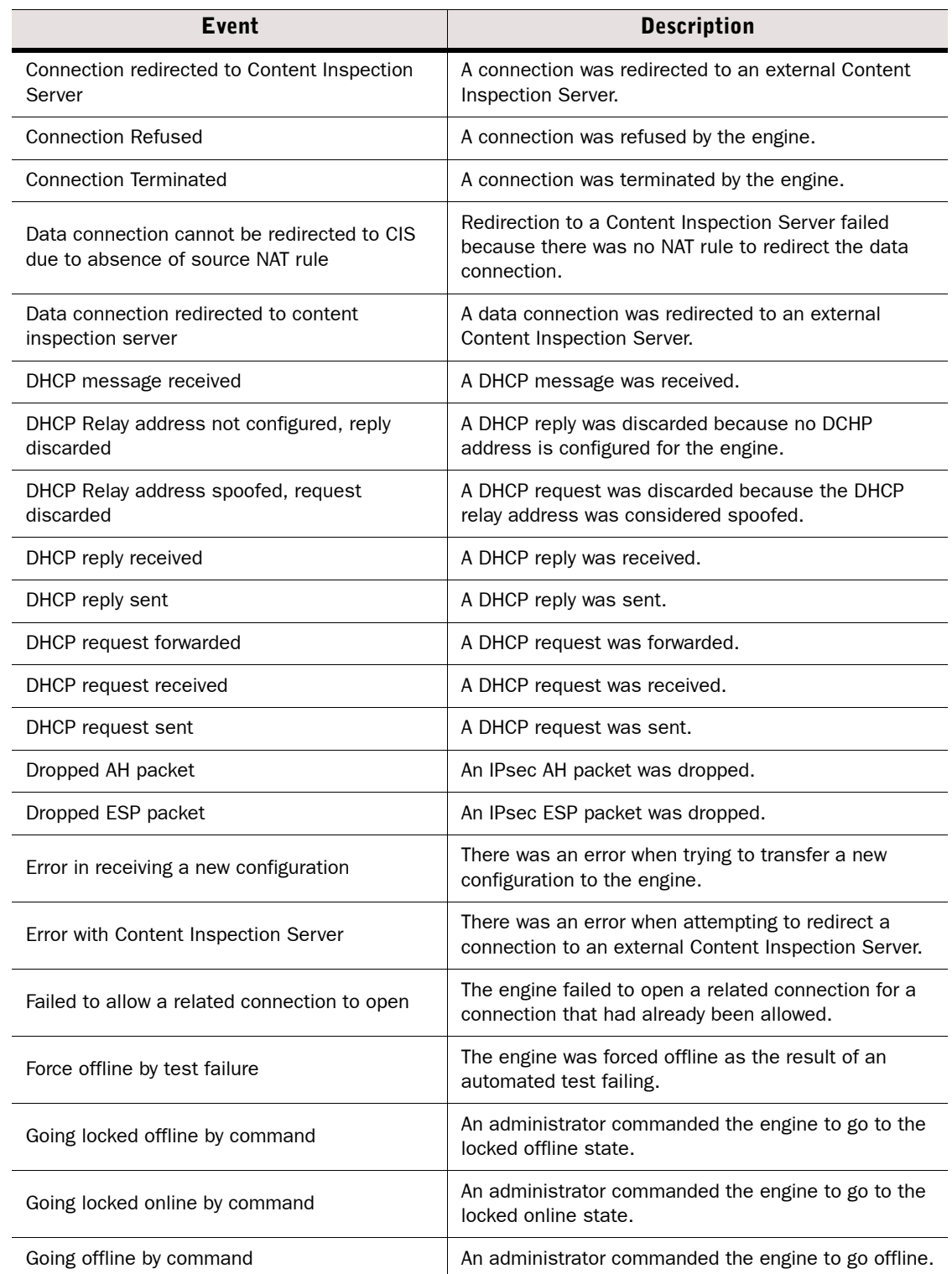

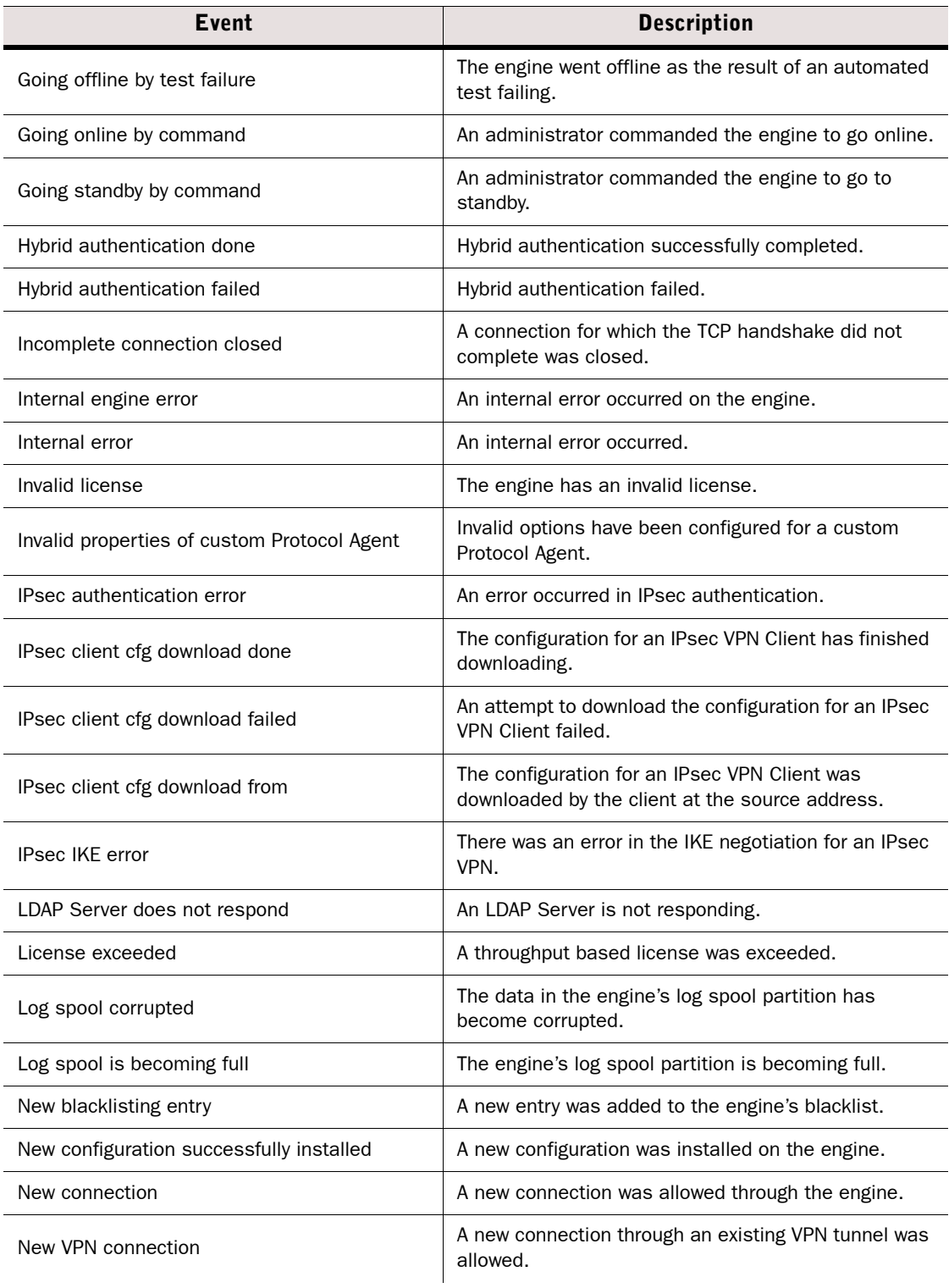

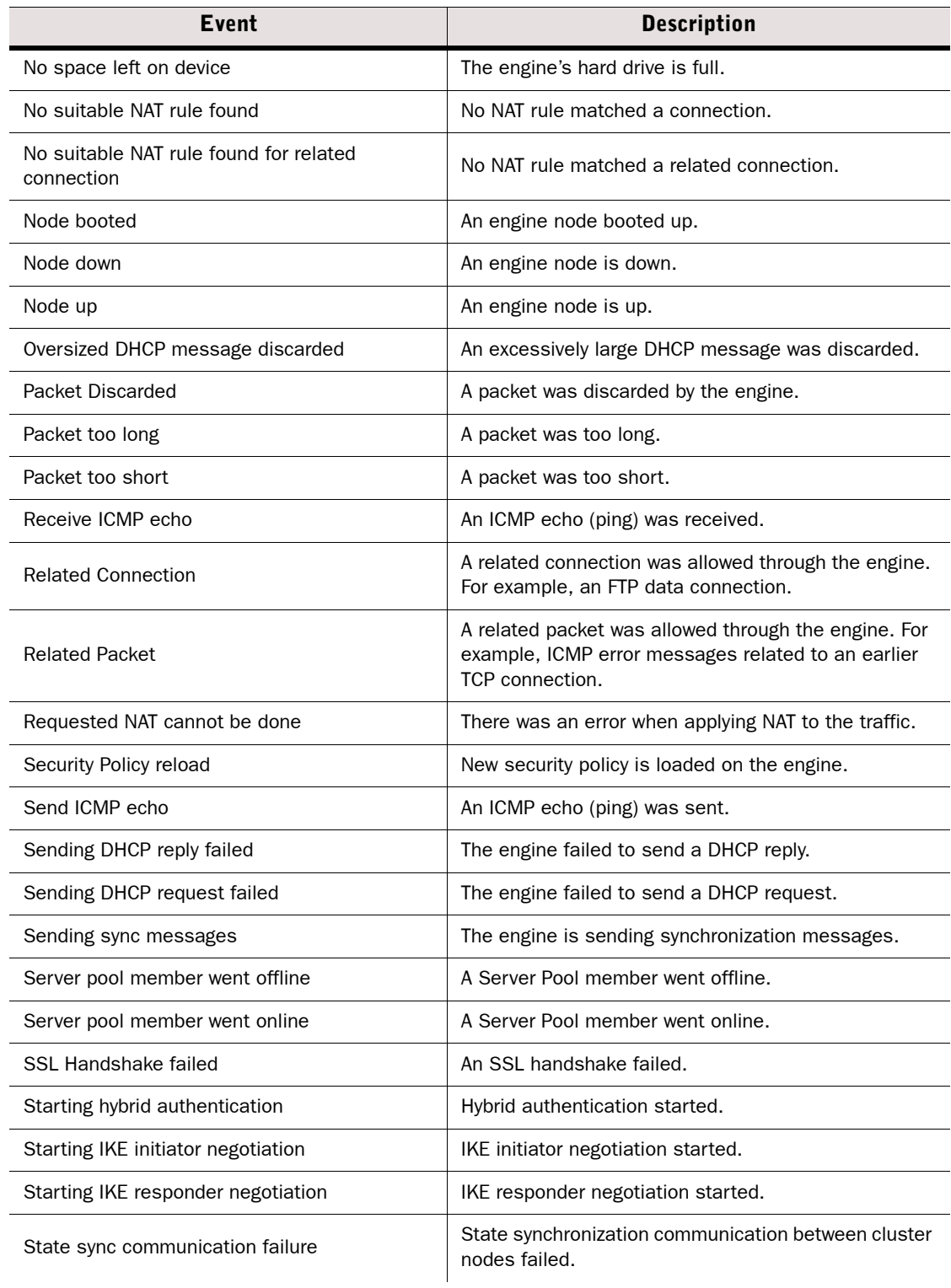

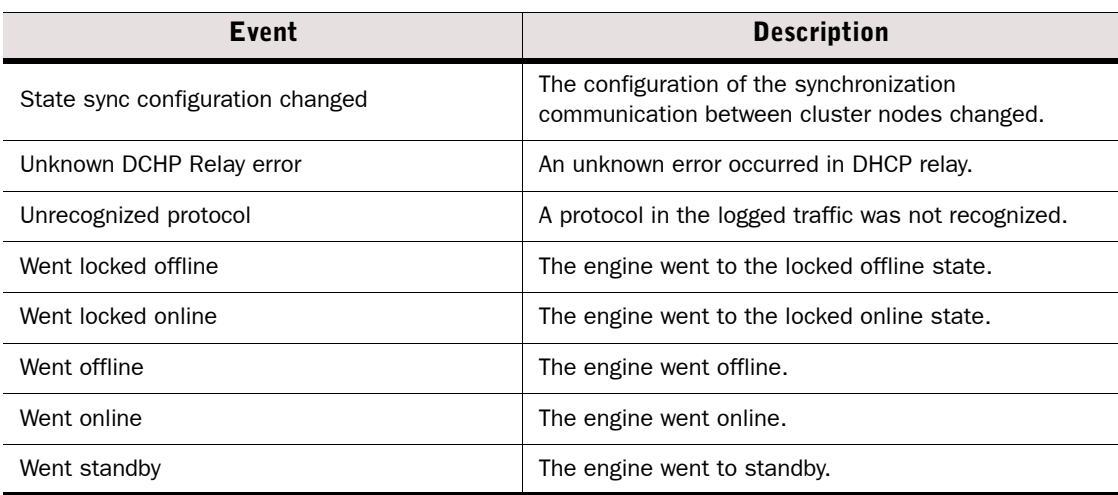

A successful engine login causes an event that is displayed in the Logs view with the following type of message in the Info Message field: *date time* login[*id*]:*USERNAME* LOGIN on '*device*'. A failed login causes an info message of the following type: *date time* login[*id*]:FAILED LOGIN (#) on '*device*' FOR 'UNKNOWN'.

# **IPsec VPN Log Messages**

The tables in this section list the most common IPsec VPN log messages (Facility=IPsec). Some messages can only be seen when the VPN diagnostics are enabled during the VPN negotiations. The messages listed appear in the Information Message fields of logs as information or error messages. The Situation field in some of the logs contains similar messages.

- [VPN Notifications \(page 187\)](#page-186-0)
- [VPN Errors \(page 189\)](#page-188-0)
- [VPN Error Codes \(page 192\)](#page-191-0)

# <span id="page-186-0"></span>**VPN Notifications**

The table below lists messages that are seen in the logs as part of normal IPsec VPN operation.

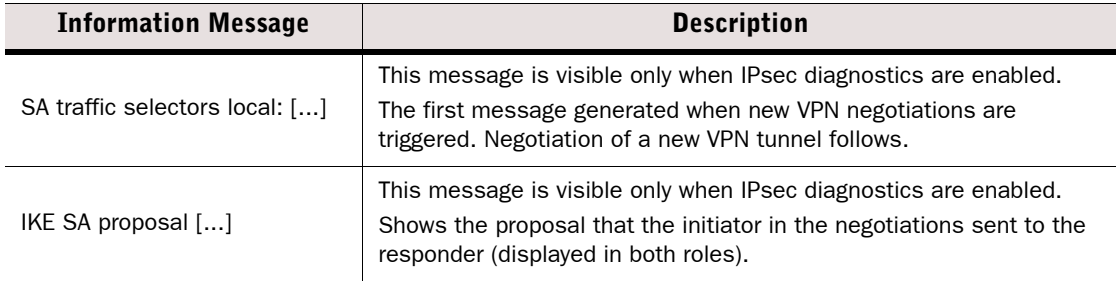

#### Table D.13 Common IPsec VPN Messages in Normal Operation

# Table D.13 Common IPsec VPN Messages in Normal Operation (Continued)

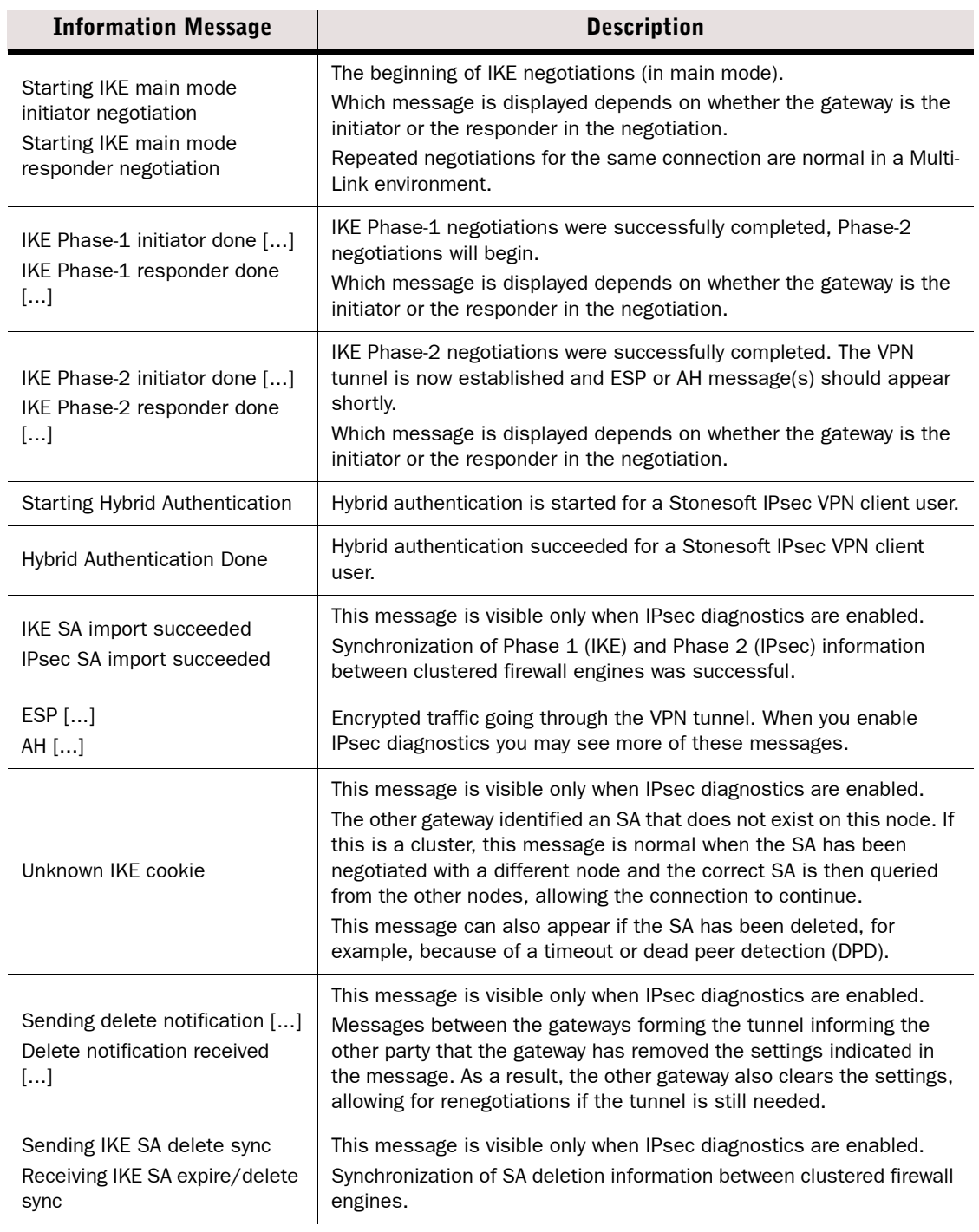

#### Table D.13 Common IPsec VPN Messages in Normal Operation (Continued)

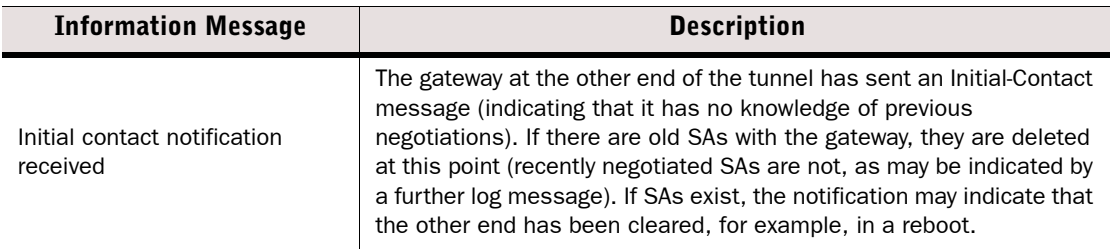

# <span id="page-188-0"></span>**VPN Errors**

The table below lists common errors that indicate problems in an IPsec VPN tunnel. The log messages inform you about the stage of negotiations and then give the actual error message, for example, "IKE Phase-2 error: No proposal chosen". The table lists only the actual message part without additional variable details such as IP addresses or identifiers.

#### Table D.14 Common IPsec VPN Errors

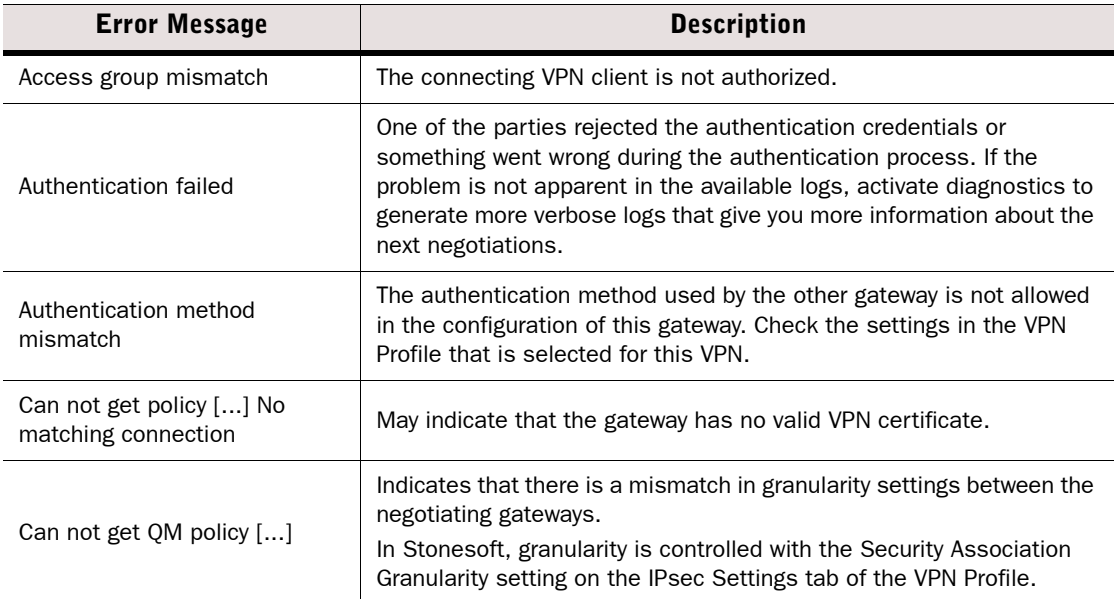

# Table D.14 Common IPsec VPN Errors (Continued)

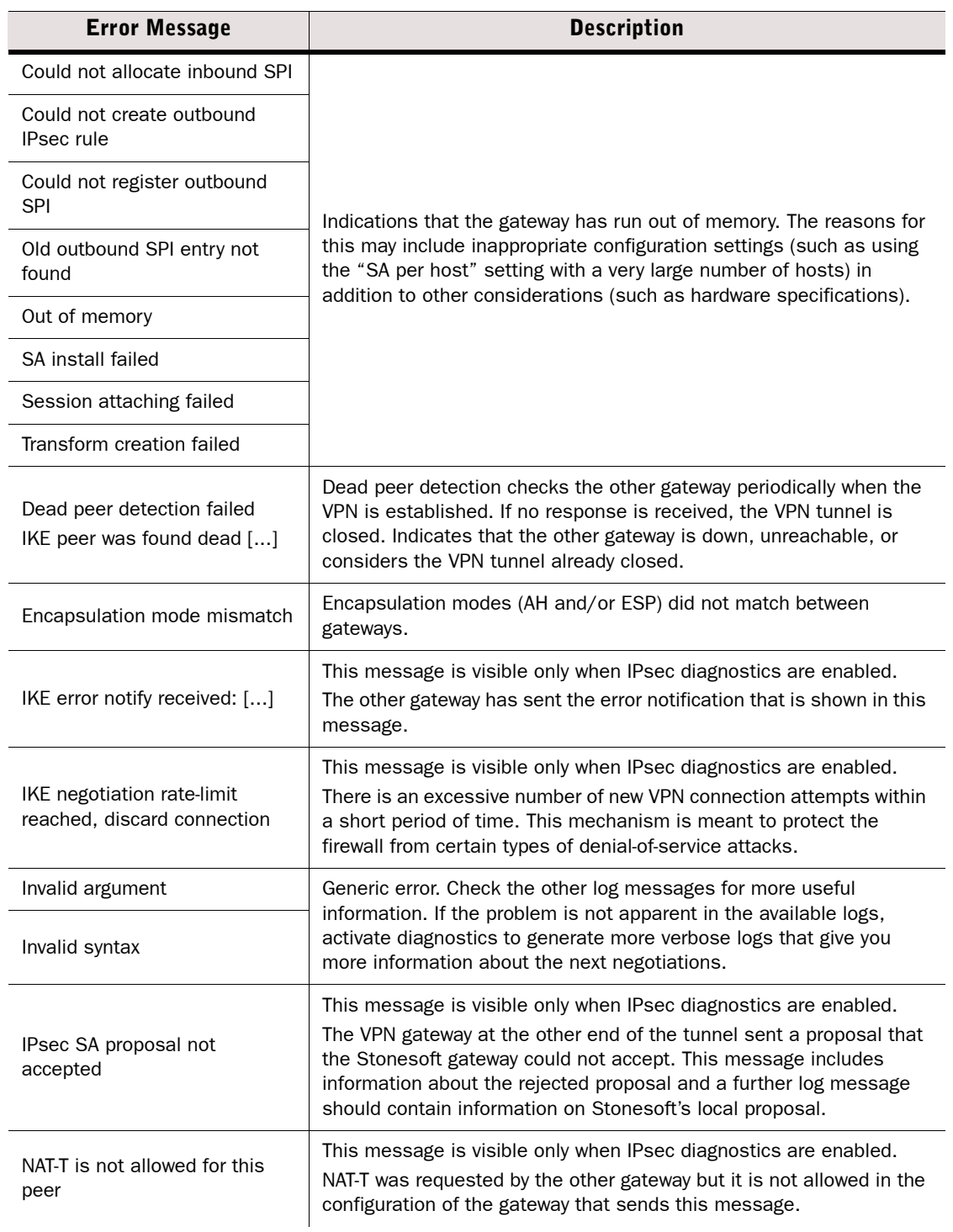

# Table D.14 Common IPsec VPN Errors (Continued)

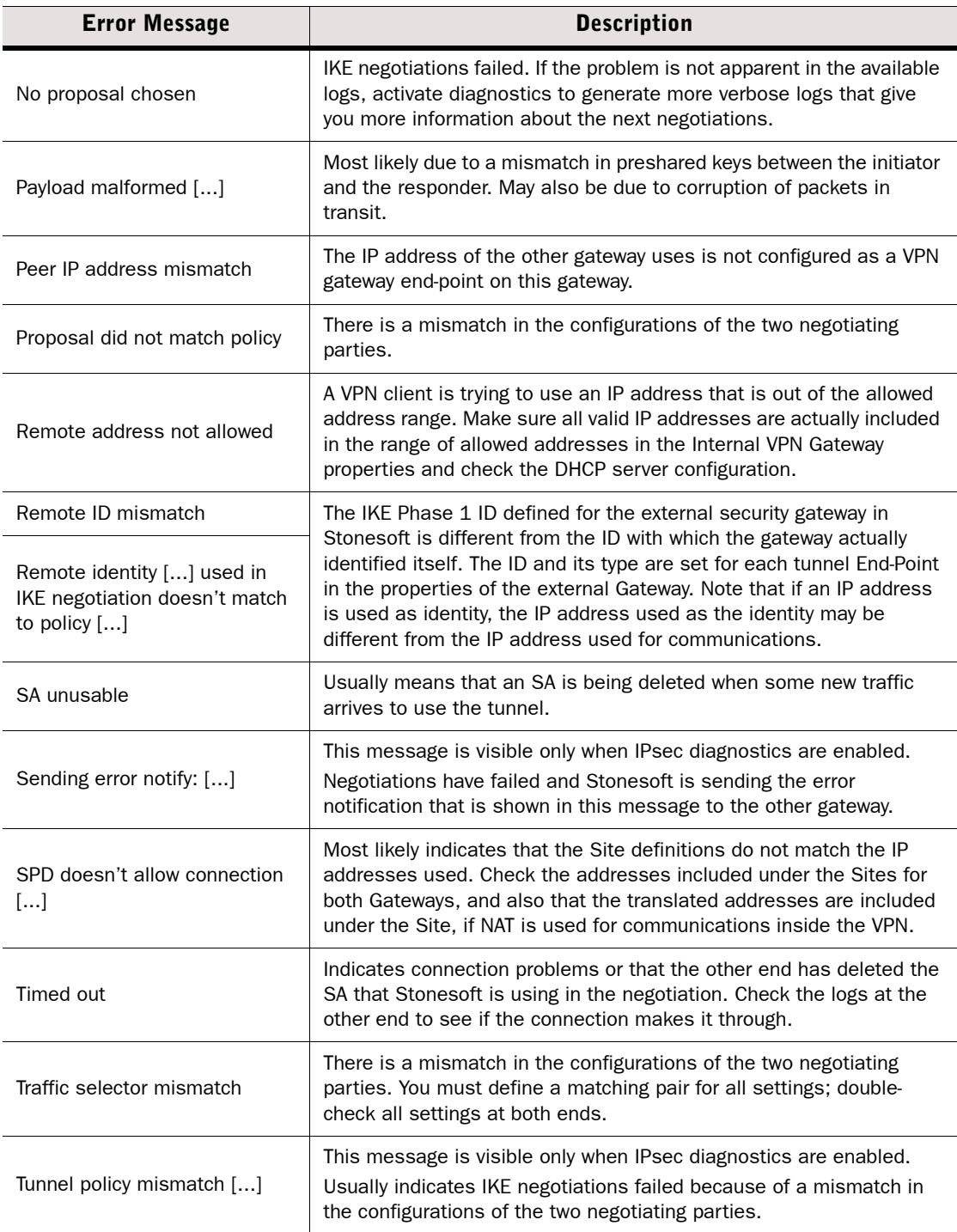

#### Table D.14 Common IPsec VPN Errors (Continued)

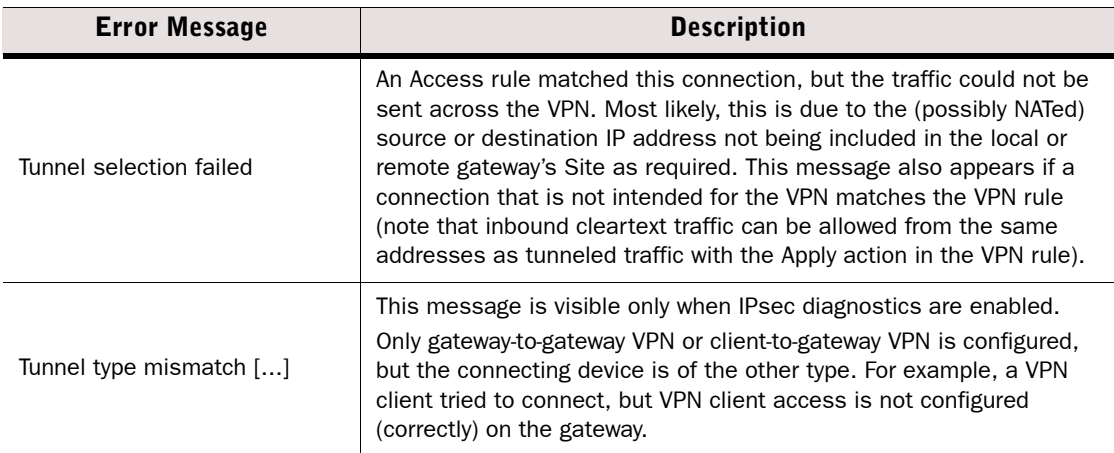

# <span id="page-191-0"></span>**VPN Error Codes**

Under some conditions, multiple IPsec VPN errors may be detected simultaneously and combined in a single log message. The most significant error is shown as text, and the other detected errors are indicated using a combined (with bitwise OR) hexadecimal error code.

# Example IKE Phase-1 Initiator error: Proposal did not match policy (100002). Here, the hexadecimal codes 00100000 for "Proposal did not match policy" and 00000002 for "Peer IP address mismatch") produces the code  $00100002 = 100002$ .

The table below lists codes that are valid for engine software versions 5.0 and above.

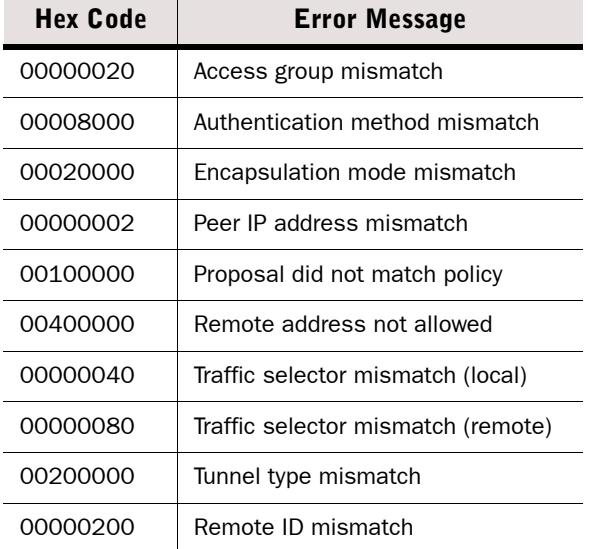

#### Table D.15 Hexadecimal Error Codes in VPN Log Messages

# Table D.15 Hexadecimal Error Codes in VPN Log Messages (Continued)

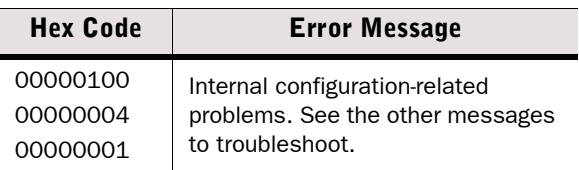

# **Audit Entry Types**

The following table explains the audit entry types.

# Table D.16 Audit Entry Types

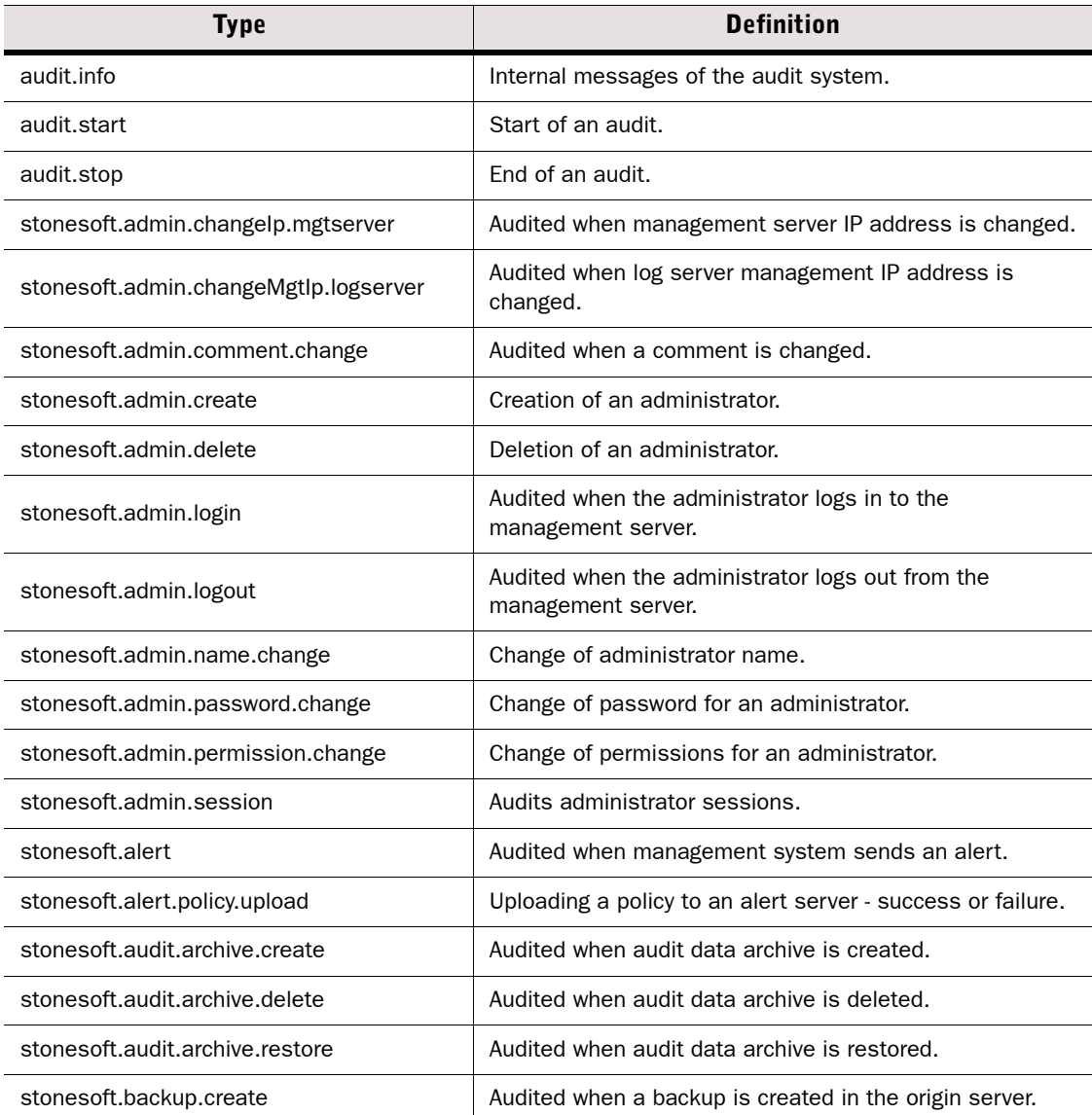

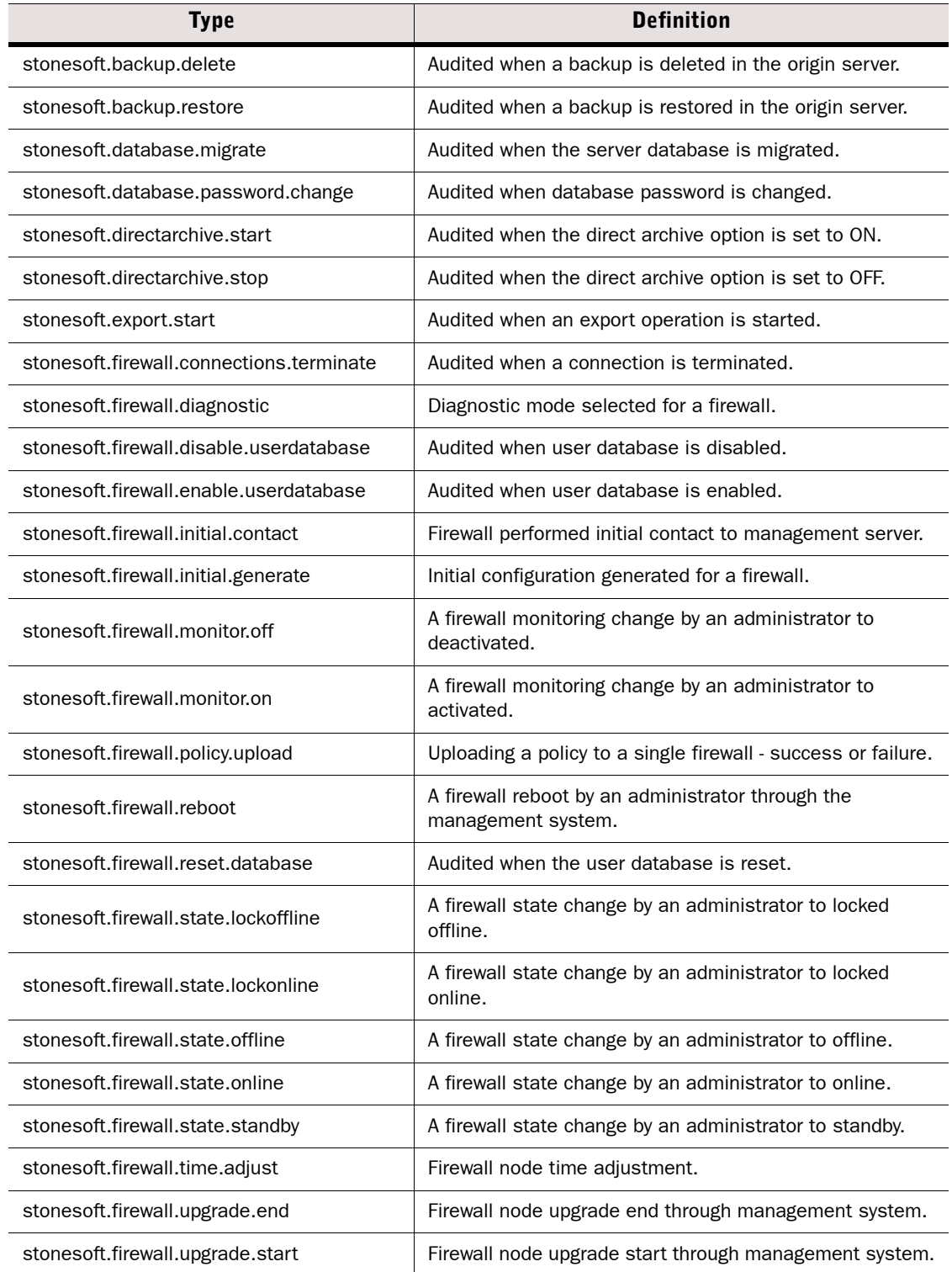

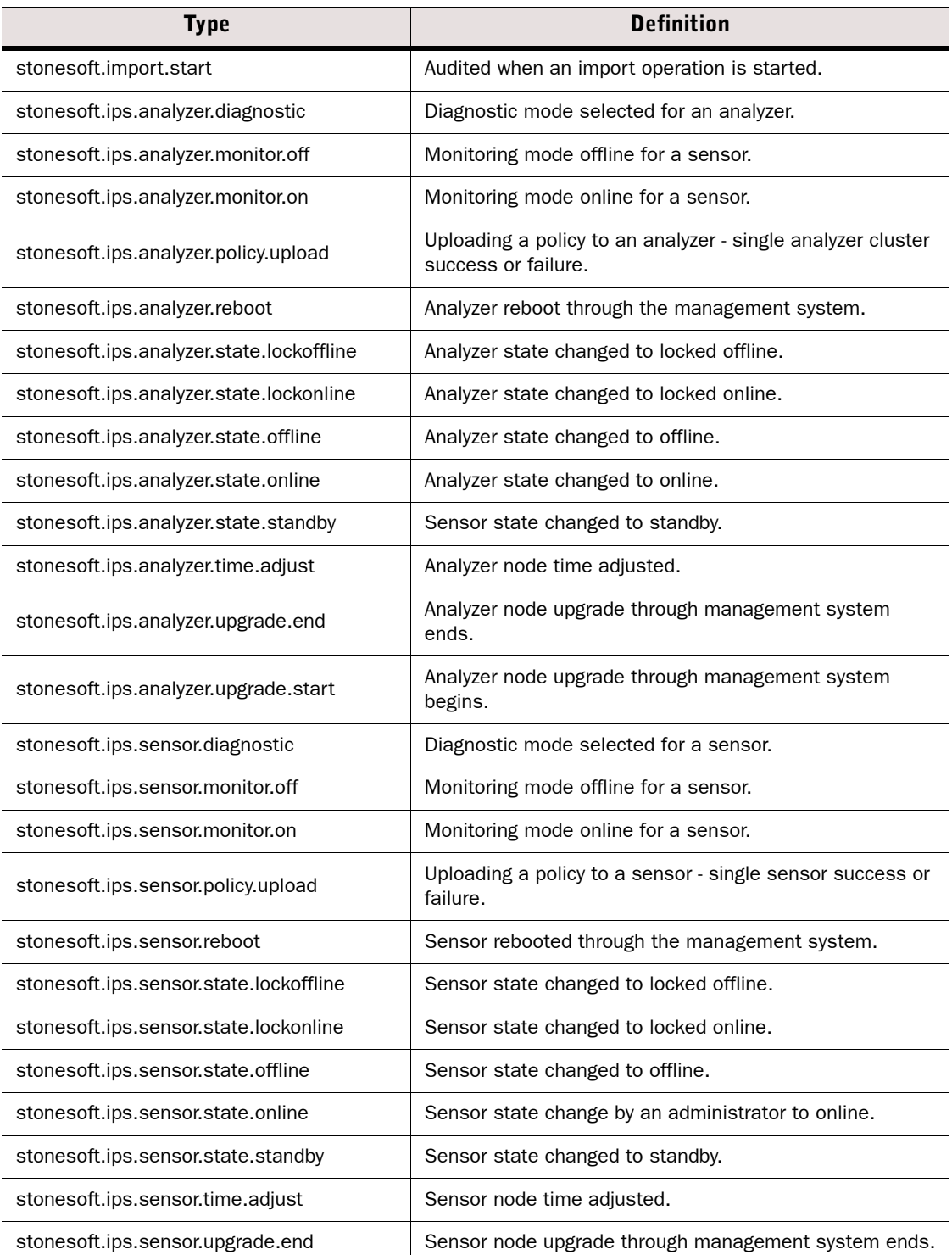

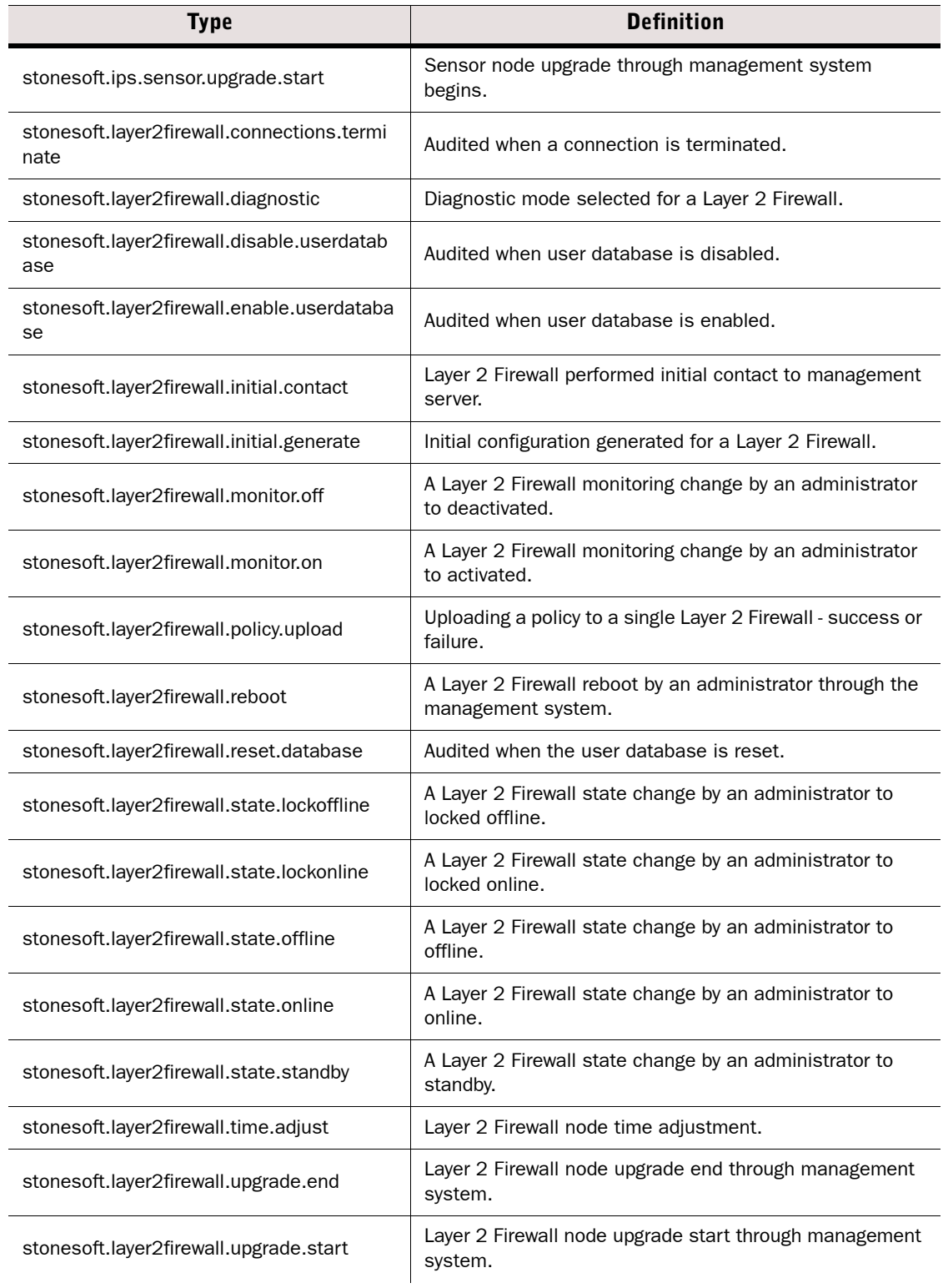

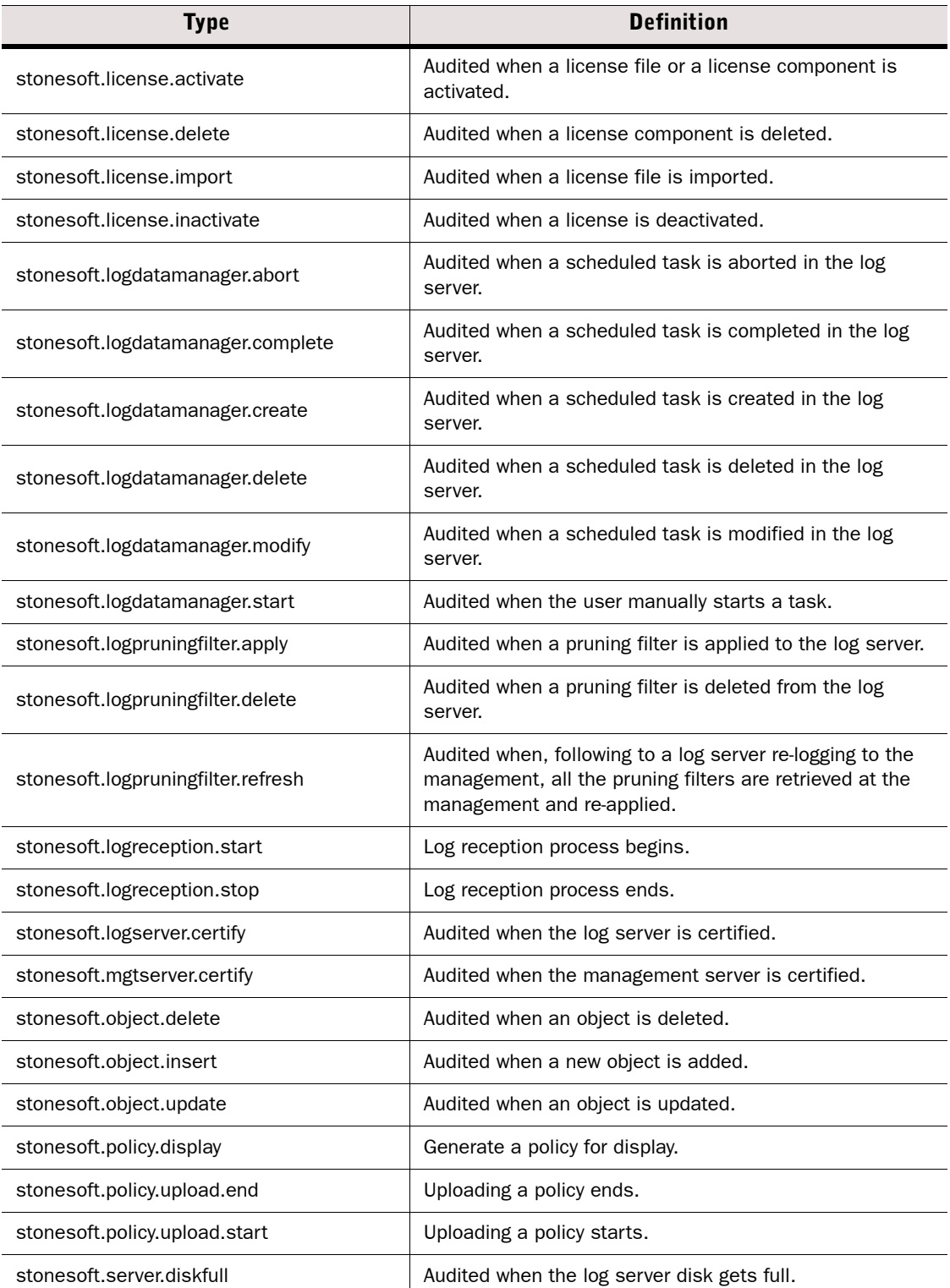

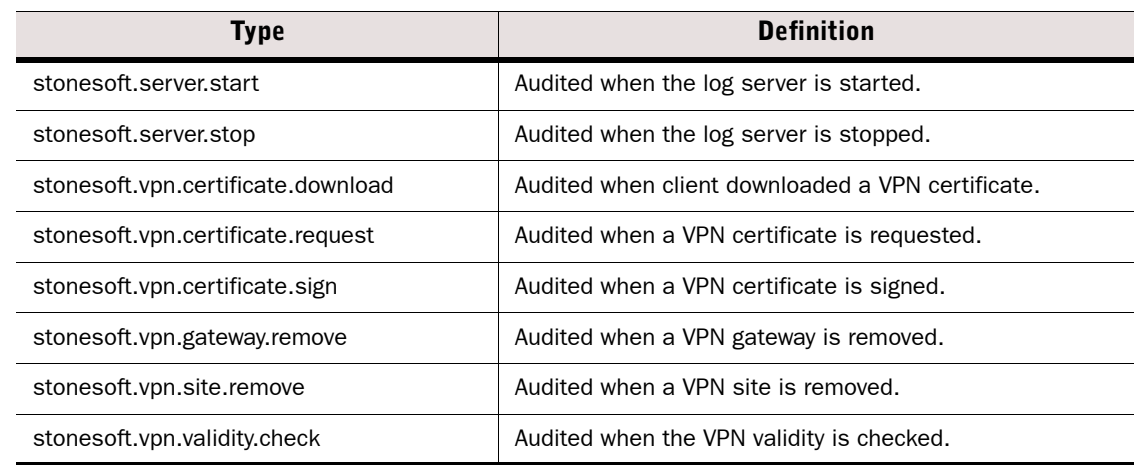

# **Syslog Entries**

The following table presents the categories for messages that appear in log entries sent to an external syslog server.

#### Table D.17 Syslog Entries

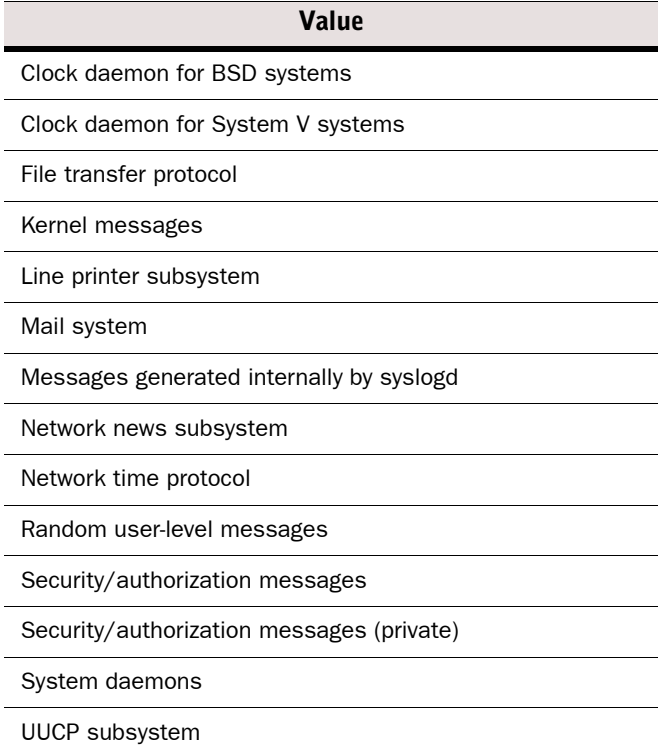

# **Log Fields Controlled by the Additional Payload Option**

The following table presents the log fields that may be logged when the Additional Payload option is selected in an Inspection rule's Logging options.

#### Table D.18 Additional Payload Log Fields

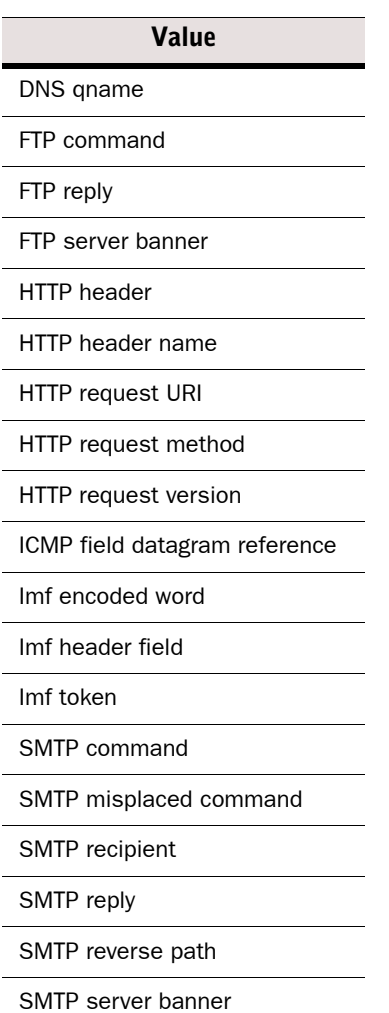

# **Connection States**

The following states are used both in the State column in the Connections view and (in part) in the Logs view in conjunction with info messages or logs on the closing of connections. They reflect the standard states regarding the initiation and termination of TCP connections as seen by the firewall in the transmissions. The table below lists the possible states.

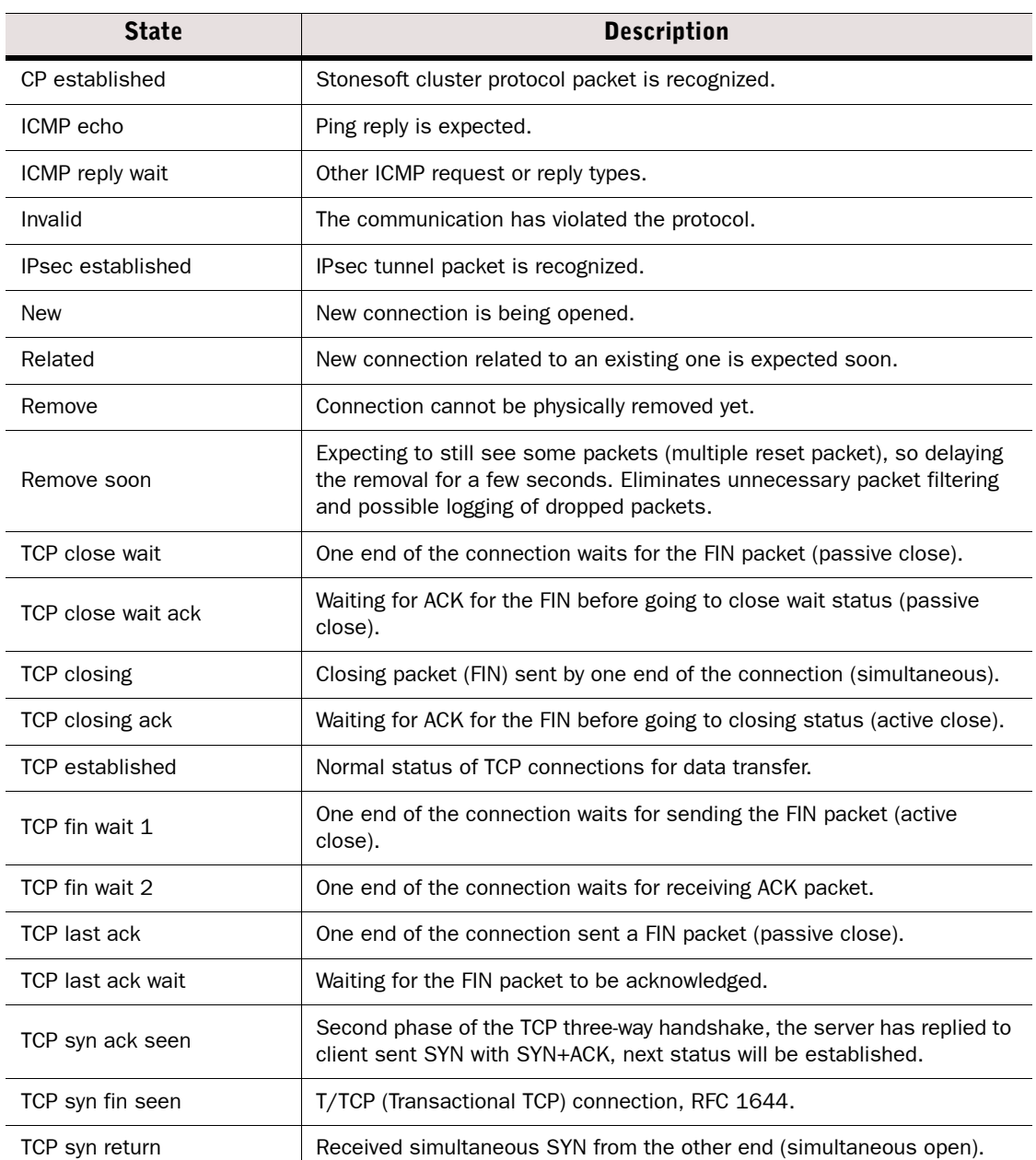

#### Table D.19 Connection States

# Table D.19 Connection States (Continued)

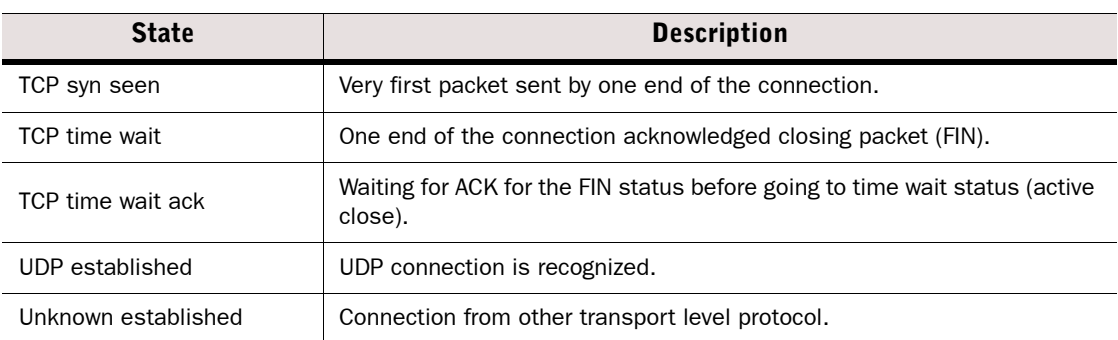

# **APPENDIX E**

# **SCHEMA UPDATES FOR EXTERNAL LDAP SERVERS**

This section lists the Stonesoft-specific LDAP classes and attributes that you add to the schema of external LDAP servers.

The Stonesoft-specific attribute and class names start with "sg". The classes are listed in the table below.

#### Table E.1 Stonesoft Specific LDAP Classes

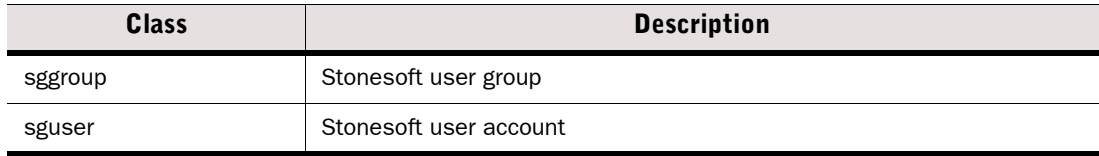

The Stonesoft-specific attributes are listed in the table below.

#### Table E.2 Stonesoft Specific LDAP Attributes

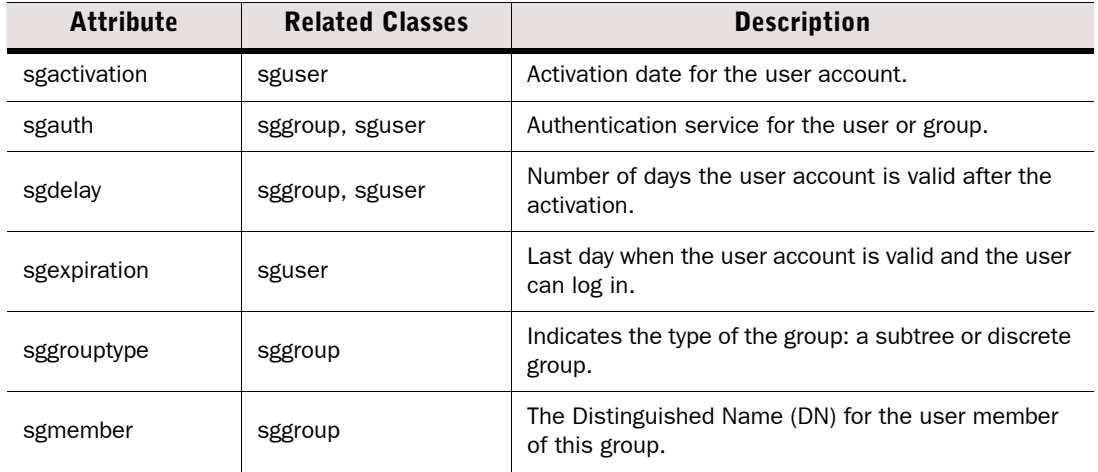

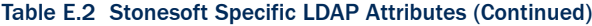

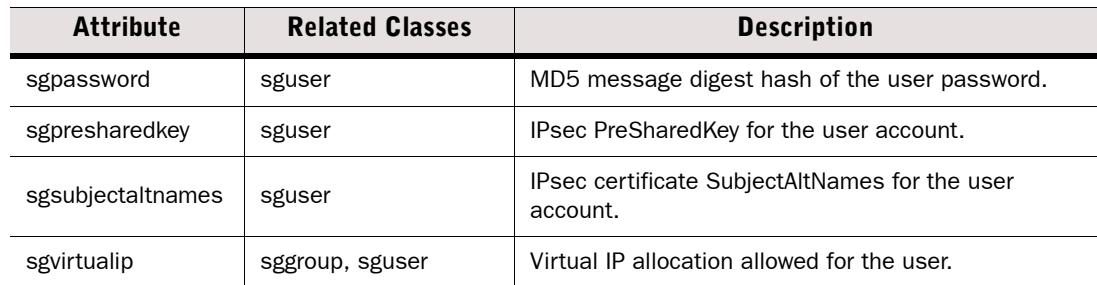

Example schema updates are provided in the Management Servers' *<installation directory>*/samples/LDAPSamples/LDAP/ directory:

- SG\_AD. Ldif is an example schema update for Windows Server 2003 and 2008 Active Directory. For additional considerations and instructions on extending the schema, consult Microsoft's Documentation:
	- For Windows 2003, see [http://technet.microsoft.com/en-us/library/](http://technet.microsoft.com/en-us/library/cc759633%28WS.10%29.aspx) [cc759633%28WS.10%29.aspx.](http://technet.microsoft.com/en-us/library/cc759633%28WS.10%29.aspx)
	- For Windows 2008, see [http://technet.microsoft.com/en-us/library/](http://technet.microsoft.com/en-us/library/cc771796%28WS.10%29.aspx) [cc771796%28WS.10%29.aspx.](http://technet.microsoft.com/en-us/library/cc771796%28WS.10%29.aspx)
- SG-v3.schema is an example schema update in the LDAPv3 format (RFC 2252) used by OpenLDAP v.2.0.x and later, for example.
- SG-schema.conf is an example schema update in slapd.conf format, used by Netscape Directory server and OpenLDAP version 1.2.11, for example.

In addition to updating the directory schema, there may be some server-specific requirements. For the Netscape and the OpenLDAP version 1.2.11 servers, you must configure the following lines to the LDAP server's slapd.conf configuration file after stopping the LDAP service:

#### Illustration E.1 Additional Configuration for OpenLDAP v1.2.11 and Netscape Server

```
include /etc/openldap/slapd.at.conf
include /etc/openldap/slapd.oc.conf
include /etc/openldap/sg-schema.conf
schemacheck on
```
For the OpenLDAP server versions 2.0 and later, you must configure the following lines to the LDAP server's slapd.conf configuration file after stopping the LDAP service:

#### Illustration E.2 Additional Configuration for OpenLDAP version 2.0 or later

```
include /etc/openldap/schema/core.schema
include /etc/openldap/schema/cosine.schema
include /etc/openldap/schema/inetorgperson.schema
include /etc/openldap/schema/sg-v3.schema
```
# **GLOSSARY**

# A

## Access Control List

A list of Elements that can be used to define the Elements that an administrators with restricted permissions can access. See also [Administrator Role](#page-205-0) and [Granted Element](#page-215-0).

#### <span id="page-204-3"></span>Action

What the engine should do with a packet that matches the criteria for a particular rule in the security policy.

#### Action Option

Additional action-specific selections that affect how the traffic is handled set in the Action cell in rules.

#### <span id="page-204-1"></span>Active Management Server

The Management Server that currently has control of all Domains in a system that has at least one [Additional Management Server.](#page-204-0)

#### Additional Log Server

A [Log Server](#page-220-0) defined as a backup channel for components that primarily send their logs to some other Log Server.

#### <span id="page-204-0"></span>Additional Management Server

A redundant [Management Server](#page-221-0) that replicates the configuration data from the [Active](#page-204-1)  [Management Server](#page-204-1) under normal conditions so that the services offered by the Management Server can be used without interruption if components fail or are otherwise unavailable.

#### Address Range

A [Network Element](#page-222-0) that defines a range of IP addresses. Use to avoid having to repeatedly type in the same IP addresses when defining address ranges that do not correspond to whole networks.

#### <span id="page-204-4"></span>Address Resolution Protocol (ARP)

An Internet standard (RFC 826) protocol used to associate IP addresses with the media hardware address of a network interface card on a local area network (LAN).

#### <span id="page-204-2"></span>Administrator

An [Element](#page-213-0) that defines the details of a single person that is allowed to log on to the SMC using the Management Client. If used as a general term, Web Portal Users are also considered as administrators.

#### <span id="page-205-0"></span>Administrator Role

An Element that defines which actions an [Administrator](#page-204-2) with restricted permissions is allowed to take. See also [Granted Element](#page-215-0) and [Permission Level](#page-223-0).

## Aggressive Mode

The authentication of two IPsec end-points with only three messages, as opposed to Main Mode's six. Aggressive mode also does not provide PFS support, and SA negotiation is limited. See [Main Mode \(page 221\).](#page-220-1) See also [Security Association \(SA\) \(page 228\)](#page-227-0).

## AH (Authentication Header)

```
See Authentication Header (AH) (page 208).
```
## <span id="page-205-2"></span>Alert Chain

A list of rules defining which Alert Channels are used, and in which order, when an alert entry is directed to the Alert Chain from an [Alert Policy](#page-205-1) to be escalated out from the Stonesoft Management Center. See also Alert Escalation.

## Alert Channel

A method of sending alerts out from the [Log Server.](#page-220-0) You can send alerts via SMTP (e-mail), SNMP, SMS text messages, or some other action you define in a custom script. Alert Channels are defined in the Log Server's properties, after which they can be used in [Alert Chains](#page-205-2).

## <span id="page-205-5"></span>Alert Element

An [Element](#page-213-0) that gives the name and description to an [Alert Event](#page-205-3). The Alert element can be used as a matching criteria in the rules of an [Alert Policy.](#page-205-1)

## <span id="page-205-4"></span>Alert Entry

A log message with an alert status that has been raised based on some [Situation](#page-228-0) (which you can see in the Logs View). Alert entries trigger Alert Escalation.

# Alert Escalation

Sending alerts out from the Stonesoft Management Center to administrators through Alert Channels (such as e-mail) according to a predefined [Alert Chain](#page-205-2) until the original [Alert Entry](#page-205-4) is acknowledged by some administrator in the Logs View.

# <span id="page-205-3"></span>Alert Event

A pattern in traffic or a problem in the system's operation that matches to some [Situation](#page-228-0) used in a policy or internally in the system, and thus triggers an [Alert Entry](#page-205-4).

# <span id="page-205-1"></span>Alert Policy

A list of rules defining if an [Alert Entry](#page-205-4) is escalated and which [Alert Chain](#page-205-2) is used for escalating which type of alert entries. See also Alert Escalation.

#### Alias

An [Element](#page-213-0) that can be used to represent other network elements in configurations. It differs from a group element in that it does not represent all the elements at once: the value it takes in a configuration can be different on each engine where it is used.

## Allow Action

An [Action](#page-204-3) parameter that allows a connection matching that rule to pass through the Firewall to its destination.

## <span id="page-206-0"></span>Analyzer

1) A legacy device in the Stonesoft IPS system that analyzes the log information from [Sensor](#page-227-1)*s* according to its policy to find patterns, so that separate log entries can be combined together. See also [Log Server](#page-220-0), [Security Engine](#page-227-2).

2) The legacy [Element](#page-213-0) that represents an Analyzer device in the Stonesoft Management Center.

## Antispoofing

Technique used to protect against malicious packages whose IP header information has been altered. See also [IP Spoofing \(page 218\)](#page-217-0).

## Application

A category of [Tag](#page-230-0)s for [Situations](#page-228-0). Meant for grouping Situations that detect known vulnerabilities in a particular software application.

#### Application Layer Gateway; Application Level Firewall

A firewall system, or gateway, in which packets are examined based on the application protocol being used (e.g., telnet, FTP, SMTP). Proxies for each application-level service are installed on the gateway, and are often configured to relay a conversation between two systems. That is, a packet's destination is the gateway, which then establishes a separate connection to the other system to complete the connection.

## <span id="page-206-2"></span>Apply VPN Action

A Firewall [Action](#page-204-3) parameter that directs traffic from protected local networks into the [Virtual](#page-233-0)  [Private Network \(VPN\)](#page-233-0) tunnel and allows traffic that arrives through a VPN, but does not match non-VPN traffic from outside networks into the protected networks. See also [Enforce VPN Action](#page-213-1) [\(page 214\)](#page-213-1).

# ARP (Address Resolution Protocol)

See [Address Resolution Protocol \(ARP\) \(page 205\).](#page-204-4)

# Asymmetric Encryption

A cryptographic technology that uses a pair of keys. The message is encrypted with the public half of a pair and can then be decrypted only with the matching private half of the key pair. Public key technology can be used to create digital signatures and deal with key management issues. Also referred to as public key encryption. See also [Symmetric Encryption \(page 231\)](#page-230-1) and [Public](#page-225-0)[key Cryptography \(page 226\).](#page-225-0)

#### Auditing

A Stonesoft Management Center feature that logs administrators' actions and allows administrators with unrestricted permissions to view and manage these logs to keep track of system changes.

#### <span id="page-206-1"></span>Authentication

The process of proving that someone or something is who or what they claim to be. For example, typing a simple username-password combination is a form of authentication.

#### <span id="page-207-0"></span>Authentication Header (AH)

A security protocol supported by the IPsec protocol to enhance traffic security. It enables the authentication and integrity of data against packet corruption or tampering. AH protocol can use SHA-1 or MD5 to generate a hash signature based on a secret component from the SA, the packet payload and some parts of the packet header. See also [Security Association \(SA\)](#page-227-0) [\(page 228\)](#page-227-0).

#### Authentication Server

A component of the [Management Center](#page-220-2) that provides authentication services for end-user and [Administrator](#page-204-2) logins.

#### Authentication Token/Authenticator

A portable device for authenticating a user. Authentication tokens typically operate by challenge/ response, time-based code sequences, or other techniques. One of the most commonly used tokens is the RSA SecurID card.

#### Authorization

The process of giving someone or something permission to do or have something. Usually related to authentication; once a user has authenticated (proved who they are), they are authorized (given permission) to perform certain actions.

# <span id="page-207-2"></span>Balancing Mode

A [Security Engine](#page-227-2) cluster mode that attempts to divide the traffic as equally as possible between the online engines participating in the cluster. Confer to Standby Mode (page 230).

#### Bandwidth Management

The process of determining and enforcing bandwidth limits and guarantees for different types of traffic either together with [Traffic Prioritization](#page-231-0) or on its own. Also see [QoS Class \(page 226\)](#page-225-1) and QoS Policy (page 226).

#### **Blacklisting**

1) The process of blocking unwanted network traffic either manually or automatically.

2) Persistently blocking access to certain URLs manually.

#### <span id="page-207-1"></span>Bookmark

A stored link to a view or layout in the [Management Client](#page-221-1).

#### Bookmark Folder

A folder in the toolbar of the [Management Client](#page-221-1) for storing and sharing [Bookmark](#page-207-1)s.

#### Border Routing

Routing of connections between different autonomous systems.

#### BrightCloud

A Web Filtering categorization service that provides categories for malicious sites as well as several categories for different types of non-malicious content that may be considered objectionable.

#### Buffer Overflow

When a program's data in the memory of a computer exceeds the space reserved for it (the buffer), data may in some circumstances be written on other parts of the memory area. Attackers may use buffer overflows to execute harmful program code on a remote system.

#### Bugtraq

A mailing list for discussing network security related issues, such as vulnerabilities.

#### Bulk Encryption Algorithm

Describes symmetric encryption algorithms which operate on fixed-size blocks of plaintext and generates a block of ciphertext for each.

## **CA**

See Certificate Authority (CA) (page 209).

#### **CAN**

A candidate for a CVE entry.

#### Capture Interface

An [IPS Engine](#page-218-0) interface that can listen to traffic passing in the network, but which is not used for routing traffic through the engine. See also [Inline Interface](#page-216-0).

## **Category**

A way of organizing elements and policies to display a specific subset at a time when configuring a large Stonesoft Management Center system in the Management Client to make it easier to find the relevant elements when configuring the system. For example, a Managed Service Provider (MSP) who manages networks of several different customers can add a customerspecific category to each element and policy to be able to view one customer's elements and policies at a time.

#### <span id="page-208-0"></span>**Certificate**

Electronic identification of a user or device. Certificates prove the user or device is who or what they claim to be. This is done through using public/private key pairs and digital signatures. Certificates are used in the Stonesoft Management Center for authenticating communications between the system components and for [Virtual Private Network \(VPN\)](#page-233-0) authentication. Digital certificates are granted and verified by a Certificate Authority (CA), such as the internal CA included in the Management Server.

#### Certificate Authority (CA)

A trusted third-party organization or company that issues digital certificates, used to create digital signatures and public-private key pairs. The role of the CA in this process is to guarantee that the individual granted the unique certificate is, in fact, who he or she claims to be.

#### Challenge/Response

An authentication technique whereby a server sends an unpredictable challenge to the user, who computes a response using some form of authentication token, which can be an authenticator, or pre-shared keys used to encrypt random data.

#### **Checksum**

A one-way function applied to a file to produce a unique "fingerprint" of the file for later reference. File tampering can then be discovered by verifying the checksum value in the future.

## CIS

See [Content Inspection Server \(CIS\) \(page 211\).](#page-210-0)

#### Client

In a client-server architecture, a client is usually an application running on a computer or a workstation that uses services provided by a [Server](#page-227-3).

#### Client Protection Certificate Authority

Contains the credentials that the engine uses to sign replacement server-side certificates the engine creates and presents to clients when inspecting the clients' HTTPS connections with external servers. Also see [Server Protection Credentials \(page 229\)](#page-228-1).

#### Client-to-Gateway VPN

A [Virtual Private Network \(VPN\)](#page-233-0) between a software client and a [Security Gateway \(SGW\).](#page-227-4) Allows connecting mobile and home office workers safely to corporate resources using a secure (authenticated and encrypted) connection through insecure networks.

#### **Cluster**

A group of devices, or nodes, that share a given work load. In the Stonesoft Management Center, you can cluster Firewalls, IPS engines, and Layer 2 Firewalls to share the load and provide redundancy, allowing, for example, scheduled maintenance that takes one node out of service without interrupting services to the users.

#### Cluster Mode

Determines if all members of a cluster participate to traffic processing at all times [\(Balancing](#page-207-2)  [Mode](#page-207-2)) or if other members remain inactive until a traffic-processing member stops processing traffic (Standby Mode).

#### <span id="page-209-0"></span>Cluster Virtual IP Address (CVI)

An IP and MAC address shared by all nodes in a cluster, which are used by every node in a cluster for communication. These interfaces give the cluster a single identity on the network, reducing the complexity of routing and network design. CVIs handle the traffic directed to the Firewall for inspection in Firewall Clusters.

#### Combined Sensor-Analyzer

1) A legacy IPS device that has both [Sensor](#page-227-1) and [Analyzer](#page-206-0) engines running simultaneously on the same hardware.

2) The legacy [Element](#page-213-0) that represents a Combined Sensor-Analyzer device in the Stonesoft Management Center.

See also [IPS Engine.](#page-218-0)

## Connection Tracking

The set of data maintained for a connection. Used for relating incoming packets to existing connections. Connection tracking information also includes information to necessary for [NAT](#page-222-1)  [\(Network Address Translation\)](#page-222-1), [Load Balanced Routing](#page-219-0) and Protocol Agents. May also contain accounting information.

#### Contact Address

The IP address that is needed to contact a device performing a function in the Stonesoft Management Center when there is [NAT \(Network Address Translation\)](#page-222-1) being performed in between the two devices and thus the actual IP address assigned to the network interface cannot be used directly.

#### <span id="page-210-0"></span>Content Inspection Server (CIS)

A server that performs detailed examination of a connection's data and assists in the determination to allow or discard packets. Common examples include virus scanning or filtering of web URLs. Also known as *content screening*.

#### Continue Action

A policy parameter that sets default values to those used in the rule. The defaults are used in all subsequent rules except where specifically overridden until some other rule with the Continue action changes the values or the policy ends.

#### Context

An [Element](#page-213-0) that is added to a [Situation](#page-228-0) to define what the Situation should match. Provides a framework for defining parameters, which are most entered as a regular expression, or through a set of fields and options that the administrators adjust.

#### Correlation Situation

A [Situation](#page-228-0) that defines the patterns that the [Analyzer](#page-206-0) looks for when it examines event data produced by [Sensors](#page-227-1).

#### CRL Server

A server that maintains a Certificate Revocation List (CRL), which can be used in [Authentication](#page-206-1) to check if the certificate has been cancelled.

#### Custom Alert

An [Alert Element](#page-205-5) that is defined by a Stonesoft Management Center administrator, as opposed to a ready-made [Default Element](#page-211-0) created by Stonesoft.

#### **CVE**

A dictionary that provides common names for publicly known information security vulnerabilities and exposures and thus a standardized description for each vulnerability that links the vulnerability information of different tools and databases.

#### CVI

See [Cluster Virtual IP Address \(CVI\) \(page 210\).](#page-209-0)

# <span id="page-211-0"></span>Default Element

An [Element](#page-213-0) that is present in the system at installation, or is added to the system during an upgrade or from a [Dynamic Update \(Package\)](#page-212-0). Default elements cannot be modified or deleted by administrators, but they may be modified or deleted by dynamic update packages or upgrades.

#### <span id="page-211-2"></span>Defragmentation

The process by which a large block of data is broken up into smaller pieces (datagrams), so that it can be packaged and transmitted by the underlying network technology [\(Fragmentation](#page-214-0)). Once the smaller pieces arrive at their destination, the datagrams are reassembled into the larger block of data (defragmentation).

#### <span id="page-211-1"></span>DHCP (Dynamic Host Configuration Protocol)

A protocol for dynamically assigning IP addresses and other network information to an interface, based on BOOTP. A device on a network with no network information can broadcast a request for an IP address, subnet mask, default gateway and other information from a DHCP server on that same network. DHCP is defined in RFC 2131.

#### Diagram

An [Element](#page-213-0) that contains one or more network diagrams created using the Diagram Editor.

#### Digital Certificate

See [Certificate \(page 209\)](#page-208-0).

#### Discard Action

An [Action](#page-204-3) parameter that stops all connections matching to the rule without sending any notification to the connecting host. Confer to [Refuse Action \(page 226\).](#page-225-2)

#### Dispatch Clustering

See [Packet Dispatch \(page 224\)](#page-223-1).

#### DMZ Network

A DMZ (DeMilitarized Zone Network) is a network separate from both internal and external networks, and connected through a gateway. Often used for isolating bastion hosts or publicly available machines, e.g., mail and HTTP servers are typically located on a DMZ network. Sometimes also referred to as a *screened subnetwork*.

#### DNS Spoofing

An attack method whereby the DNS name of a system is assumed by a malicious system, either by corrupting the name service cache of a victim, or by compromising a domain name server for a valid domain. The victim system is then directed to the malicious system instead of the original server.

#### Domain

Domains are administrative boundaries that allow you to separate the configuration details and other information in the system for the purpose of limiting administrator access.

# DoS Attack (Denial of Service)

An attack with the objective of causing enough disruption in a computer system that its usability to legitimate users suffers. For example, and attacker may target a website so that it becomes overloaded, and slows down so much that it becomes unusable for people wishing to view it.

#### <span id="page-212-1"></span>DSCP (DiffServ Code Point)

The Differentiated Services (DiffServ) Type of Service (ToS Flag) field added to packets in the network.

#### DSCP Mark

A field in QoS Policy rules that writes a particular [DSCP \(DiffServ Code Point\)](#page-212-1) marker to the packets, if the QoS Policy is applied on the interface the packets use to exit the Firewall.

## DSCP Match

A field in QoS Policy rules that assigns the [QoS Class](#page-225-1) specified in the rule to incoming packets that have a specific [DSCP \(DiffServ Code Point\)](#page-212-1) marker set, if the QoS Policy is applied on the interface the packets use to enter of the Firewall.

#### Dynamic IP address

An IP address that is assigned by using the [DHCP \(Dynamic Host Configuration Protocol\).](#page-211-1)

## Dynamic NAT

A way to translate network addresses, where for each original address, a translated address and possibly a port are selected dynamically from a predefined pool.

# <span id="page-212-0"></span>Dynamic Update (Package)

A file supplied by Stonesoft that provides updates to [Default Element](#page-211-0)*s* and policies, most importantly to the [Situation](#page-228-0) and [Vulnerability](#page-233-1) information that is used for traffic inspection in [Inspection Rule](#page-216-1)*s*.

# <span id="page-213-0"></span>Element

A Stonesoft Management Center object that represents the equipment in your physical networks or some area or concept of configuration. Elements may, for example, represent a single device such as a server, a range of IP addresses, or some configuration aid in the Stonesoft Management Center, such as a Category. Also see [Network Element \(page 223\).](#page-222-0)

## Encryption

Used for data security, encryption translates any data into a secret code. Public-key encryption and symmetric encryption are the main types of encryption. Decrypting ciphertext (encrypted data) into plaintext requires access to a secret key.

## Encryption Domain

Networks that are defined to be behind a certain VPN gateway in a [Virtual Private Network \(VPN\)](#page-233-0) configuration.

## Encryption Key

The data that is used to convert plaintext to ciphertext. In symmetric algorithms, the same key is the decryption key as well. In public key algorithms, a different, but related key is used to convert the ciphertext back into plaintext.

## Encryption Policy

Settings that define which encryption and authentication methods are used to establish a [Virtual Private Network \(VPN\)](#page-233-0).

#### <span id="page-213-1"></span>Enforce VPN Action

A Firewall [Action](#page-204-3) parameter that directs traffic from protected local networks into the [Virtual](#page-233-0)  [Private Network \(VPN\)](#page-233-0) tunnel and allows traffic that arrives through a VPN, and drops any non-VPN traffic from external networks to the local network that matches the rule. See also [Apply](#page-206-2)  [VPN Action \(page 207\).](#page-206-2)

#### Ethernet Rules

A set of rules in the [IPS Policy](#page-218-1) that define which Ethernet traffic is allowed or discarded by a [Sensor](#page-227-1) in Transparent Access Control Mode.

# Expression

An [Element](#page-213-0) that can be used to accurately define a whole complex set of elements by including and excluding elements using logical expressions.

#### External Gateway

Any [Security Gateway \(SGW\)](#page-227-4) that is managed by a different [Management Server](#page-221-0) than the one on which the [Virtual Private Network \(VPN\)](#page-233-0) is being configured.

# Filter

F

A description of log fields and their values combined together using operators for the purpose of sorting in or out log, alert, and audit entries. Used, for example, to filter out logs from the display in the Logs View so that those entries that are interesting at the moment can be found more easily.

#### Firewall

1) An [Element](#page-213-0) that represents the firewall device in the Stonesoft Management Center. Either a [Single Firewall](#page-228-2) or a [Firewall Cluster.](#page-214-1)

2) The device running the Stonesoft Firewall software.

#### <span id="page-214-1"></span>Firewall Cluster

A Group of two or more *[Firewall Engine](#page-214-2)s* that work together as if they were a single unit.

#### <span id="page-214-2"></span>Firewall Engine

The device that runs the Stonesoft Firewall software; a standard server, an engine installed on a virtualization platform, or a Stonesoft appliance. Represented by the [Firewall Node](#page-214-3) in the Management Client.

#### <span id="page-214-3"></span>Firewall Node

An individual [Firewall Engine](#page-214-2) in the Management Client, representing a device that runs Stonesoft Firewall software as part of a [Firewall Cluster](#page-214-1) or a [Single Firewall](#page-228-2).

#### Forward Action

A Firewall [Action](#page-204-3) parameter that directs traffic from protected local networks or from a [Virtual](#page-233-0)  [Private Network \(VPN\)](#page-233-0) tunnel into another VPN tunnel.

#### <span id="page-214-0"></span>Fragmentation

The process by which a large block of data is broken up into smaller pieces (datagrams), so that it can be packaged and transmitted by the underlying network technology (fragmentation). Once the smaller pieces arrive at their destination, the datagrams are reassembled into the larger block of data ([Defragmentation](#page-211-2)).

# G

# <span id="page-214-4"></span>Gateway

A device that provides VPN access for other devices.

#### Gateway Certificate

A [Certificate](#page-208-0) used for authenticating a [Gateway](#page-214-4) to other Gateways and [VPN Clients](#page-233-2) in a VPN.

# Gateway Profile

An element that defines a set of VPN-related capabilities that a VPN [Gateway](#page-214-4) supports.

# Gateway Settings

An element that contains general settings for Stonesoft Firewall/VPN engines related to VPN performance.

#### Gateway-to-Gateway VPN

In the Stonesoft Management Center, a [Virtual Private Network \(VPN\)](#page-233-0) element which is set up so that the VPN is established between two gateway devices providing connectivity to networks behind the gateways.

#### Geolocation

Elements that define a geographical location of an IP address. Used for illustrating networks and network traffic on a map and other informative purposes in the [Management Client](#page-221-1).

#### <span id="page-215-0"></span>Granted Element

An [Element](#page-213-0) or [Security Policy](#page-227-5) that an administrator has been given permission to edit and install when their [Administrator Role](#page-205-0) would otherwise prevent them from doing so.

#### Group

A [Network Element](#page-222-0) that includes other elements and represents them all at once in policies and other parts of the configuration. For example, you can define a Group of several WWW-servers, and then use the Group element in policies when you need to make a rule that concerns all of the WWW-servers.

## Hardware

A category of [Tags](#page-230-0) for [Situations](#page-228-0). Meant for grouping Situations that detect known vulnerabilities in applications that run on a particular hardware platform.

#### Hash Signature

A cryptography-related concept that refers to a digital fingerprint associated with a given message and computed with one-way algorithms. Hash signatures are used to secure the integrity of encrypted data, ensuring that no tampering has taken place during transmission. See also Client-to-Gateway VPN (page 210), and [SHA-1 \(page 229\)](#page-228-3).

#### Heartbeat

A protocol that the nodes of a [Firewall Cluster](#page-214-1) or [Sensor Cluster](#page-227-6) use to monitor each other and for other tasks that are needed for collaboration between each Node.

#### High Availability

The implementation of clustering technology, hot standby technology, or general redundancy in a system to increase the availability of an application, service, or network beyond what a single system is capable of providing. Increased availability is achieved by eliminating all single points of failure, with clustering technology providing the highest level of availability.

#### Host

1) A [Network Element](#page-222-0) that represents any single device that has an IP address.

2) Any device connected to a TCP/IP network, including the Internet, with one or more IP addresses. Hosts are distinguishable from gateways or routers, in that they do not forward, or route, packets to other networks.

#### Hot Standby

A solution where one node handles the work load with the support of a back-up node, which takes over connections in case of failure in the first node.
## Hybrid Authentication

A system using both [Asymmetric Encryption](#page-206-0) and [Symmetric Encryption](#page-230-0). Asymmetric techniques are used for key management and digital signatures. The symmetric algorithms are used to encrypt the bulk of data with reduced strain on resources.

## <span id="page-216-2"></span>IKE Proposal

I

The suggested encryption algorithms, authentication methods, hash algorithms, and Diffie-Hellman information in the Security Association (SA) component of an IPsec VPN. The initiator of an IPsec tunnel can make multiple proposals, but the responder only sends one proposal in return. See also [Internet Key Exchange \(IKE\) \(page 218\)](#page-217-0) and [Security Association \(SA\)](#page-227-0) [\(page 228\)](#page-227-0).

#### <span id="page-216-0"></span>Incident Case

An [Element](#page-213-0) that administrators can use to gather together all the data, actions, system configuration information, and files related to a specific incident of suspicious activity.

#### Incident History

A collection of all the logs and audit entries that track actions performed in a particular [Incident](#page-216-0)  [Case](#page-216-0) window.

#### Info Panel

A tab in [Management Client](#page-221-0) windows that shows information on the selected element or other object. The Info view shows, for example, the nodes belonging to a selected cluster.

#### <span id="page-216-4"></span>Inherited Rule

A rule either hidden or shown on a grey background in a [Security Policy](#page-227-1) or [Template Policy](#page-230-1) which has been added in a template higher up in the policy hierarchy so that it has been passed down to the security policy or template policy. Inherited rules are enforced just as any other rules, but they can be edited only in the template where the rule was originally added.

#### <span id="page-216-3"></span>Inline Interface

An [IPS Engine](#page-218-0) or [Layer 2 Firewall](#page-219-0) interface that combines together two physical interfaces, enabling the traffic to be routed through as if the engine were an extension of the network cable, but allowing the engine to actively monitor packets and connections and stop them according to its [Action](#page-204-0)*s* and [Inspection Rule](#page-216-1)*s*.

#### Insert Point

The place in a [Security Policy](#page-227-1) or [Template Policy](#page-230-1) where new rules can be inserted when no rules have been inserted in that place yet (shown as a green row) or the place in a template policy where rules can be inserted in inheriting policies and template policies (shown as an orange row).

#### <span id="page-216-1"></span>Inspection Rule

The definitions on the Inspection tab in a Firewall or IPS policy that defines options for deeper inspection and reactions to traffic accepted in [Actions](#page-204-0). The matching in Inspection rules is done based on matching information provided by [Situation](#page-228-0) elements. Confer to [Action \(page 205\).](#page-204-0)

## Internal Gateway

A Stonesoft [Firewall](#page-214-0)/VPN engine that are managed by the same [Management Server](#page-221-1) on which the [Virtual Private Network \(VPN\)](#page-233-0) is being configured.

## Internal Network

The networks and network resources that the Stonesoft Management Center is protecting. There is no concept of internal and external networks in the system in the Stonesoft Management Center.

## <span id="page-217-0"></span>Internet Key Exchange (IKE)

A protocol defined by the [IPsec \(IP Security\)](#page-218-1) standard for securely exchanging key-related information between connecting hosts when establishing a [Virtual Private Network \(VPN\).](#page-233-0)

## <span id="page-217-2"></span>Internet Service Provider (ISP)

A company that provides Internet connectivity to subscribers.

## <span id="page-217-1"></span>Intrusion Detection System (IDS)

A system that monitors network traffic for determining, and making administrators aware of data security exploits or attempts by providing logs or other network information. Confer to Intrusion Prevention System (IPS).

## Intrusion Prevention System (IPS)

A system that monitors network traffic (like an [Intrusion Detection System \(IDS\)\)](#page-217-1) and has the capability of actively stopping traffic if it is deemed malicious or otherwise unwanted.

## <span id="page-217-3"></span>IP Address Bound License

A License file for the engines that includes the information on the IP address of the component it licenses. If you need to change the IP address of the component, you must request an IP address change at the Stonesoft Licensing website. On engines, an alternative to a Management Bound License (page 221).

## IPComp (IP Payload Compression Protocol)

A protocol used to reduce the size of IP datagrams. Increases the overall communication performance between a pair of communicating gateways by compressing the datagrams, provided the nodes have sufficient computation power, and the communication is over slow or congested links. IPComp is defined in RFC 2393.

## <span id="page-217-4"></span>IP Splicing (or Hijacking)

An attack performed by intercepting and using an active, established session. Often occurs after the authentication phase of the connection is complete, giving the attacker the permissions of the original, authenticated user. Encryption at the session or network layer is typically the best defense from such an attack.

## IP Spoofing

A technique used to obtain unauthorized access to computers by sending connection requests with tampered headers, simulating a trusted source.

## <span id="page-218-1"></span>IPsec (IP Security)

A set of protocols supporting secure exchange of packets. Used for the implementation of [Virtual Private Network \(VPN\)](#page-233-0) solutions when high performance and/or support for a wide variety of protocols are needed. IPsec provides transport and tunnel encryption modes. IPsec is defined in RFC 2401.

## IPsec Proposal

Suggested encryption algorithms, hash algorithms, authentication methods, etc. to be used for an [IPsec \(IP Security\)](#page-218-1) tunnel. See also [IKE Proposal \(page 217\).](#page-216-2)

## IPS Cluster

Group of two or more IPS engine nodes that work together as if they were a single IPS.

## <span id="page-218-0"></span>IPS Engine

1)A Stonesoft IPS component that captures all the traffic from a physical network link, inspects it according to its policy, and if installed inline, selects which connections are allowed to continue.

2) The device that runs IPS software; a standard server, an engine installed on a virtualization platform, or a Stonesoft appliance.

## IPS Policy

The [Security Policy](#page-227-1) for [IPS Engines](#page-218-0) that contains the [Action](#page-204-0) and [Inspection Rule](#page-216-1) definitions that determine how traffic is inspected and how the system reacts when a match is found.

## IPv4 Access Rule

A row in a Firewall or IPS policy that defines how one type of IPv4 connection is handled by providing matching criteria based on the source, destination, and protocol information. Confer to [IPv6 Access Rule \(page 219\)](#page-218-2).

## <span id="page-218-2"></span>IPv6 Access Rule

A row in an IPS policy that defines how one type of IPv6 connection is handled by providing matching criteria based on the source, destination, and protocol information. Confer to [Action](#page-204-0) [\(page 205\)](#page-204-0).

## ISAKMP (Internet Security Association Key Management Protocol)

An open-ended encoding protocol necessary for IKE negotiation when establishing Security Associations. See also [Security Association \(SA\) \(page 228\)](#page-227-0).

## ISP (Internet Service Provider)

See [Internet Service Provider \(ISP\) \(page 218\).](#page-217-2)

## Journal

J

L

A tool in the [Incident Case](#page-216-0) window that allows administrators to create a permanent record of their actions while investigating an incident.

#### Jump Action

A [Security Policy](#page-227-1) parameter that directs the inspection to a [Sub-Policy](#page-229-0), against which connections matching the rule with the Jump action are checked. Can be used to speed up traffic processing, as connections that do not match the Jump rules are not checked against rules in the sub-policies.

## <span id="page-219-0"></span>Layer 2 Firewall

A basic Stonesoft Management Center component that provides access control and deep inspection of traffic.

#### License

Files you import to the system to tell the [Management Server](#page-221-1) that the components you have installed have been legally purchased. You generate the Licenses at the Stonesoft Licensing website and import them to the Management Server using the Management Client.

#### Lifetime

The interval at which the IPsec participants should begin to negotiate a replacement [Security](#page-227-0)  [Association \(SA\)](#page-227-0) (soft lifetime) or the interval at which the current SA for an IPsec tunnel is no longer valid (hard lifetime) in a [Virtual Private Network \(VPN\).](#page-233-0)

#### <span id="page-219-1"></span>Load Balancing

A process for distributing work evenly across multiple, available devices to avoid overwhelming any single system.

## Load Balancing Filter

A software component that determines which network connections should be handled by a particular node in a cluster, based on address information, current load, performance of individual machines, and other factors.

## Load Balanced Routing

A method for choosing routes to destinations based on determining the fastest response time through multiple gateways. The application of [Multi-Link](#page-222-0) technology to determine which network link provides the best round trip time.

#### Load Sharing

The distribution of work between multiple devices. Similar to [Load Balancing](#page-219-1), but not as effective, since the techniques used do not ensure an *equal* distribution of the work load. Load sharing is typically a static method of distributing a load, whereas load balancing is often a dynamic method.

#### Location

An [Element](#page-213-0) that groups together system components that are on the same side of a device doing [NAT \(Network Address Translation\).](#page-222-1) Used to define [Contact Address](#page-210-0)es for components that communicate within the Stonesoft Management Center.

## Logging Options

A selection available in all rules in policies that determines if and how a record is created when the rule matches.

#### Logging Profile

Defines how the Log Server converts [Syslog](#page-230-2) data received from a particular type of third-party component into Stonesoft Management Center log entries.

#### <span id="page-220-1"></span>Log Server

A component of the [Management Center](#page-220-0) responsible for storing and managing log (and alert) data, and analyzing and correlating events detected by multiple [Security Engines](#page-227-3).

#### Log Spool

A temporary storage area in an engine node for log data before it is sent to a [Log Server.](#page-220-1)

#### Logical Interface

An IPS [Element](#page-213-0) used in the IPS policies to represent one or more physical network interfaces as defined in the [Sensor](#page-227-2) properties.

#### Logs View

A tool that allows browsing logs, alerts, audit data, and connections each in an adapted version of the same user interface.

# M

#### Main Mode

An IKE negotiation mode, which exchanges six messages between the end-points of an IPsec tunnel to complete the negotiation of authentication and keys for a [Virtual Private Network](#page-233-0)  [\(VPN\).](#page-233-0) Optionally, Perfect Forward Secrecy (PFS) can be applied to protect further negotiations. See also Aggressive Mode (page 206) and [Perfect Forward Secrecy \(PFS\) \(page 224\).](#page-223-0)

#### Malware

Malicious software designed to infiltrate or damage a computer system.

#### Management Bound License

A License file for Stonesoft engines that is based on information on the Management Server's [Proof of License \(POL\)](#page-224-0) code. An alternative to an [IP Address Bound License \(page 218\)](#page-217-3).

#### <span id="page-220-0"></span>Management Center

The system consisting of a [Management Server,](#page-221-1) one or more [Log Server](#page-220-1)s and none to several Web Portal Servers that is used to manage the [Firewall Engines](#page-214-1), and to store and manage traffic and system related data.

## <span id="page-221-0"></span>Management Client

A graphical user interface component that provides the tools for configuring, managing, and monitoring the Security Engines, and other components in the Stonesoft Management Center. The Management Client connects to the [Management Server](#page-221-1) to provide these services based on the [Administrator](#page-204-1) information that you use when launching the Management Client software.

#### Management Network

The network used for communication between firewalls, Management Servers, Log Servers and the Management Client.

#### <span id="page-221-1"></span>Management Server

A system component that stores all information about the configurations of all Security Engines, and other components in the Stonesoft Management Center, monitors their state, and provides access for Management Clients when administrators want to change the configurations or command the engines. The most important component in the system.

## <span id="page-221-2"></span>Master Engine

A physical engine device that provides resources for [Virtual Security Engines](#page-233-1).

## Maximum Transmission Unit (MTU)

The largest physical size of a datagram that can be transmitted over a network without fragmentation. Often expressed in bytes, it can apply to frames, packets, cells or other media, depending on the underlying topology.

#### Modem Interface

A Firewall interface that defines the settings of a 3G modem that provides a wireless outbound link for a [Single Firewall](#page-228-1).

## Monitored Element

A Stonesoft Management Center server or engine component that is actively polled by the Management Server, so that administrators can keep track of whether it is working or not. All Stonesoft Management Center components are monitored by default.

## Monitoring Agent

A software component that can be installed on servers in a [Server Pool](#page-227-4) to monitor the server's operation for the purposes of [Traffic Management.](#page-231-0)

#### Multicast

A technique by which a set of packets are sent to a group of machines sharing a common address. Unlike broadcast, it does not include all machines, and unlike unicast, it usually has more than one member of the group.

#### Multi-Layer Inspection

A hybrid firewall technology that incorporates the best elements of application level and network level firewalls, with additional technology to enable the secure handling of many connection types.

## <span id="page-222-0"></span>Multi-Link

Patented Stonesoft technology to connect one site to another, or to the Internet, using more than one network link. Applications of Multi-Link technology include inbound and outbound traffic management for unencrypted as well as VPN traffic. See also Outbound Multi-link (page 224).

## N

## <span id="page-222-1"></span>NAT (Network Address Translation)

A mechanism for assigning local networks a set of IP addresses for internal traffic and another for external traffic. It increases security by hiding internal IP addresses and enables hosts with "invalid" (non-routable) addresses to communicate on the Internet.

#### NDI

See [Node Dedicated IP Address \(NDI\) \(page 223\)](#page-222-2).

#### <span id="page-222-3"></span>NetLink

An [Element](#page-213-0) used for implementing routing of Stonesoft's [Multi-Link](#page-222-0) features. NetLinks can represent any IP-based network links (such as ISP routers, xDSL, leased lines, dial-up modems). NetLinks are combined together into an Outbound Multi-link.

## <span id="page-222-4"></span>Network Element

1) All [Element](#page-213-0)*s* that represent one or more components that have an IP address, that is, a general category ('Network Elements') for those elements that represent physical devices and networks in the Stonesoft Management Center.

2) The Network Element called 'Network' that represents a (sub)network of computers. Used for rules and configurations that are common for all hosts in a specific (sub)network.

## <span id="page-222-5"></span>Network Scan

A stage of an attack in which the attacker scans the target to enumerate or map the directlyconnected network(s).

#### Node

The representation of an individual [Security Engine](#page-227-3) in the Management Client.

## <span id="page-222-2"></span>Node Dedicated IP Address (NDI)

A unique IP address for each machine. The only interface type for Single Firewalls. Not used for operative traffic in Firewall Clusters, IPS engines, and Layer 2 Firewalls. Firewall Clusters use a second type of interface, [Cluster Virtual IP Address \(CVI\)](#page-209-0), for operative traffic. IPS engines have two types of interfaces for traffic inspection: the [Capture Interface](#page-208-0) and the [Inline Interface](#page-216-3). Layer 2 Firewalls only have [Inline Interfaces](#page-216-3) for traffic inspection.

# O

## Operating System

A category of [Tag](#page-230-3)s for [Situations](#page-228-0). Meant for grouping Situations that detect known vulnerabilities in a particular operating system or applications that run on that operating system.

#### Outbound Multi-link

An [Element](#page-213-0) used for combining [NetLinks](#page-222-3) for load balancing outbound traffic. The NetLinks included in a Outbound Multi-link element are frequently tested to determine which is the fastest NetLink for new outbound connections.

## Packet

A segment of data sent across a network that includes a header with information necessary for the transmission, such as the source and destination IP addresses.

## Packet Dispatch

A [Cluster Virtual IP Address \(CVI\)](#page-209-0) mode in which only one node in the cluster receives packets. This dispatcher node then forwards the packets to the correct node according to [Load](#page-219-1)  [Balancing](#page-219-1), as well as handles traffic as a normal node. The recommended cluster mode for new installations.

## Packet Filtering

A method of controlling access to a network, or set of networks, by examining packets for source and destination address information, and permitting those packets to pass, or halting them based on defined rules.

## Packet Sniffer

See Sniffer (page 229).

## <span id="page-223-0"></span>Perfect Forward Secrecy (PFS)

A property of IKE transactions that enhances the secrecy of keys, but requires additional processing overhead. PFS ensures that the distribution of key-related information remains independent from previously existing key material. See also [Internet Key Exchange \(IKE\)](#page-217-0) [\(page 218\)](#page-217-0).

## Permission Level

The general level of rights that an [Administrator](#page-204-1) has. Permissions are customized with [Administrator Role](#page-205-0)s and [Granted Elements](#page-215-0).

## Permit Action

An [Inspection Rule](#page-216-1) action that stops the inspection of all traffic that matches to the rule that uses the Permit action and lets the traffic continue to its destination.

## Phishing

A [Social Engineering](#page-229-1) attack in which a malicious e-mail or web page attempts to solicit sensitive information such as usernames, passwords, and credit card details by masquerading as coming from a trustworthy entity.

## Player

Any element or IP address that was involved in an incident that is being investigated using the [Incident Case](#page-216-0) element.

## **Policy**

A container for the Access rules, Inspection rules, and NAT rules.

## Policy Routing

User-defined routing based on information that is not normally used in routing, such as the source IP address, port information, or service type.

## <span id="page-224-2"></span>Policy Snapshot

A record of policy configuration that shows the configuration in the form that it was installed or refreshed, including the rules of the policy, the elements included and their properties, as well as the time when the policy was uploaded, and which administrator performed the upload. Helps in keeping track of configuration changes.

## Port Address Translation (PAT)

A process, similar to [NAT \(Network Address Translation\)](#page-222-1), where the source or destination port is changed to a different port. PAT is often used to disguise, or masquerade a service in place of another. See also [NAT \(Network Address Translation\) \(page 223\).](#page-222-1)

## Pre-shared Key

A string of characters that is stored on two (or more) systems and that is used for authenticating or encrypting communications between the systems.

## Probing Profile

Settings that define how a Log Server monitors third-party components.

## <span id="page-224-0"></span>Proof of License (POL)

A code used for verifying the legitimate purchase of Stonesoft software products. Used for generating License files at the Stonesoft website.

## Proof of Serial Number (POS)

Identification code attached to Stonesoft appliances.

## <span id="page-224-1"></span>Protocol

An element that is used inside [Service](#page-228-2) elements to specific a Protocol Agent for the Firewall [Actions](#page-204-0) and the protocol of the traffic for the [Inspection Rules](#page-216-1).

## Protocol Agent

A process on the engines that assists the engine in handling a particular [Protocol.](#page-224-1) Protocol Agents ensure that related connections for a service are properly grouped and evaluated by the engine, as well as assisting the engine with content filtering or network address translation tasks. See also [Connection Tracking \(page 211\).](#page-210-1)

## Protocol Tag

A type for [Protocol](#page-224-1) elements that are only used to define the protocol of traffic for inspection against the inspection rules. Confer to Protocol Agent.

## Proxy ARP

Proxy ARP option on a device that does routing means that the device relays broadcast messages between two hosts that are in separate physical networks, but still have IP addresses from the same network. This proxy is needed for the ARP requests, as broadcast messages are not normally relayed from one network to another. See also [Address Resolution Protocol \(ARP\)](#page-204-2) [\(page 205\)](#page-204-2).

## Pruning

Deleting log entries according to [Filters](#page-214-2) either as the logs arrive on the Log Server or before they are stored (after displaying them in the current view in the Logs view).

## Public-key Cryptography

A cryptographic system that uses a pair of keys: a public key, used to encrypt a message, and a private (secret) key that can decrypt the message. This is also called asymmetric encryption.

## <span id="page-225-0"></span>QoS Class

An [Element](#page-213-0) that works as a link between a rule in a QoS Policy and one or more Firewall [Action](#page-204-0)s. The traffic allowed in the access rule is assigned the QoS Class defined for the rule, and the QoS class is used as the matching criteria for applying QoS Policy rules.

## QoS Policy

A set of rules for [Bandwidth Management](#page-207-0) and [Traffic Prioritization](#page-231-1) for traffic that has a particular [QoS Class](#page-225-0), or rules for assigning QoS Classes based on a [DSCP Match](#page-212-0) found in the traffic.

## Refragmentation

A technique to fragment outbound packets from the engine in the same manner in which they were fragmented when the engine received them. See also [Virtual Defragmentation \(page 233\).](#page-232-0)

## Refuse Action

An [Action](#page-204-0) parameter that blocks the packet that matches the rule and sends an error message to the originator of the packet. Confer to Discard Action (page 212).

## Regular Expression

A string that describes a set of strings. Used in many text editors and utilities to search for text patterns and, for example, replace them with some other string. In the Stonesoft Management Center, regular expressions are used, for example, for defining patterns in traffic that you want a certain [Situation](#page-228-0) to match when you give the Situation a [Context](#page-210-2) that calls for a Regular Expression.

## <span id="page-225-2"></span>Related Connection

A connection that has a relationship to another connection defined by a [Service.](#page-228-2) For example, the FTP protocol defines a relationship between a control connection, and one or more data connections at the application level. The engine may be required to allow a connection that would otherwise be discarded if it is related to an already allowed connection.

## <span id="page-225-1"></span>Request for Comments (RFC)

A document that outlines a proposed standard for a protocol. RFCs define how the protocol should function, and are developed by working groups of the Internet Engineering Task Force (IETF), and reviewed and approved by the Internet Engineering Steering Group (IESG). See http://www.rfc-editor.org/.

#### Retained License

A Management Bound License that has been used to install a policy on an engine and has then been unbound without relicensing or deleting the engine the license was bound to. Retained licenses cannot be bound to any engine before the engine the license was previously bound to is deleted or has a new policy refresh with a valid license.

#### RFC

See [Request for Comments \(RFC\)](#page-225-1).

#### Rootkit

A set of tools that intruders to computer systems use for hiding their presence and the traces of their actions.

#### Route

The set of routers or gateways a packet travels through in order to reach its destination. In TCP/ IP networks, individual packets for a connection may travel through different routes to reach the destination host.

#### Router

A [Network Element](#page-222-4) representing a physical router in your network. Most often used to indicate next-hop routers in the Routing view and in Network Diagrams.

#### <span id="page-226-0"></span>Routing Table

A database maintained on every router and gateway with information on paths to different networks. In the Stonesoft Management Center, the routing table is represented graphically in the Routing view.

#### Rule

An expression used to define the eventual outcome of packets arriving at the engine, which match certain conditions (e.g., source and destination address, protocol, user).

## Rules Tree

The main configuration tool for adjusting [Inspection Rule](#page-216-1) definitions.

# S

## SA (Security Association)

See [Security Association \(SA\) \(page 228\)](#page-227-0).

#### Scan

See [Network Scan \(page 223\).](#page-222-5)

#### Secondary IP address

An IP address used for identifying an element with multiple addresses as a source or destination of traffic, defined in addition to a primary IP address.

#### Secret Key Cryptography

See [Symmetric Encryption \(page 231\)](#page-230-0).

## <span id="page-227-0"></span>Security Association (SA)

A unidirectional, logical connection established for securing [Virtual Private Network \(VPN\)](#page-233-0) communications between two sites. A security association records the information required by one site to support one direction of the IPsec connection whether inbound or outbound. It uses transport mode for communications between two hosts and tunnel mode for communication between security gateways. See also [Authentication Header \(AH\) \(page 208\).](#page-207-1)

## <span id="page-227-3"></span>Security Engine

1) A type [Element](#page-213-0) that represents a Security Engine device in the Stonesoft Management Center. See also [Firewall,](#page-214-0) [IPS Engine](#page-218-0), and [Layer 2 Firewall.](#page-219-0)

2)The device that runs Security Engine software in [Firewall,](#page-214-0) [IPS Engine](#page-218-0), or [Layer 2 Firewall](#page-219-0) mode. Can be a standard server, an engine installed on a virtualization platform, or a Stonesoft appliance.

## Security Gateway (SGW)

A device, typically a firewall, that performs encryption or decryption on [Virtual Private Network](#page-233-0)  [\(VPN\)](#page-233-0) packets sent between [Sites](#page-228-3) through untrusted networks.

## <span id="page-227-6"></span>Security Parameter Index (SPI)

A value used by AH and ESP protocols to help the Firewall Cluster select the security association that will process an incoming packet. See also [Authentication Header \(AH\) \(page 208\).](#page-207-1)

## <span id="page-227-1"></span>Security Policy

The set of templates, policies, and sub-policies together or individually that define what traffic is acceptable and what traffic is unwanted. Policies are defined using the Management Client, stored on the Management Server and installed on [Security Engines](#page-227-3), which then use their installed version of the policies to determine the appropriate action to take regarding packets in the network.

## <span id="page-227-2"></span>Sensor

A legacy Stonesoft IPS component that captures all the traffic from a physical network link, inspects it according to its policy, and if installed inline, selects which connections are allowed to continue. Provides data for the Analyzer (see [Analyzer \(page 207\)](#page-206-1)).

## Sensor Cluster

Group of two or more legacy IPS Sensor nodes that work together as if they were a single Sensor.

## <span id="page-227-5"></span>Server

1) A [Network Element](#page-222-4) representing a physical server in your network. Generally, server elements are only defined to configure a specific server for use with the [Management Center](#page-220-0) (such as a RADIUS server used for authenticating administrators), but generic Servers can be used in Network Diagrams instead of [Host](#page-215-1) elements to better illustrate the network layout.

2) In a client-server architecture, a computer that is dedicated for running services used by [Client](#page-209-1) computers. The services may include, for example, file storage, e-mail, or web pages.

## <span id="page-227-4"></span>Server Pool

A [Network Element](#page-222-4) representing a group of [Servers](#page-227-5). Used for inbound traffic management.

## Server Protection Credentials

An element that stores the private key and certificate of an internal HTTPS server. The private key and certificate allow the engine to present itself as the server to clients so that the engine can decrypt and inspect incoming HTTPS traffic. Also see [Client Protection Certificate Authority](#page-209-2) [\(page 210\)](#page-209-2).

#### <span id="page-228-2"></span>**Service**

An [Element](#page-213-0) that is used for matching traffic to an application level protocol, for example, FTP, HTTP or SMTP. The TCP and UDP Services also determine the port number. Service elements are used in policies to make the rule match only a particular protocol, to enable Protocol Agent*s*, and select traffic to be matched against [Inspection Rule](#page-216-1)*s*.

#### Session Stealing

See [IP Splicing \(or Hijacking\) \(page 218\)](#page-217-4).

## SHA-1

A cryptographic algorithm used for hash functions. It generates a 160-bit signature from an input of any length. See also Hash Signature (page 216).

#### <span id="page-228-1"></span>Single Firewall

A firewall that has only one [Firewall Engine.](#page-214-1)

#### Single Point of Failure

The point at which the failure of a single device or component of a system will lead to either the failure of the entire system, or the inability to use services normally provided by that system. Redundant systems, using high availability technologies, eliminate single points of failure.

#### <span id="page-228-3"></span>Site

A set of resources protected by the Stonesoft Management Center.

#### <span id="page-228-0"></span>Situation

1) An [Element](#page-213-0) that identifies and describes detected events in the traffic or in the operation of the system. Situations contain the [Context](#page-210-2) information, i.e., a pattern that the system is to look for in the inspected traffic.

2) An [Inspection Rule](#page-216-1) cell where Situation elements are inserted.

## Situation Type

A category of [Tags](#page-230-3) for [Situation](#page-228-0)s. Meant for indicating what kind of events the associated Situations detect (for example, Attacks, Suspicious Traffic).

#### Sniffer

A device or program that captures data traveling over a network. Sniffers are often used for troubleshooting network problems, as they can show the packet flow taking place. They can also be used maliciously to steal data off a network.

#### SNMP Agent

A software component that sends SNMP traps when specific events are encountered.

## <span id="page-229-1"></span>Social Engineering

An attack involving trickery or deception for the purpose of manipulating people into performing actions or divulging confidential information.

## SPI (Security Parameter Index)

See [Security Parameter Index \(SPI\) \(page 228\)](#page-227-6).

## SSH (Secure Shell)

A program to log into another computer over a network, to execute commands in a remote machine, and to move files from one machine to another. It provides strong authentication and secure communications over insecure channels. Often used as a replacement for insecure programs such as telnet or rsh. In the Stonesoft Management Center, SSH can be used for remotely accessing the engine command line.

## <span id="page-229-3"></span>SSL VPN

A VPN technology that utilizes SSL encryption to secure users' remote access to specific applications. Allow authenticated users to establish secure connections to a limited number of specific internal services through a standard web browser ("clientless" access) or through a client application that allows a wider range of services.

## Standby Mode

An operating state of a Security Engine cluster that keeps one node online and the rest in standby, so that [State Synchronization](#page-229-2) is done, but node does not process the traffic. If the online node is taken offline or fails, one of the standby nodes takes over the existing connections.

## <span id="page-229-2"></span>State Synchronization

The communication of connection tracking information between several Firewall nodes in a cluster. Can be either a full synchronization, where all connection tracking information is transferred to the other nodes of a cluster, or an incremental synchronization, where only the information on connections changed after the last synchronization are transferred. See also [Connection Tracking \(page 211\)](#page-210-1).

## Static IP address

IP address that is typed in by a user or an administrator, and which does not change without their action.

## Static NAT

[NAT \(Network Address Translation\)](#page-222-1) where for each original address, there is a single, predefined translated address.

## Static Routing

A form of routing that has permanent routes between networks programmed into every [Routing](#page-226-0)  [Table](#page-226-0).

## <span id="page-229-0"></span>Sub-Policy

A set of rules that are separated from the main policy, based on some common category, such as the service or the destination IP address. In this way, related rules can be grouped together to make the entire policy easier to understand. Because subrules are only processed if the general rule in the main policy matches, the overall processing time is improved.

## Subtunnel

The actual tunnels that are combined logically within a multi-route VPN tunnel in a [Multi-Link](#page-222-0) environment in the Stonesoft Management Center. They represent all possible routes that connect the end-points of the security gateways between which a [Virtual Private Network \(VPN\)](#page-233-0) is formed. The individual subtunnels may connect the two gateways through different network links.

## <span id="page-230-0"></span>Symmetric Encryption

An Encryption mechanism that uses the same shared secret key for encrypting and decrypting messages. It is often referred to as symmetric bulk encryption since it processes large amounts of data rather quickly. Also known as conventional or secret key cryptography. There are two main types of symmetric encryption algorithms, bulk and stream encryption (also known as block ciphers and stream ciphers). Common symmetric algorithms are DES and 3DES. See also [Asymmetric Encryption \(page 207\)](#page-206-0).

## <span id="page-230-2"></span>Syslog

A standard protocol for exchanging logs between network components. Defined in RFC 5424.

## System Summary

A panel in the System Status view that provides a general summary view of the current status of the monitored elements according to the component type.

## <span id="page-230-3"></span>Tag

T

An [Element](#page-213-0) for organizing [Situation](#page-228-0)s. Tags can also be used in [Inspection Rules](#page-216-1), in the Situation cell, to represent all Situations marked with that Tag.

## Takeover Period

The time interval during which the active nodes in a [Security Engine](#page-227-3) cluster collaborate to redistribute the work load of a failed node.

## Task

An [Element](#page-213-0) that allows you to schedule commands to run automatically at a convenient time.

## <span id="page-230-1"></span>Template Policy

A combination of rules and Insert Points, which is used as a basis when creating policies or other template policies. Policies and template policies created from a particular template policy then inherit all the rules from that template policy and any of the template policies higher up in the inheritance hierarchy. The [Inherited Rule](#page-216-4)s cannot be edited within the inheriting policy. Used, for example, by high-privilege Administrators to restrict changes administrators with a lower [Administrator Role](#page-205-0) can make to rules.

## Temporary Filter

A log filter that is created from details of entries in the Logs View or the Connections view, and which is only available until the view is closed.

## Terminate Action

An [Inspection Rule](#page-216-1) parameter that stops or attempts to stop the connection matching to the rule according to the [Action Option](#page-204-3) selected and the whether the [Security Engine](#page-227-3) where the rule matching occurs is capable of stopping the connection.

#### **Tester**

A tool that can automatically run tests on Stonesoft Security Engines to check system or network operation and take action based on the results of those tests.

## Timeline

A tool in the Logs View that allows you to select and change the time range for the logs that are displayed.

## ToS Flag

A data field in IP packet headers that provides a number representing the type of the service the packet is a part of. The ToS flag is used for [Traffic Prioritization](#page-231-1) and is also know as [DSCP](#page-212-1)  [\(DiffServ Code Point\).](#page-212-1)

## Traffic Handler

The set of [Network Element](#page-222-4)*s* used for inbound and outbound traffic management. Includes [NetLinks](#page-222-3), Outbound Multi-links, and [Server Pool](#page-227-4)s.

## <span id="page-231-0"></span>Traffic Management

The control, definition, and management of how packets or connections should flow through firewalls, routers, network links, VPNs or other gateway objects, based on load balancing, clusters, availability of links and more.

## <span id="page-231-1"></span>Traffic Prioritization

The process of assigning traffic a priority value, which is used to determine the order in which queued packets are sent forward, overriding the standard first-come-first-served operation of network devices. Used for assuring Quality of Service (QoS) for time-critical connections. Can be used together with [Bandwidth Management](#page-207-0) or on its own. See also [DSCP \(DiffServ Code Point\)](#page-212-1) [\(page 213\)](#page-212-1), [QoS Class \(page 226\)](#page-225-0) and QoS Policy (page 226).

## Transparent Access Control Mode

A [Security Engine](#page-227-3) configuration in which the [IPS Engine](#page-218-0) or [Layer 2 Firewall](#page-219-0) examines Ethernet traffic according to the [Ethernet Rules.](#page-213-1)

## Transparent Proxy

A technique whereby a connection is routed to a proxy server, which then establishes a second connection to the original destination host, but the entire transaction takes place without notifying the user, or requiring the user to perform any additional actions.

## Transport Protocol

Any protocol that communicates and functions on the transport layer of the TCP/IP protocol stack. These protocols function above the network layer, and are usually responsible for error correction, quality of service, and other characteristics not handled by the network layer. TCP, UDP, and IPsec are common examples of transport protocols.

## **Tunneling**

A technology that enables one network to send its data through another, perhaps dissimilar, network. Tunneling works by encapsulating, or packaging, a network protocol within packets carried by the second network.

# U

## Use IPsec VPN Action

A Firewall [Action](#page-204-0) parameter that directs traffic matching to the rule to a VPN. Can be either an [Apply VPN Action](#page-206-2) or an [Enforce VPN Action](#page-213-2).

## UDP Tracking

Information maintained by the Firewall engines to group together UDP requests and replies, handling them as a single virtual connection. See also [Virtual Connection Tracking \(page 233\)](#page-232-1).

#### User

An [Element](#page-213-0) that defines an end-user in your network. Used for defining [Authentication](#page-206-3) with or without Client-to-Gateway VPN access. Confer to [Administrator \(page 205\).](#page-204-1)

#### User Response

Defines additional notification actions for rule matches, such as redirecting access to a forbidden URL to a page on an internal web server instead.

#### UTM (Unified Threat Management)

A device that combines different types of traffic filtering in one physical appliance. The features offered in a UTM device vary greatly from vendor to vendor. The Stonesoft UTM solution comprises a Firewall, deep packet inspection (IDS), and anti-virus.

## <span id="page-232-3"></span>Virtual Adapter

A component of the Stonesoft IPsec VPN Client, or a third-party VPN client, that allows using a second, [Virtual IP address](#page-232-2) for [Virtual Private Network \(VPN\)](#page-233-0) traffic. Shown as a network adapter in the operating system.

## <span id="page-232-1"></span>Virtual Connection Tracking

A superset of UDP tracking, ICMP tracking, etc. A technology that is used by the Firewall engines for connectionless network protocols like UDP and ICMP. The Firewall engines keep track of virtual connections by grouping together packets that are related, based on information in the packet headers. See also [Related Connection \(page 226\)](#page-225-2).

## <span id="page-232-0"></span>Virtual Defragmentation

A procedure in which incoming packet fragments are collected. The packet is defragmented for processing by the engine, and refragmented before it is transmitted again. See also [Fragmentation \(page 215\)](#page-214-3).

## <span id="page-232-2"></span>Virtual IP address

A second IP address that is given to a [VPN Client](#page-233-2) that has a [Virtual Adapter](#page-232-3) enabled, and that is connecting to a security gateway using Client-to-Gateway VPN. A virtual IP address enables the use of certain services that require the client to have an IP address belonging to a specific

address range, while enabling it to retain its primary IP address for maintaining other connections. The Virtual IP address for Stonesoft IPsec VPN Clients is always assigned by [DHCP](#page-211-0)  [\(Dynamic Host Configuration Protocol\)](#page-211-0).

## Virtual Local Area Network (VLAN)

A local area network which is defined through software in a switch or other networking device, rather than by the more traditional hardware division.

## <span id="page-233-0"></span>Virtual Private Network (VPN)

Refers to a confidential connection that is established through unsecured networks by the means of authentication, encryption, and integrity checking. The two major VPN technologies are [IPsec \(IP Security\)](#page-218-1), which is better suited when a wide variety of network services and large traffic volumes are involved, and [SSL VPN](#page-229-3), which is used to provide access to a limited number of services to individual users without client-side device configuration.

## Virtual Resource

An element that defines the set of resources on the [Master Engine](#page-221-2) that are allocated to each [Virtual Security Engine](#page-233-1).

## <span id="page-233-1"></span>Virtual Security Engine

Logically-separate engines that run as virtual instances on a [Master Engine.](#page-221-2)

## <span id="page-233-2"></span>VPN Client

Software that can be used to establish a [Virtual Private Network \(VPN\)](#page-233-0) with a VPN gateway device to securely access remote resources over insecure networks.

## VPN Profile

An element that defines the [IPsec \(IP Security\)](#page-218-1)-related settings for one or more VPNs.

## Vulnerability

An IPS element that contains information on a publicly known flaw that affects security of some system. Vulnerabilities are attached to [Situation](#page-228-0)*s* to provide you more information on what has happened when the Situation matches.

# W

## Web Filtering

A feature that compares the URLs that users attempt to open to a list of URLs to prevent users from intentionally or accidentally accessing most websites that are objectionable or potentially harmful.

## Web Portal

Browser-based service that allows users to view logs, [Policy Snapshots](#page-224-2), and reports.

## Whitelisting

The process of exempting specific traffic from being blocked by [Blacklisting](#page-207-2) or Web Filtering.

# **INDEX**

## **A**

access control lists[, 62](#page-61-0) custom[, 64](#page-63-0) predefined[, 64](#page-63-0) acknowledging alerts[, 102](#page-101-0) action field[, 182,](#page-181-0) [183](#page-182-0) additional management servers[, 18](#page-17-0) address range elements[, 48](#page-47-0) administration configuration view[, 42](#page-41-0) administrator roles[, 63–](#page-62-0)[64](#page-63-1) editor[, 63](#page-62-1) operator[, 63](#page-62-1) owner[, 63](#page-62-1) predefined[, 63](#page-62-1) viewer[, 63](#page-62-1) administrators[, 61–](#page-60-0)[67](#page-66-0) access control lists[, 62–](#page-61-0)[64](#page-63-1) authenticating[, 65](#page-64-0) in domains,  $65, 70$  $65, 70$ log colors for[, 67](#page-66-1) password policy for[, 67](#page-66-2) RADIUS authentication of[, 67](#page-66-3) using[, 66–](#page-65-0)[67](#page-66-4) alert entries[, 90,](#page-89-0) [98](#page-97-0) acknowledging[, 102](#page-101-0) alert entry fields[, 162](#page-161-0) alert escalation[, 97–](#page-96-0)[105](#page-104-0) active alerts in[, 98,](#page-97-1) [102](#page-101-0) alert chains for[, 98,](#page-97-2) [100](#page-99-0) alert channels for[, 100,](#page-99-1) [102](#page-101-1) alert policies in[, 98,](#page-97-3) [101,](#page-100-0) [103](#page-102-0) custom alerts for[, 99](#page-98-0) custom scripts for[, 103](#page-102-1) default alert chain for[, 99](#page-98-1) default alert in[, 99](#page-98-2) default alert policy for[, 99](#page-98-3) domains in[, 101](#page-100-1) policy installation for[, 101](#page-100-1) system alert in[, 99](#page-98-4) system situations in[, 99](#page-98-5) test alert in[, 99](#page-98-6) alert notifications[, 98](#page-97-4) alert trace entry fields[, 163](#page-162-0) aliases[, 153](#page-152-0) elements[, 48](#page-47-1) system aliases[, 154](#page-153-0) user aliases, system-defined[, 154](#page-153-1) audit data, forwarding[, 94](#page-93-0) audit entries[, 90](#page-89-1) audit entry fields[, 163](#page-162-1) audit entry types[, 193](#page-192-0) authentication of administrators[, 65](#page-64-0)

of web portal users[, 66](#page-65-1) authentication servers[, 17](#page-16-0)

# **B**

benefits of management center[, 18](#page-17-1)

# **C**

category elements[, 75–](#page-74-0)[77](#page-76-0) combining[, 77](#page-76-1) filtering with[, 76](#page-75-0) centralized management[, 18](#page-17-1) certificate authorities, internal[, 16](#page-15-0) command line tools[, 131](#page-130-0) commands engine[, 143](#page-142-0) log server[, 132](#page-131-0) management server[, 132](#page-131-0) components of the management center[, 22](#page-21-0) configuration views[, 38](#page-37-0) connection states[, 200](#page-199-0) contact information[, 12](#page-11-0) custom alerts[, 99](#page-98-0) custom services[, 49](#page-48-0) customer support[, 12](#page-11-1)

# **D**

data for reports[, 112](#page-111-0) default alert chain[, 99](#page-98-1) default alert policy[, 99](#page-98-3) default alerts[, 99](#page-98-2) default services[, 49](#page-48-0) defined operation in filters[, 85](#page-84-0) [deleting elements, see trash](#page-42-0) details arrangement, of logs view[, 35](#page-34-0) disaster recovery[, 18](#page-17-0) discard before storing filters[, 91–](#page-90-0)[93](#page-92-0) documentation product documentation[, 11](#page-10-0) support documentation[, 12](#page-11-2) domain name elements[, 48](#page-47-2) domains[, 69–](#page-68-0)[73](#page-72-0) administrator permissions in[, 70](#page-69-0) associating elements with[, 71](#page-70-0) boundaries[, 90](#page-89-2) creating[, 71](#page-70-1) domain overview[, 30](#page-29-0) in alert escalation[, 101](#page-100-1) moving elements to[, 71](#page-70-2) shared domain[, 70](#page-69-1) user authentication in[, 71](#page-70-3)

# Е

E<br>
event field, 182, 183<br>
exporting reports, 11<br>
exporting reports, 11<br>
exporting reports, 11<br>
exporting, 56<br>
grouping, 56<br>
intersections in, 55<br>
negations in, 54<br>
nesting, 57<br>
operands, 54<br>
parentheses in, 56<br>
for occessi event field[, 182,](#page-181-0) [183](#page-182-0) exporting reports[, 113–](#page-112-0)[115](#page-114-0) expressions[, 48,](#page-47-3) [53–](#page-52-0)[57](#page-56-0) grouping[, 56](#page-55-0) intersections in[, 55](#page-54-0) negations in[, 54](#page-53-0) nesting[, 57](#page-56-1) operands[, 54](#page-53-1) parentheses in[, 56](#page-55-0) processing order[, 56](#page-55-1) external hosts forwarding audit data to[, 94](#page-93-0) forwarding log data to[, 94](#page-93-1) external LDAP schema files[, 204](#page-203-0)

# **F**

facility field[, 180](#page-179-0) fields in filters[, 83](#page-82-0) filters[, 81–](#page-80-0)[88](#page-87-0) creating filters[, 83](#page-82-1) fields[, 83](#page-82-0) operations[, 84](#page-83-0) undefined values[, 85](#page-84-0) fingerprint of certificates[, 141](#page-140-0) firewall log fields[, 164](#page-163-0) forwarding audit data[, 94](#page-93-0) log data to external hosts[, 94](#page-93-1) to syslog servers[, 93](#page-92-1)

## **G**

group elements[, 48](#page-47-4) grouping parts of expressions[, 56](#page-55-0)

## **H**

hardware requirements[, 12](#page-11-3) high availability[, 18](#page-17-0) host elements[, 48](#page-47-5)

## **I**

immediate discard filters[, 91–](#page-90-1)[93](#page-92-0) incident cases[, 117–](#page-116-0)[120](#page-119-0) attaching data to[, 119](#page-118-0) journal entries[, 119](#page-118-1) players in[, 119](#page-118-2) internal certificate authorities[, 16](#page-15-0) intersections in expressions[, 55](#page-54-0) IP address expressions[, 54](#page-53-2) IPS log fields[, 167](#page-166-0) IPS recording logs fields[, 179](#page-178-0)

# **L**

LDAP (Lightweight Directory Access Protocol) schema updates[, 204](#page-203-0) licenses[, 19](#page-18-0) log data forwarding to external hosts[, 94](#page-93-1) forwarding to syslog servers[, 93](#page-92-1) log files[, 91,](#page-90-2) [93](#page-92-2) log servers[, 16](#page-15-1) logging options[, 92](#page-91-0) logs action field values[, 182,](#page-181-0) [183](#page-182-0) additional payload[, 199](#page-198-0) alert entry fields[, 162](#page-161-0) alert trace entry fields[, 163](#page-162-0) audit entry fields[, 163](#page-162-1) connection states[, 200](#page-199-0) defining log tasks[, 92](#page-91-1) entries[, 90](#page-89-3) event field values[, 182,](#page-181-0) [183](#page-182-0) firewall log fields[, 164](#page-163-0) IPS log fields[, 167](#page-166-0) IPS recording log fields[, 179](#page-178-0) log field values[, 158](#page-157-0) management of[, 89–](#page-88-0)[95](#page-94-0) non-exportable log fields[, 158](#page-157-1) pruning[, 91–](#page-90-3)[93](#page-92-0) SSL VPN log fields[, 179](#page-178-1) syslog entries[, 198](#page-197-0) VPN log messages[, 187](#page-186-0) logs view[, 34](#page-33-0)

# **M**

management center benefits of[, 18](#page-17-1) components of[, 18](#page-17-1) deployment[, 21–](#page-20-0)[25](#page-24-0) elements in[, 42–](#page-41-1)[51](#page-50-0) management clients[, 16,](#page-15-2) [30–](#page-29-1)[39](#page-38-0) management servers[, 16](#page-15-3) additional[, 18](#page-17-0) monitoring elements[, 46](#page-45-0) statistics[, 108](#page-107-0) system[, 30](#page-29-2)

# **N**

negations in expressions[, 54](#page-53-0) nesting expressions[, 57](#page-56-1) network diagrams in monitoring[, 32](#page-31-0) network elements[, 48](#page-47-6) address ranges[, 48](#page-47-0) aliases[, 48](#page-47-1) domain names[, 48](#page-47-2) expressions[, 48,](#page-47-3) [54](#page-53-2)

groups[, 48](#page-47-4) hosts[, 48](#page-47-5) networks[, 48](#page-47-7) routers[, 48](#page-47-8) security engines[, 48](#page-47-9) servers[, 48](#page-47-10) SSL VPN gateways[, 48](#page-47-11) traffic handlers[, 48](#page-47-12) zones[, 48](#page-47-13) non-exportable log fields[, 158](#page-157-1)

# **O**

obsolete elements[, 43](#page-42-0) operands in expressions[, 54](#page-53-1) operations in filters[, 84](#page-83-0) overviews[, 33](#page-32-0)

# **P**

parentheses in expressions[, 56](#page-55-0) passwords, administrator password policy for[, 67](#page-66-2) PCI reporting[, 112](#page-111-1) policy editing view[, 39](#page-38-1) ports[, 123](#page-122-0) post-processing reports[, 114](#page-113-0) predefined aliases[, 154](#page-153-0) predefined services[, 49](#page-48-0) processing order of expressions[, 56](#page-55-1) product documentation[, 11](#page-10-0)

# **R**

RADIUS authentication[, 67](#page-66-3) remote management[, 18](#page-17-1) reports[, 107–](#page-106-0)[115](#page-114-1) bar charts in[, 109](#page-108-0) curve charts in[, 109](#page-108-1) domain-specific[, 112](#page-111-2) drill-down top rate summaries in,  $110$ exporting[, 113–](#page-112-0)[115](#page-114-0) filters in[, 112](#page-111-0) generated by counter data[, 108](#page-107-1) generated by log data,  $108$ geolocation maps in[, 109](#page-108-2) monitoring statistics in[, 108](#page-107-0) period comparisons in[, 109](#page-108-3) pie charts in[, 109](#page-108-4) post-processing[, 114](#page-113-0) progress summaries in[, 110](#page-109-1) report designs[, 108–](#page-107-3)[112](#page-111-3) report files[, 113–](#page-112-0)[115](#page-114-0) report items[, 108–](#page-107-4)[112](#page-111-3) report sections[, 108–](#page-107-5)[112](#page-111-3) report tasks[, 113](#page-112-1) stacked bar charts in[, 109](#page-108-5) stacked curve charts in[, 109](#page-108-6)

summary tables in[, 110](#page-109-2) summary types in[, 110](#page-109-3) system information summaries[, 110](#page-109-4) tab-delimited text files in[, 113–](#page-112-2)[115](#page-114-0) tables in[, 109](#page-108-7) top rate summaries in[, 110](#page-109-5) using system reports[, 112](#page-111-1) requirements for hardware[, 12](#page-11-3) for system[, 12](#page-11-3) router elements[, 48](#page-47-8)

# **S**

security engine elements[, 48](#page-47-9) server elements[, 48](#page-47-10) services custom services[, 49](#page-48-0) elements[, 49](#page-48-1) predefined[, 49](#page-48-0) standard services[, 49](#page-48-0) shared domain[, 70](#page-69-1) situation elements[, 49](#page-48-2) situations system situations[, 99](#page-98-5) SSL VPN gateway elements[, 48](#page-47-11) SSL VPN log fields[, 179](#page-178-1) [state overview, see system status view](#page-30-0) statistics arrangement[, 34](#page-33-1) statistics monitoring[, 34](#page-33-1) support documentation[, 12](#page-11-2) support services[, 12](#page-11-1) syslog[, 198](#page-197-0) syslog servers[, 93](#page-92-1) system alerts[, 99](#page-98-4) system aliases[, 154](#page-153-0) system components[, 15](#page-14-0) system design, overview[, 15](#page-14-1) system information summaries[, 110](#page-109-4) system monitoring[, 30–](#page-29-2)[39](#page-38-2) system reports[, 112](#page-111-1) system requirements[, 12](#page-11-3) system services[, 49](#page-48-0) system status view[, 31](#page-30-0) info panel in[, 32](#page-31-1) system-defined user aliases[, 154](#page-153-1)

# **T**

tab-delimited text report files[, 113–](#page-112-2)[115](#page-114-0) technical support[, 12](#page-11-1) test alerts[, 99](#page-98-6) traffic handler elements[, 48](#page-47-12) type field[, 181](#page-180-0) typographical conventions[, 10](#page-9-0)

# **U**

undefined value policy, in filters[, 85](#page-84-0) unions in expressions[, 55](#page-54-1) user aliases, system-defined[, 154](#page-153-1) user authentication, in domains[, 71](#page-70-3) user-defined service elements[, 49](#page-48-0)

# **V**

VPN (virtual private network) user aliases[, 154](#page-153-1) VPNs error codes[, 192](#page-191-0) error messages[, 189](#page-188-0) log messages[, 187](#page-186-0) notification messages[, 187](#page-186-1) VPNs (virtual private networks) configuration view[, 51](#page-50-1) elements used in configuring[, 51](#page-50-1)

# **W**

web portal servers[, 17](#page-16-1) web portal users authenticating[, 66](#page-65-1) elements[, 62](#page-61-1) in domains[, 66](#page-65-2) passwords for[, 66](#page-65-1)

# **Z**

zones[, 48](#page-47-13)

# Stonesoft Guides

*Administrator's Guides* - step-by-step instructions for configuring and managing the system.

*Installation Guides* - step-by-step instructions for installing and upgrading the system.

*Reference Guides* - system and feature descriptions with overviews to configuration tasks.

*User's Guides* - step-by-step instructions for end-users.

For more documentation, visit [www.stonesoft.com/support/](http://www.stonesoft.com/en/support/)

Stonesoft Corporation

Itälahdenkatu 22 A FI-00210 Helsinki Finland

Tel. +358 9 476 711 Fax +358 9 4767 1349

#### Stonesoft Inc.

1050 Crown Pointe Parkway Suite 900 Atlanta, GA 30338 USA Tel. +1 770 668 1125 Fax +1 770 668 1131

Copyright 2013 Stonesoft Corporation. All rights reserved. All specifications are subject to change.